© 2019 Apple Inc. All rights reserved. Redistribution or public display not permitted without written permission from Apple.

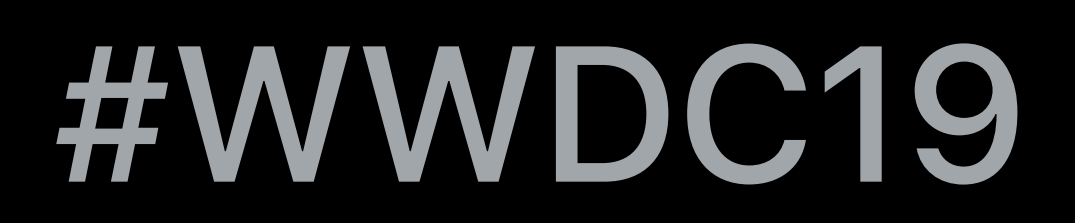

### Cody White, Apple Inc. Tyler Casella, Apple Inc.

# **Introducing RealityKit and Reality Composer**

# **Introduction**

### Developers have many common needs

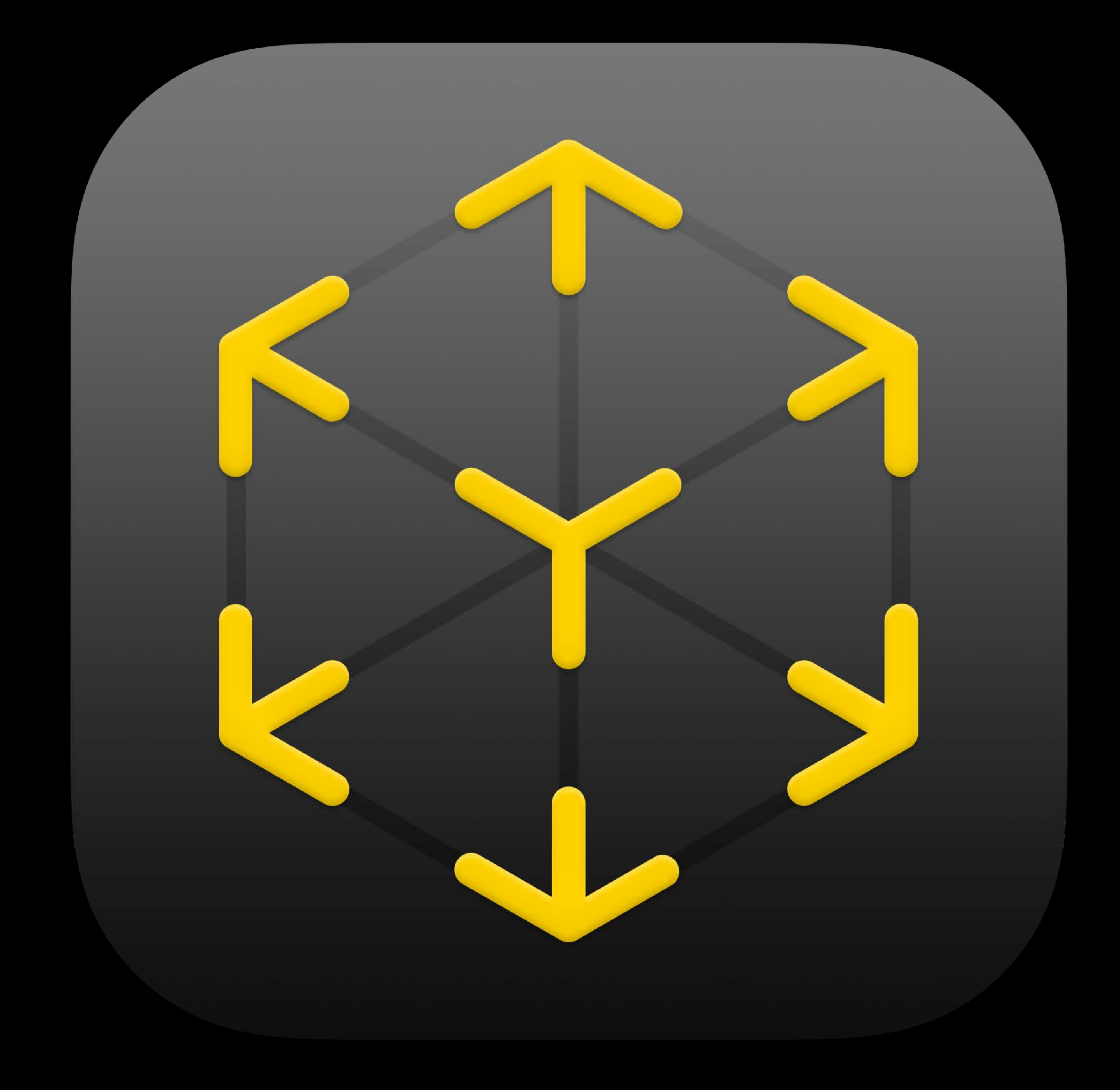

- Incredible variety of AR apps
- 
- Rendering
- Physics
- Animation

# **Building Apps for AR**

Content interacts with the real world Attach content to physical objects Match the real environment

Virtual content can influence the real world

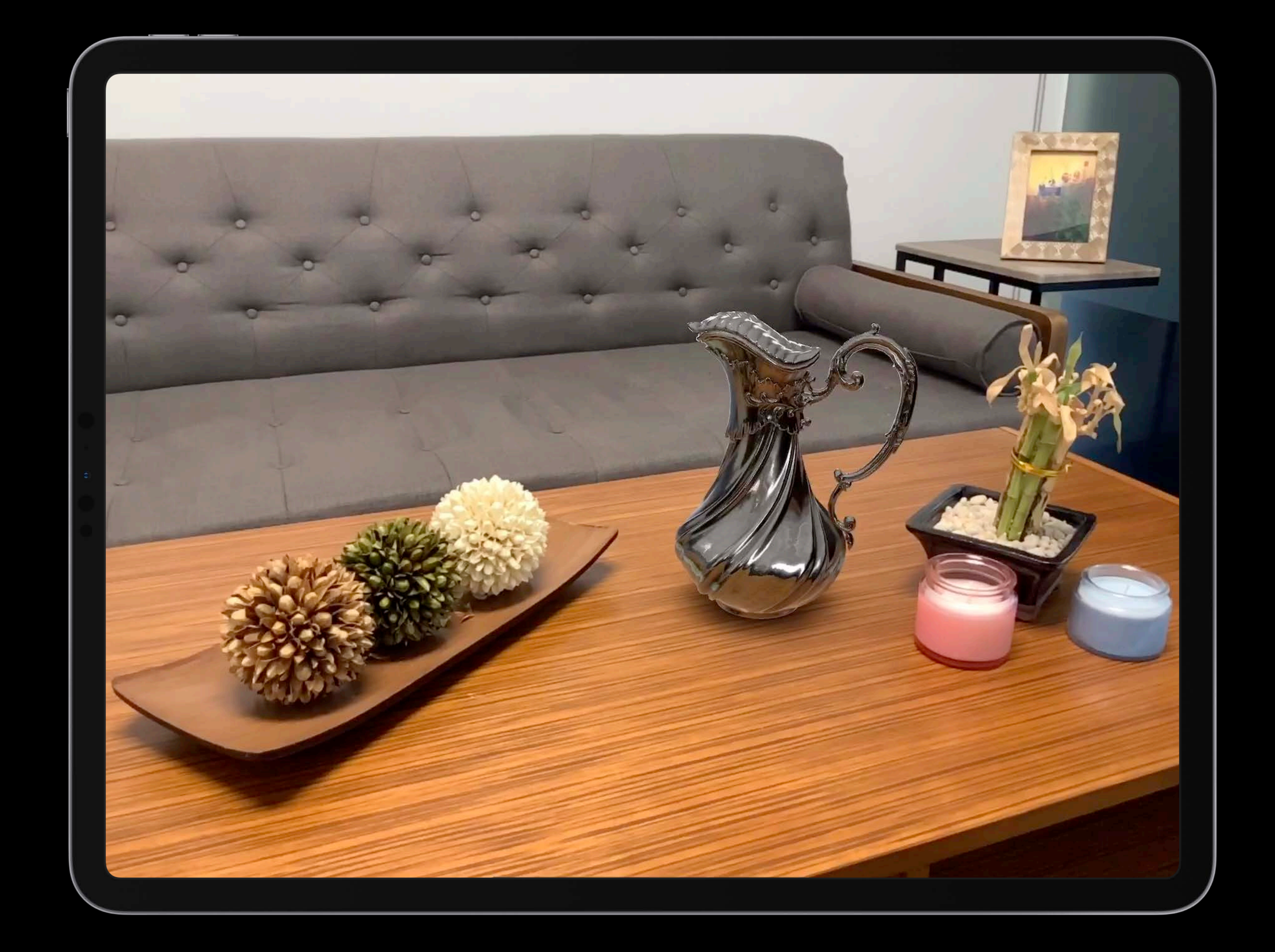

# **Building Apps for AR**

Content interacts with the real world Attach content to physical objects Match the real environment

Virtual content can influence the real world

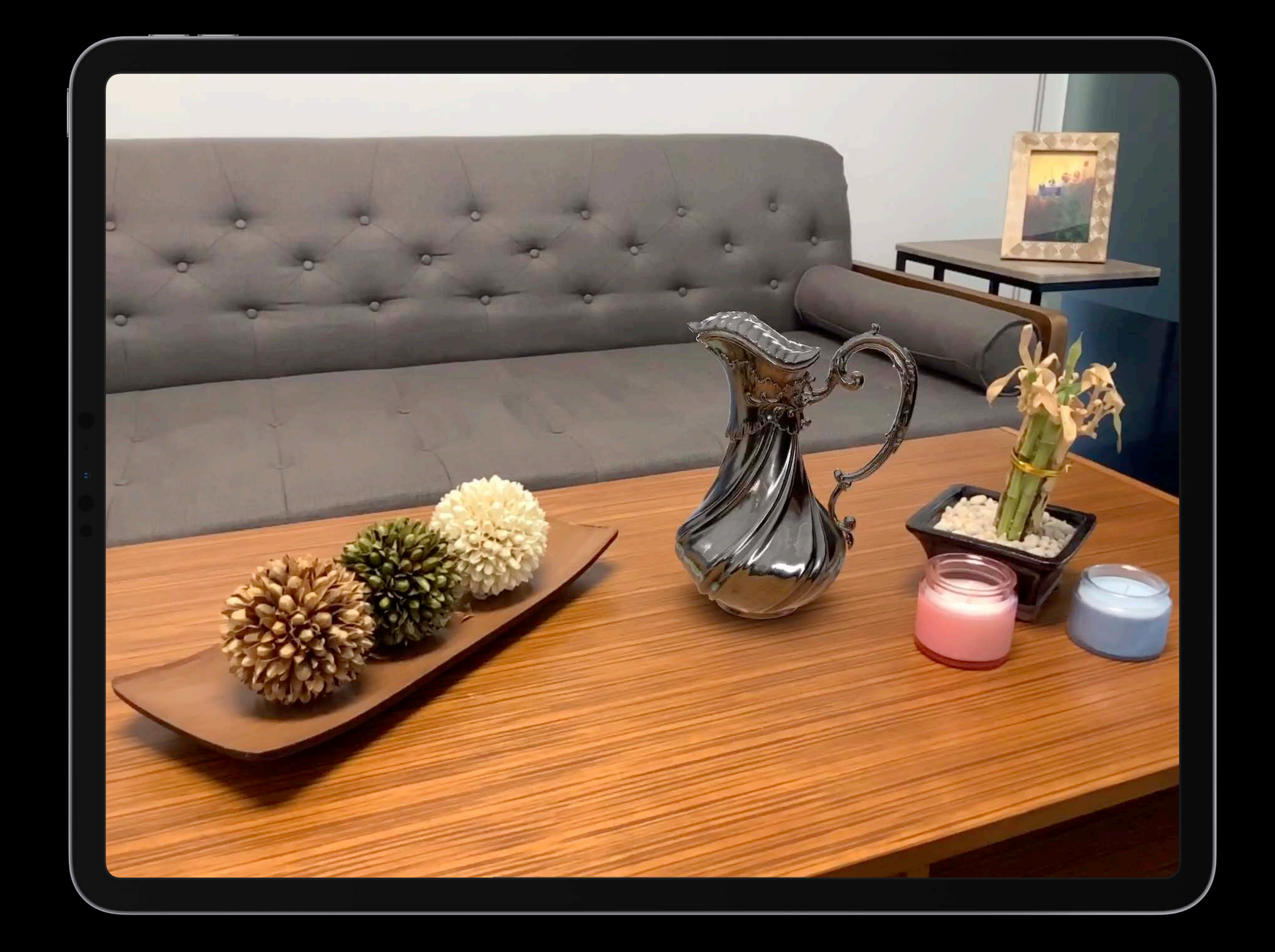

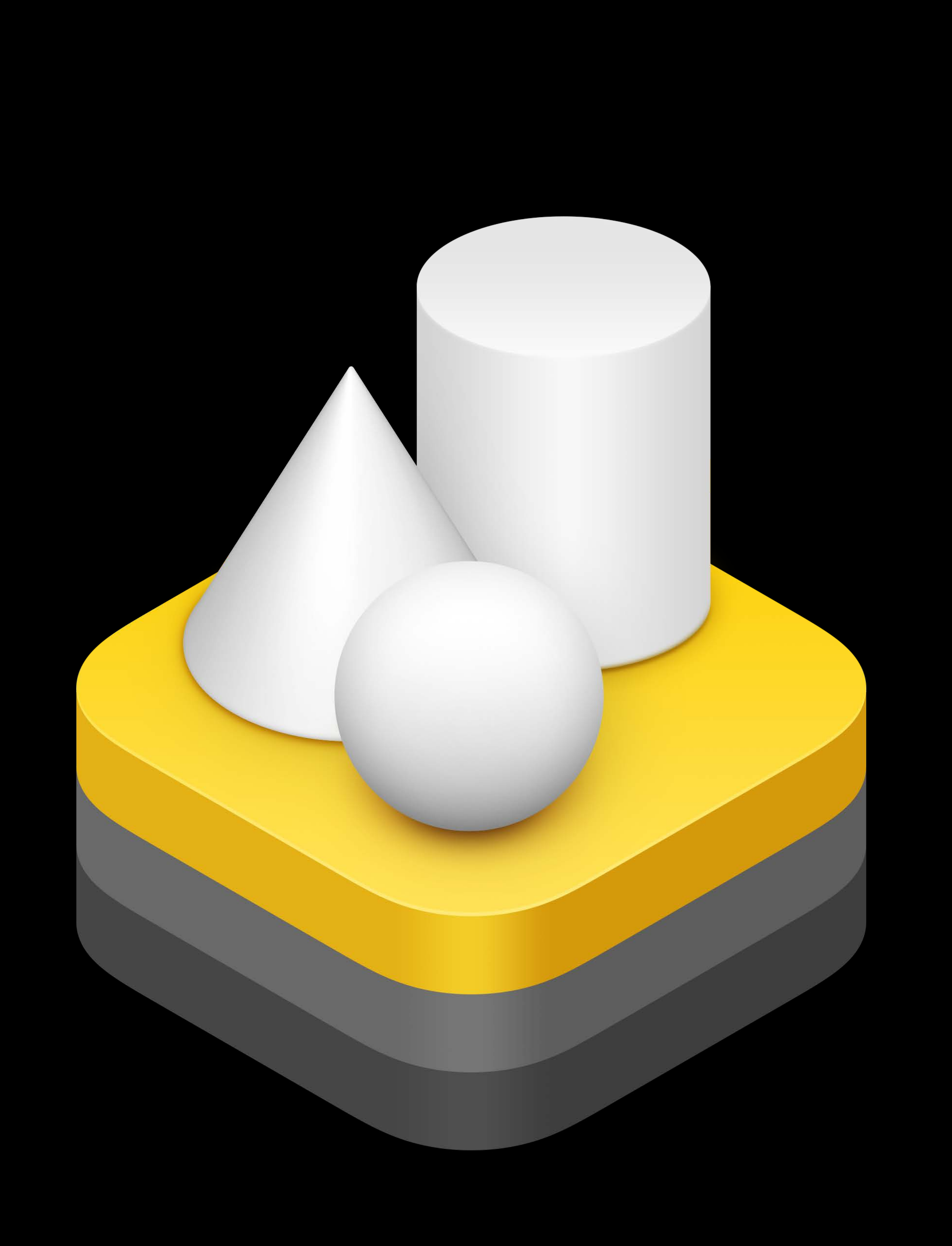

AR First Realistic rendering and simulation Designed for Swift iOS and macOS

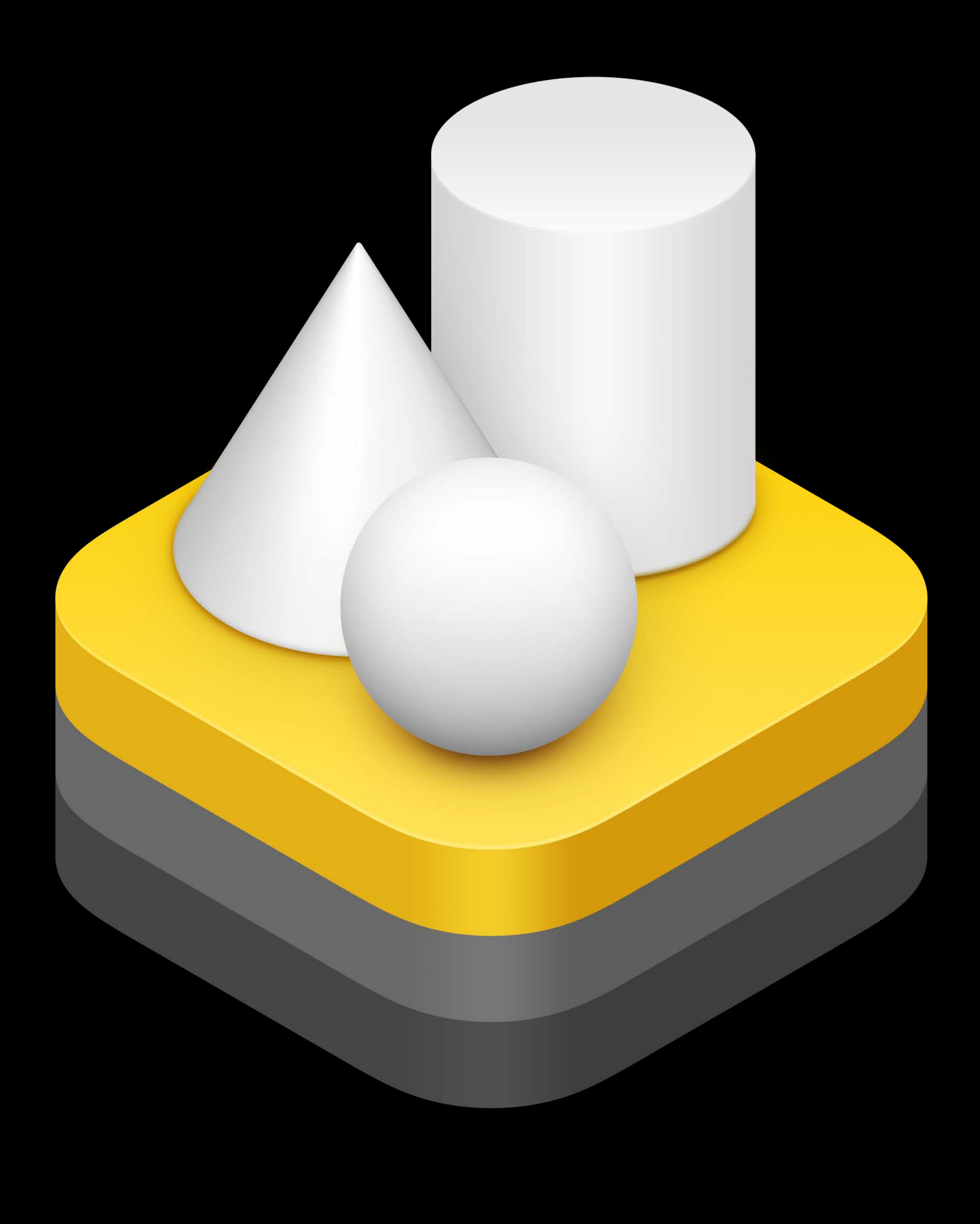

# **RealityKit**

# RealityKit and Reality Composer

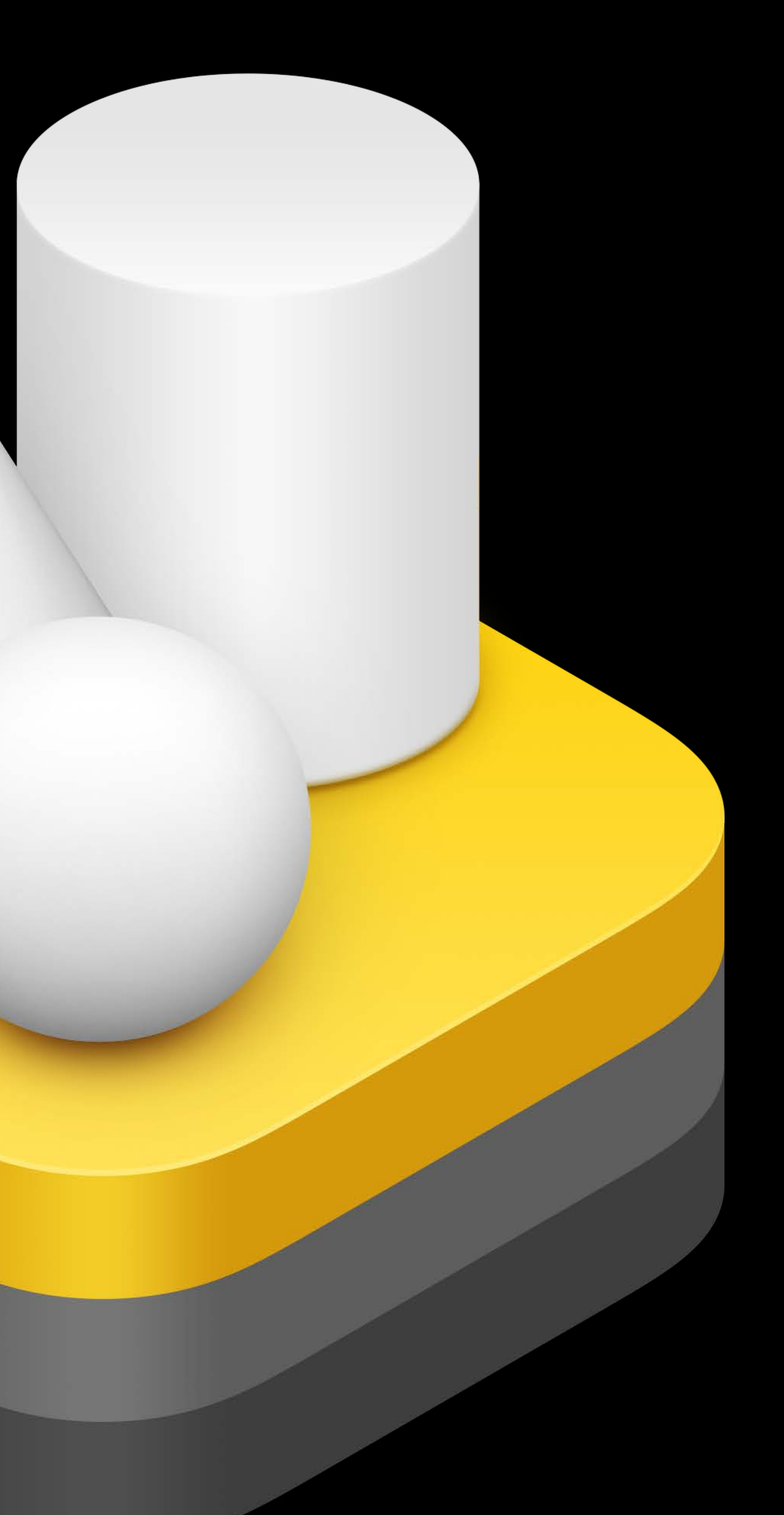

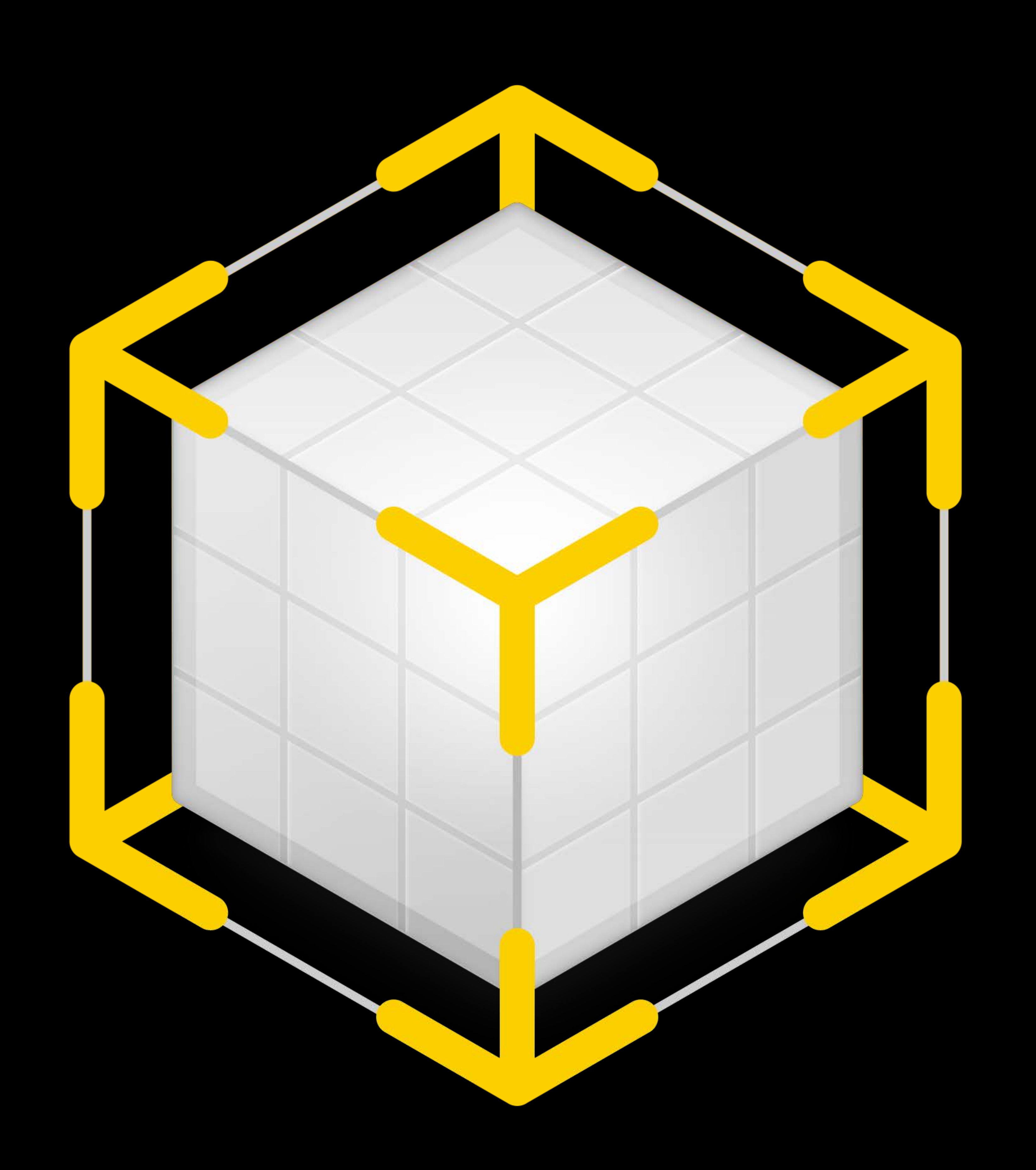

# RealityKit and Reality Composer

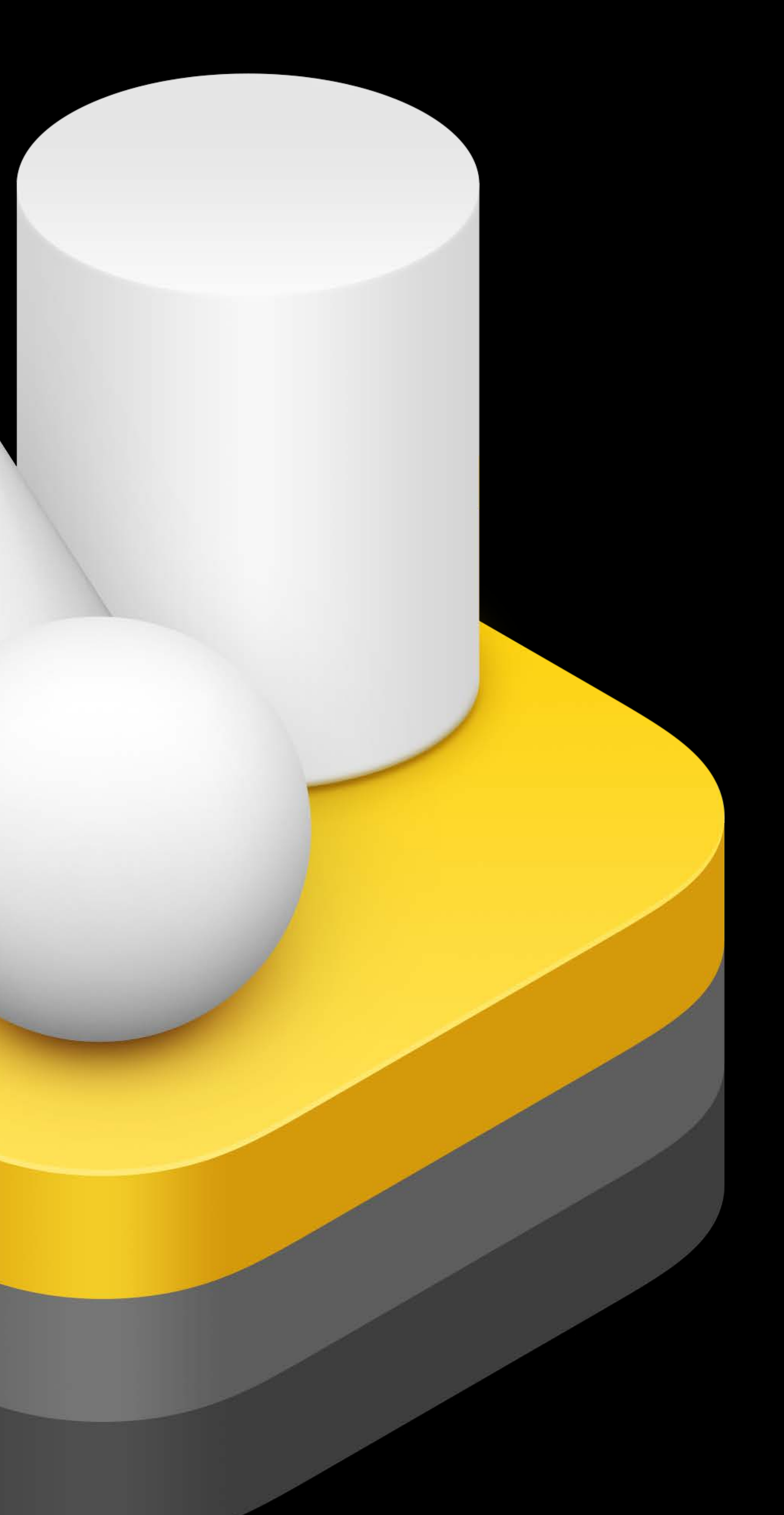

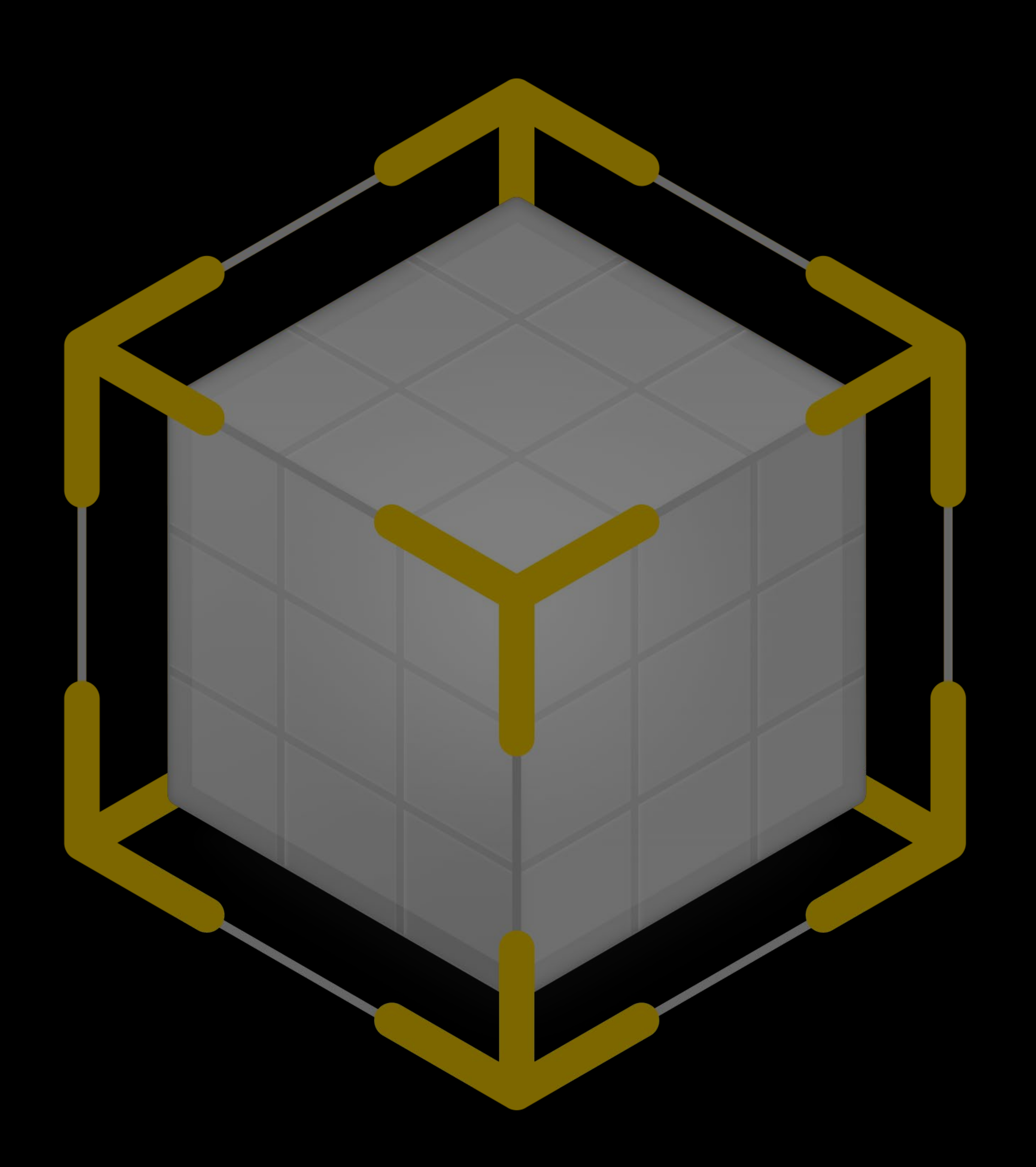

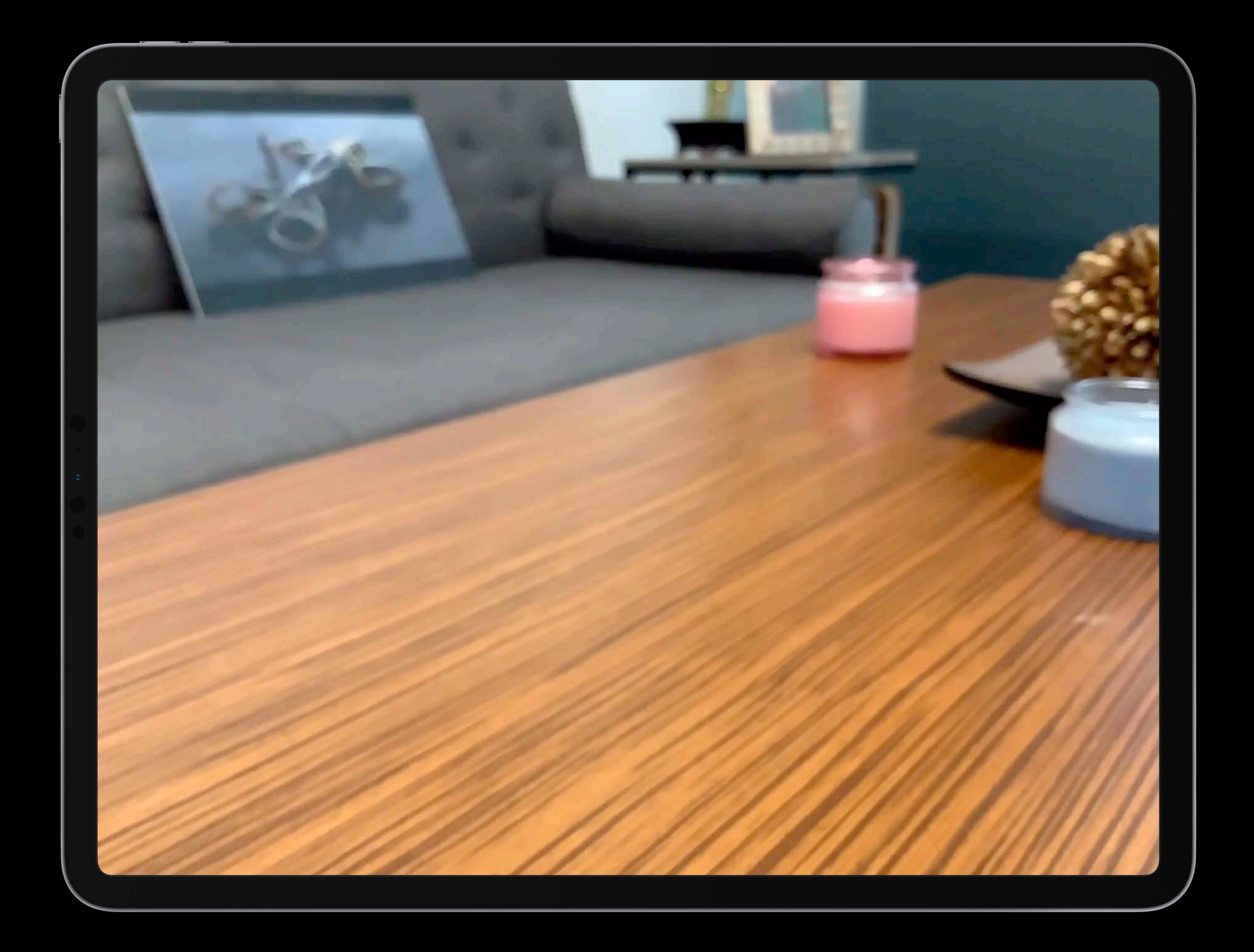

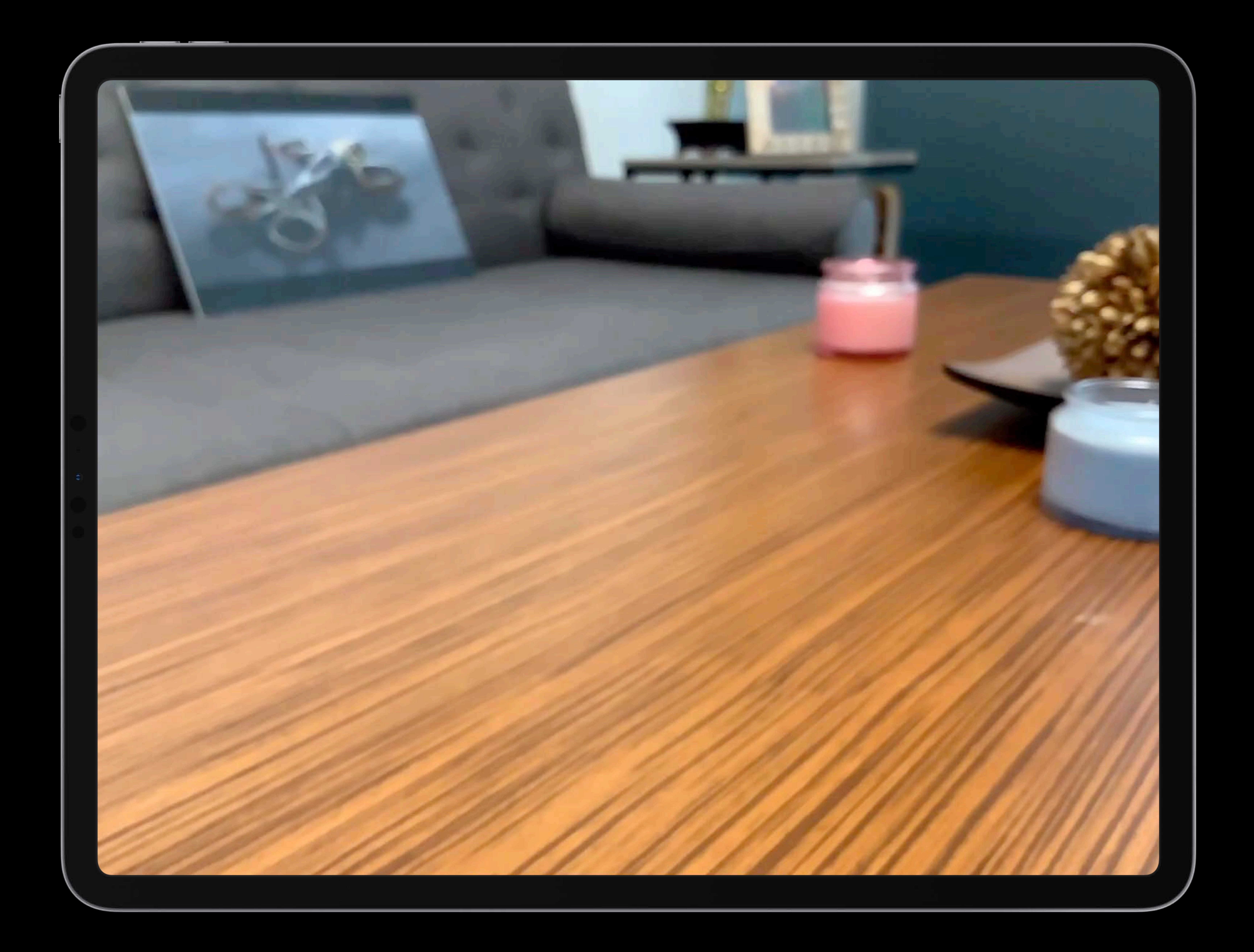

 *let anchor = AnchorEntity(plane: .horizontal) arView.scene.addAnchor(anchor)* 

 *let flyer = try Entity.loadModel(named: "flyer") anchor.addChild(flyer)* 

### *import UIKit import RealityKit*

### *class ViewController: UIViewController {*

 *@IBOutlet var arView: ARView!* 

 *override func viewDidLoad() { super.viewDidLoad()* 

 *}* 

*}*

### import UIKit import RealityKit

### class ViewController: UIViewController {

OIBOutlet var arView: ARView!

override func viewDidLoad() { super.viewDidLoad()

> let anchor = AnchorEntity(plane: .horizontal) arView.scene.addAnchor(anchor)

let flyer = try Entity.loadModel(named: "flyer") anchor.addChild(flyer)

# **Systems and Framework Basics**

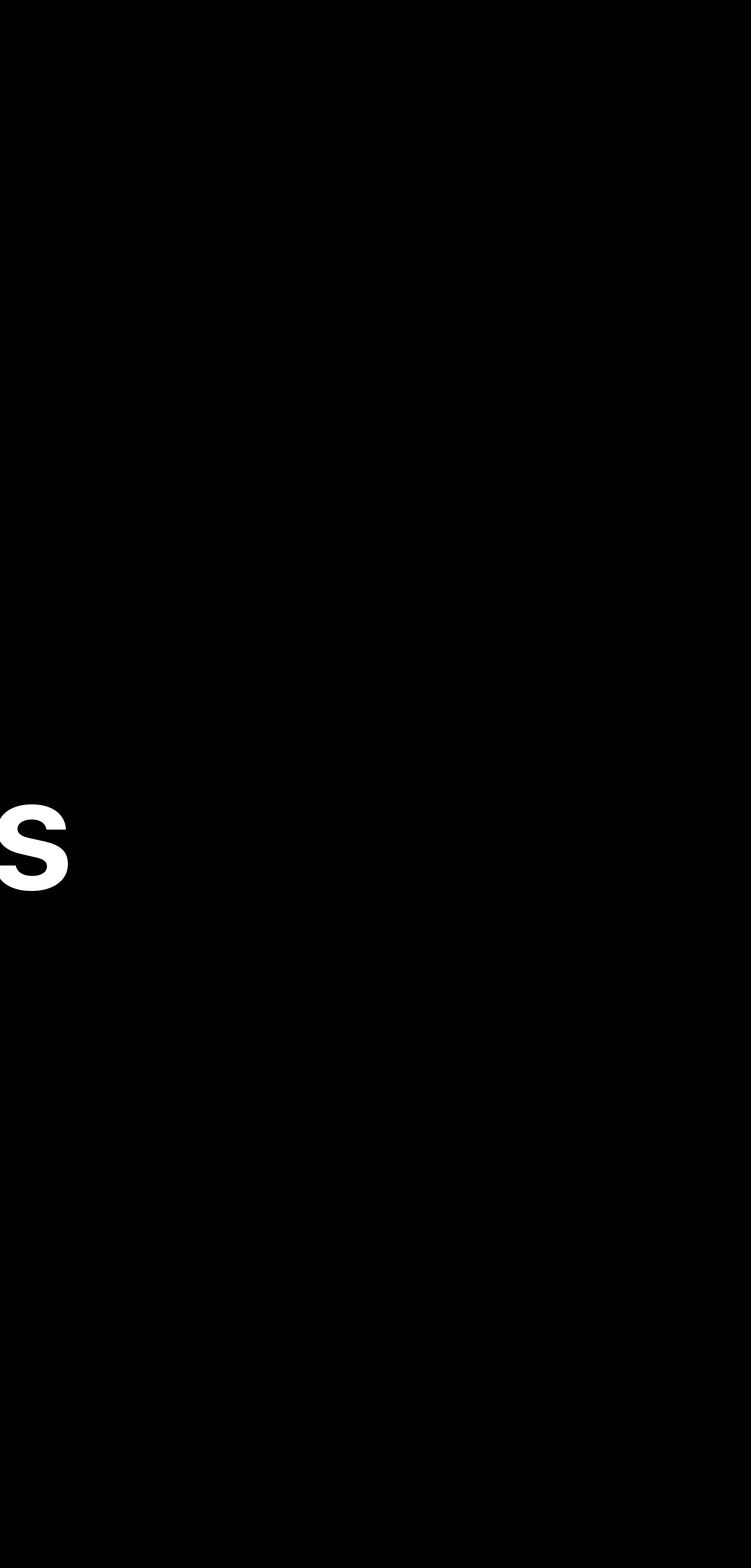

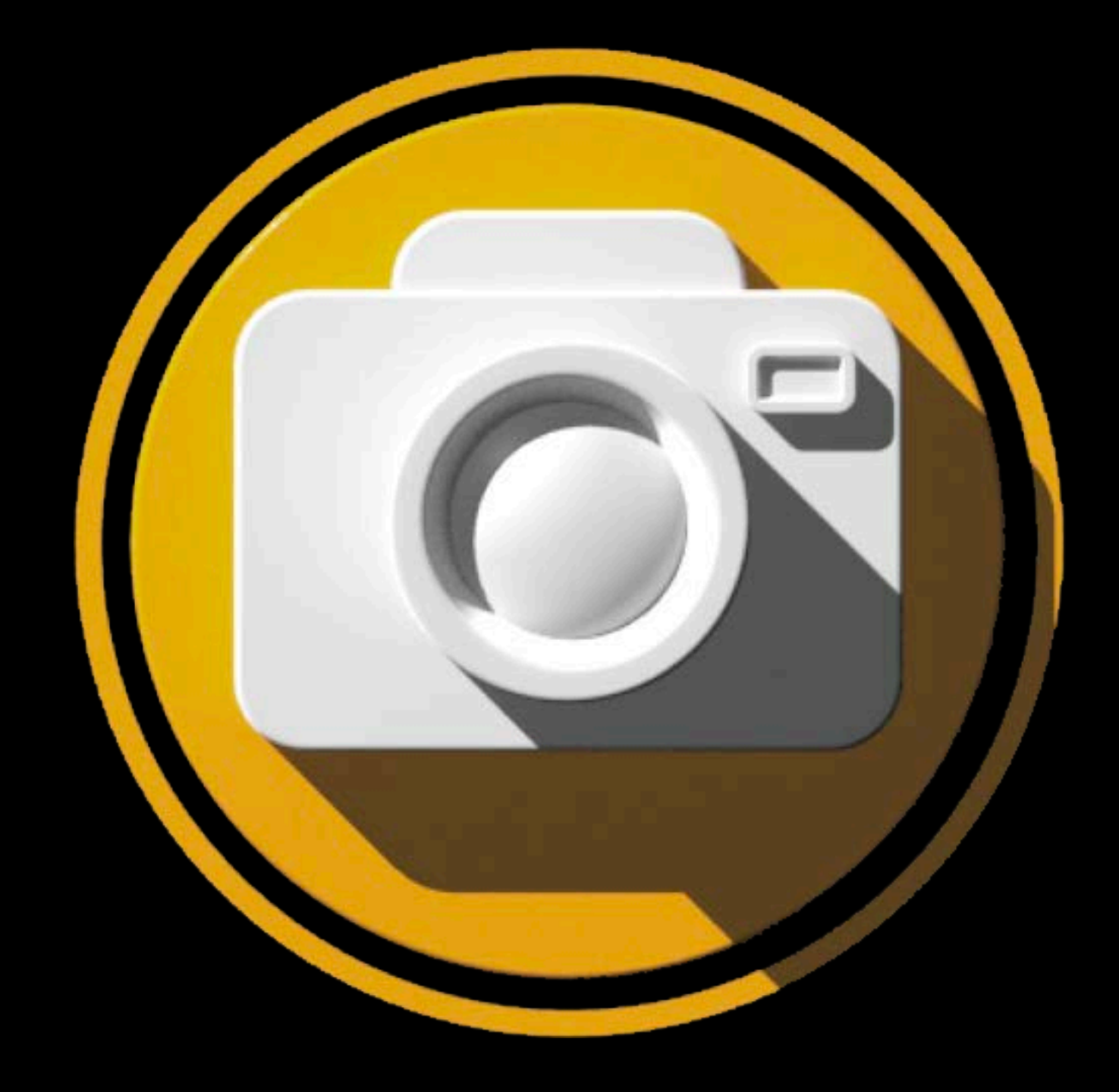

### Rendering Animation Physics

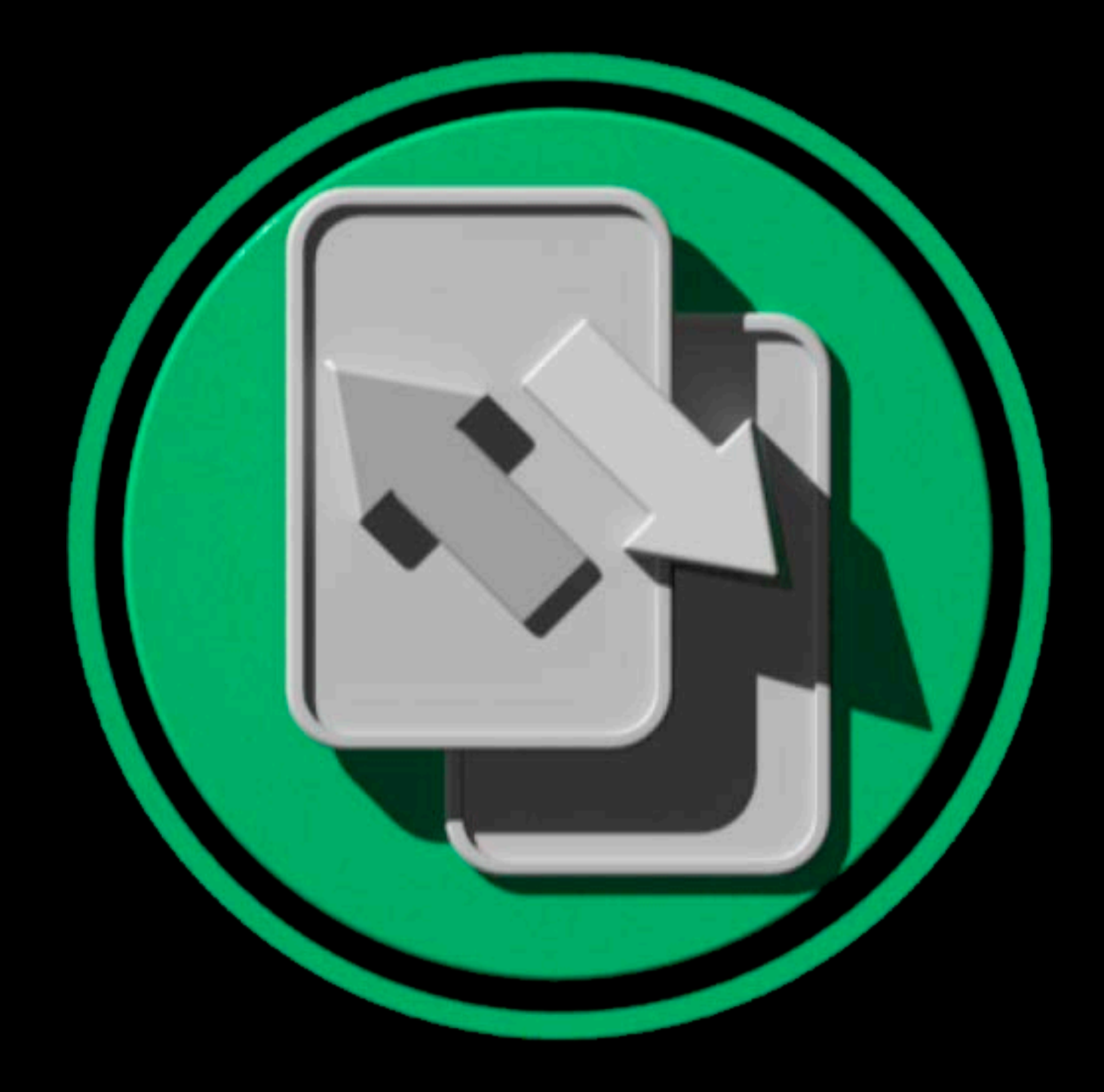

### Synchronization ECS Audio

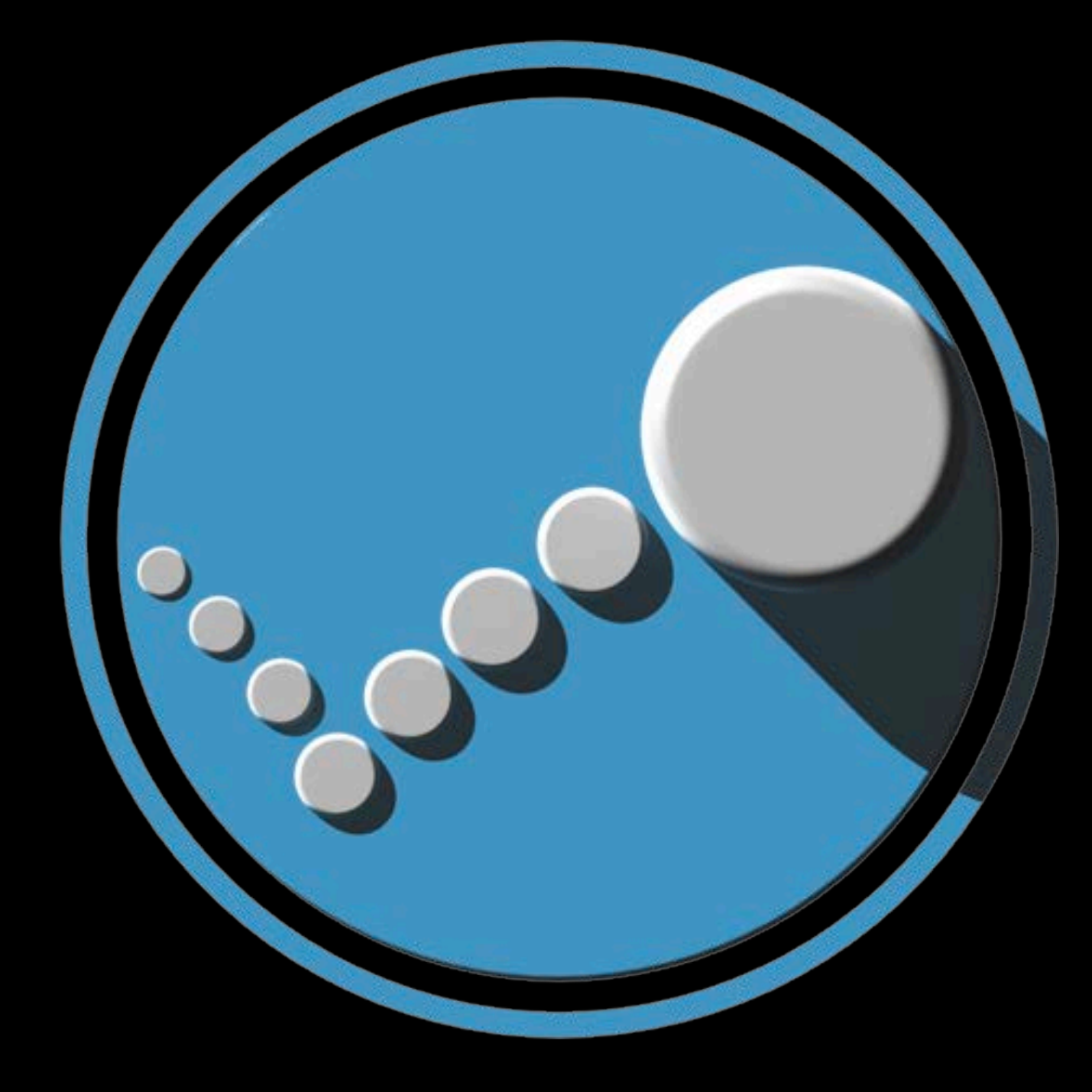

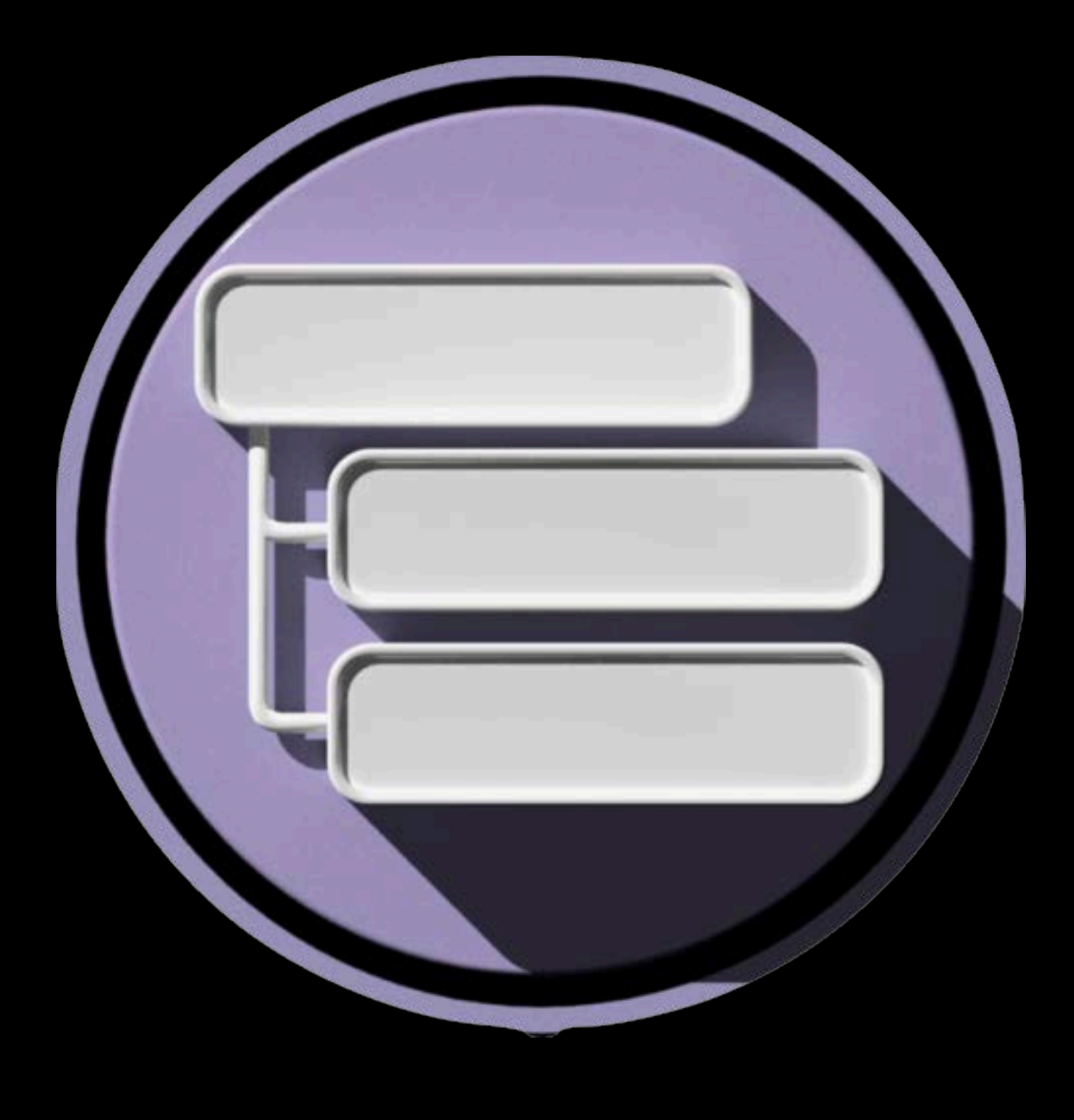

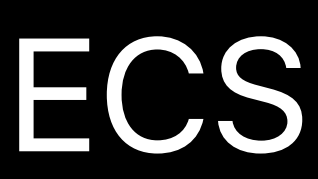

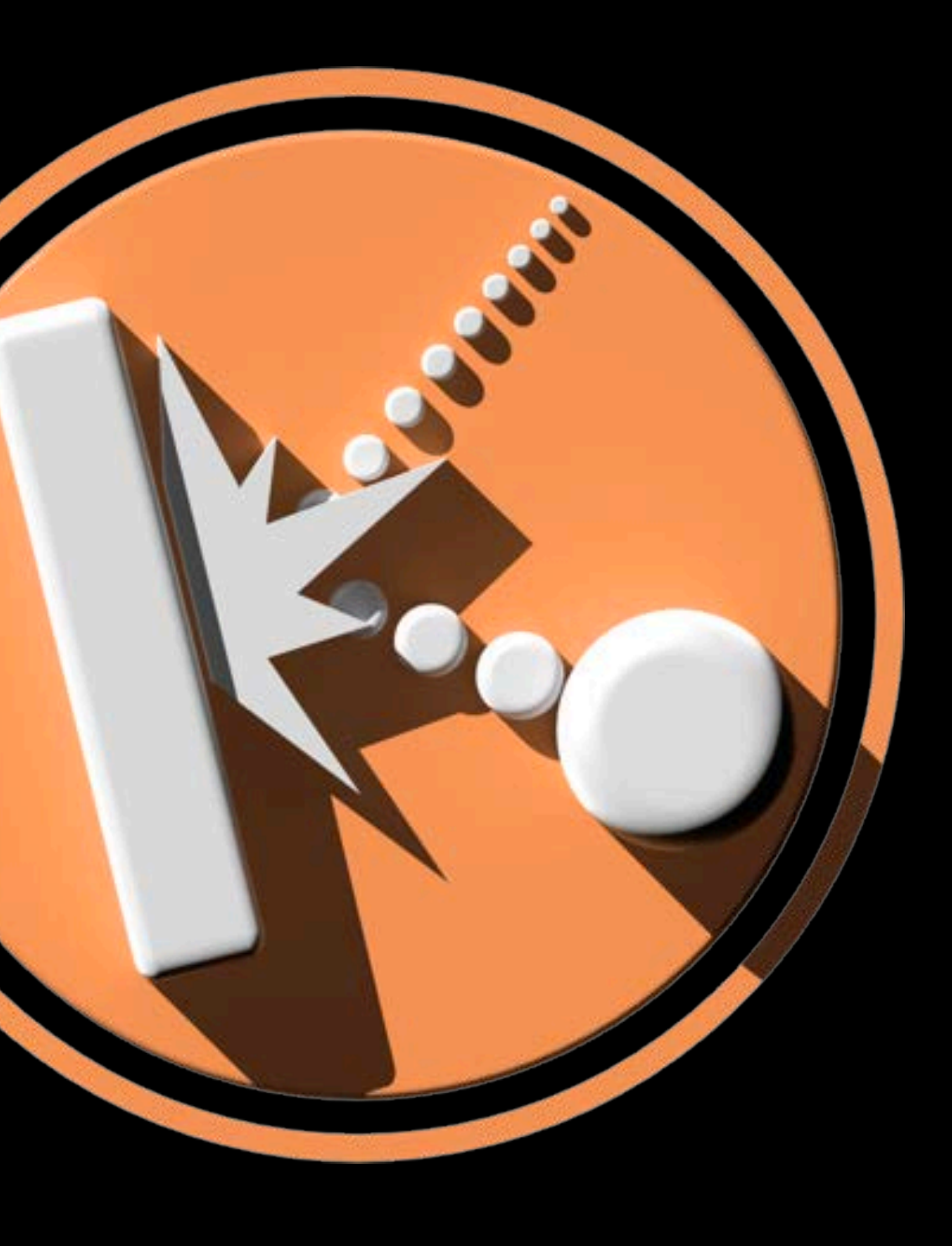

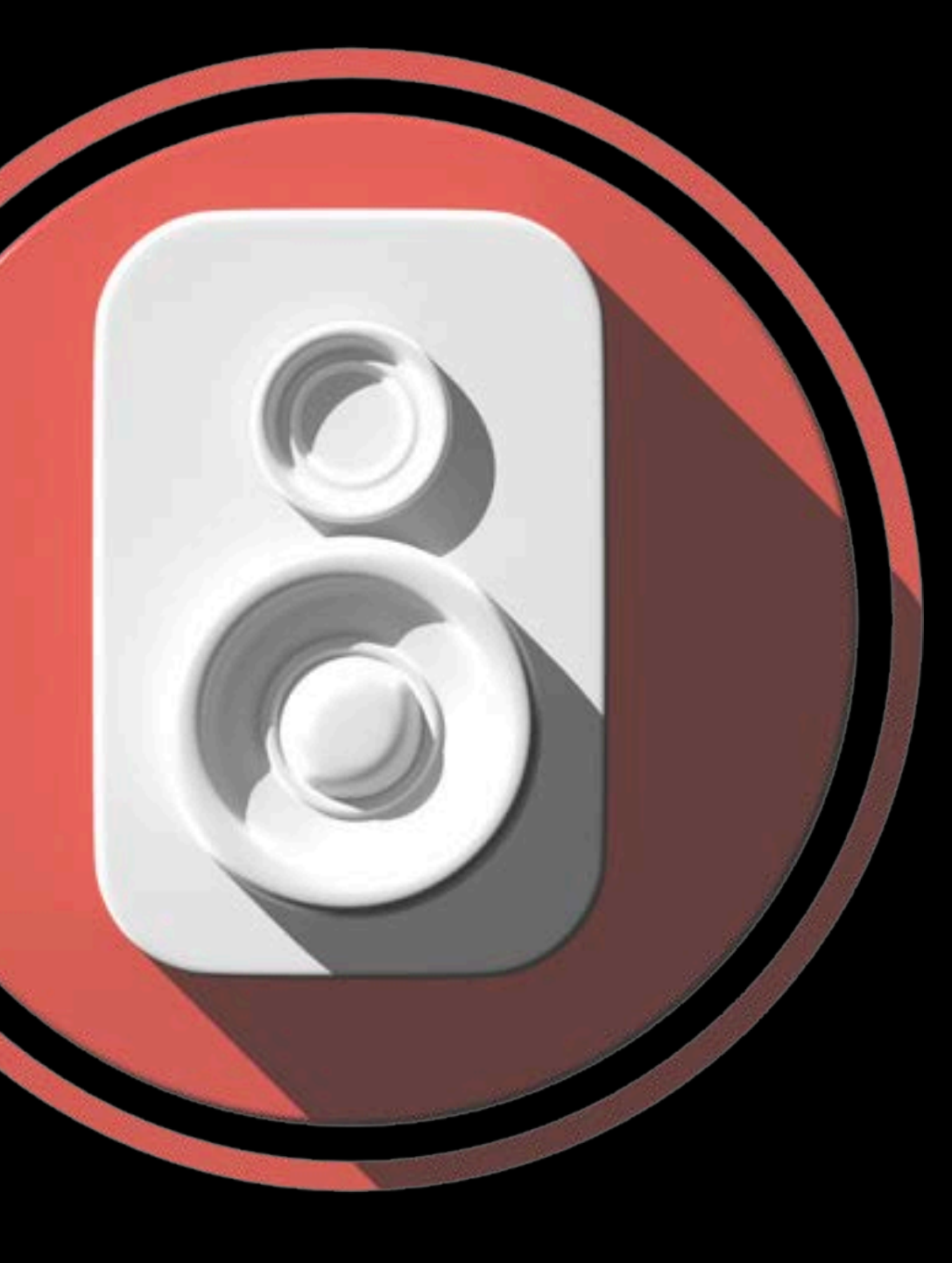

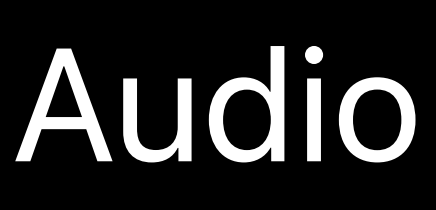

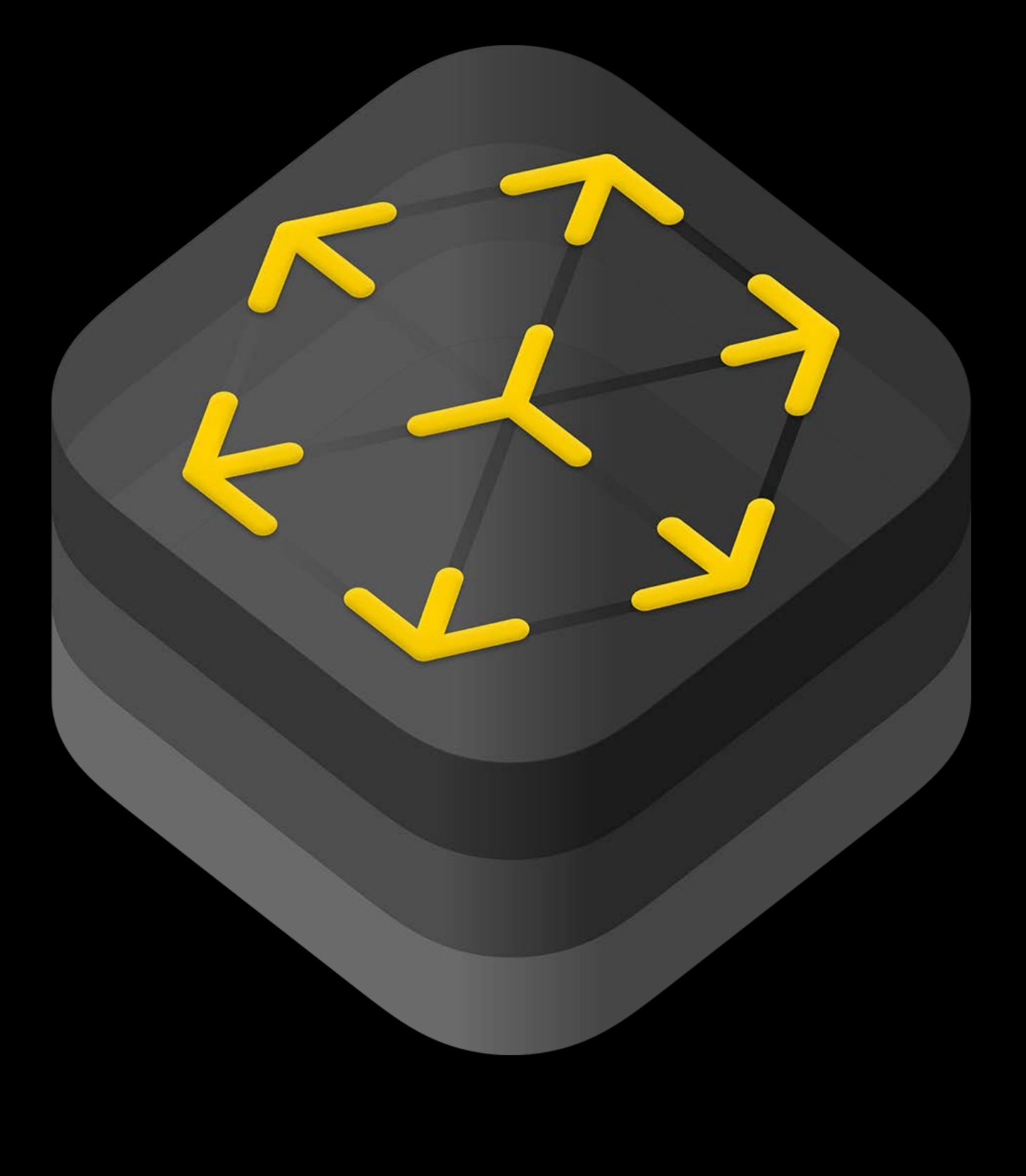

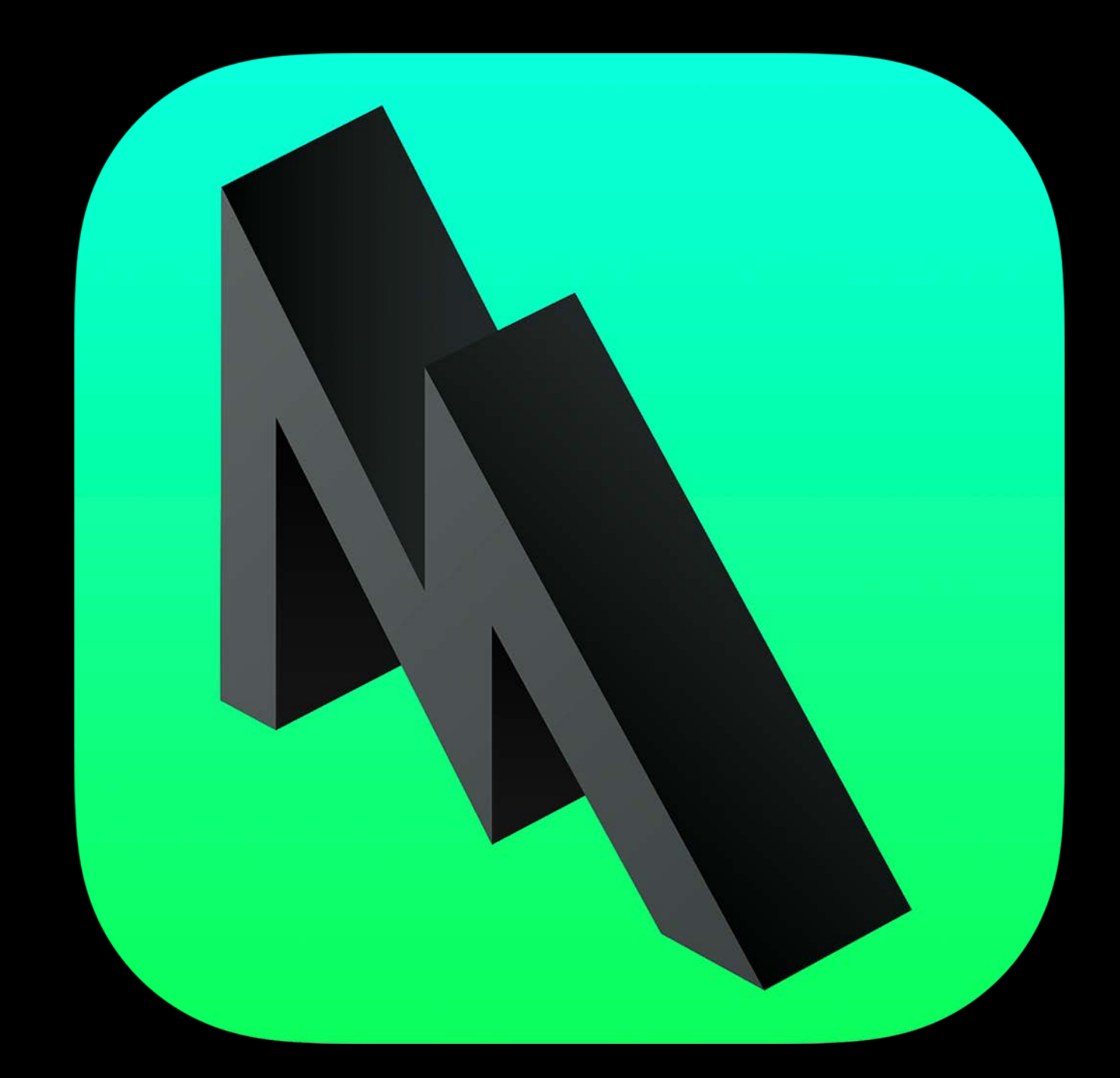

# **Rendering**

Physically-based shading Built with Metal • Optimized for Apple GPUs • Latest features AR-focused

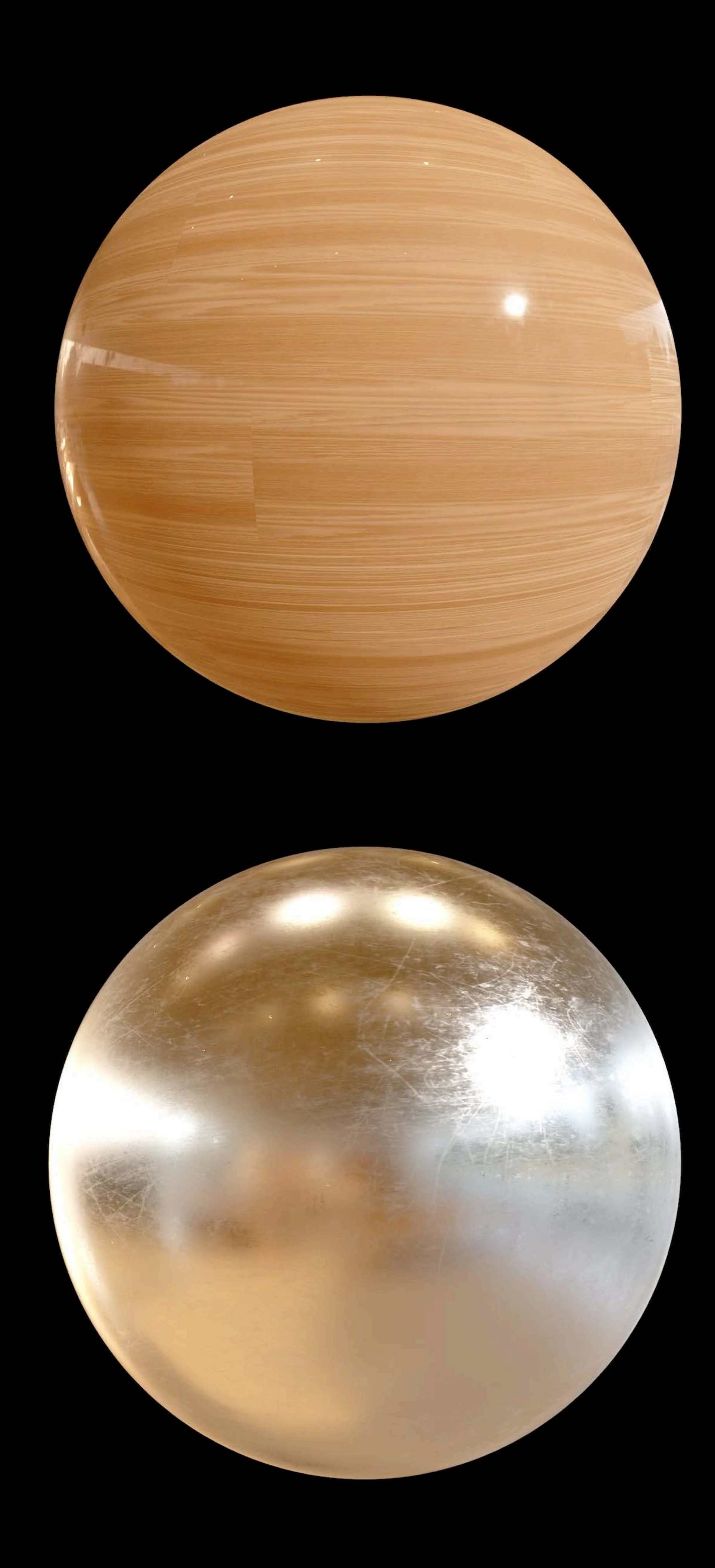

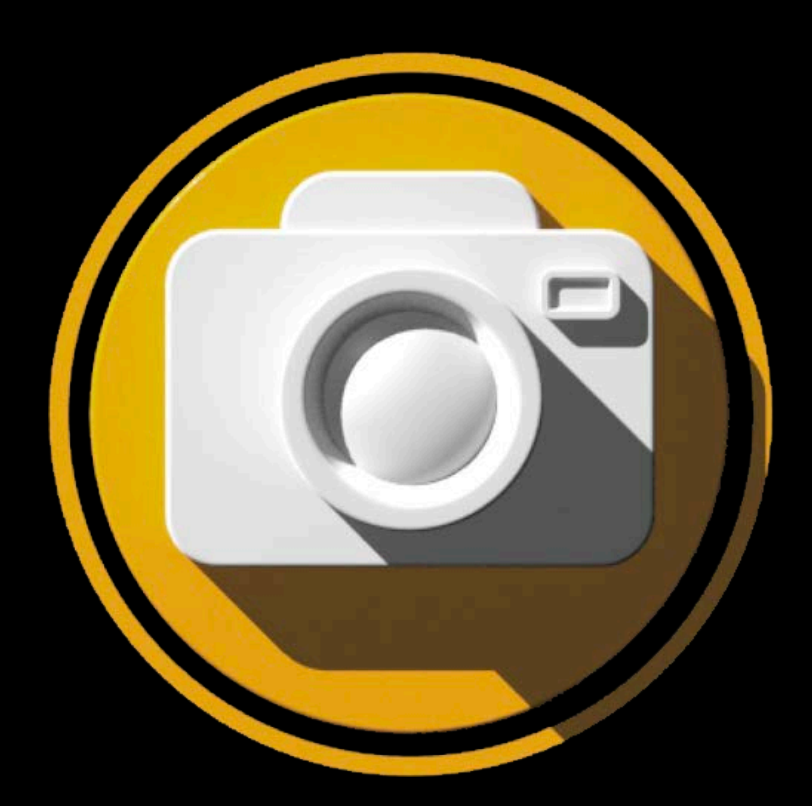

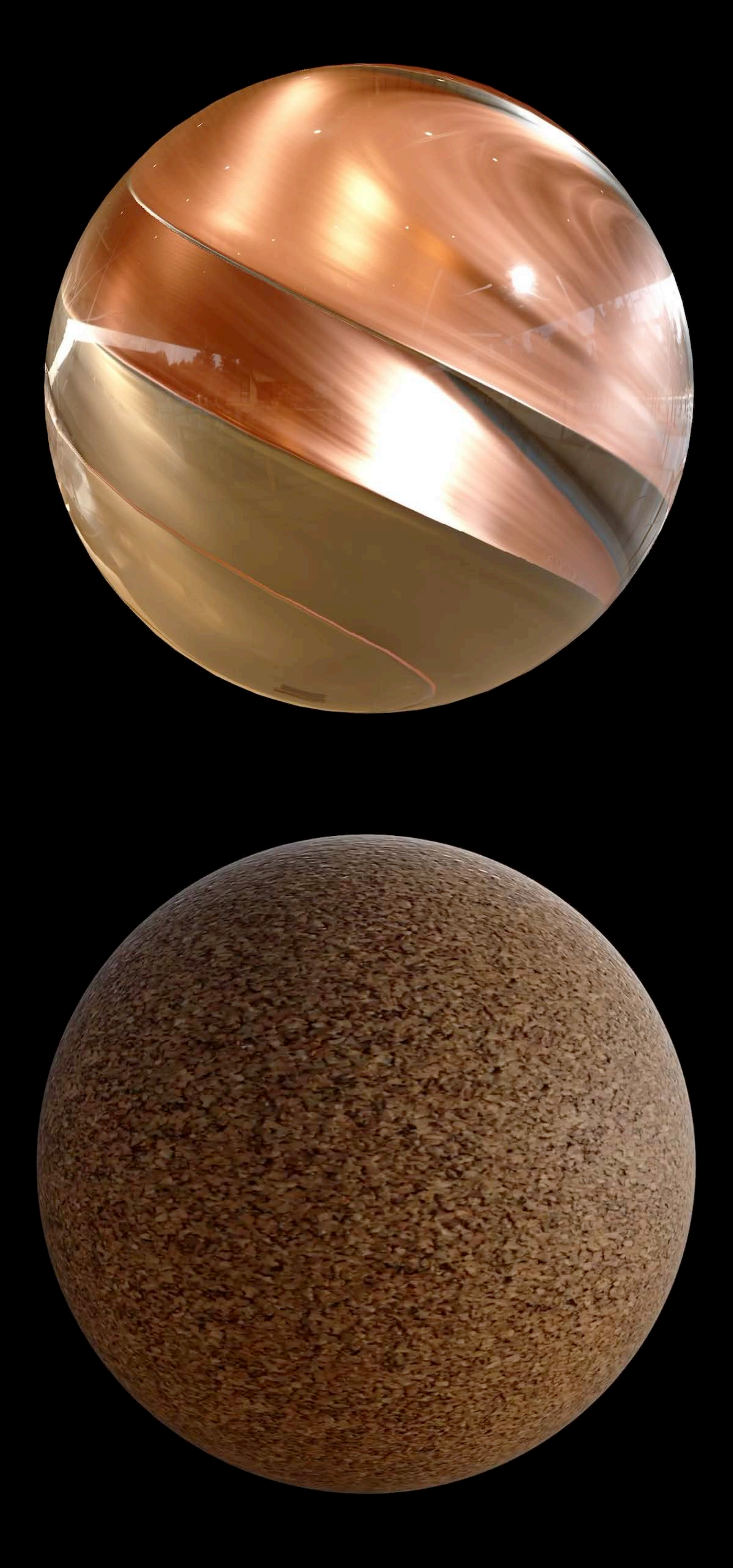

# **Rendering**

Physically-based shading Built with Metal • Optimized for Apple GPUs • Latest features AR-focused

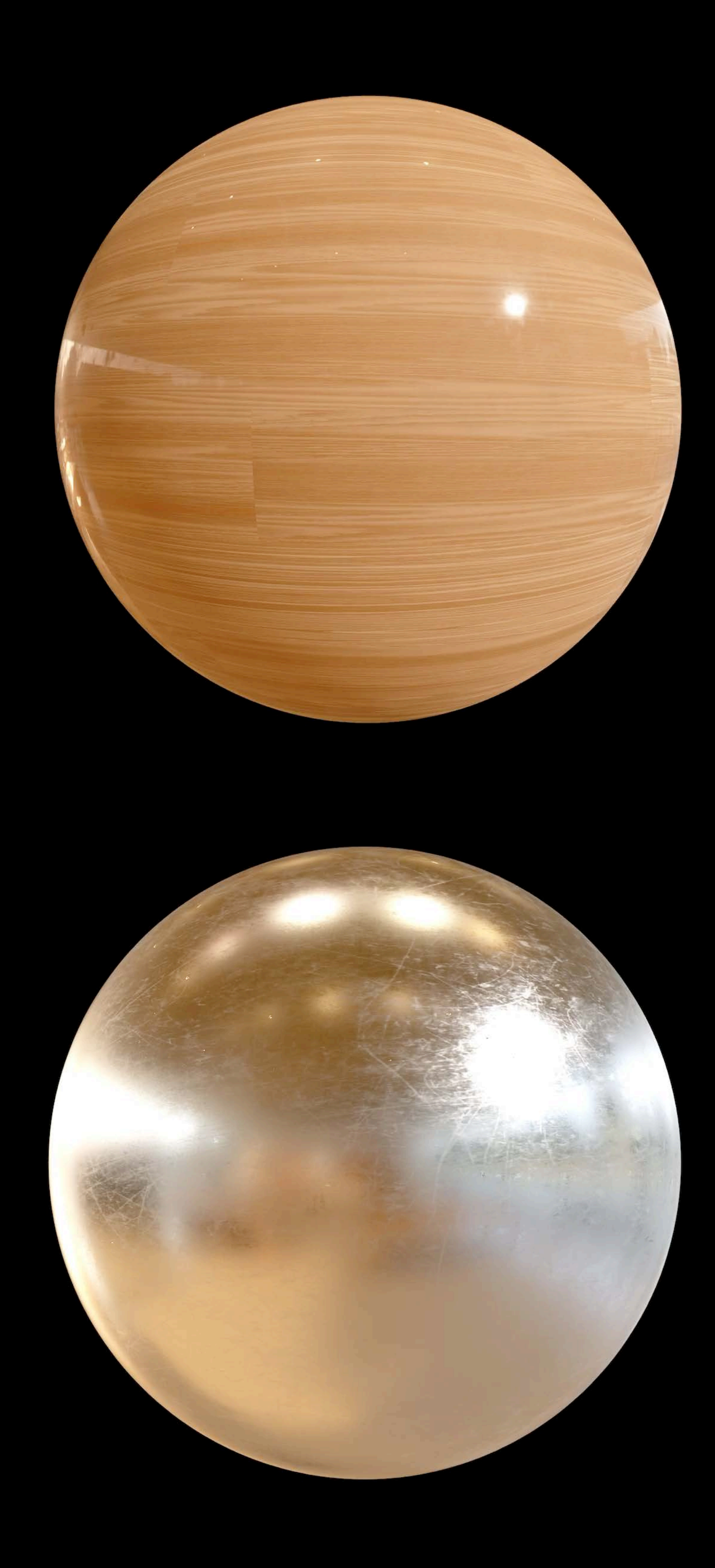

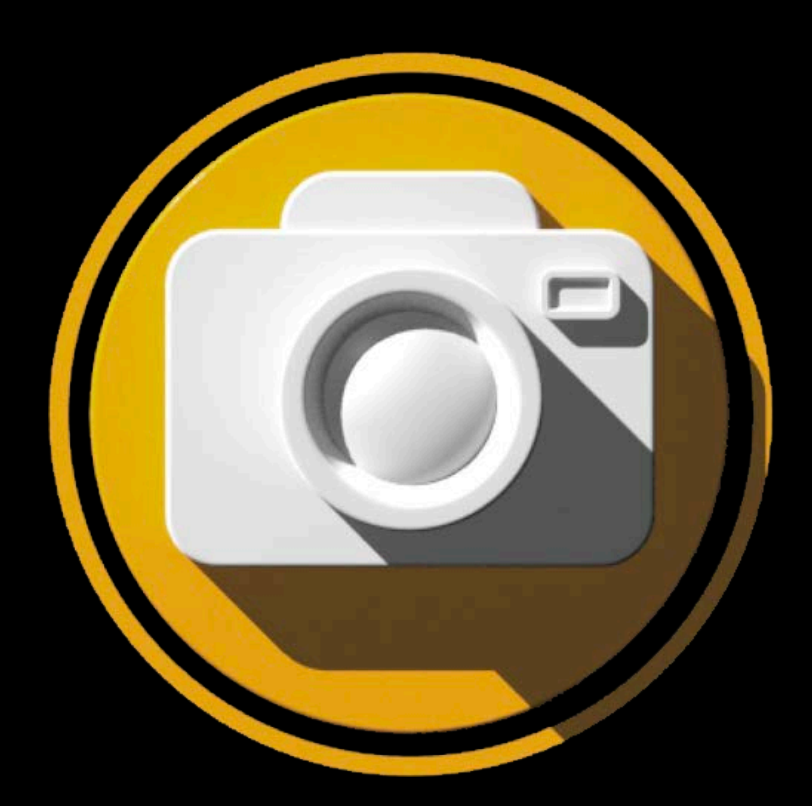

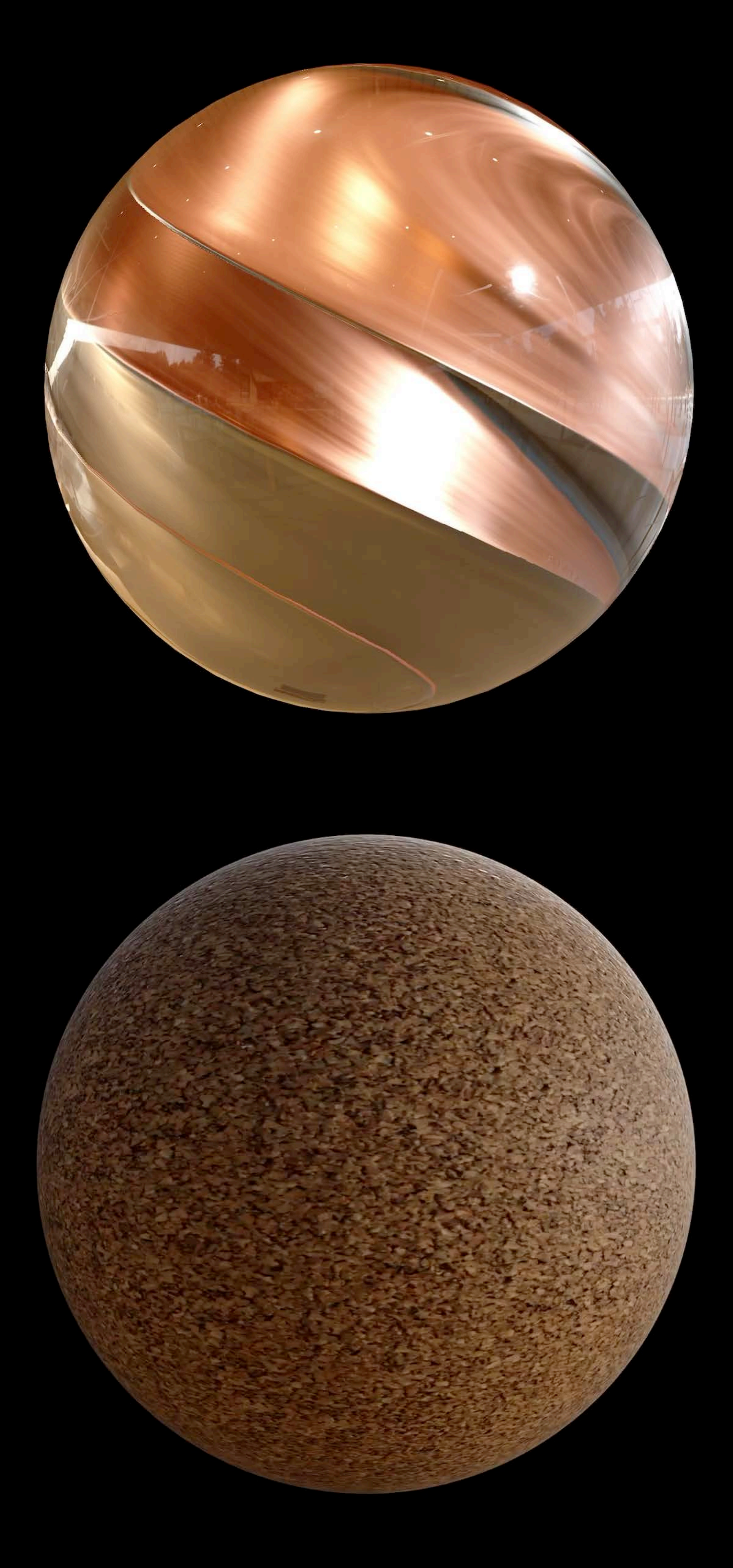

# Animation

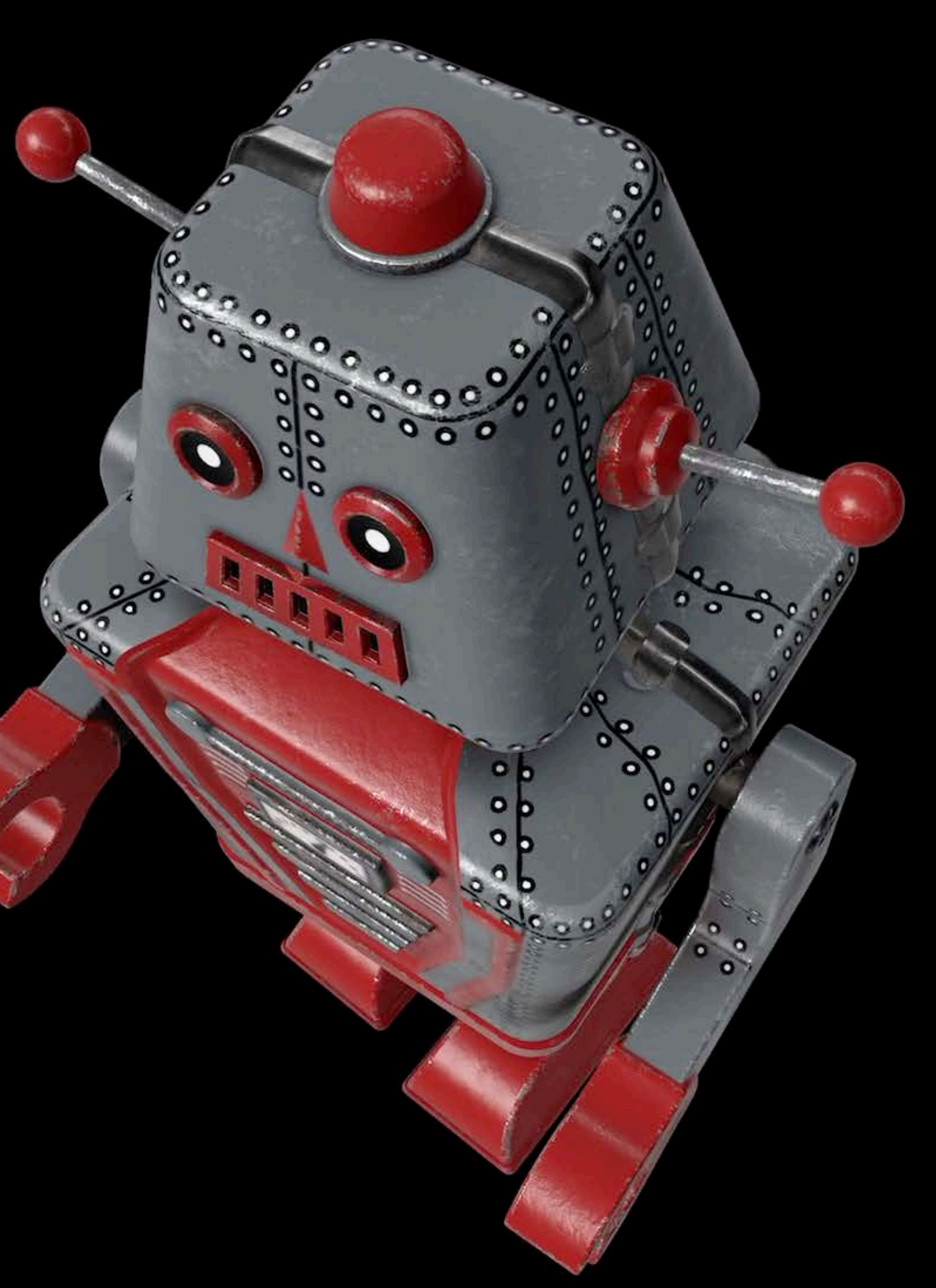

### Skeletal

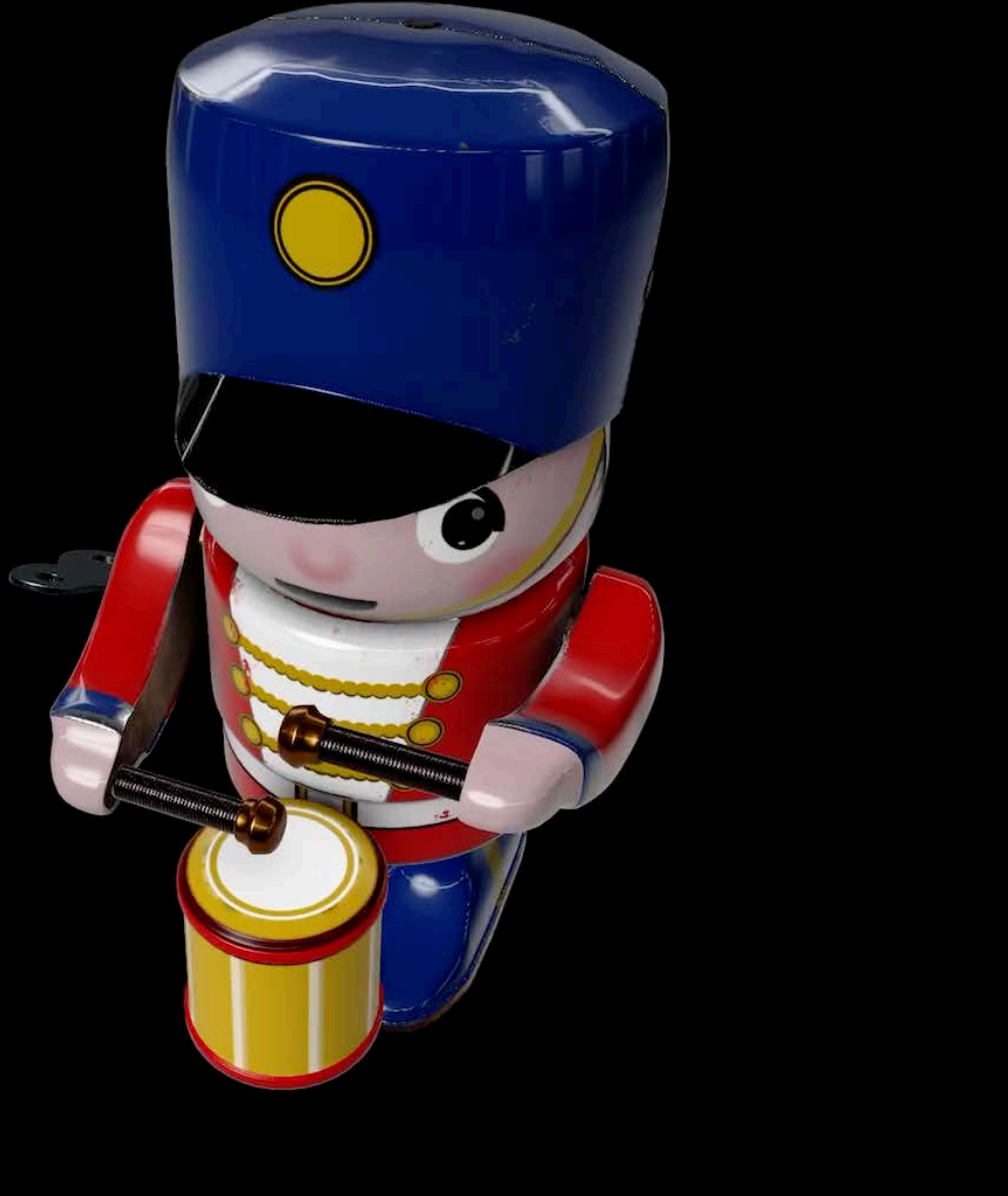

### Transform

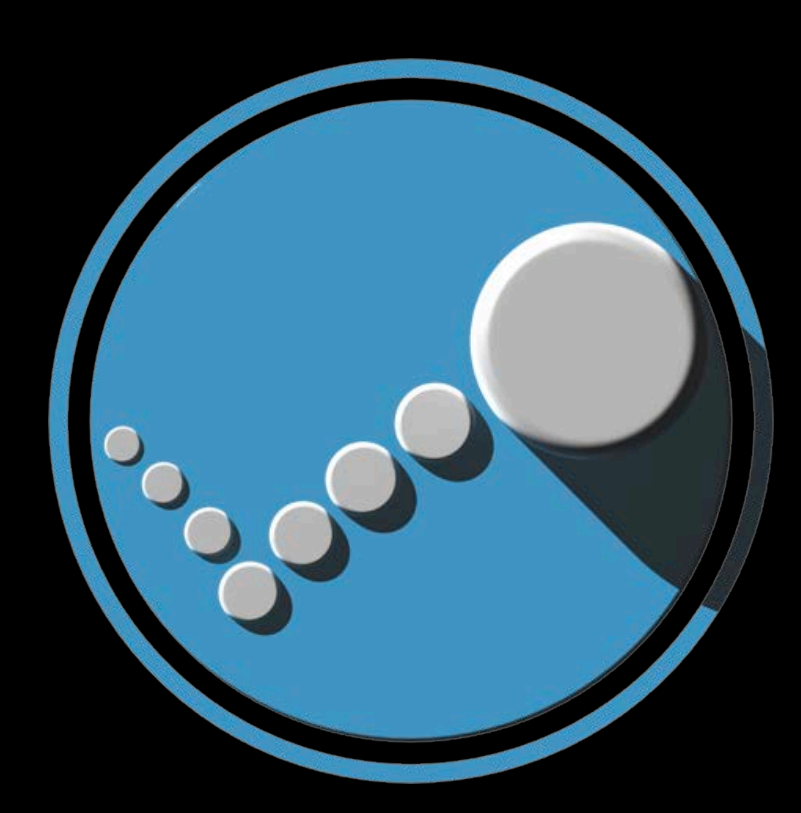

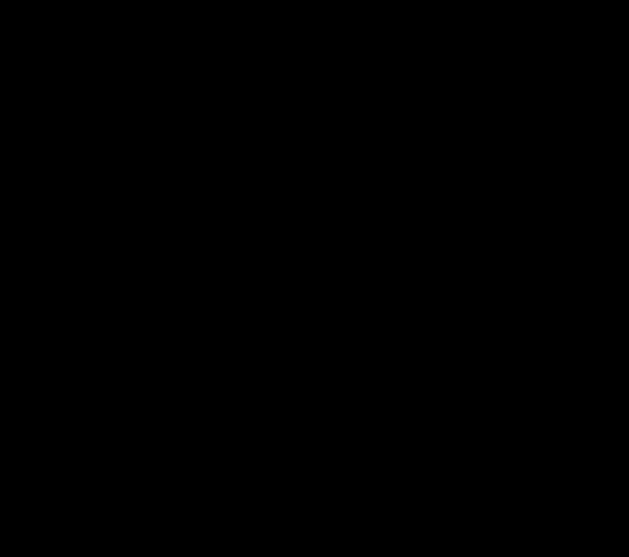

# Animation

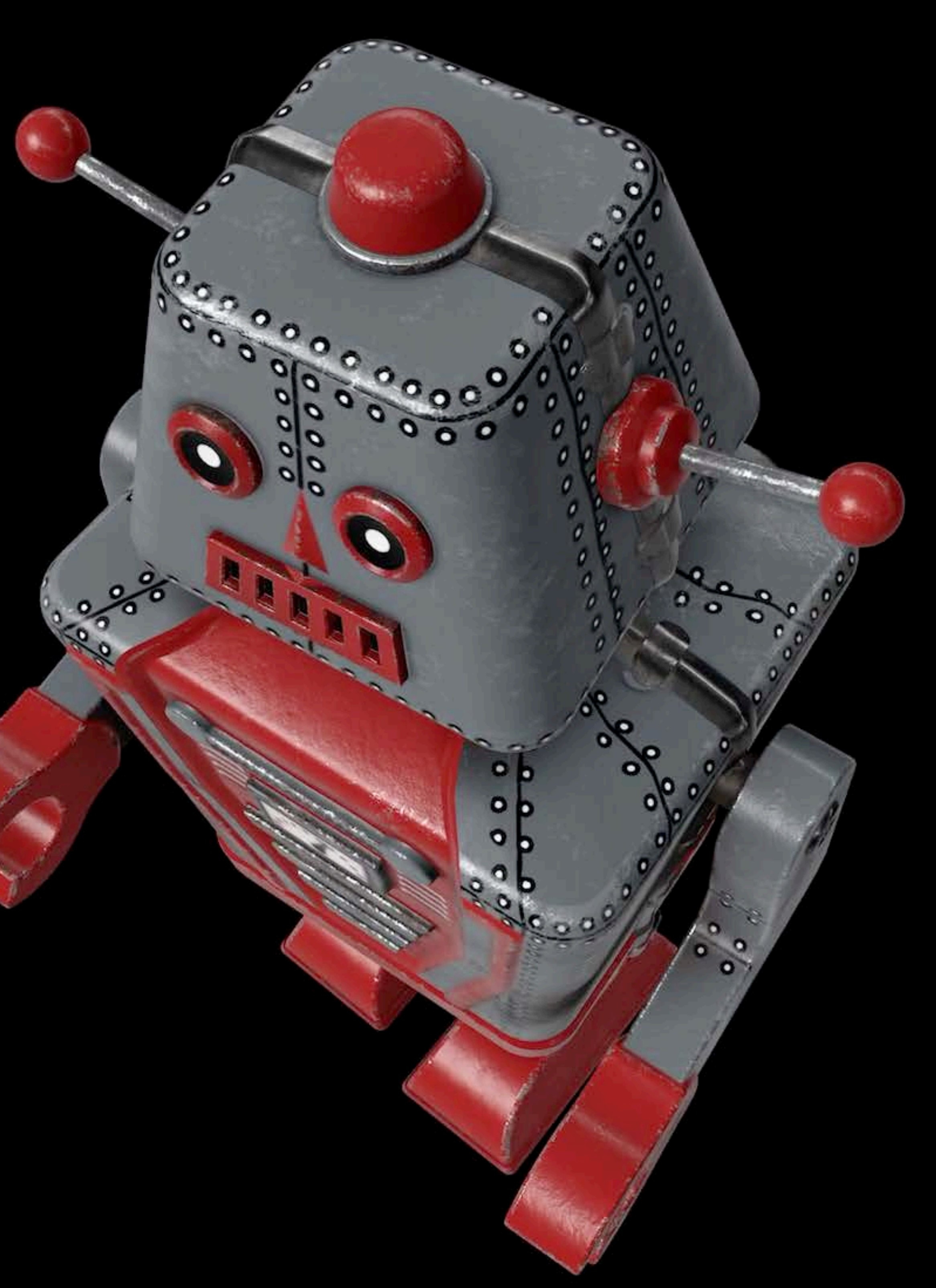

### Skeletal

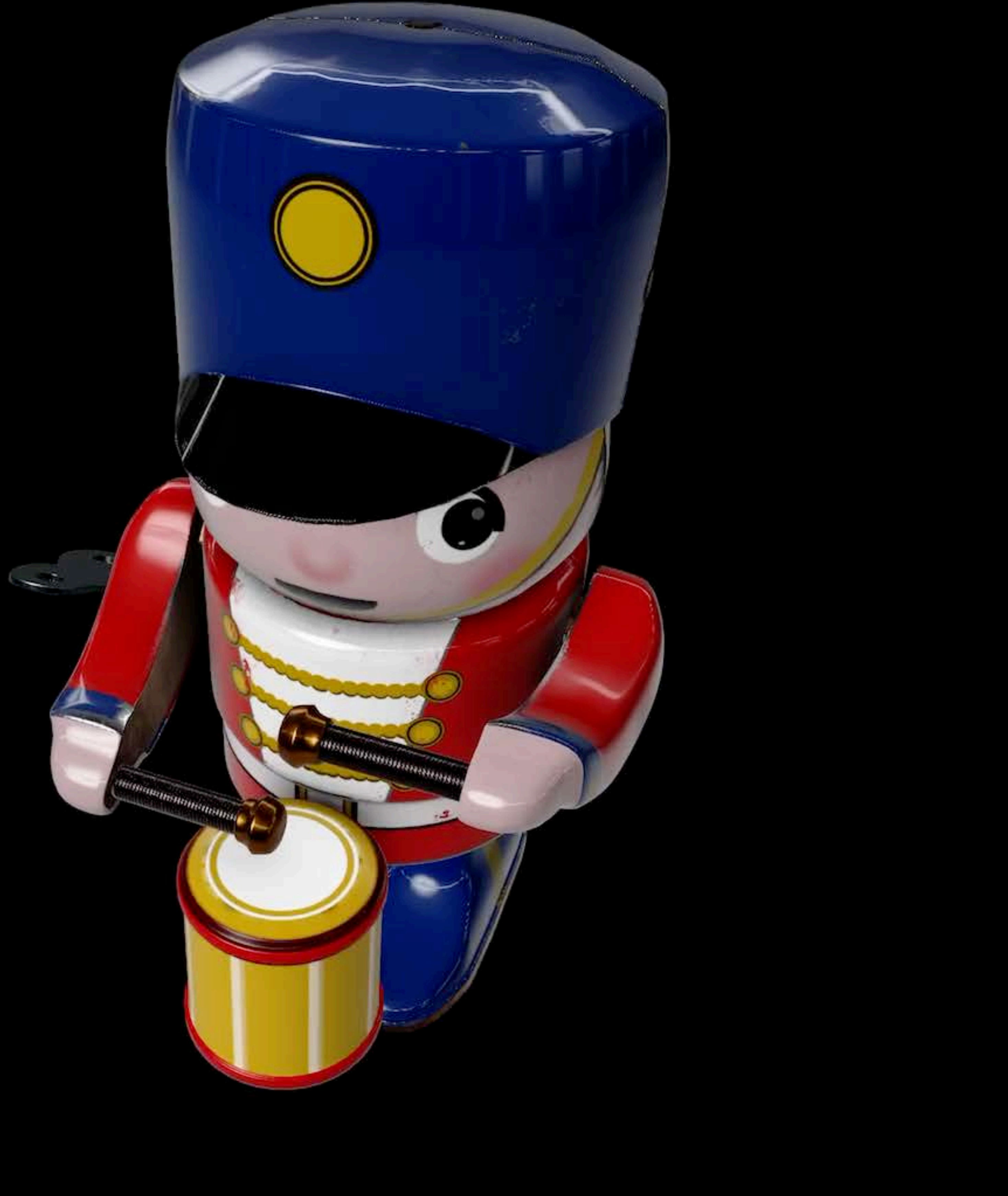

### Transform

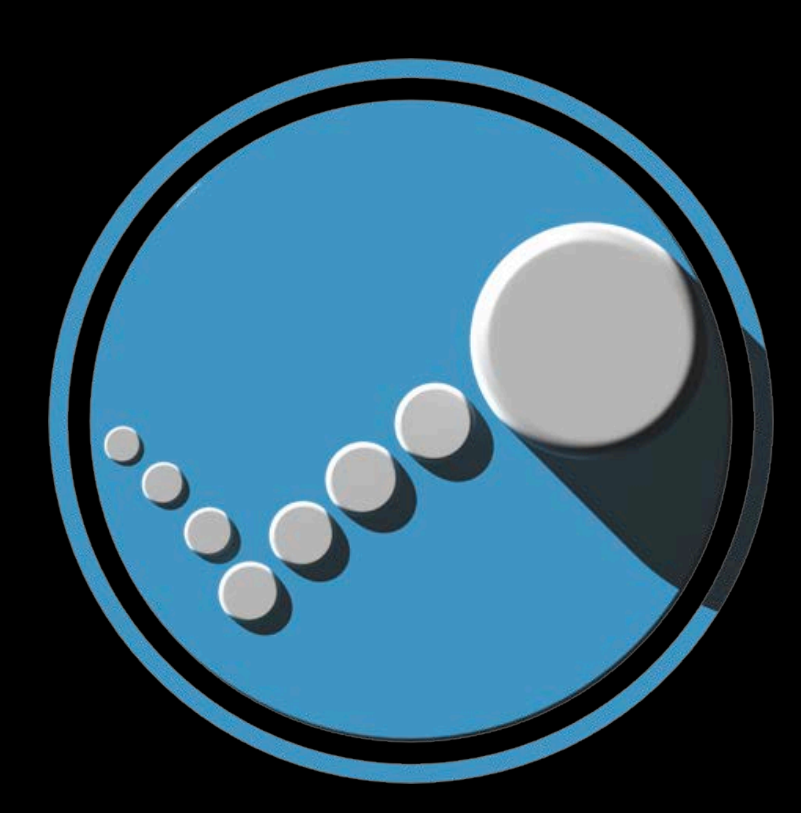

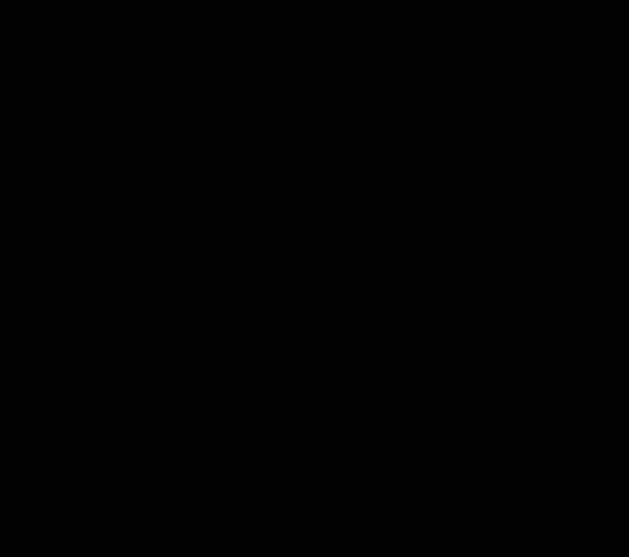

### Collision detection Rigid body dynamics AR-enabled

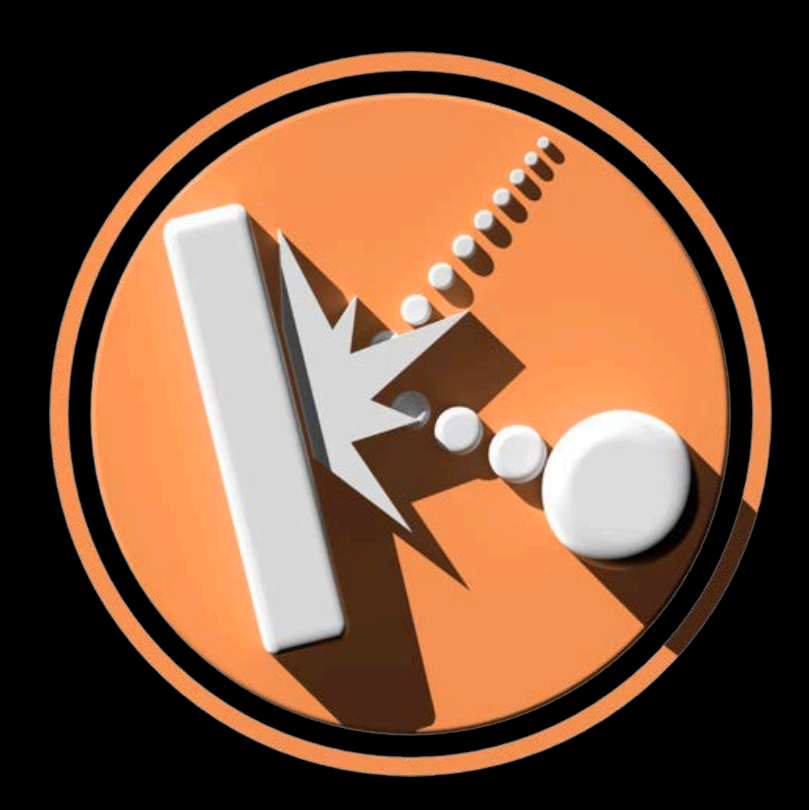

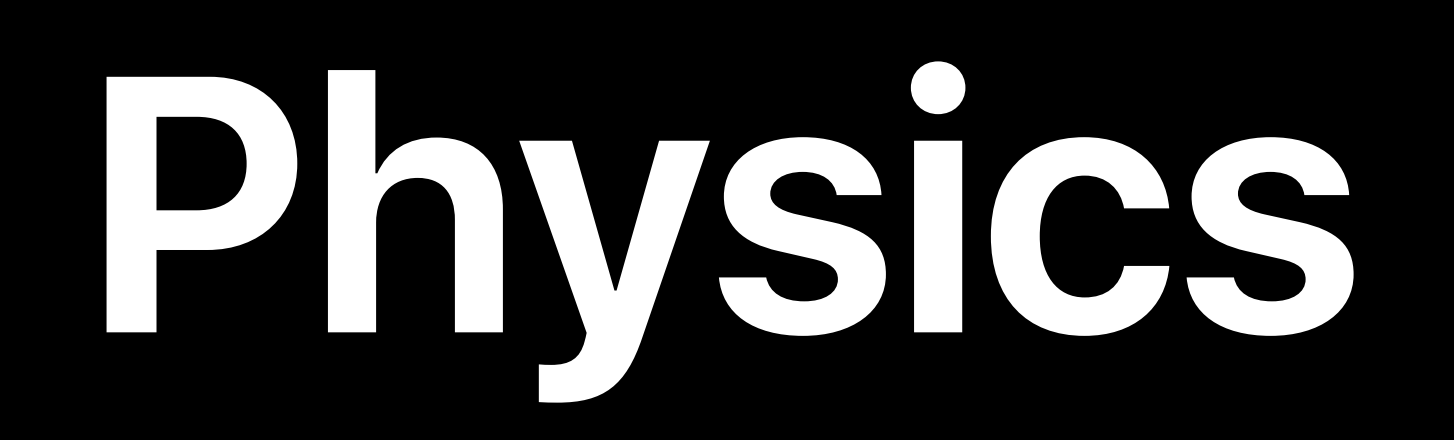

## Collision detection Rigid body dynamics AR-enabled

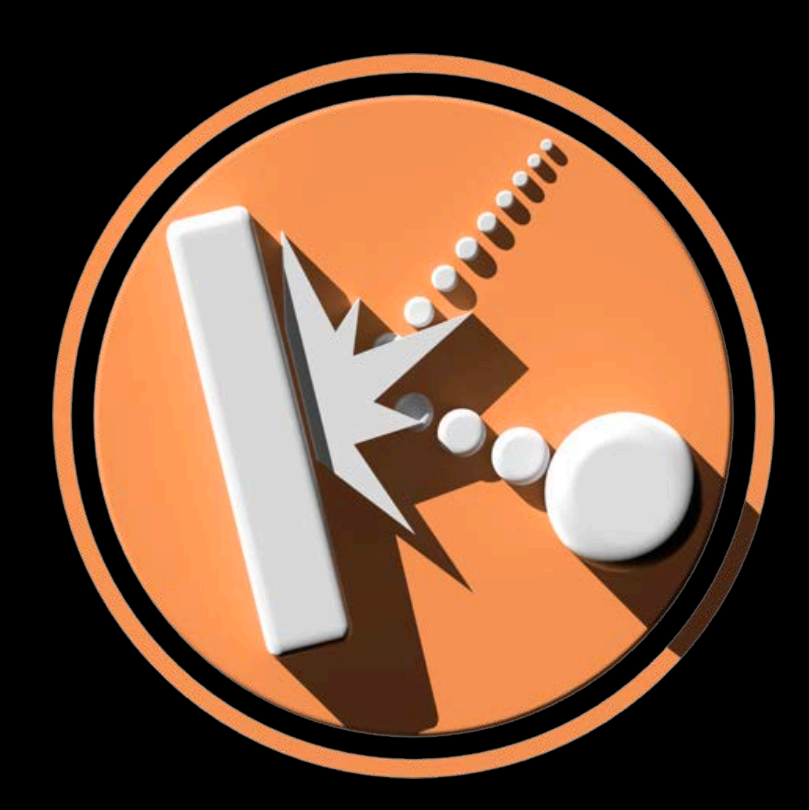

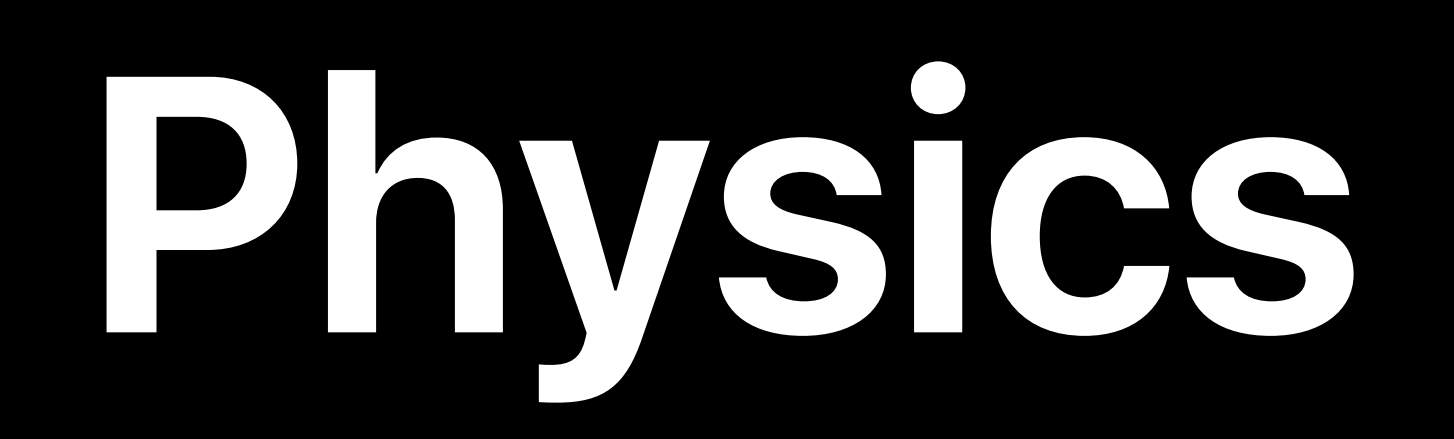

# **Synchronization**

Multi-device Multiplayer

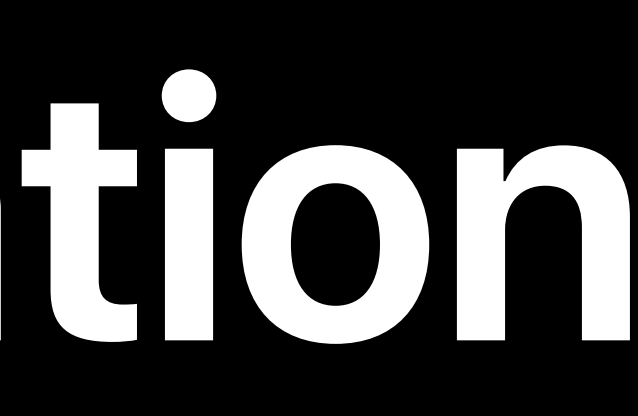

## Collaborative map building with ARKit

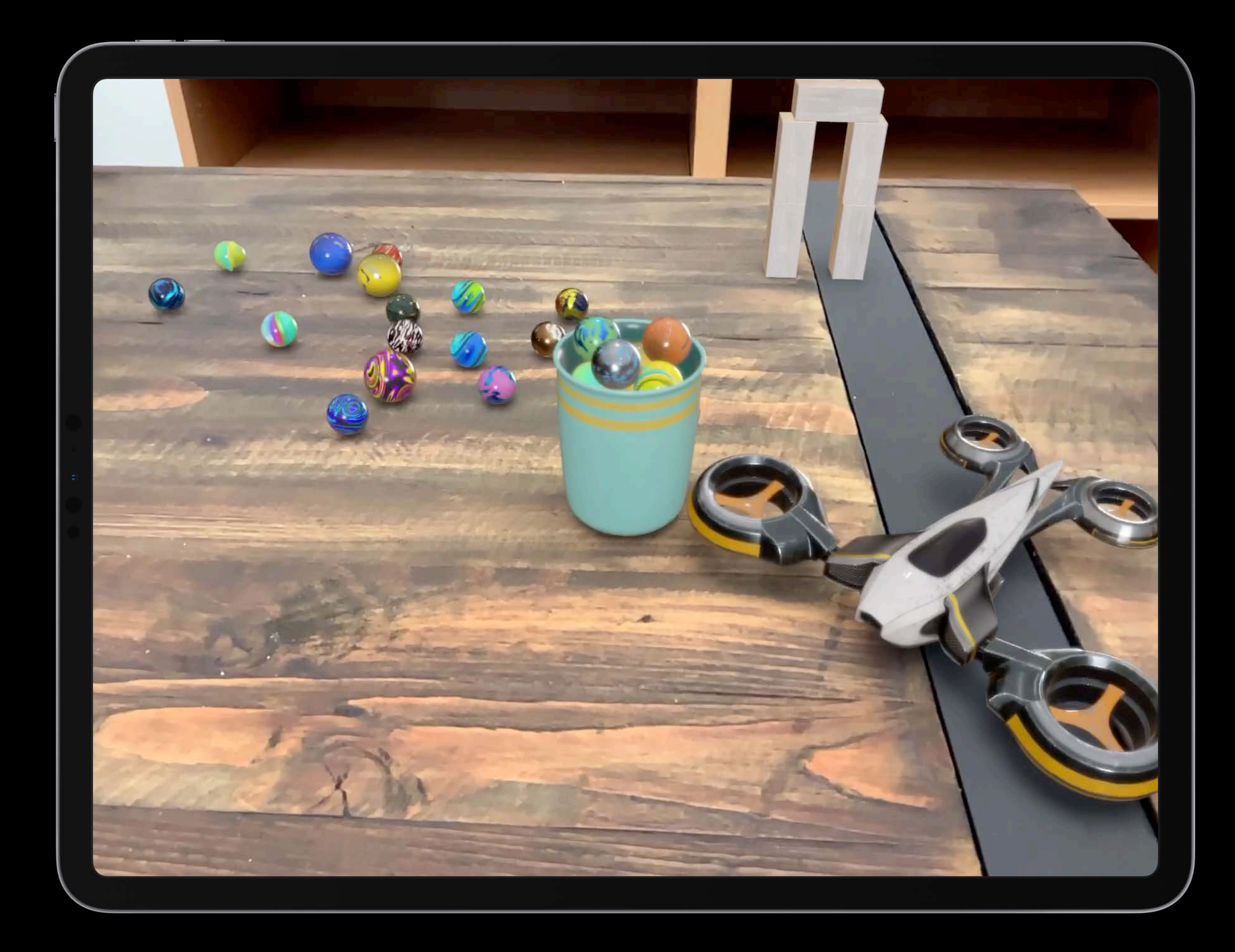

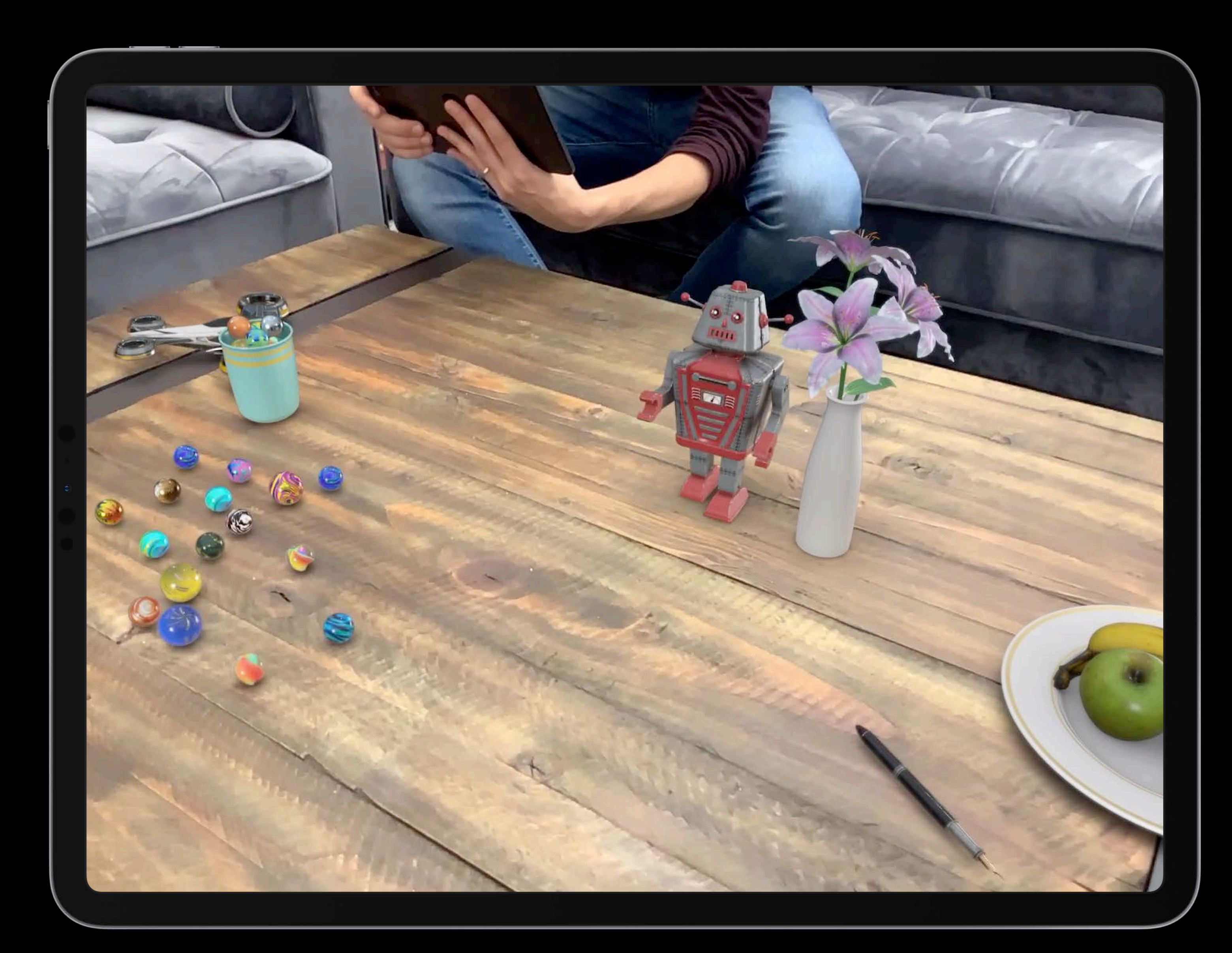

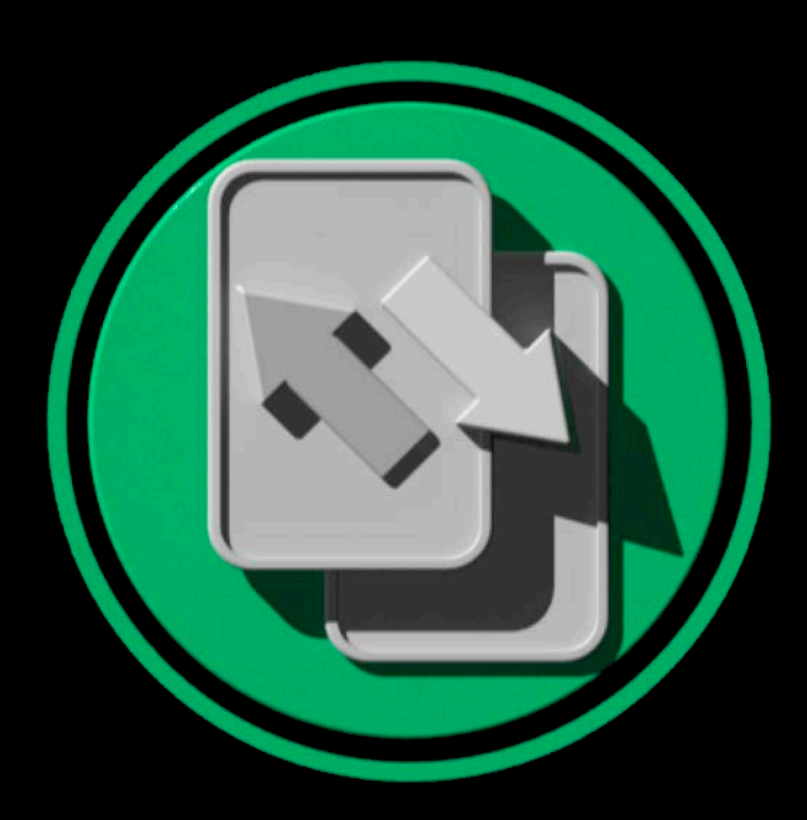

# **Synchronization**

Multi-device Multiplayer

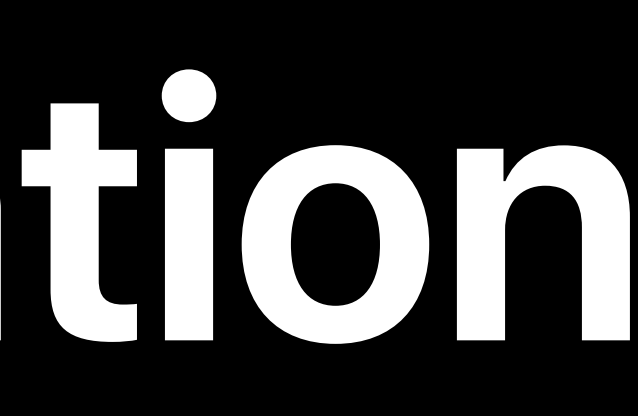

## Collaborative map building with ARKit

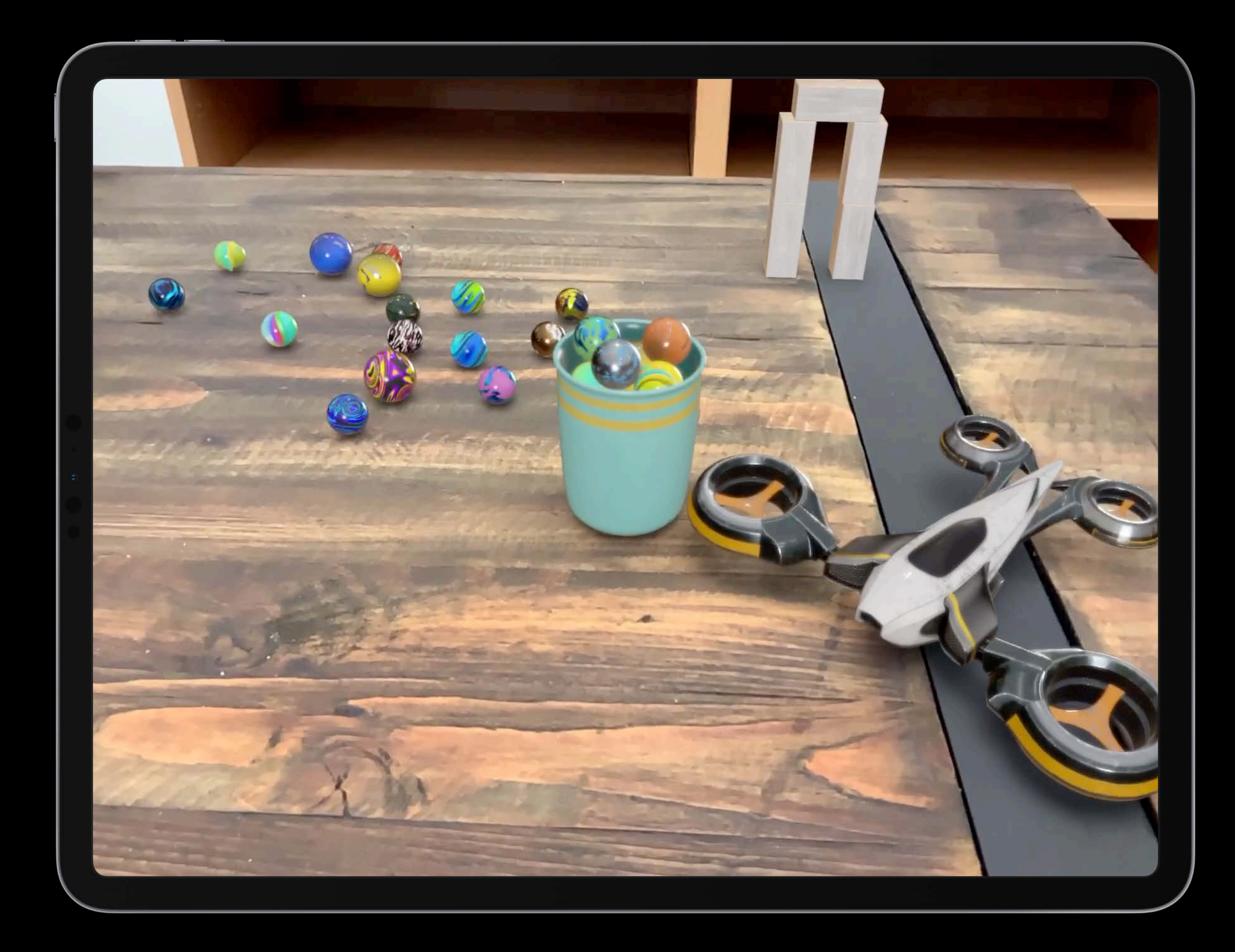

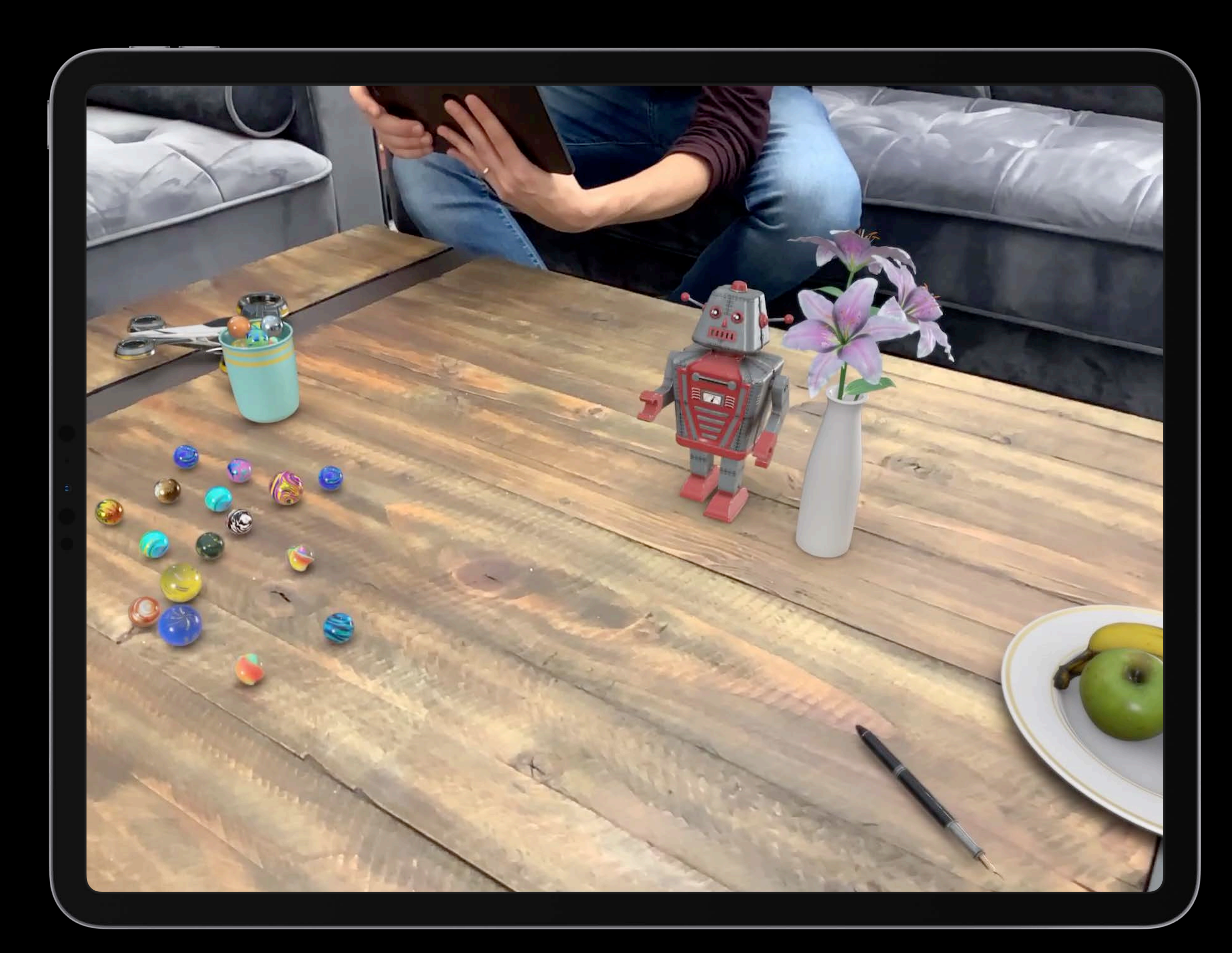

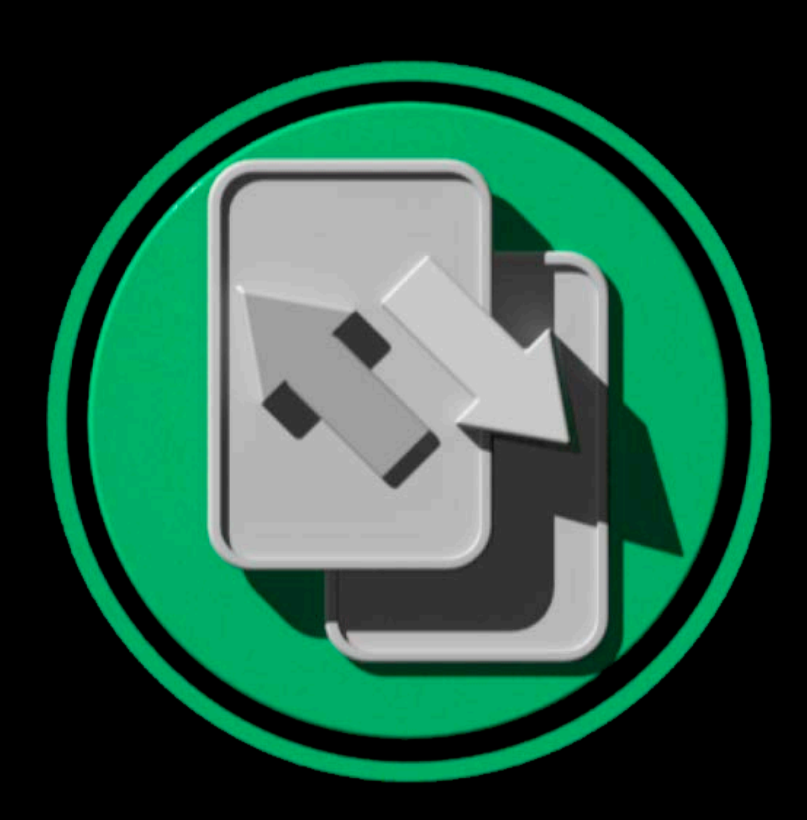

# **Entity-Component System**

Entities and components Composition versus inheritance Extensible Automatic network sync

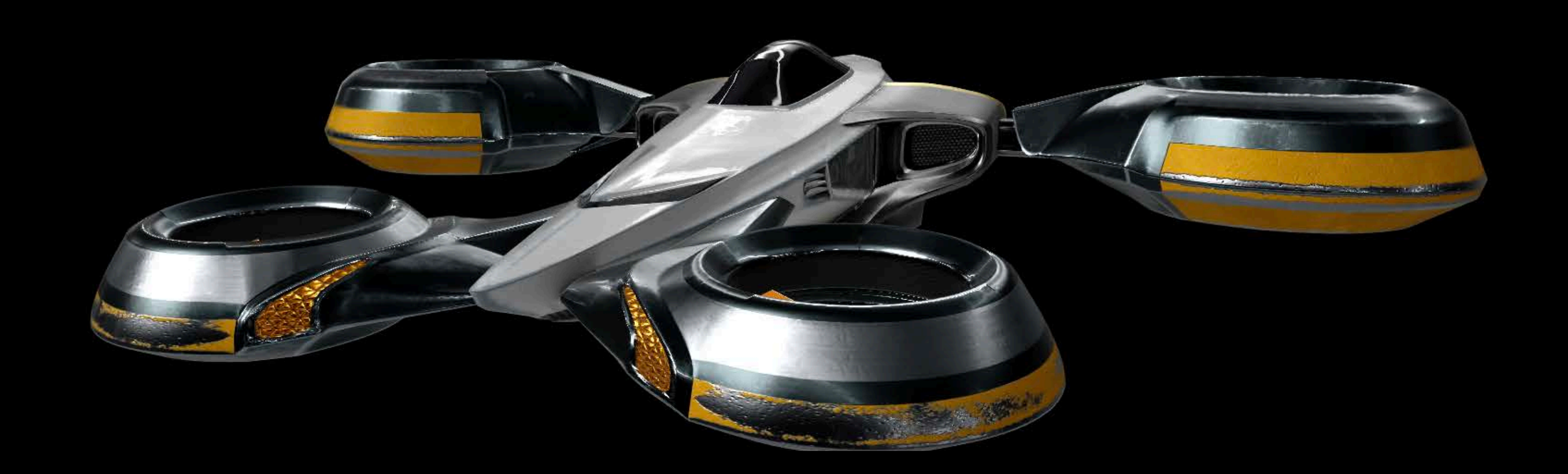

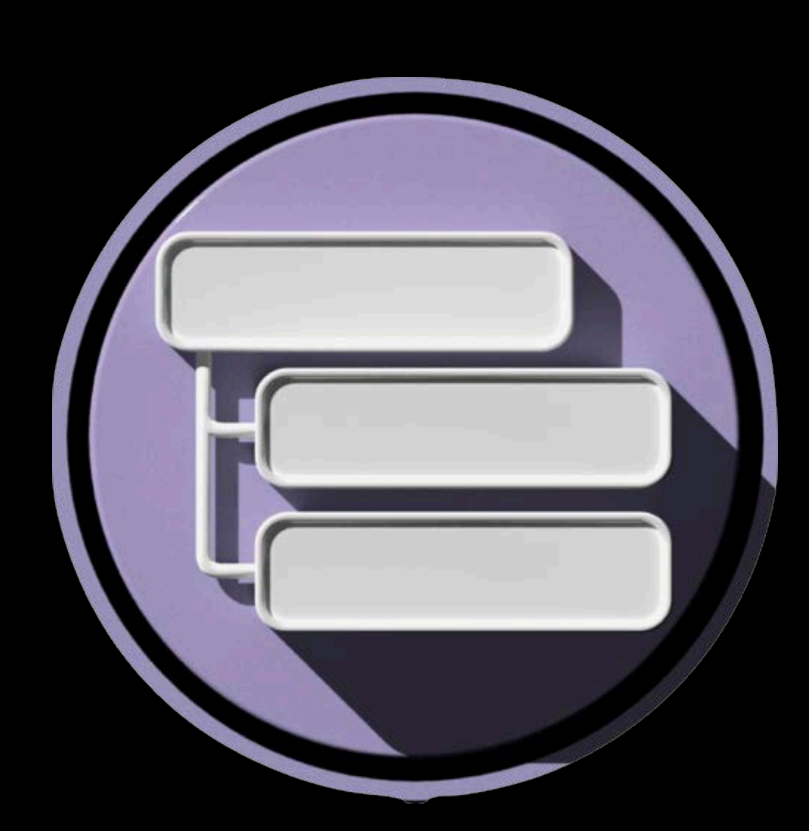

# **Entity-Component System**

Entities and components Composition versus inheritance Extensible Automatic network sync

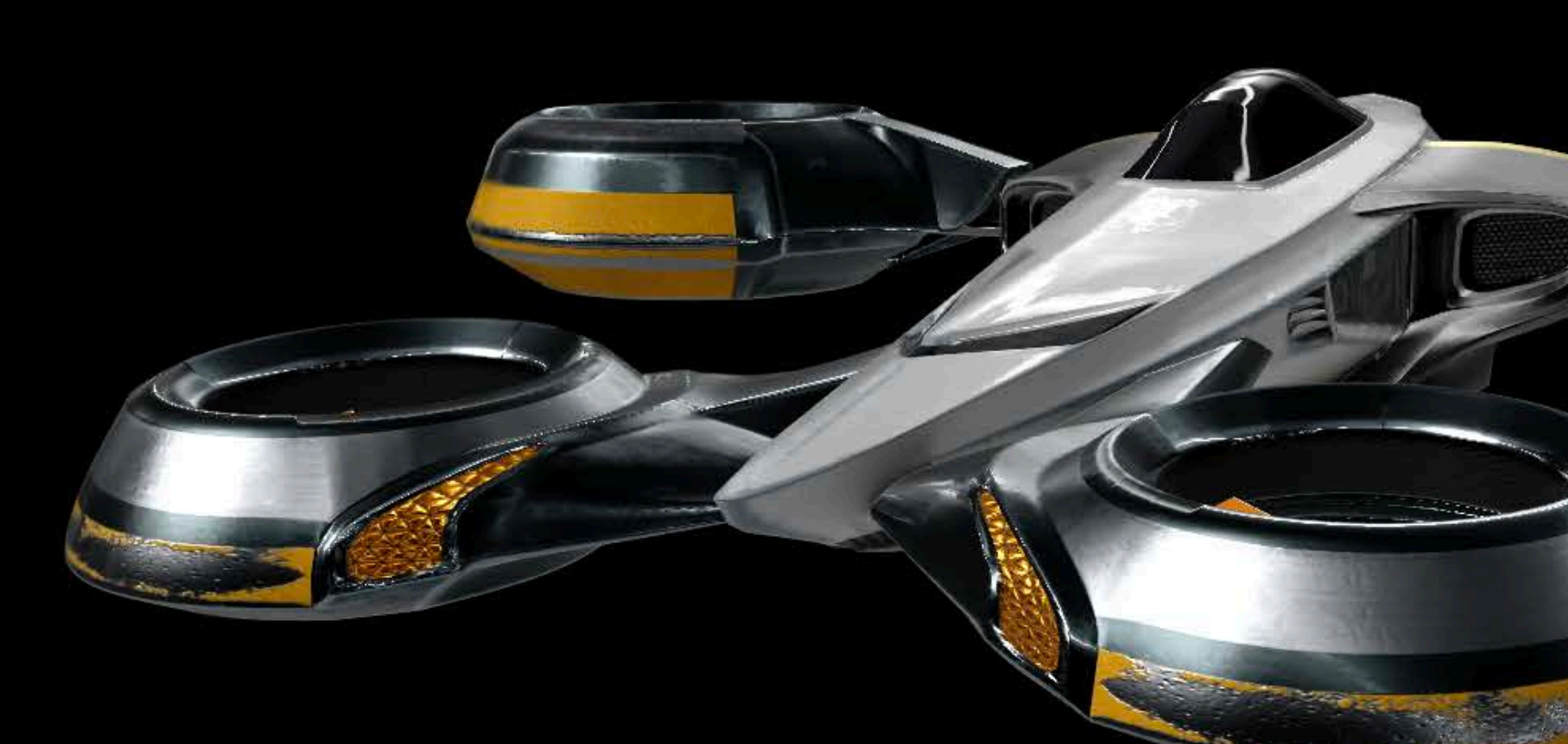

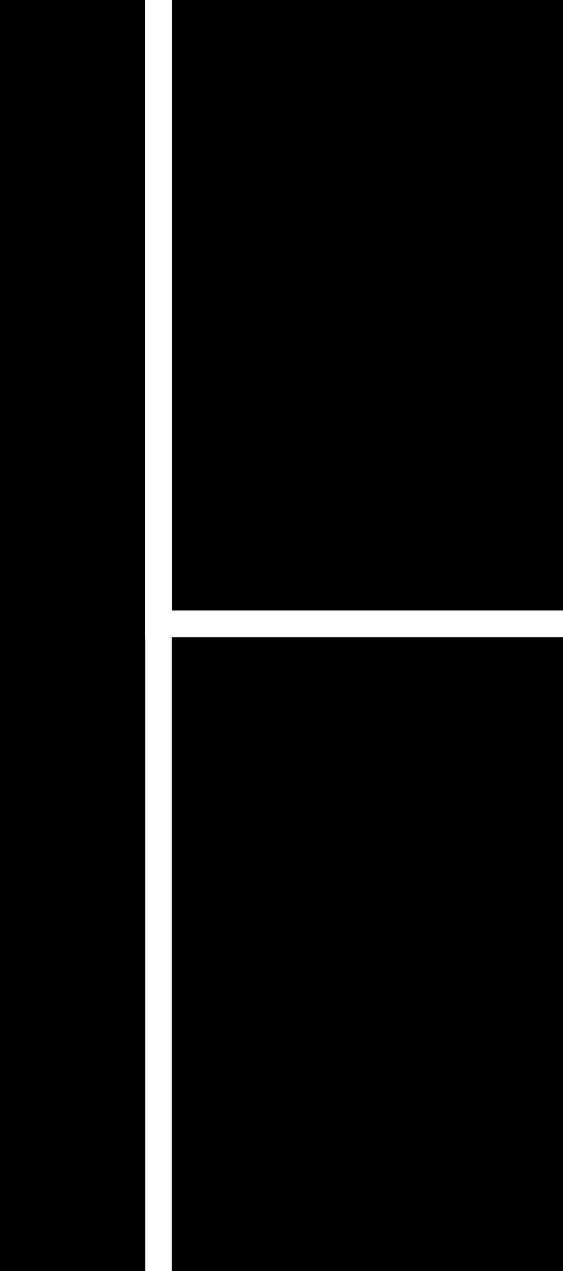

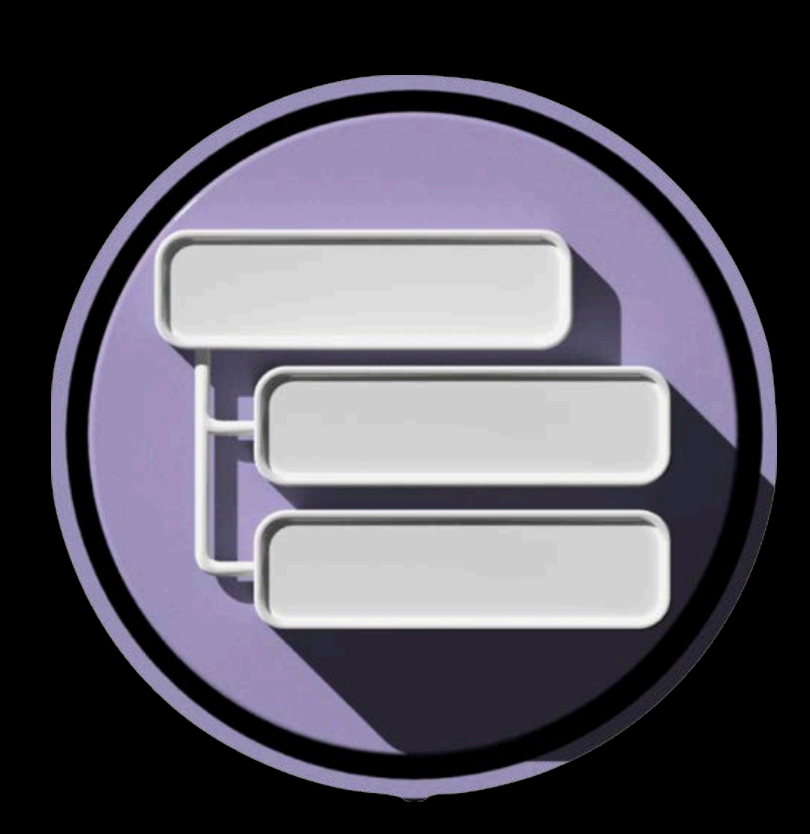

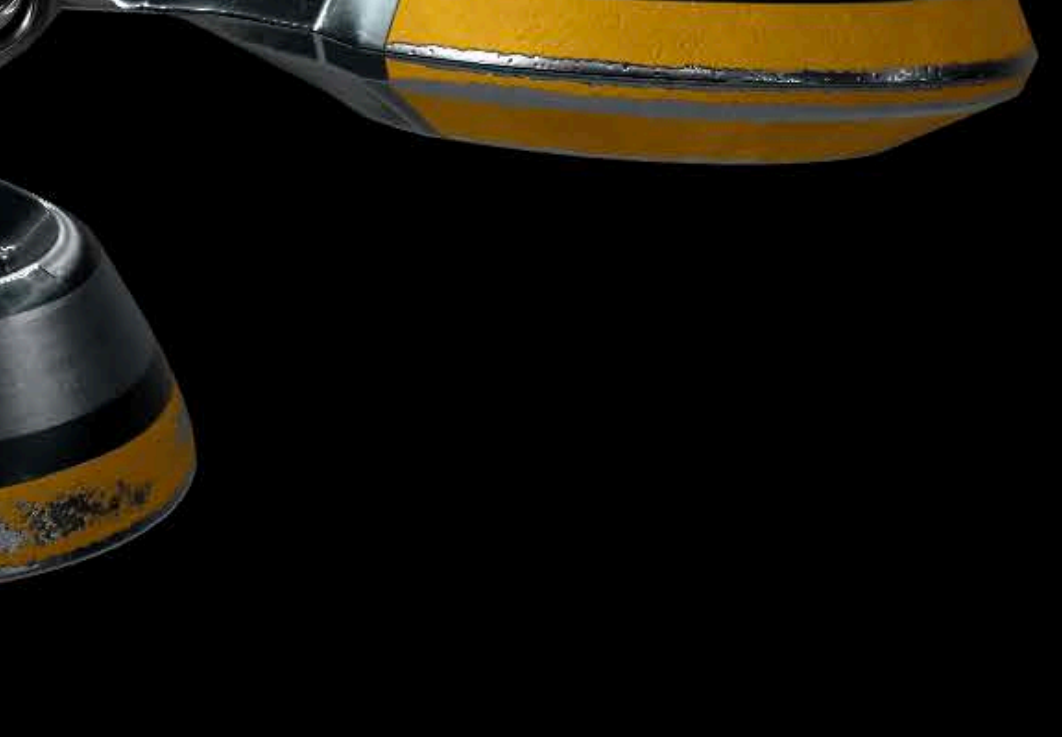

### Mesh

### Physics

### Animation

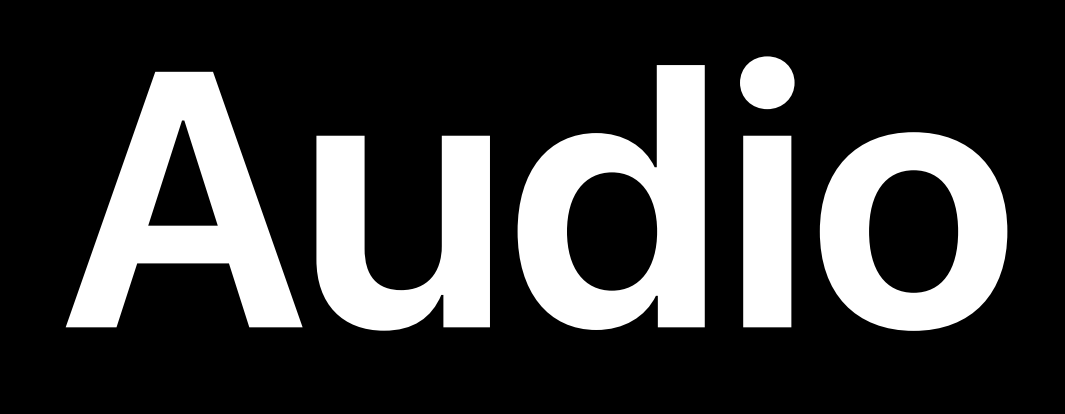

Spatial understanding Automatic listener configuration

### Audio playback on tracked 3D objects

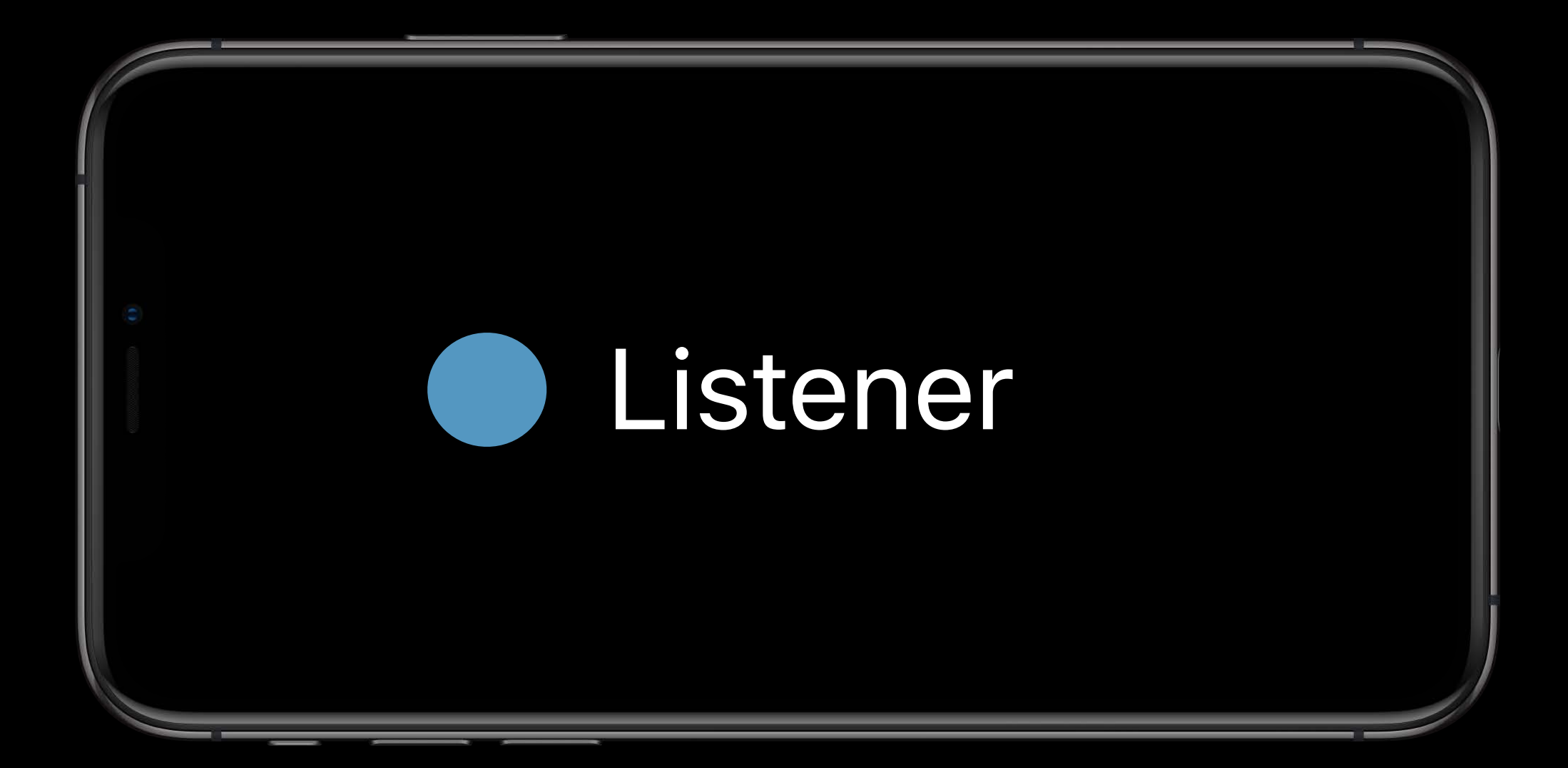

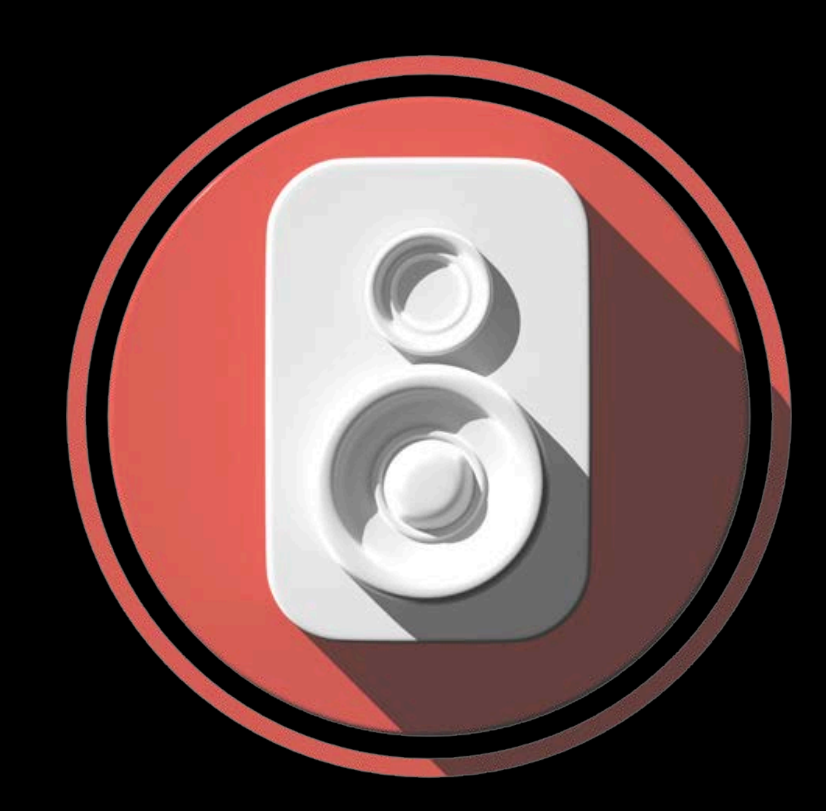

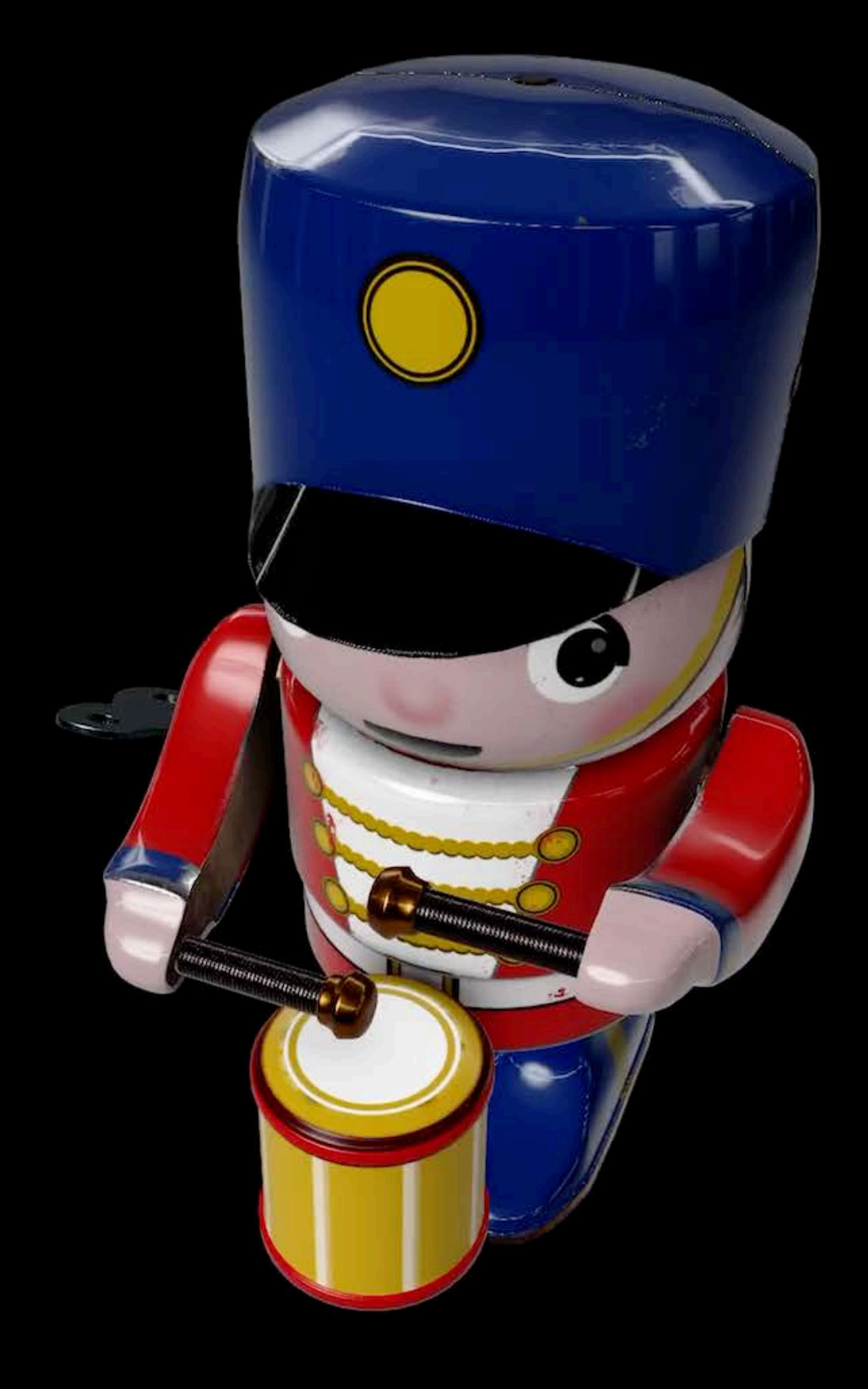

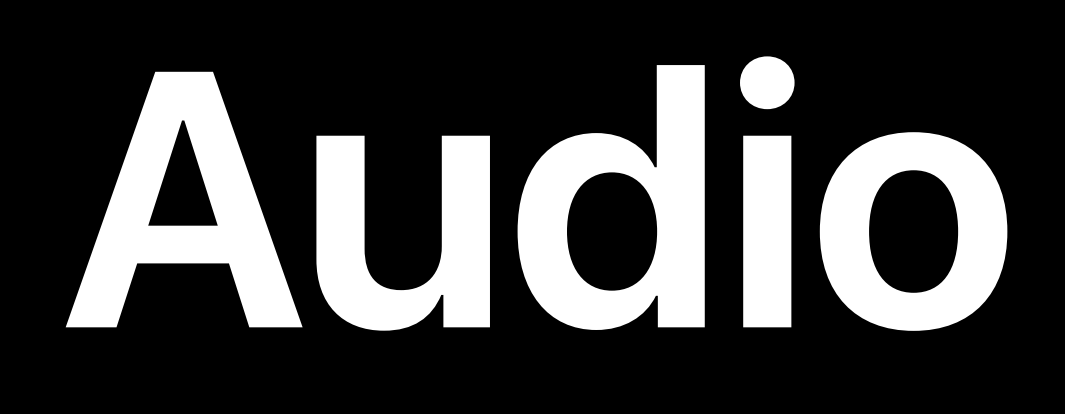

Spatial understanding Automatic listener configuration

### Audio playback on tracked 3D objects

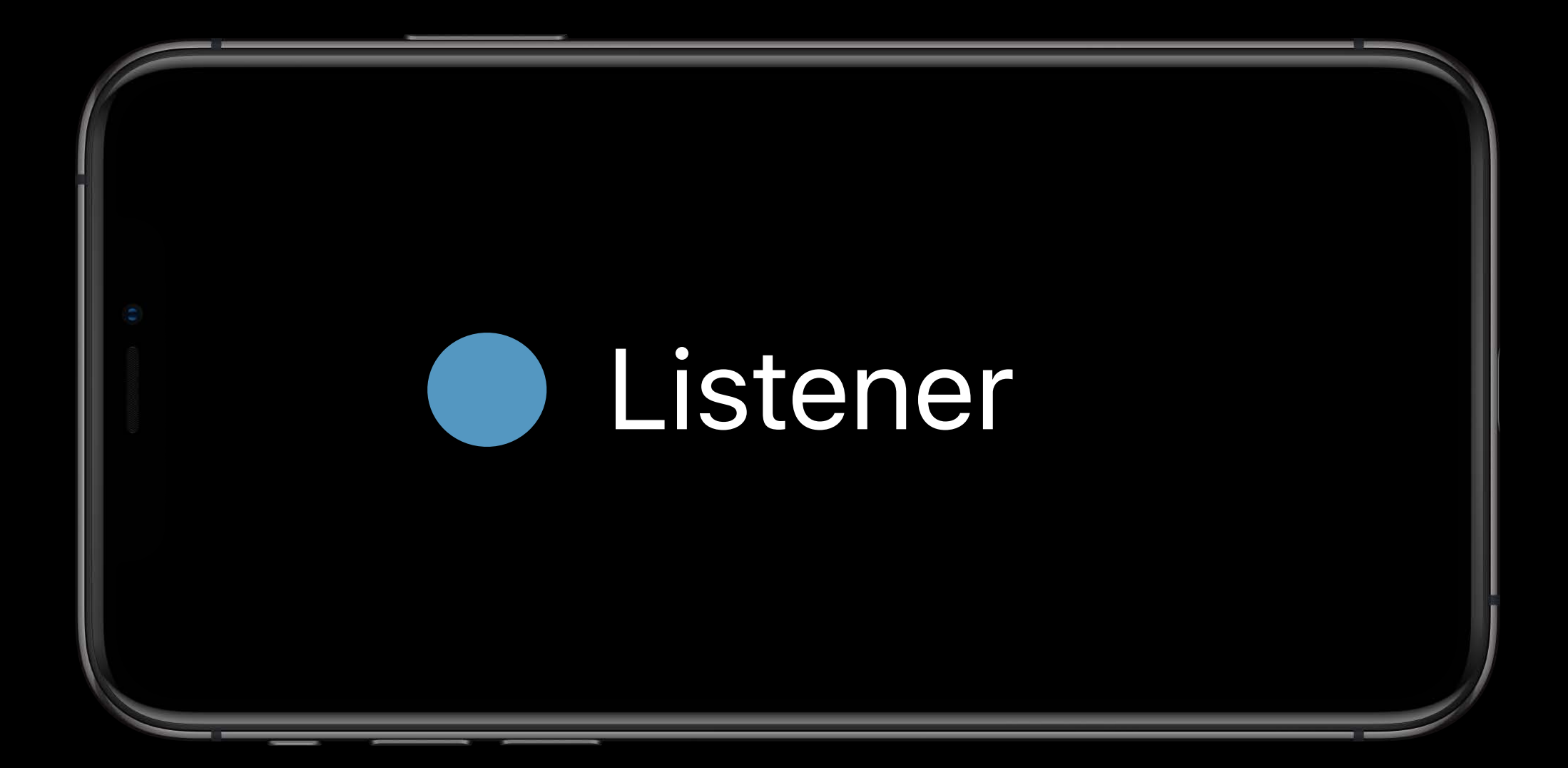

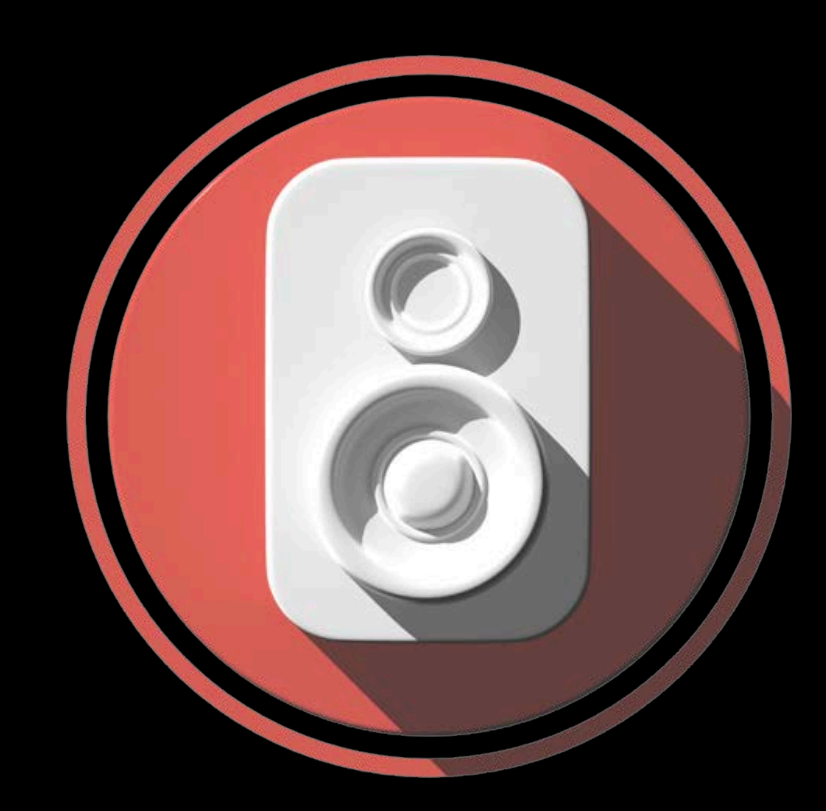

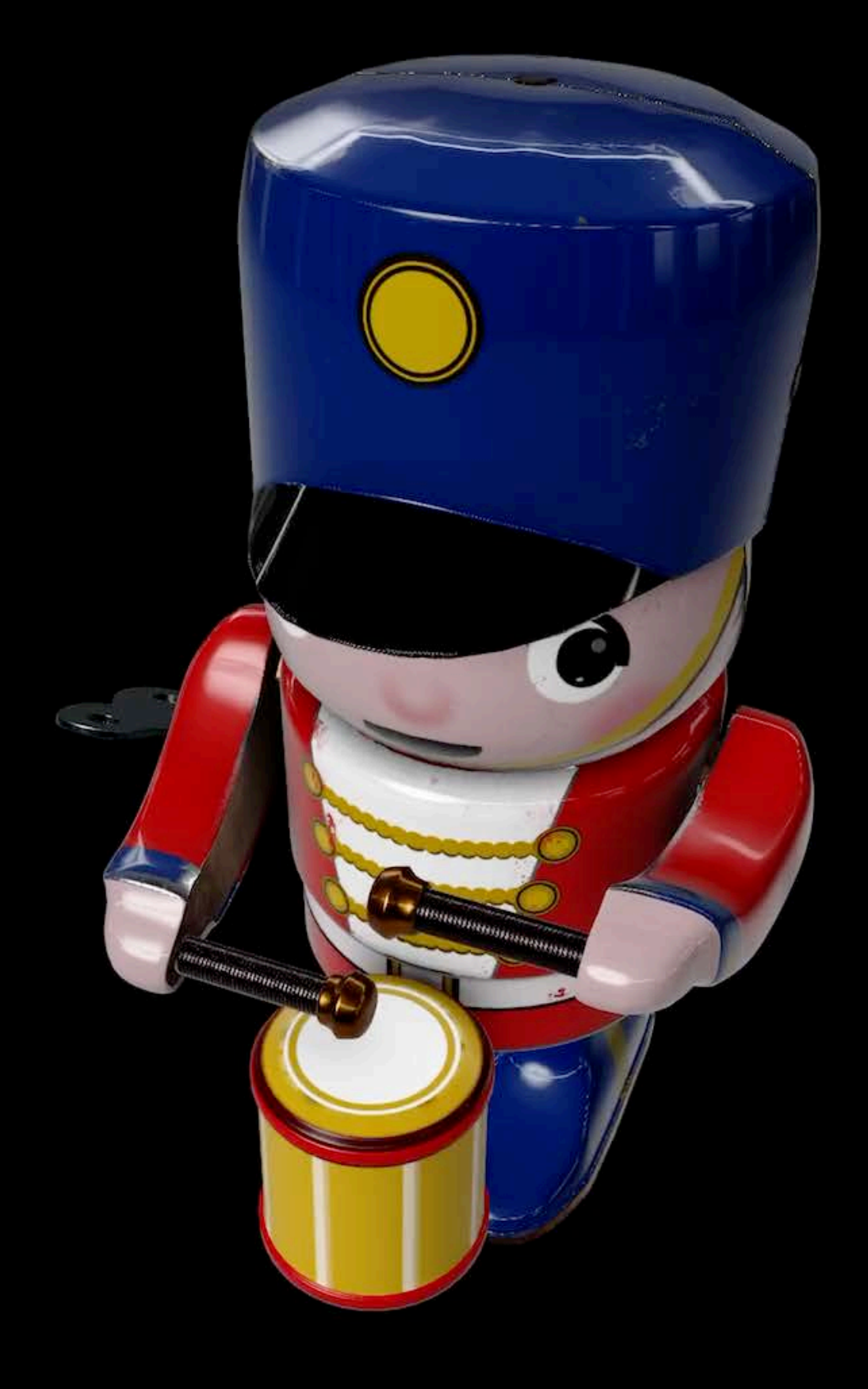

# **Reality File**

Contains all data needed for rendering and simulation Optimized for RealityKit Exported from Reality Composer Preview in AR Quick Look

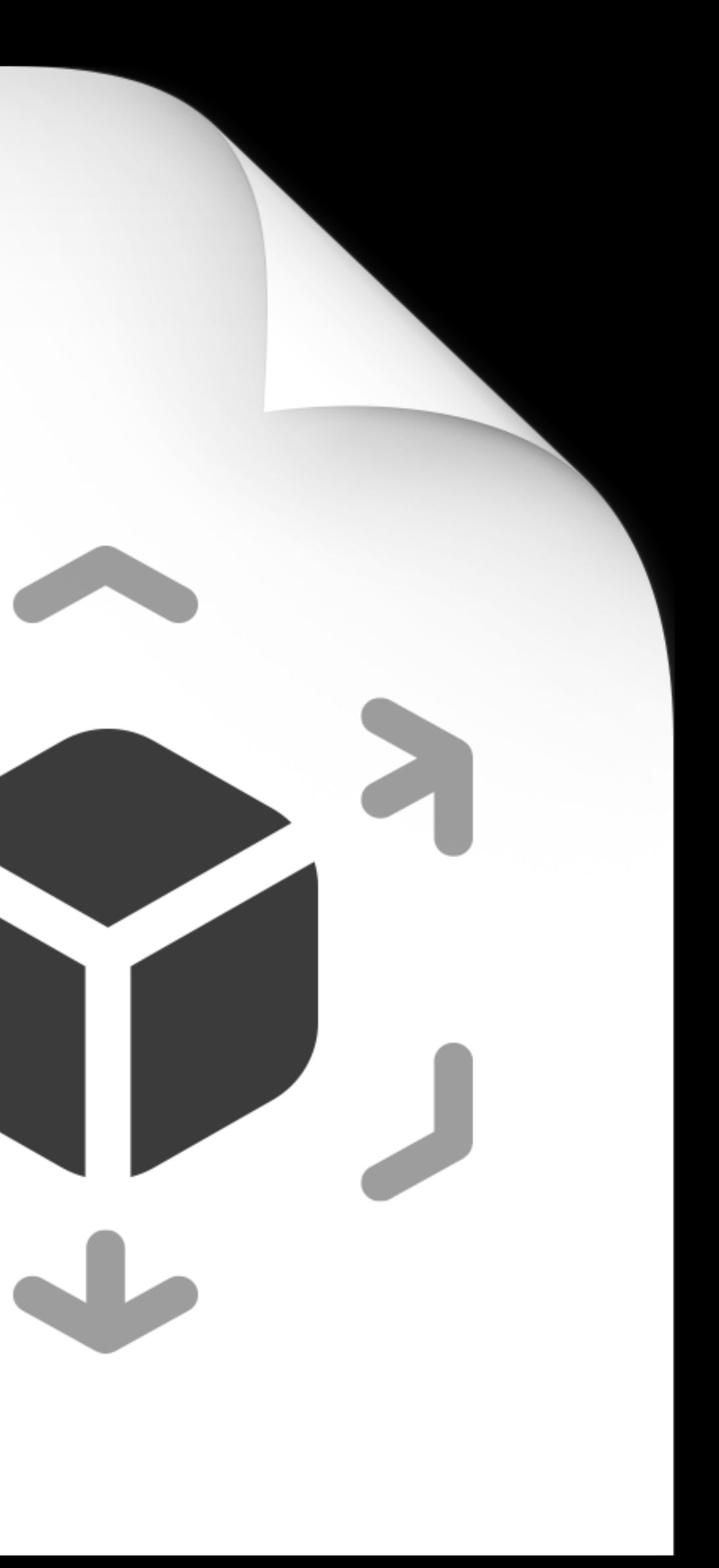

## **Framework Basics**

### ARView Anchor Scene Entity

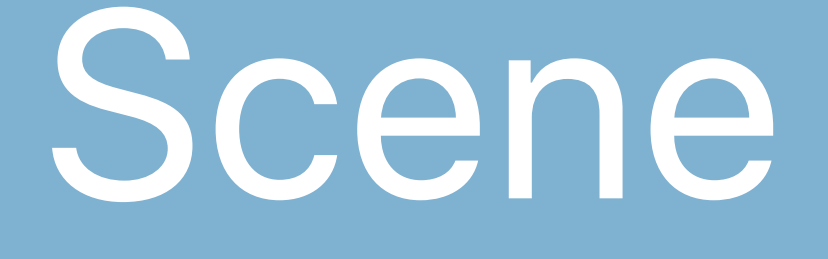

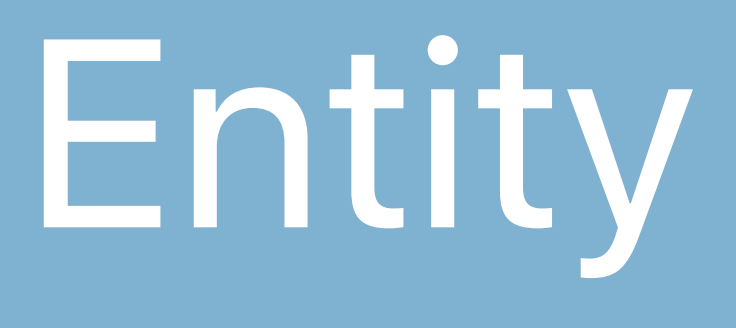

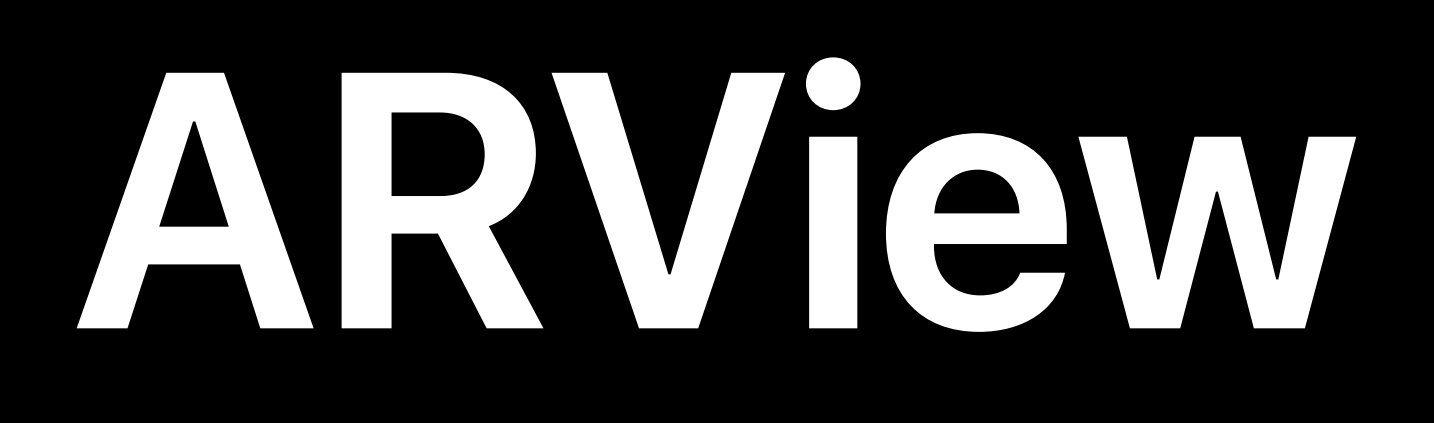

Sets up the environment Handles gestures Focus on the app Realistic camera effects

## Shadowing ARView

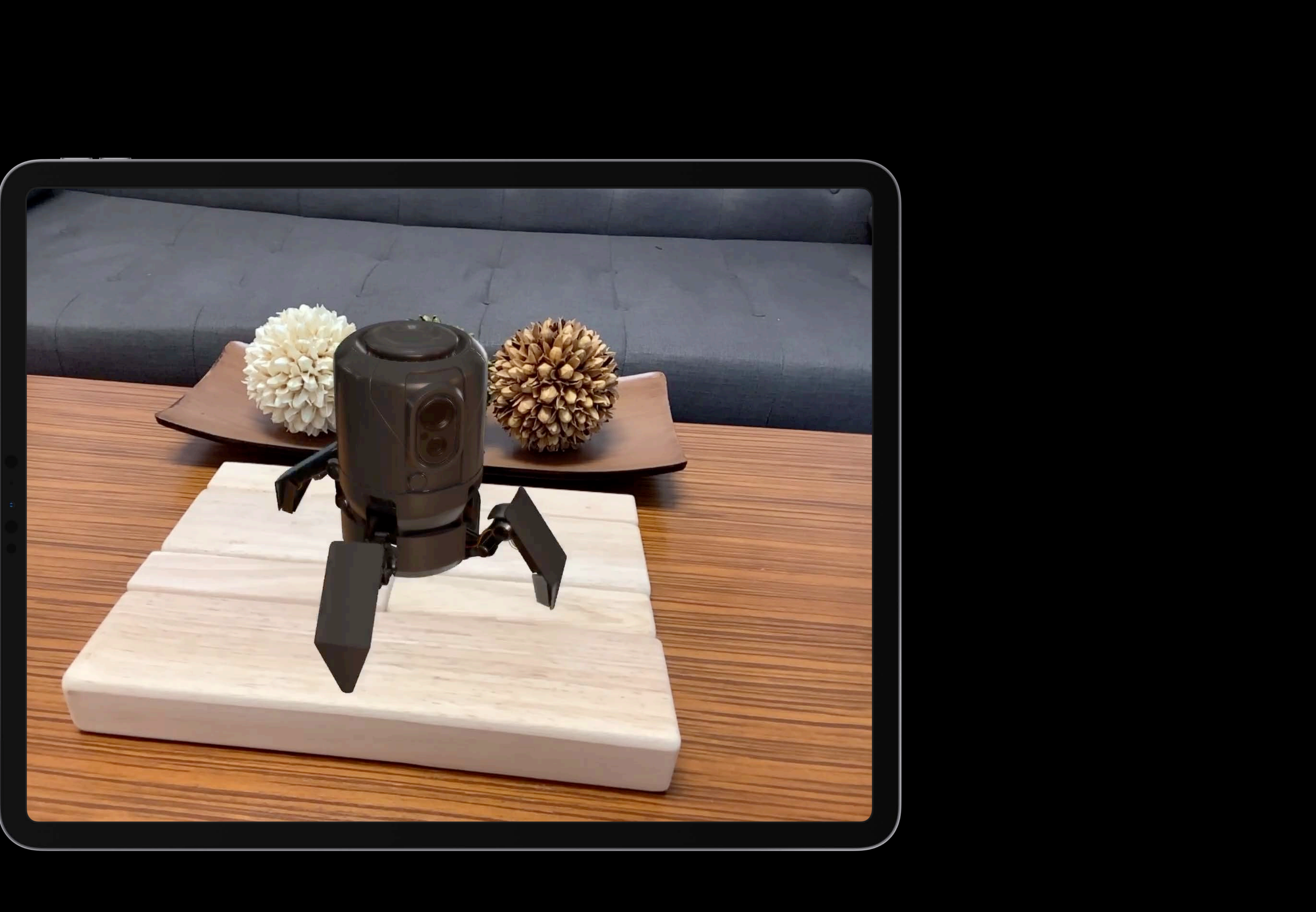

## Shadowing ARView

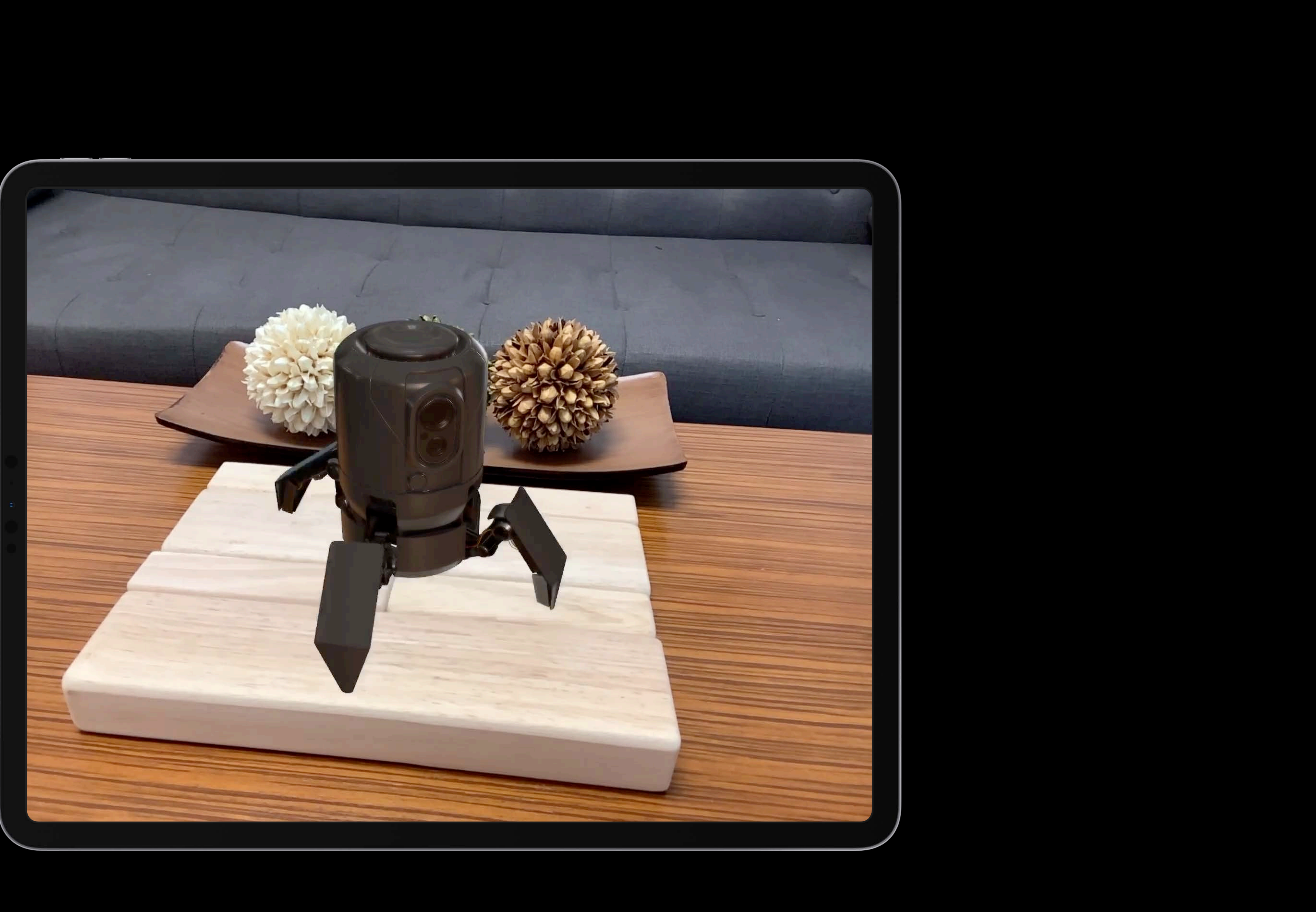

## Motion Blur ARView

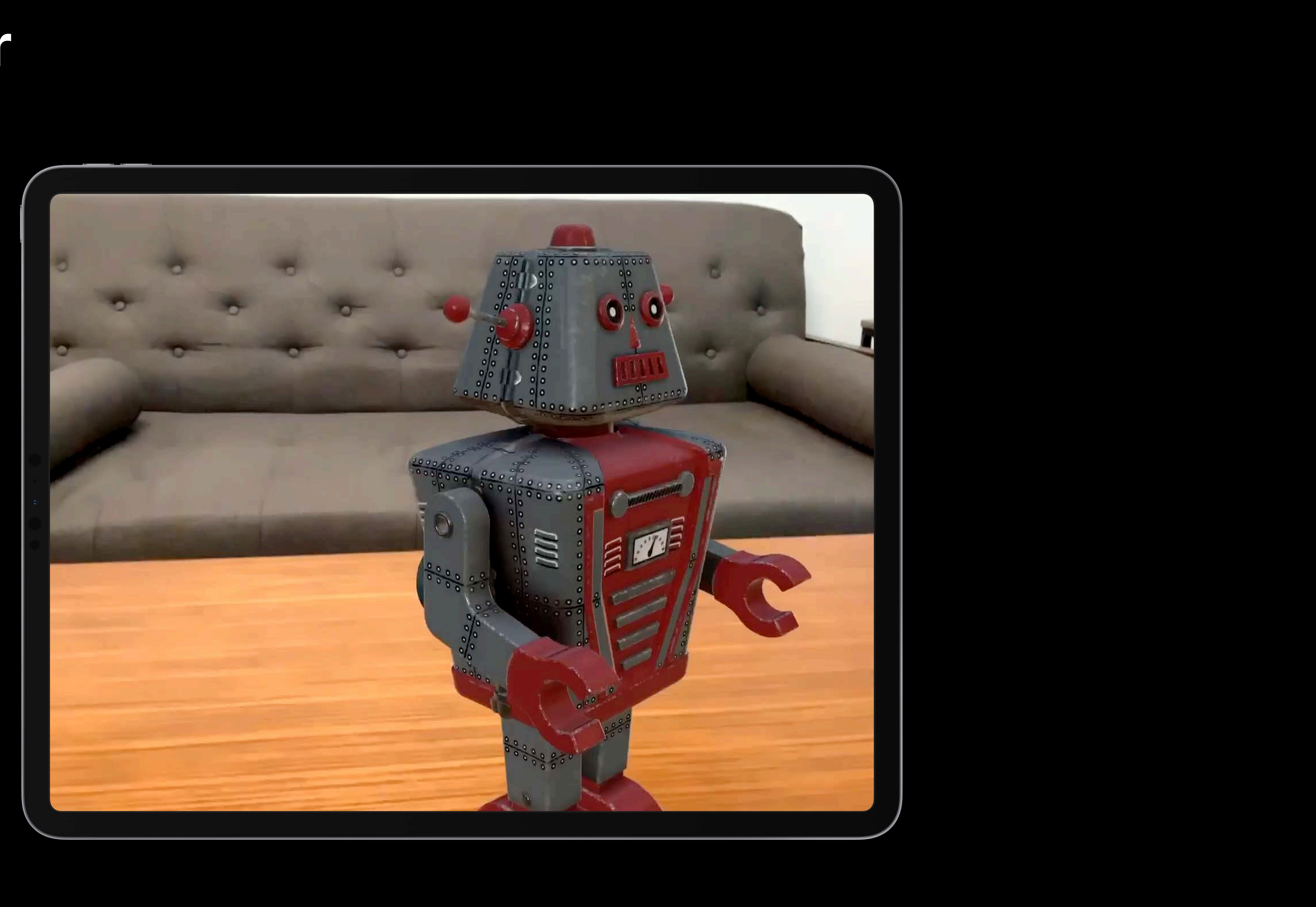

## Motion Blur ARView

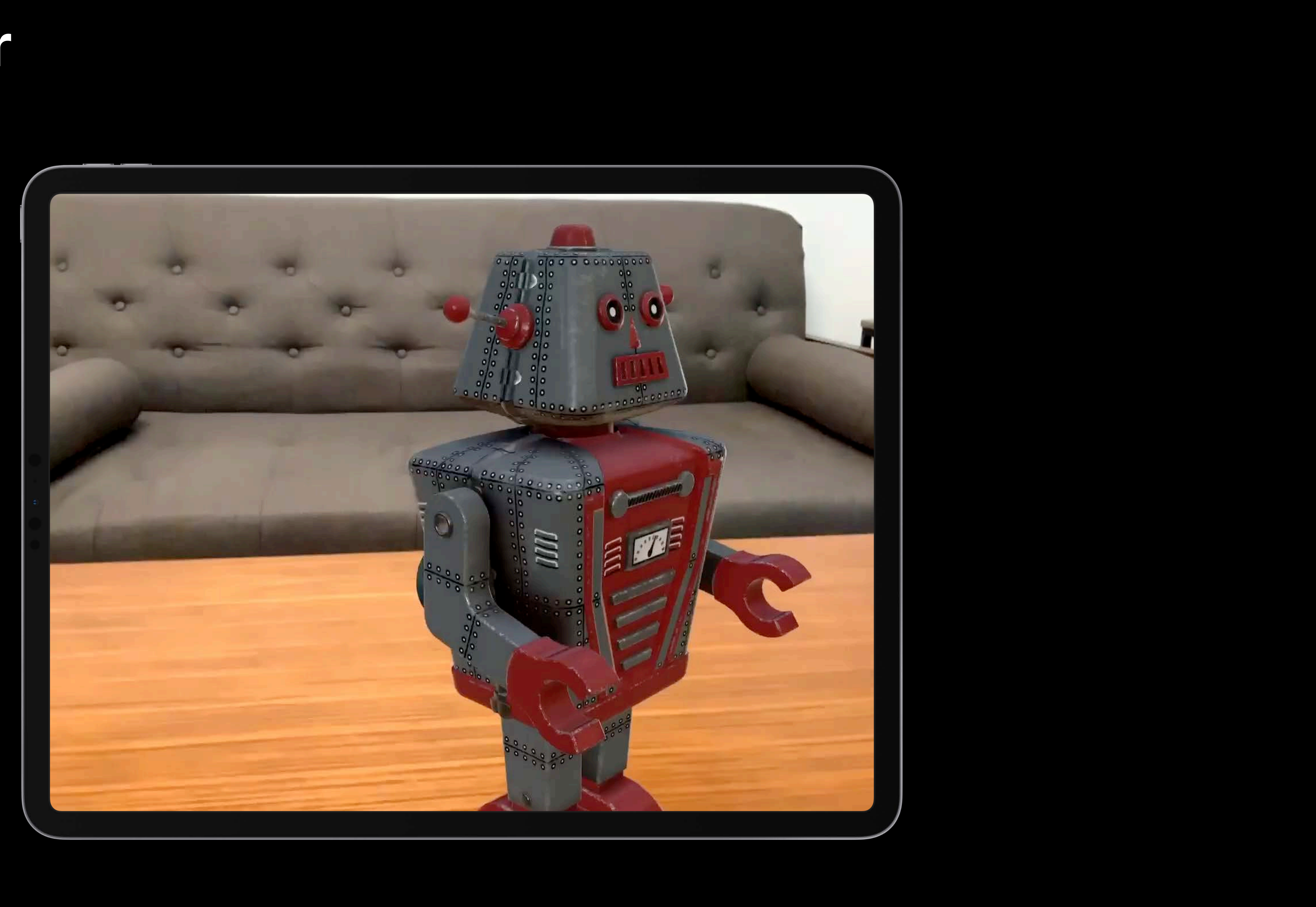

## Depth of Field ARView

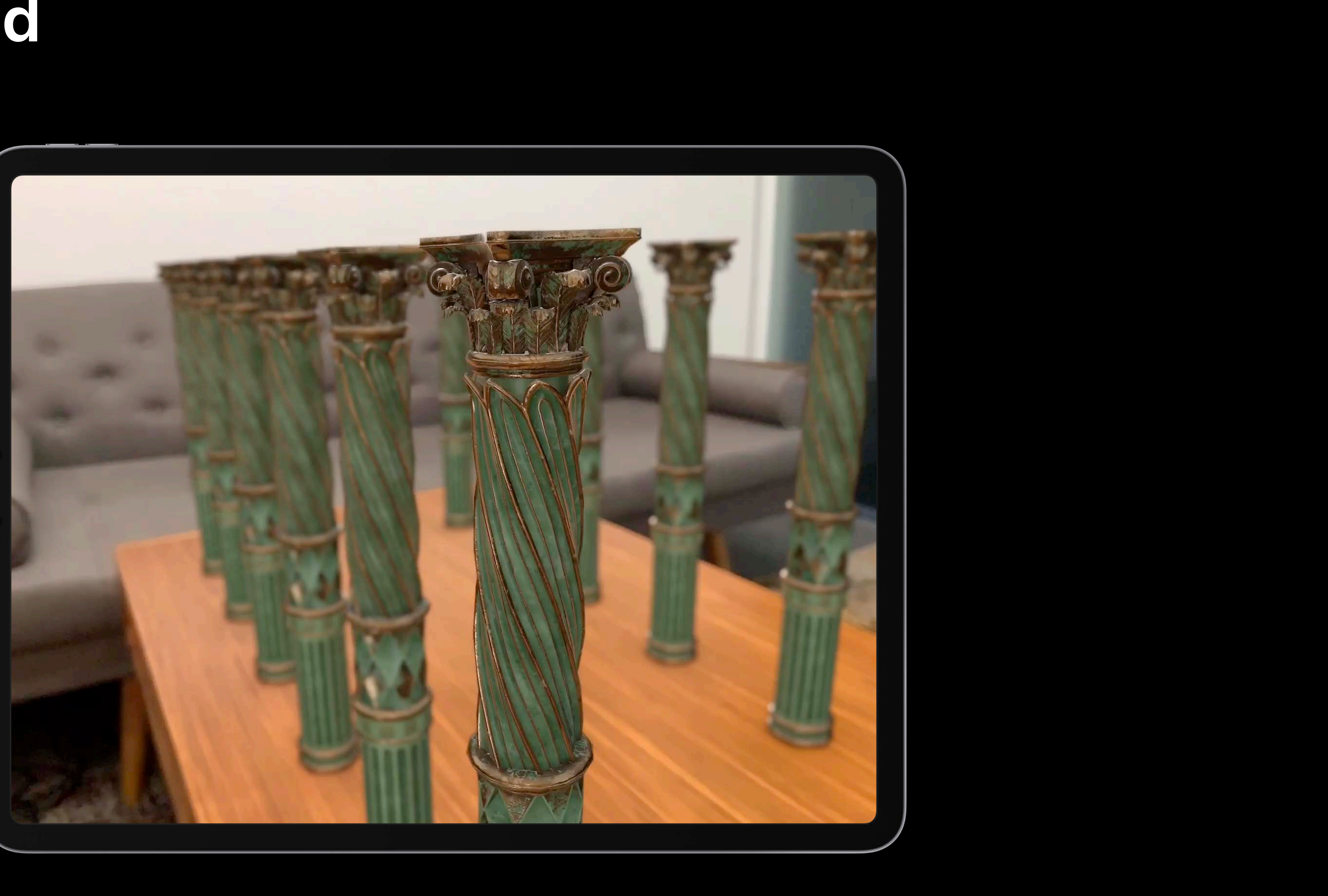

## Depth of Field ARView

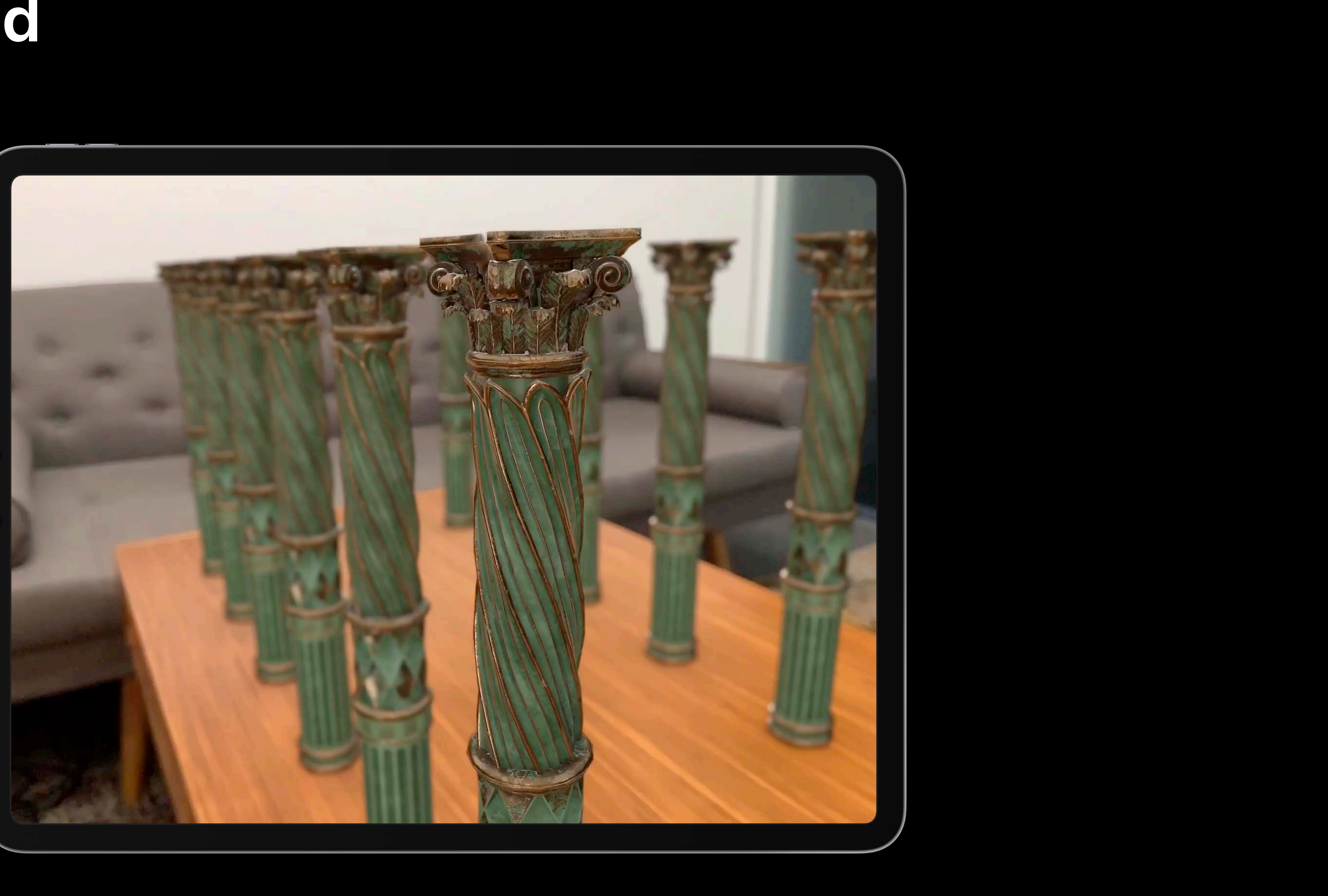

## Camera Noise ARView

- -
	-
- -
- 
- 
- 

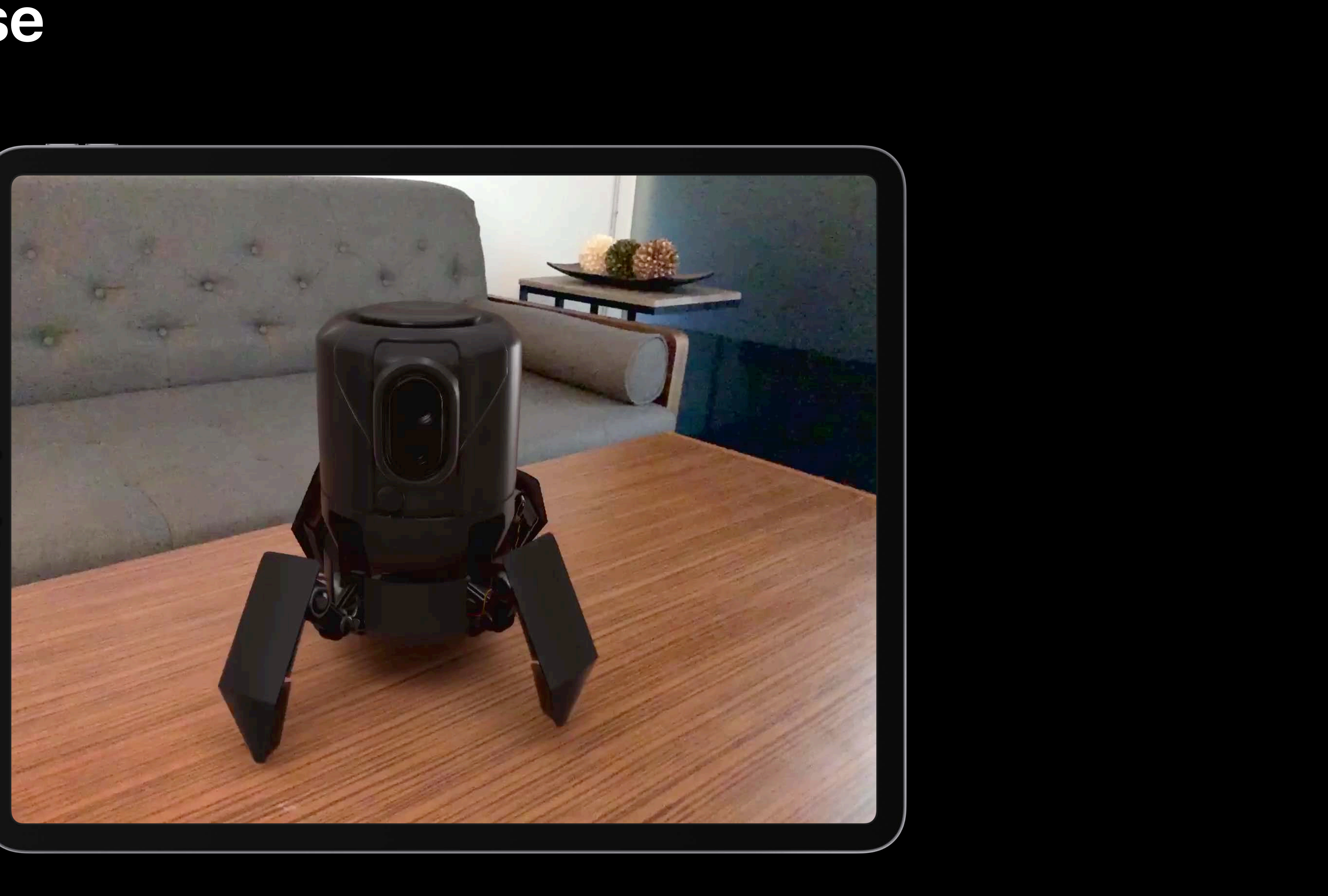
# Camera Noise ARView

- -
	-
- -
- 
- 
- 

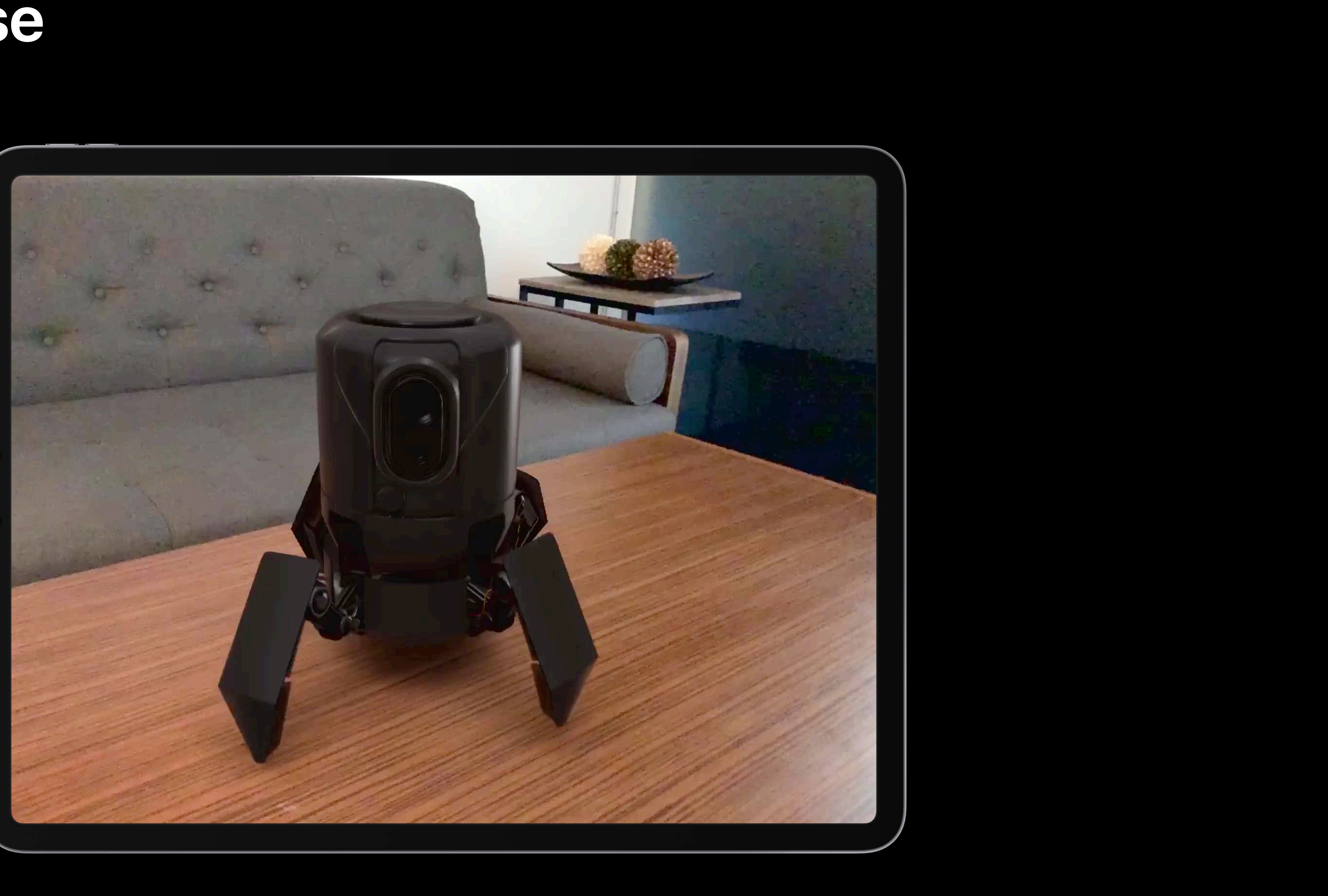

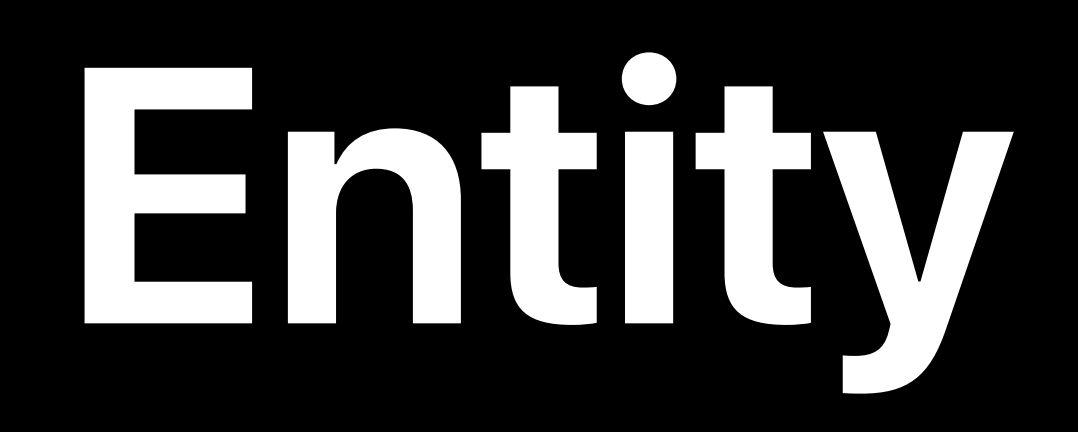

# Building block of every AR object Establishes scene structure Provides transform hierarchy

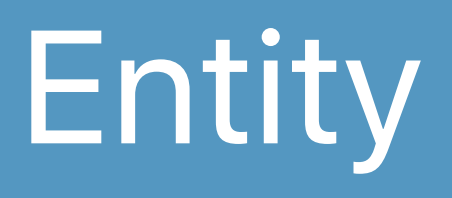

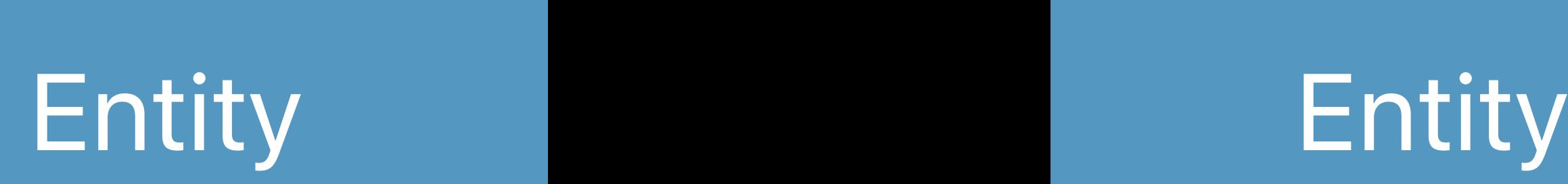

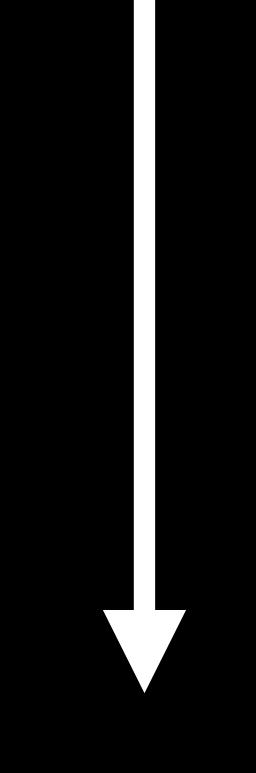

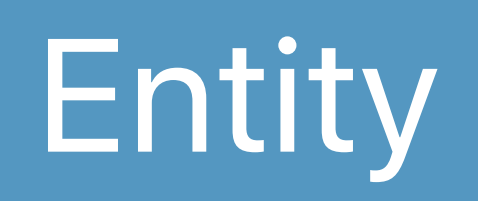

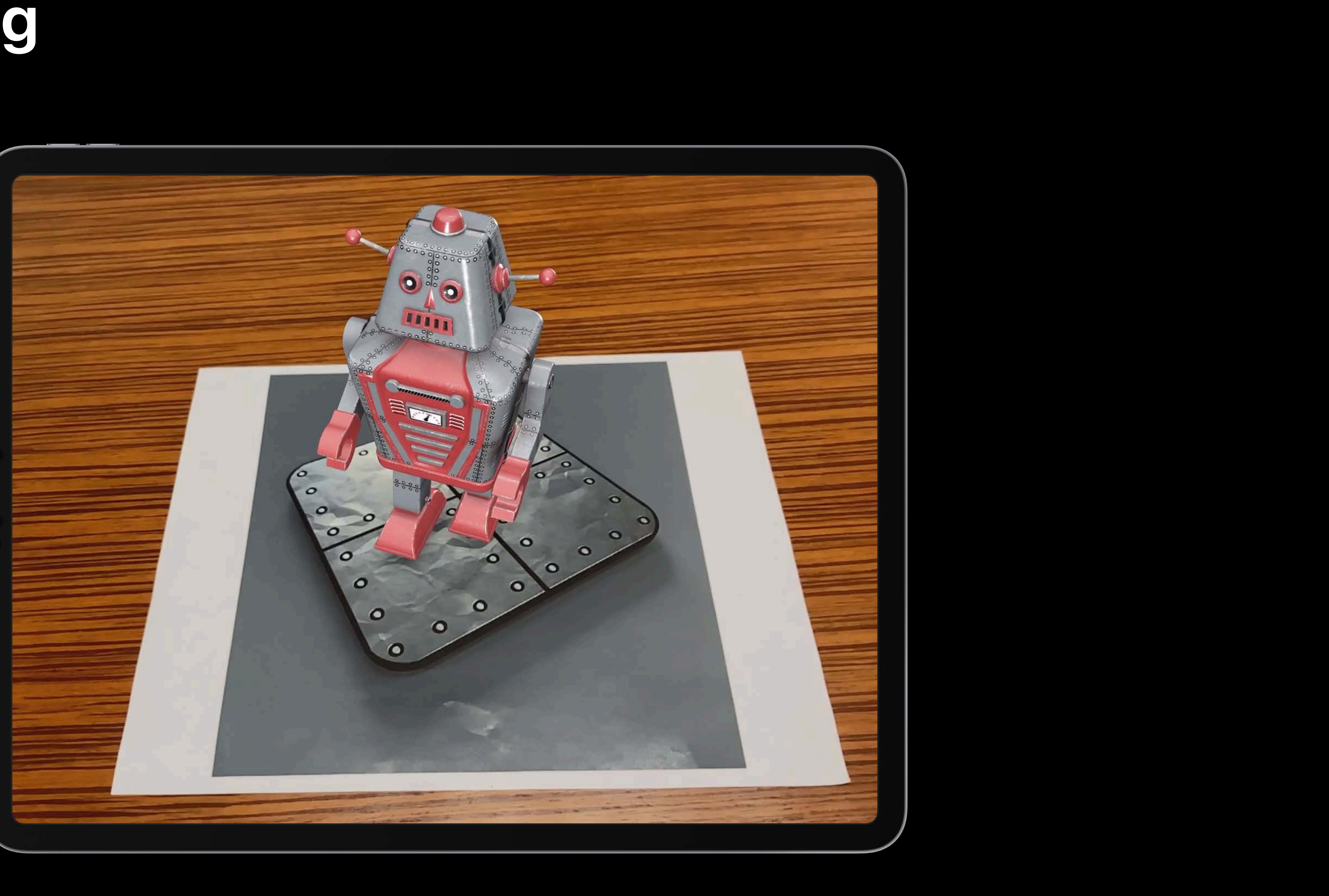

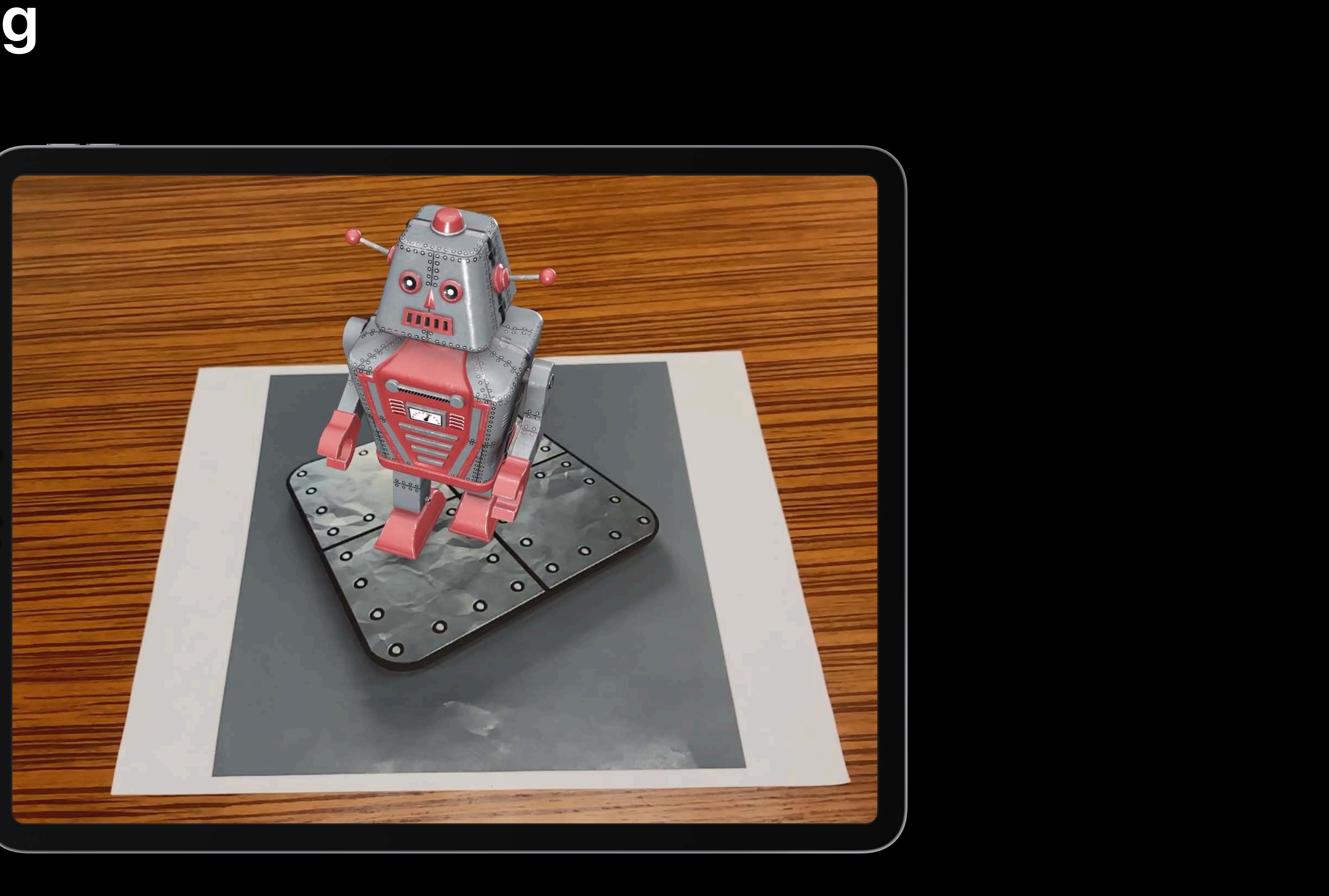

### Horizontal

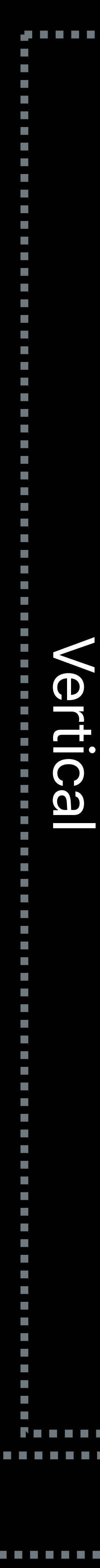

### Horizontal

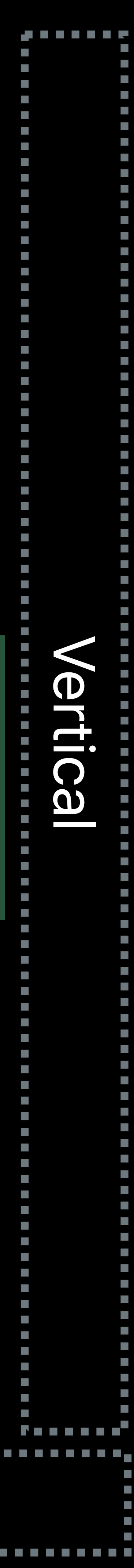

### Anchor

# Anchor

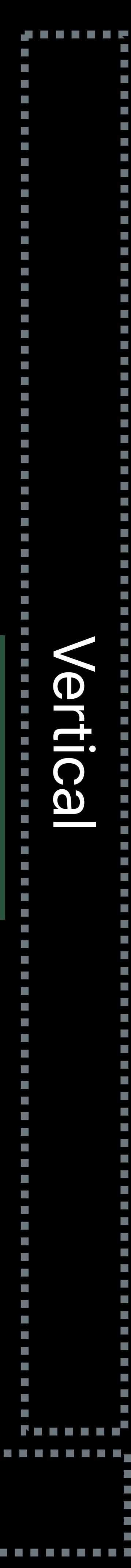

# Entity Entity

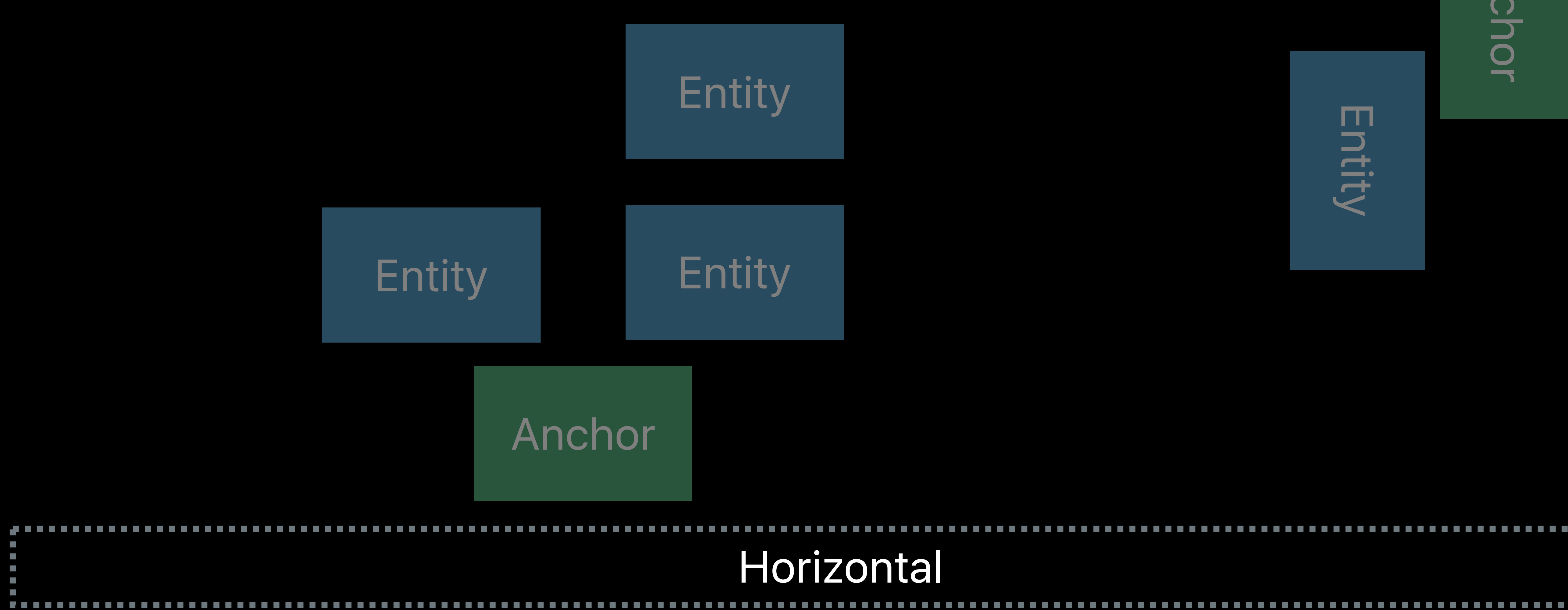

Anchor

Entity

- 
- 
- 
- 
- 
- 
- 
- 
- 

### Horizontal

# Entity Entity

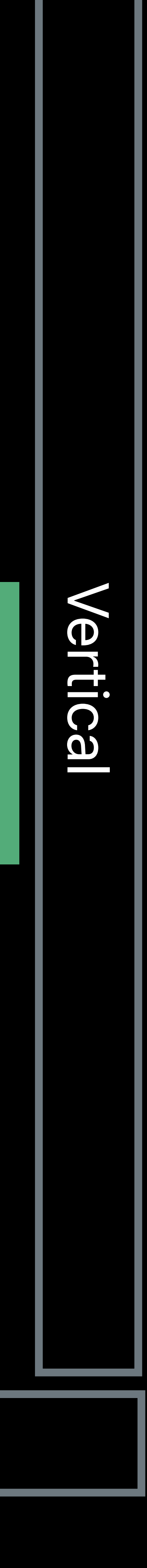

Anchor

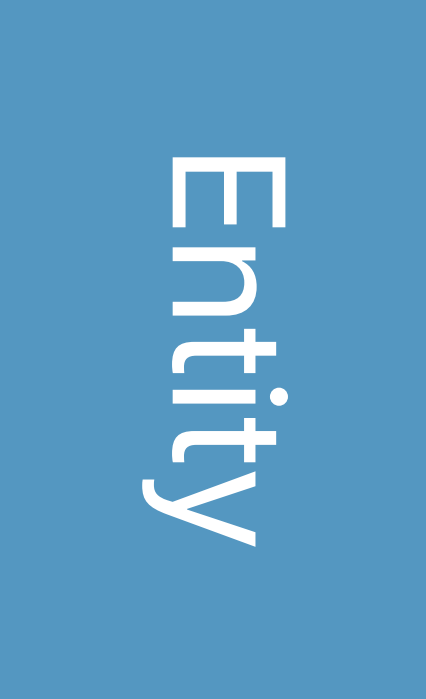

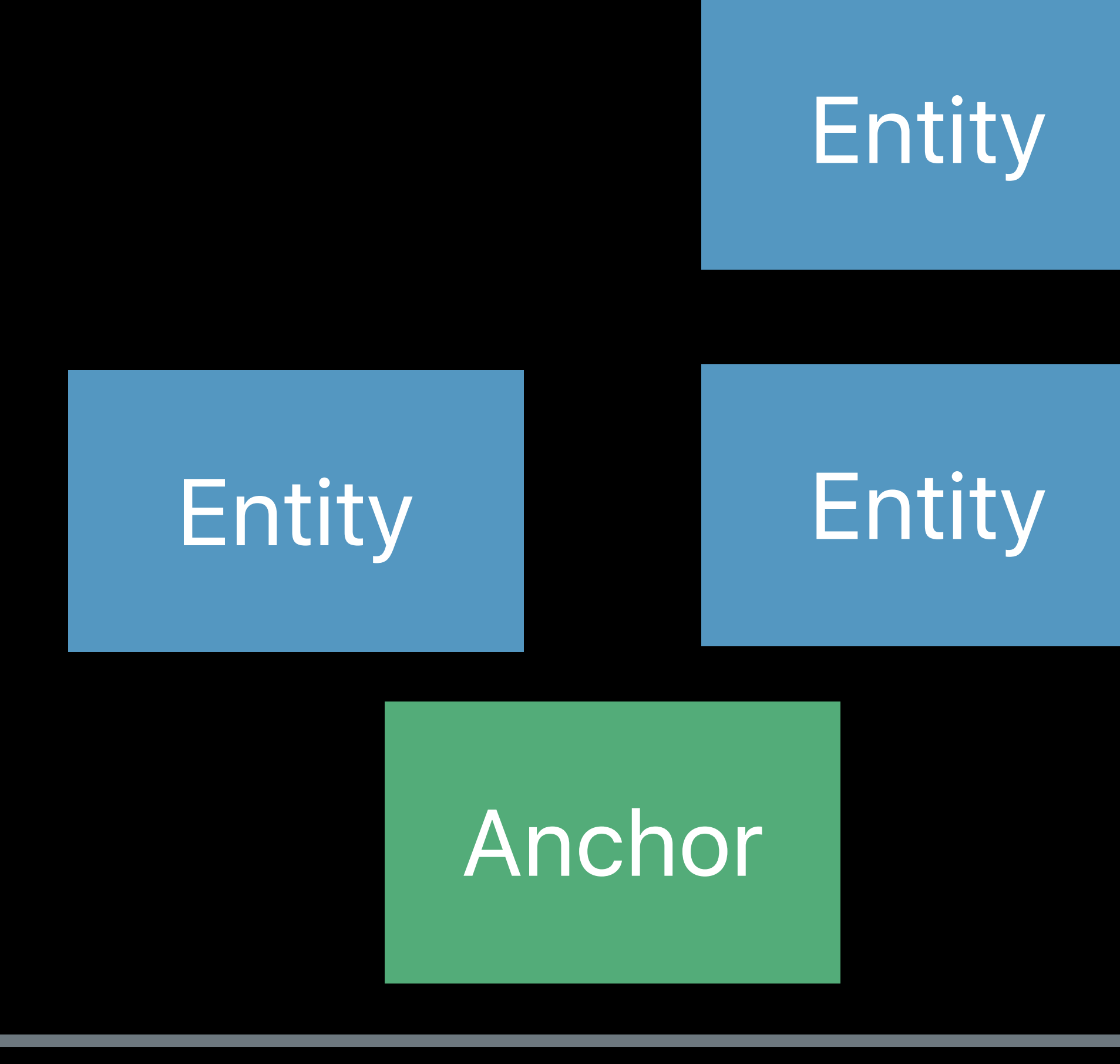

### Horizontal

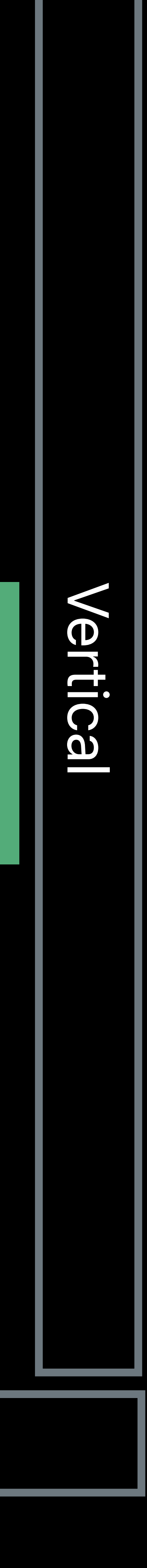

Anchor

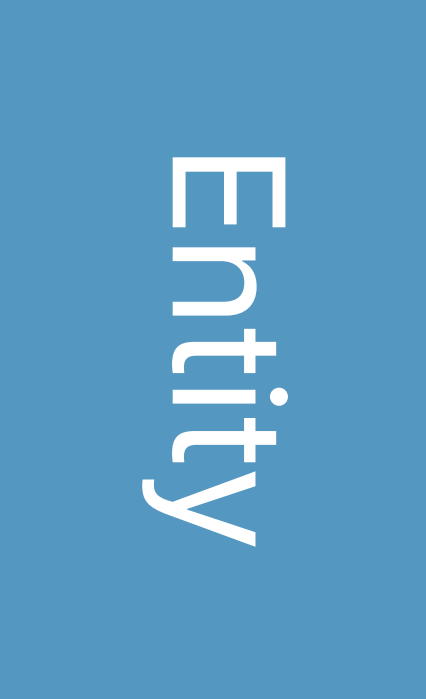

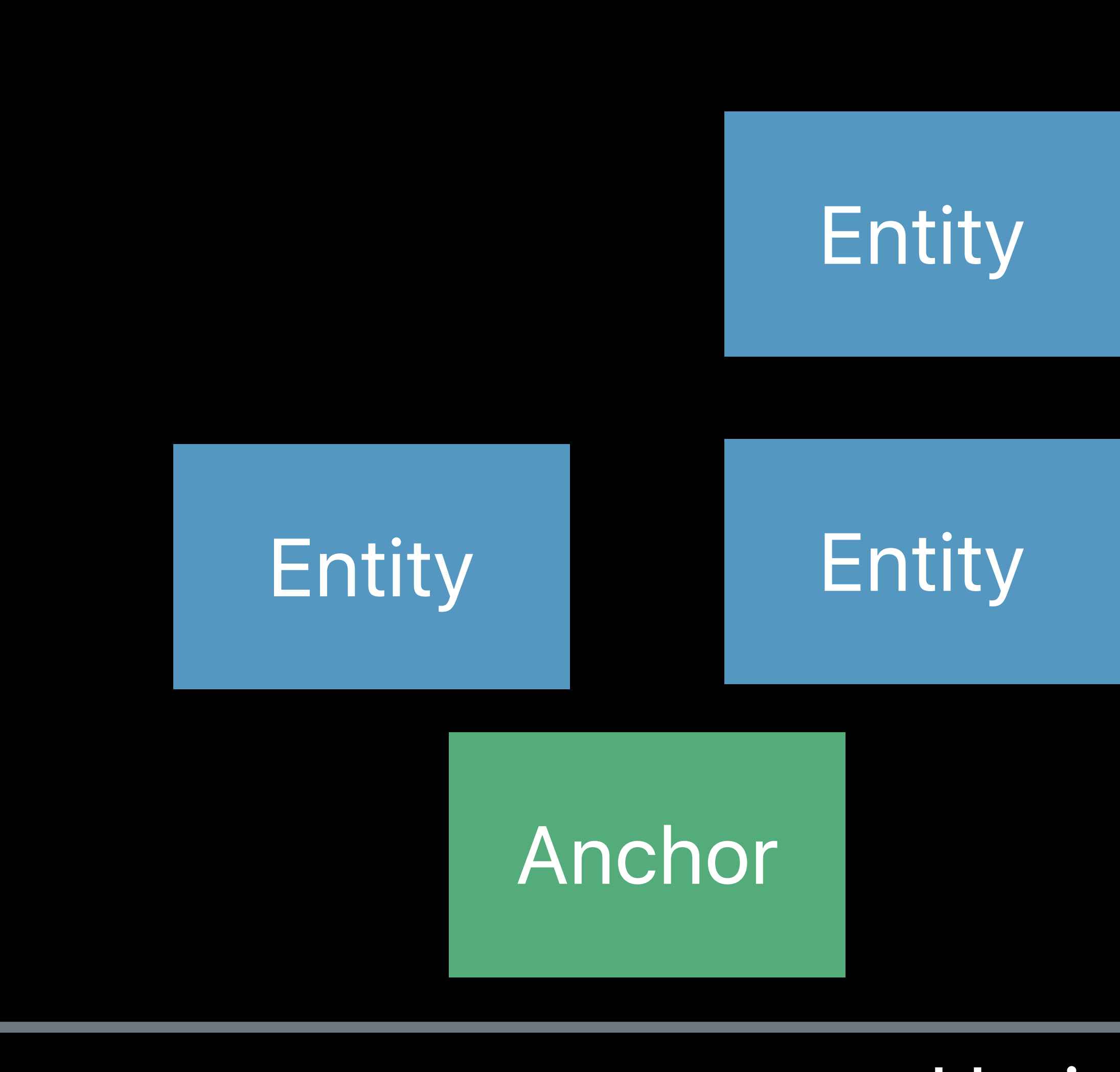

# Entity Entity

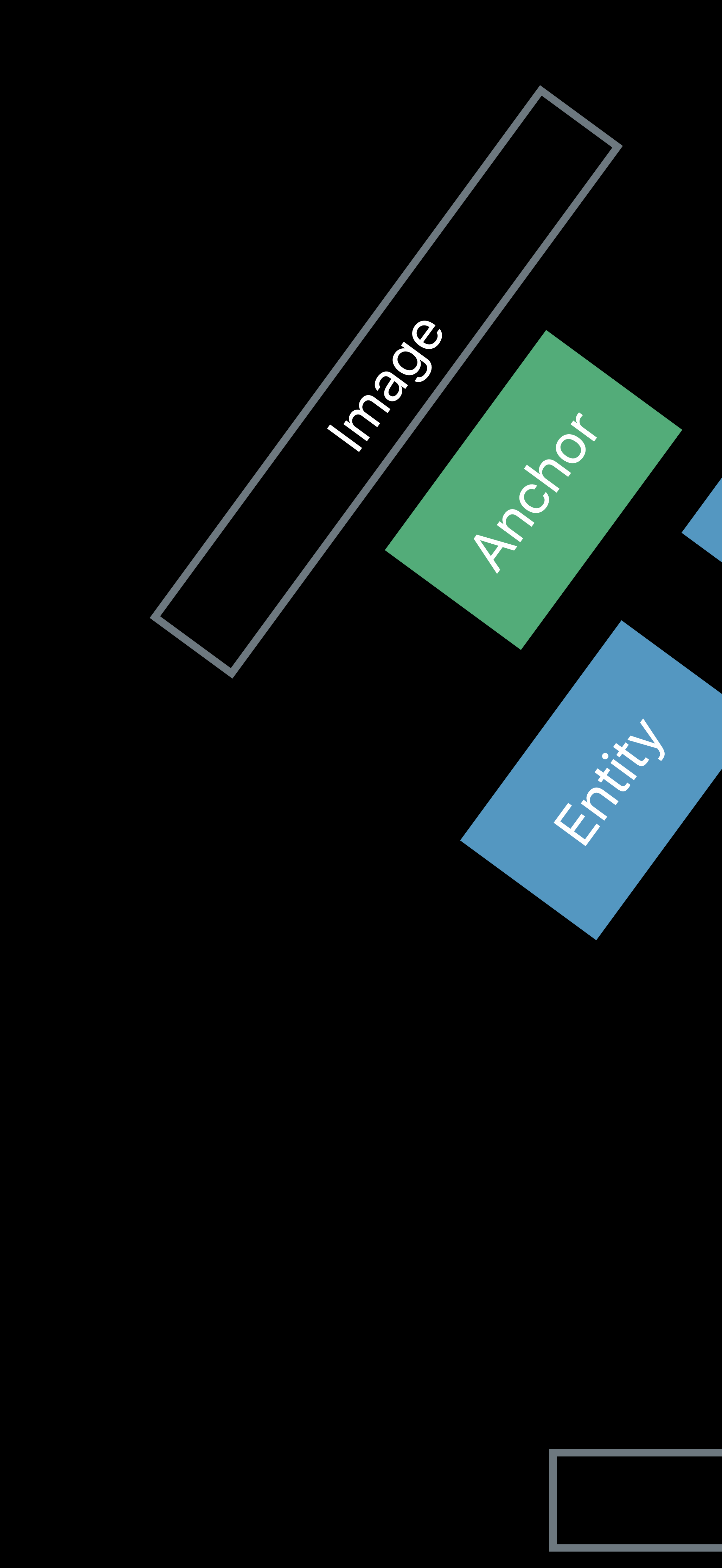

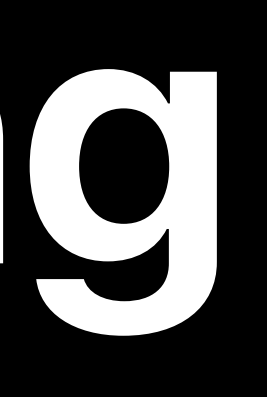

Entity

- 
- 
- 
- 
- 
- 
- 
- 
- 

### Horizontal

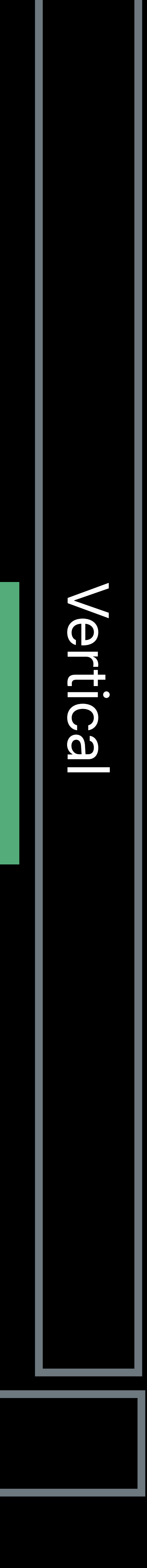

Anchor

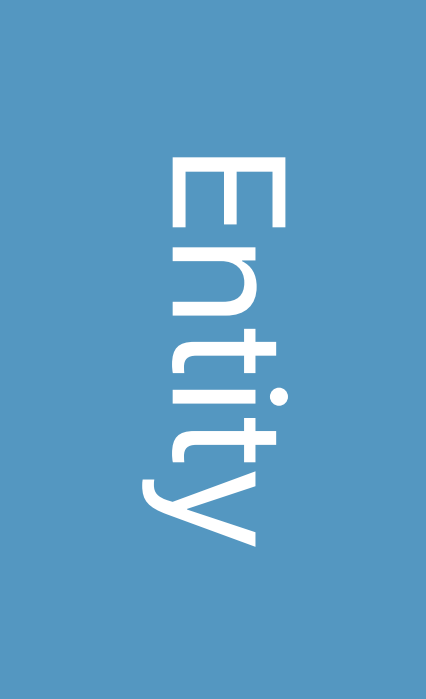

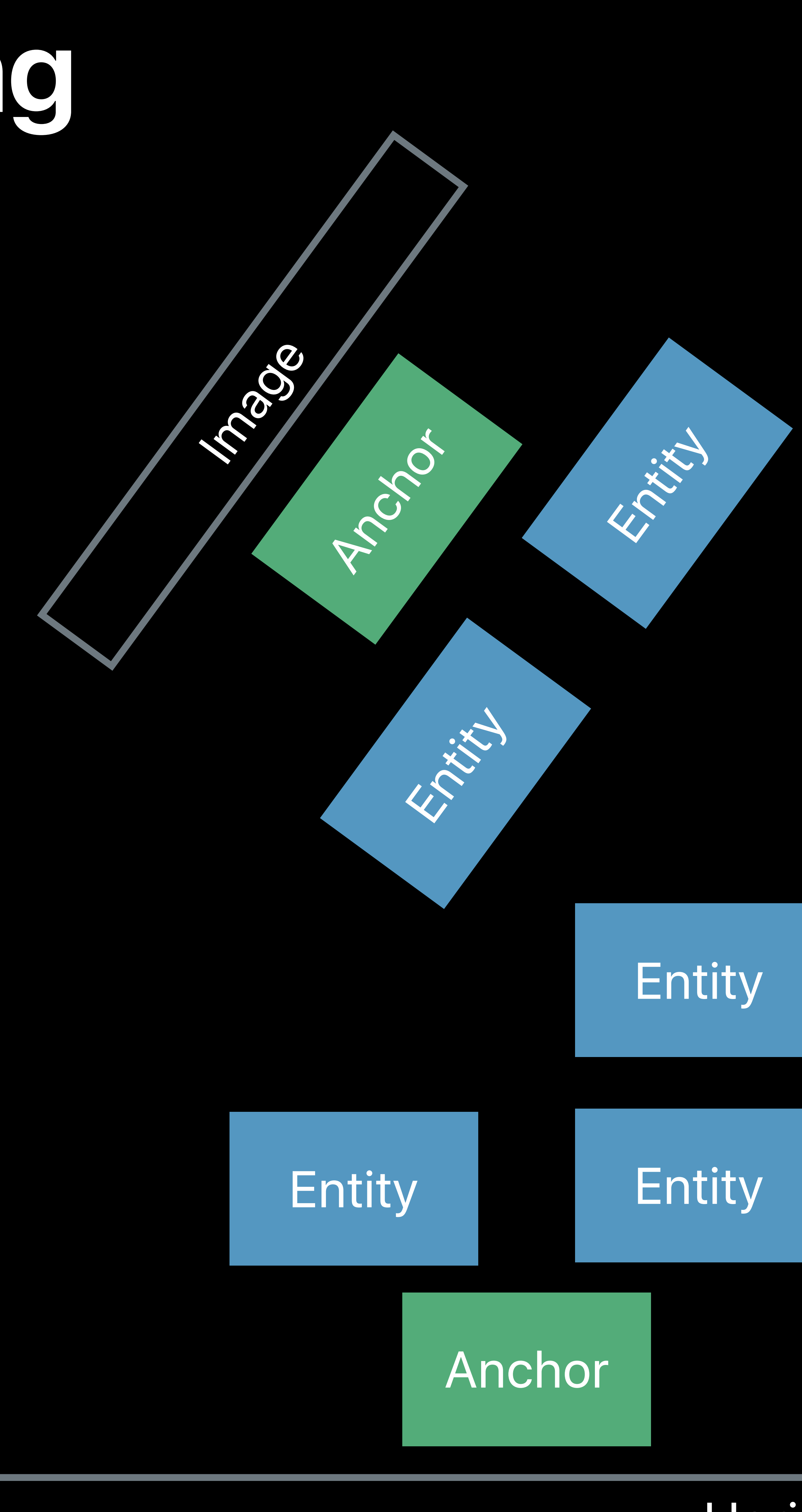

# Entity Entity

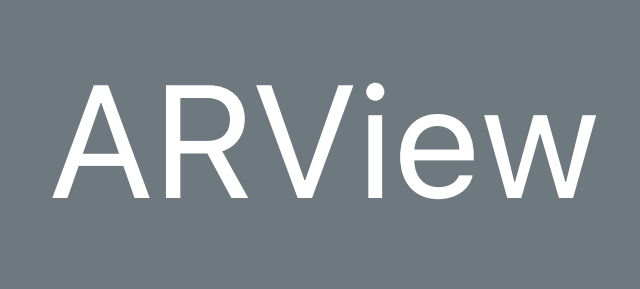

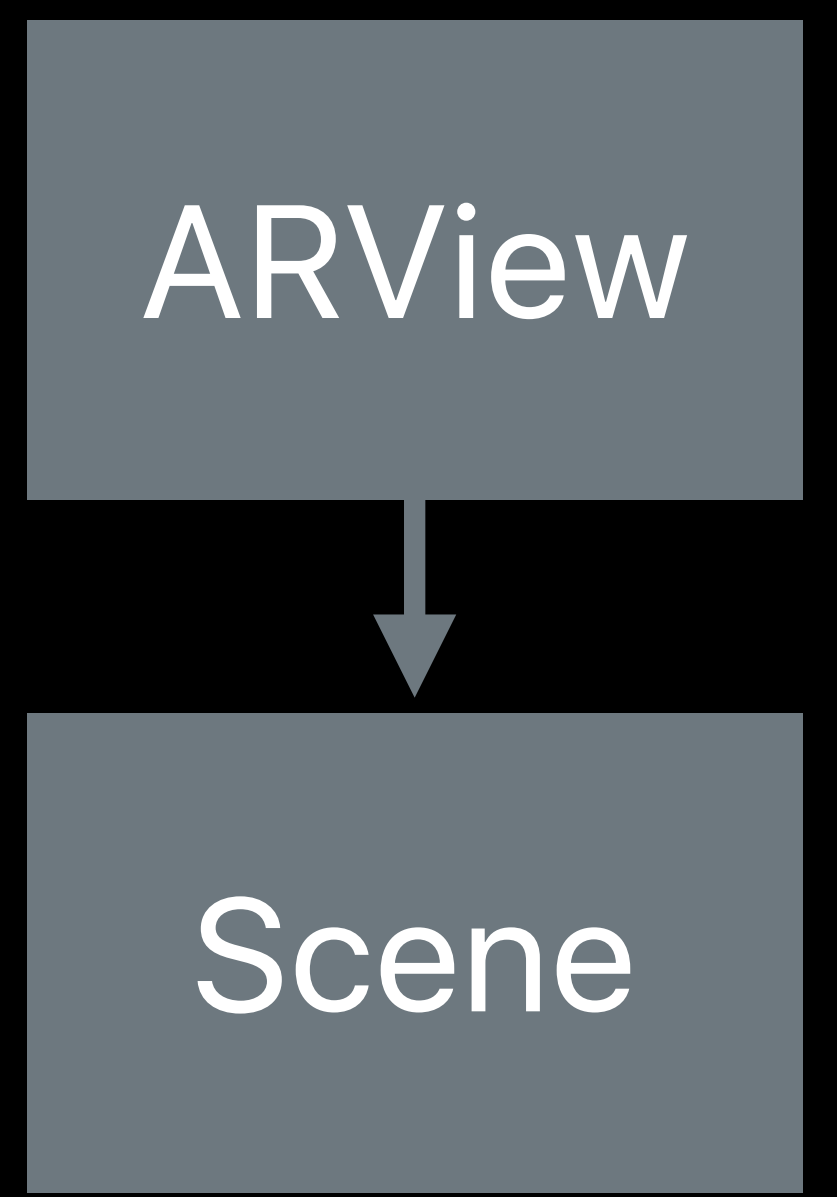

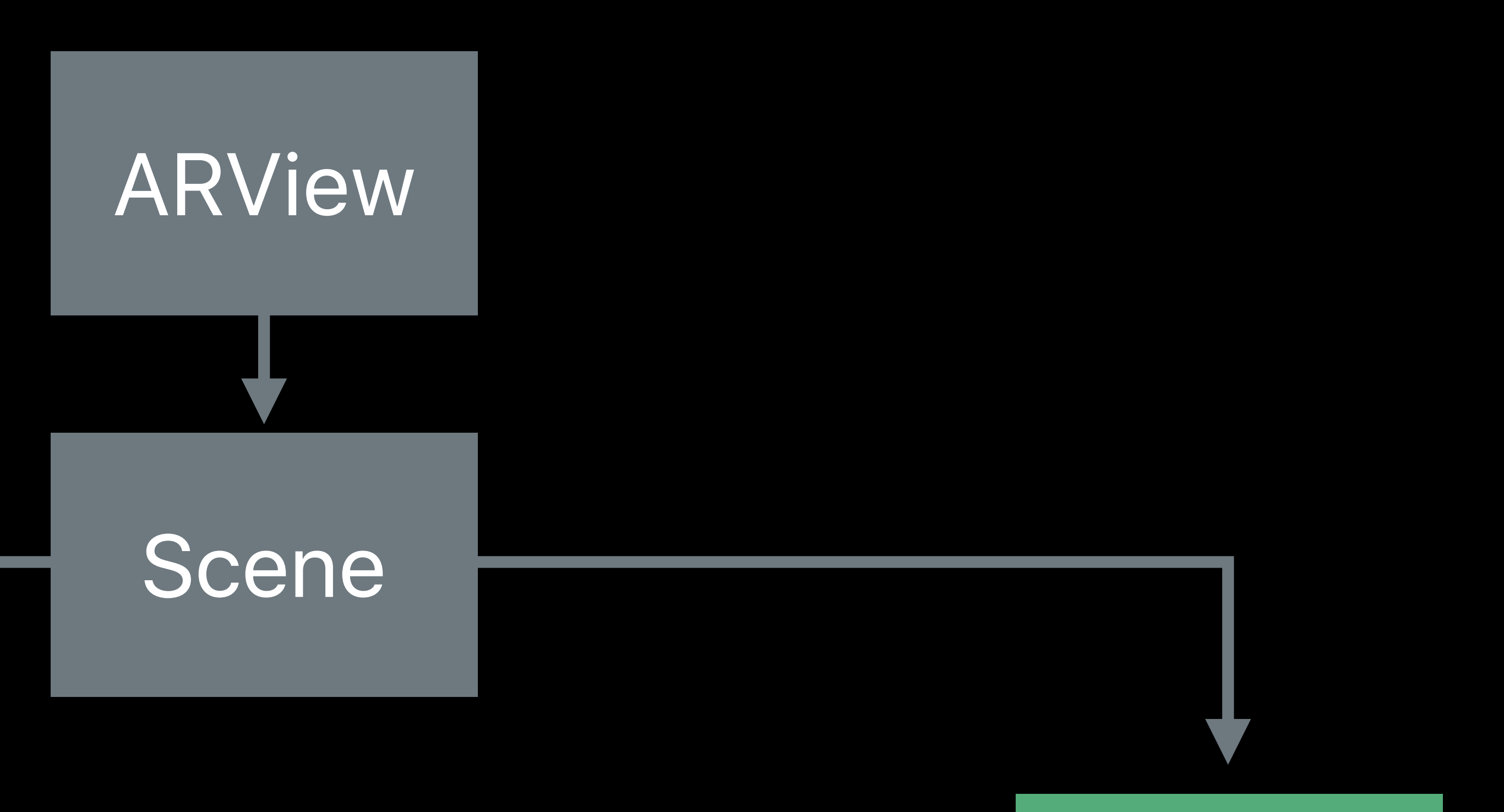

### Anchor

### Anchor

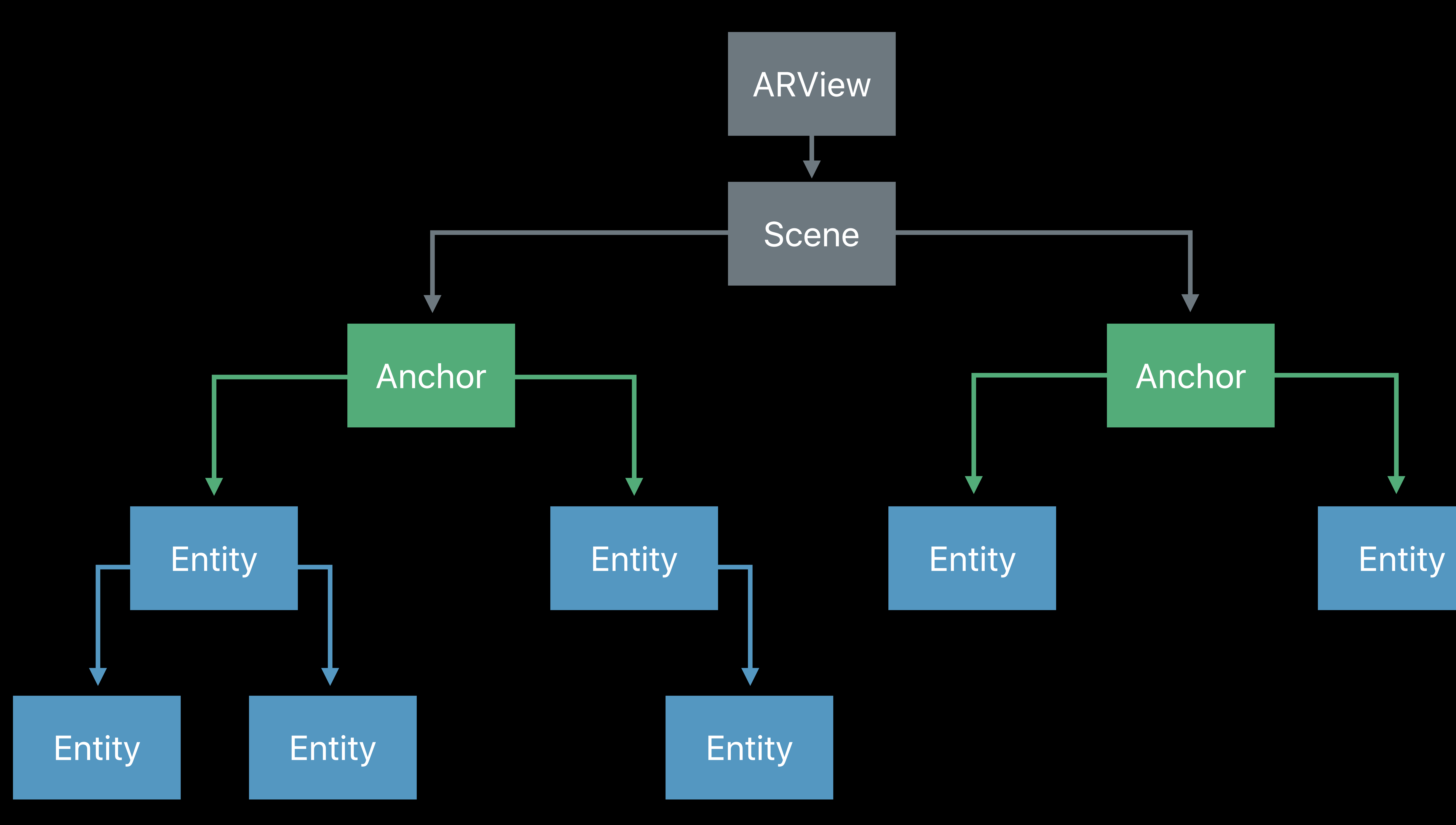

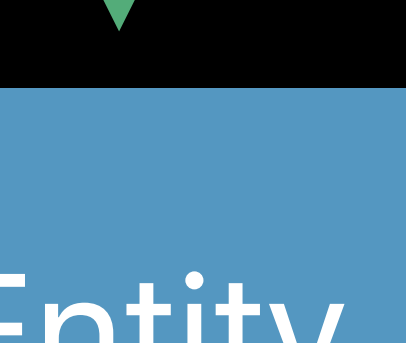

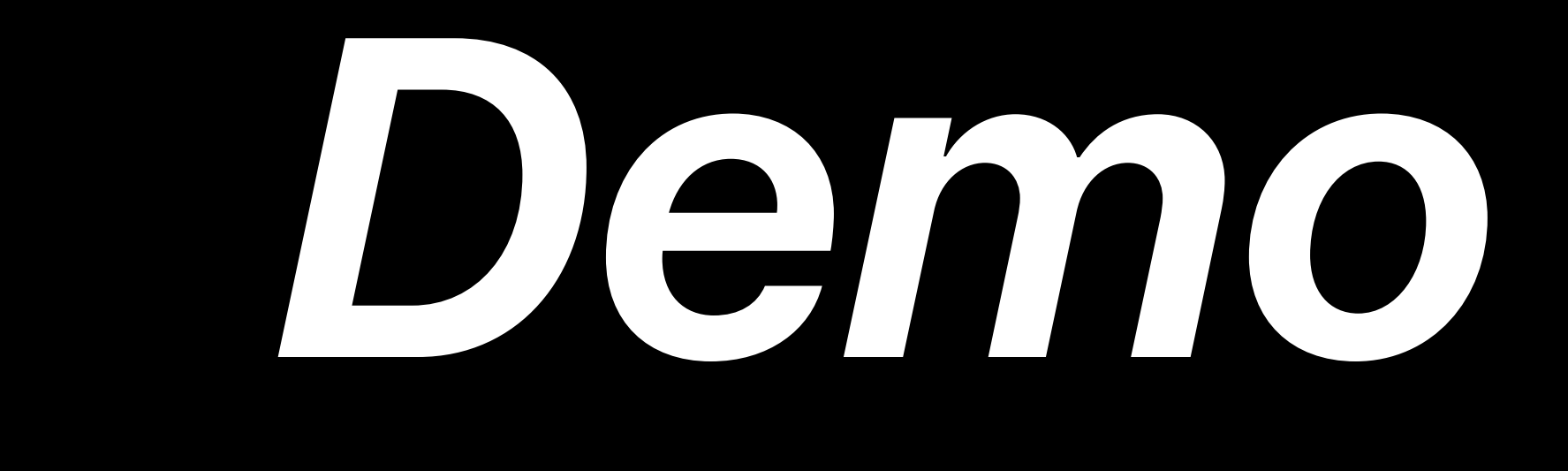

## Tyler Casella, Apple Inc.

# **Diving Deeper with RealityKit**

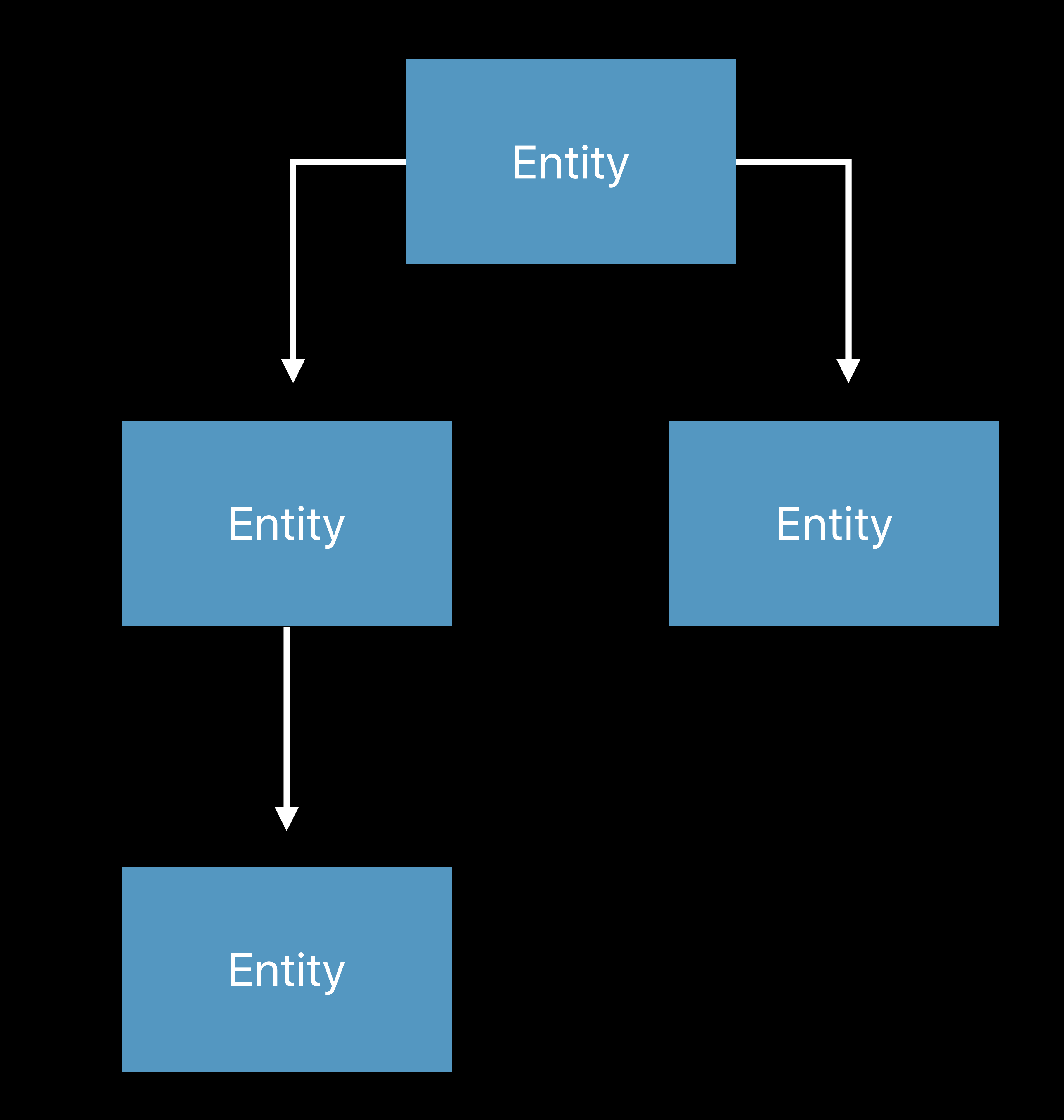

Composition over inheritance Promotes reuse Flexible and scalable Component

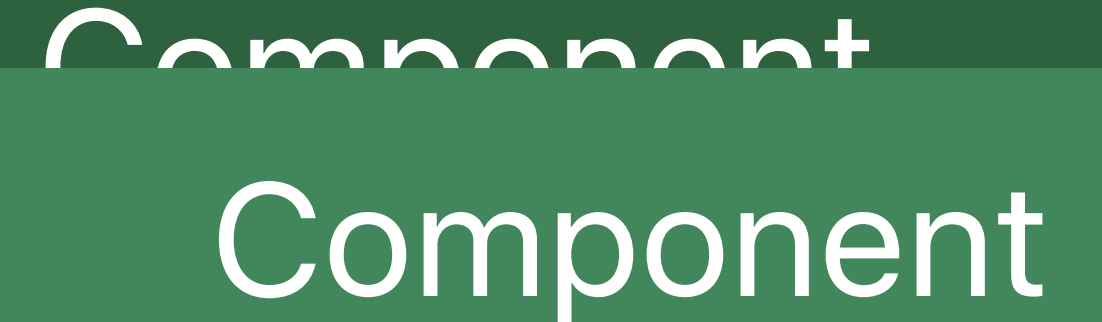

### Entity

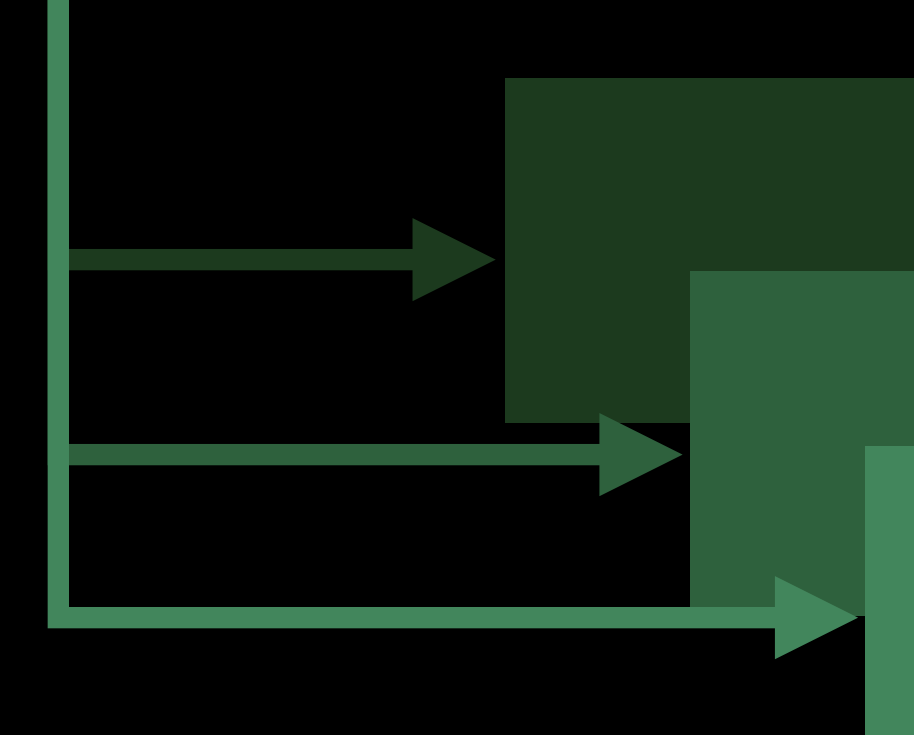

- 
- 
- 
- 
- 
- 
- 
- 
- 

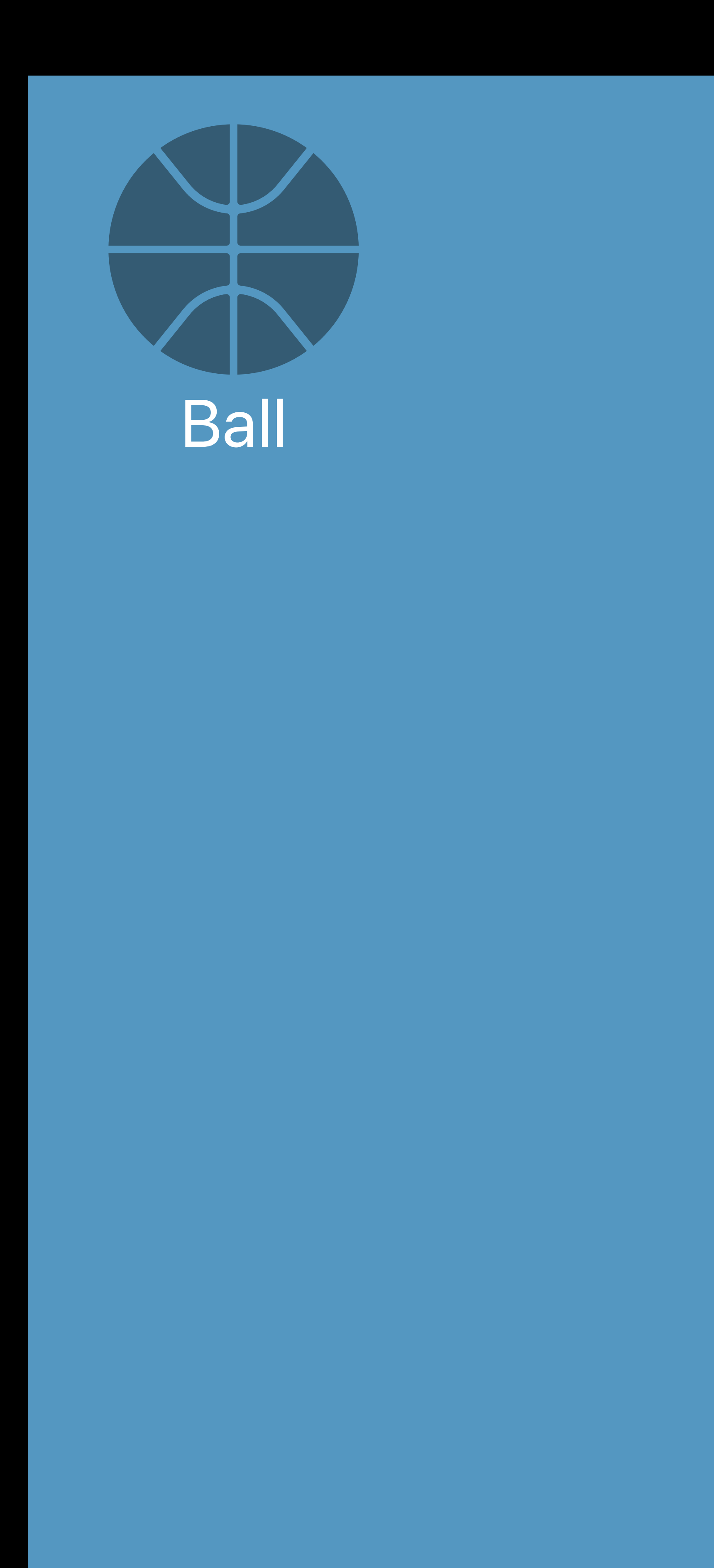

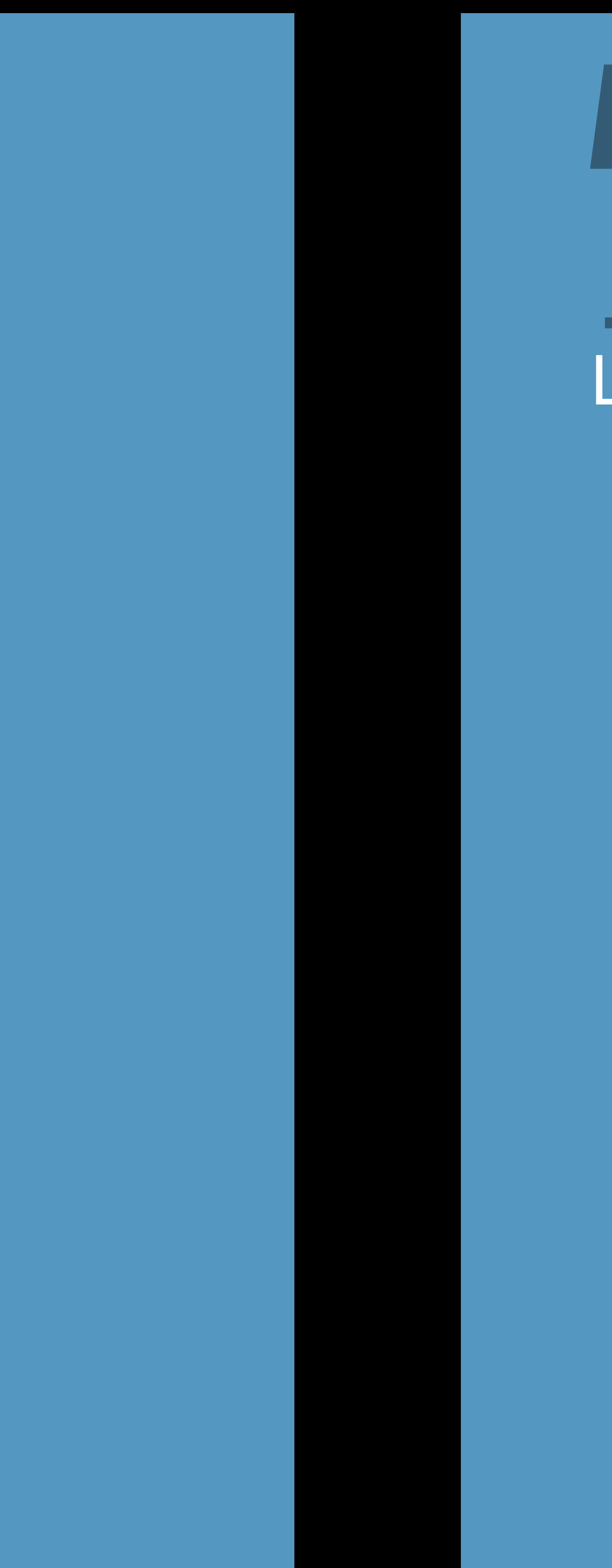

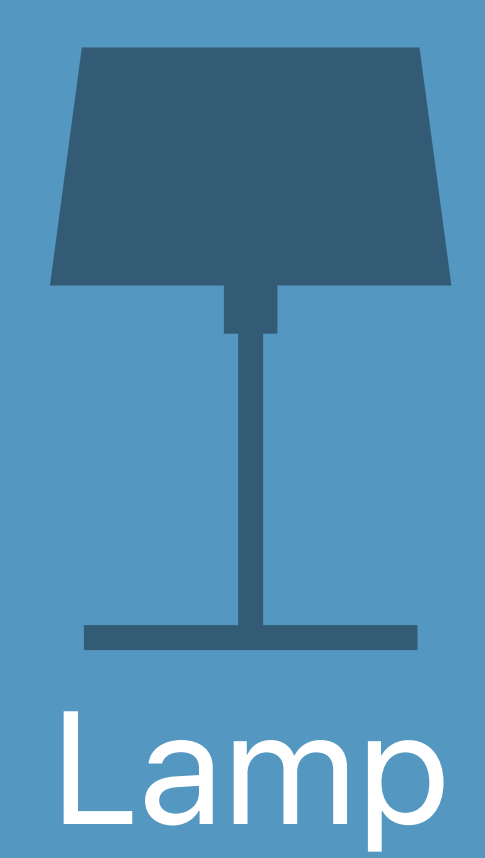

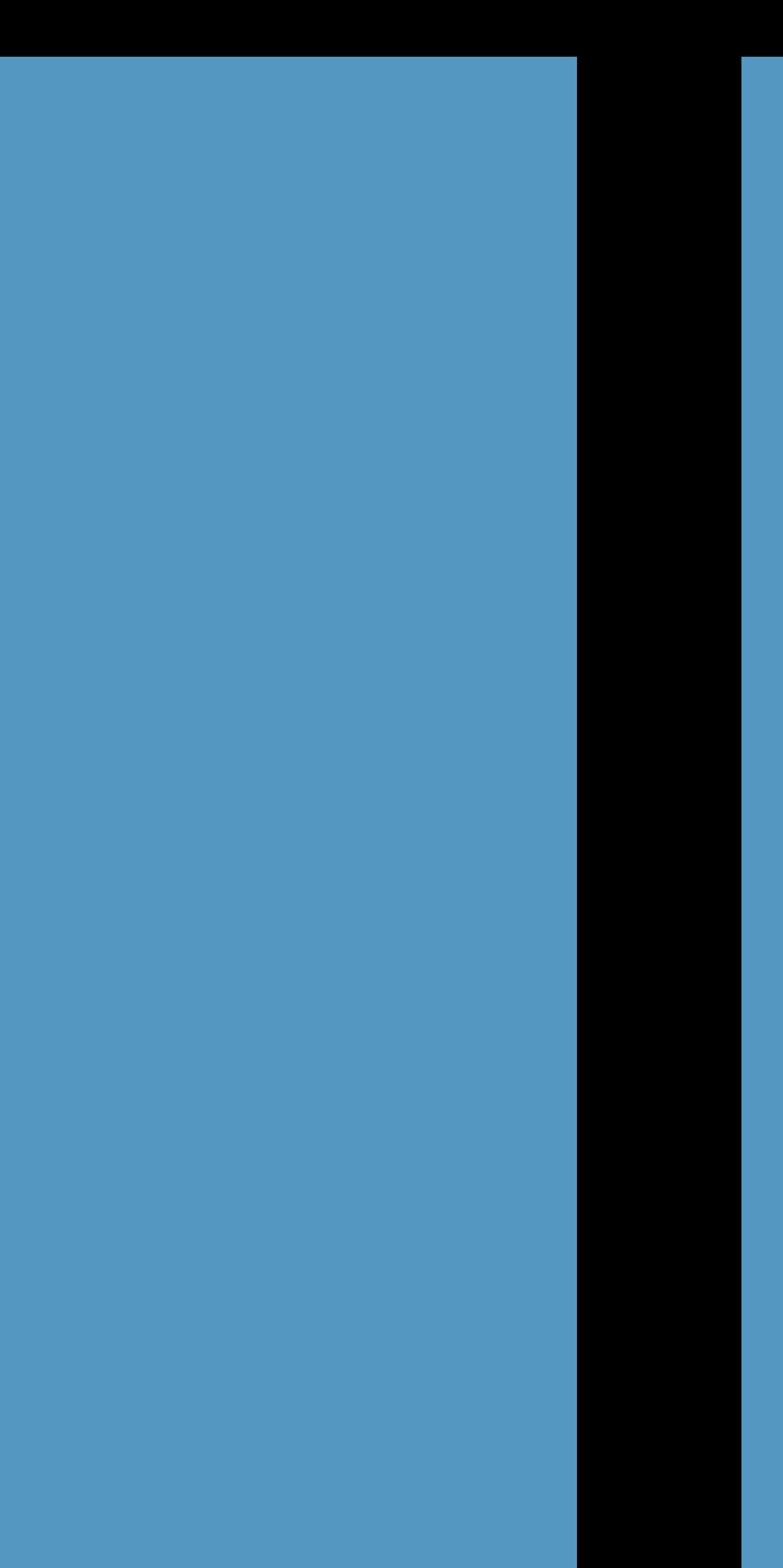

# Camera

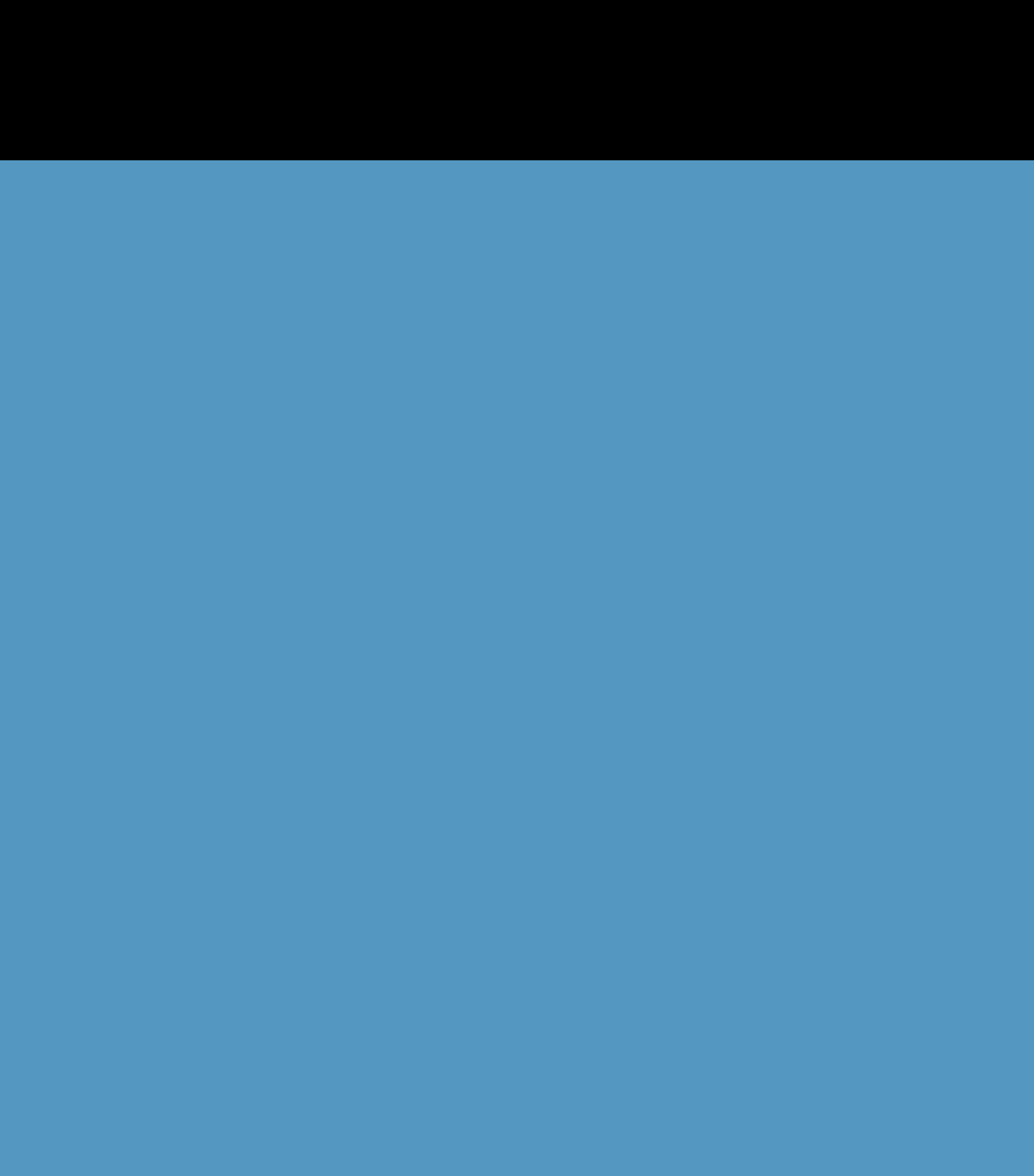

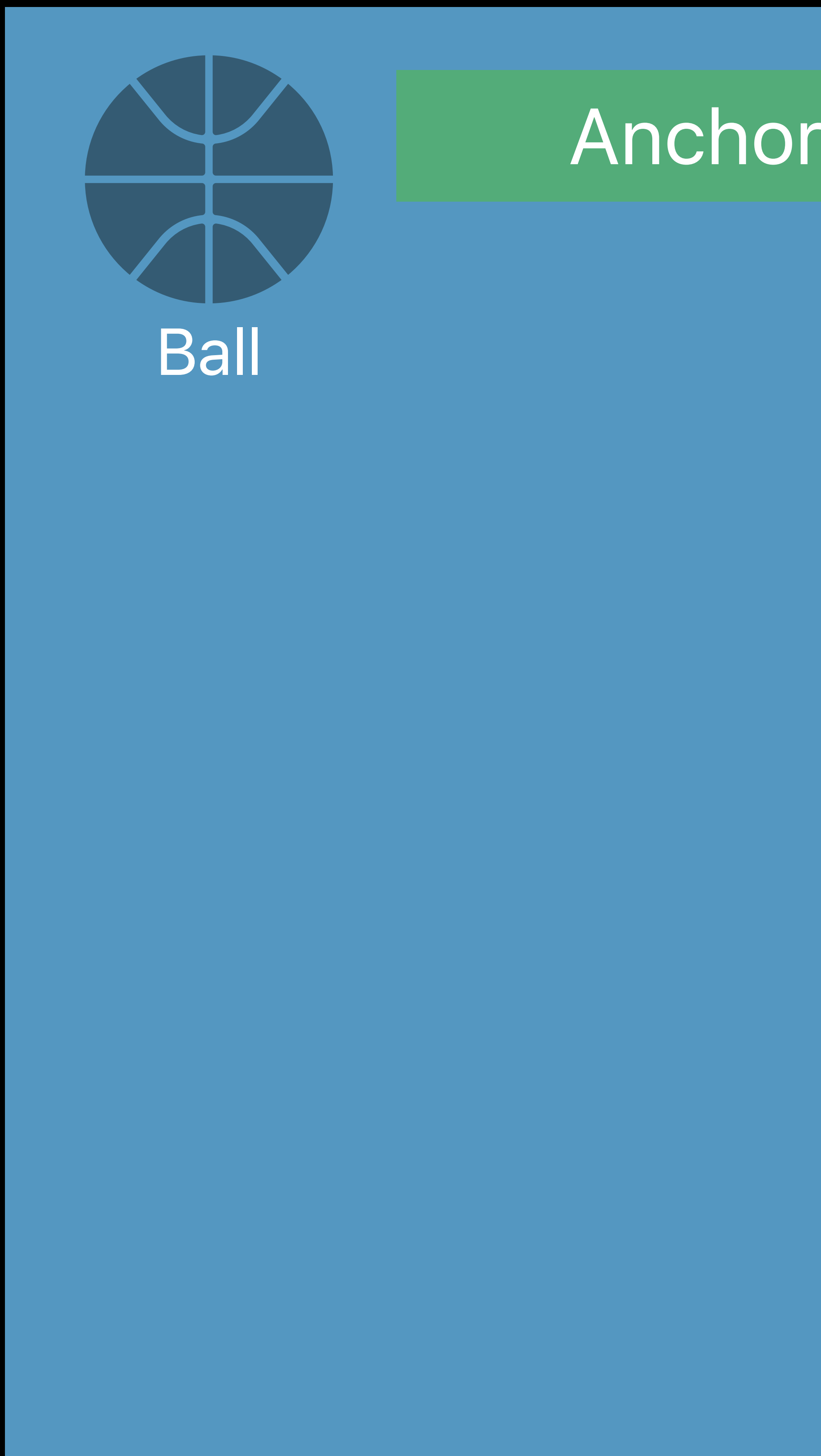

# Ball Camera and Camera and Lamp and Lamp and Camera and Camera Anchoring **Anchoring Anchoring**

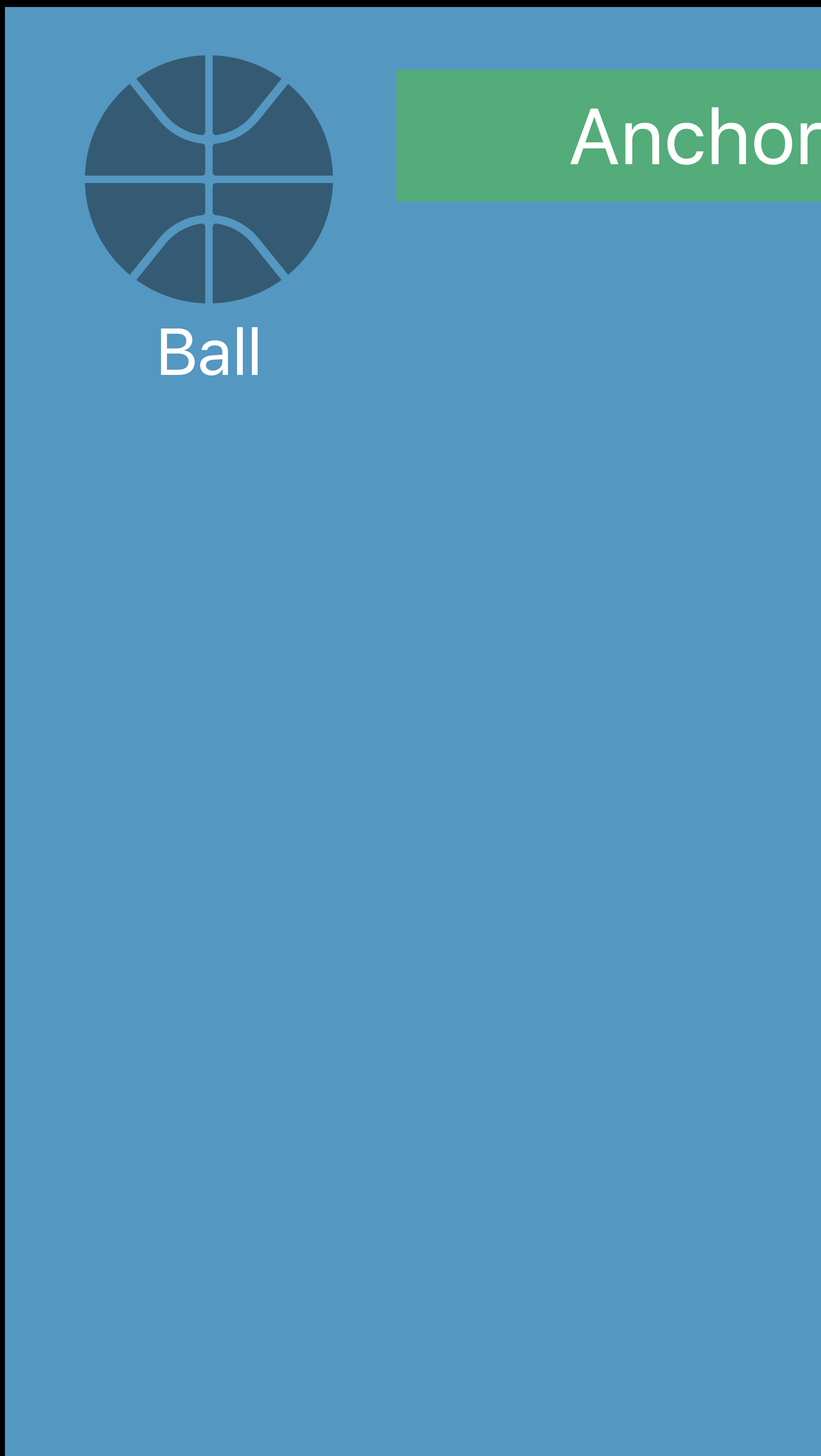

# Ball Camera and Camera and Lamp and Lamp and Camera and Camera Anchoring **Anchoring Anchoring**

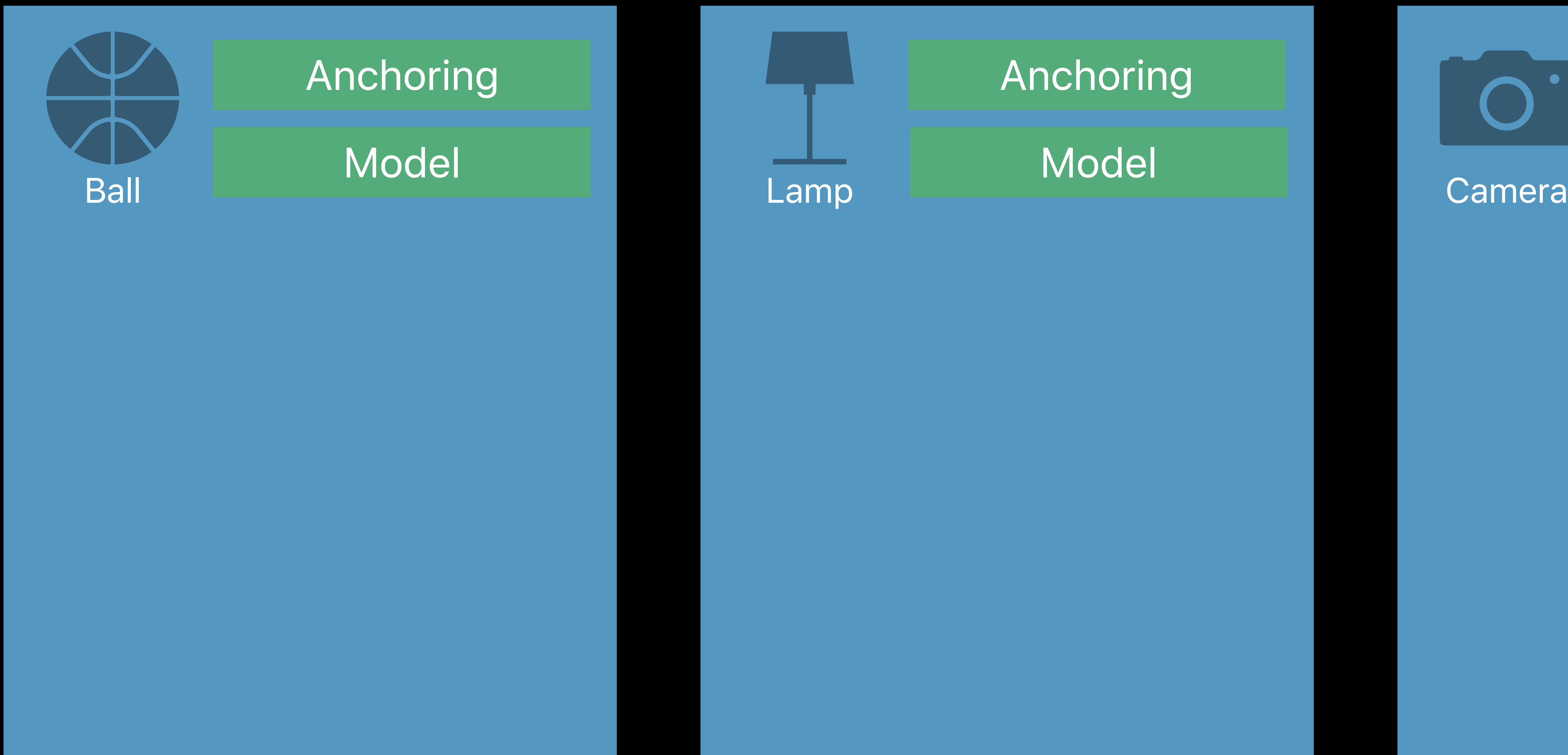

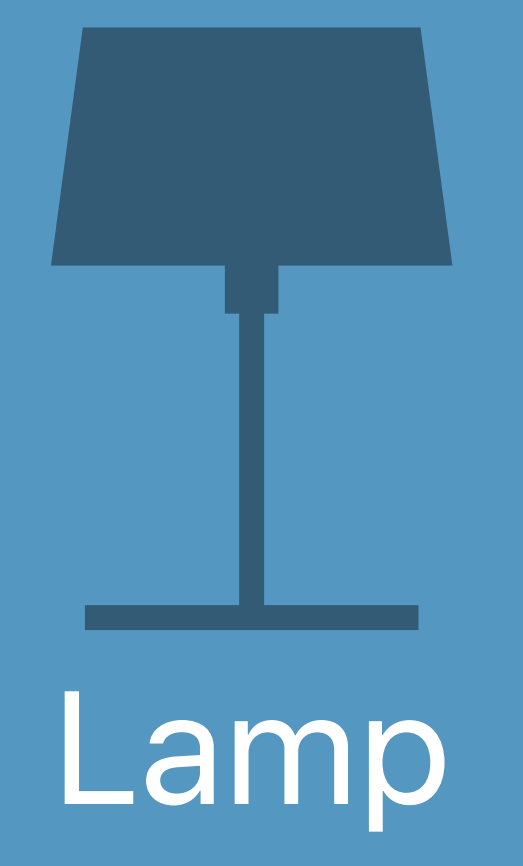

# Anchoring **Anchoring**

### Model

 $\bigcirc$ 

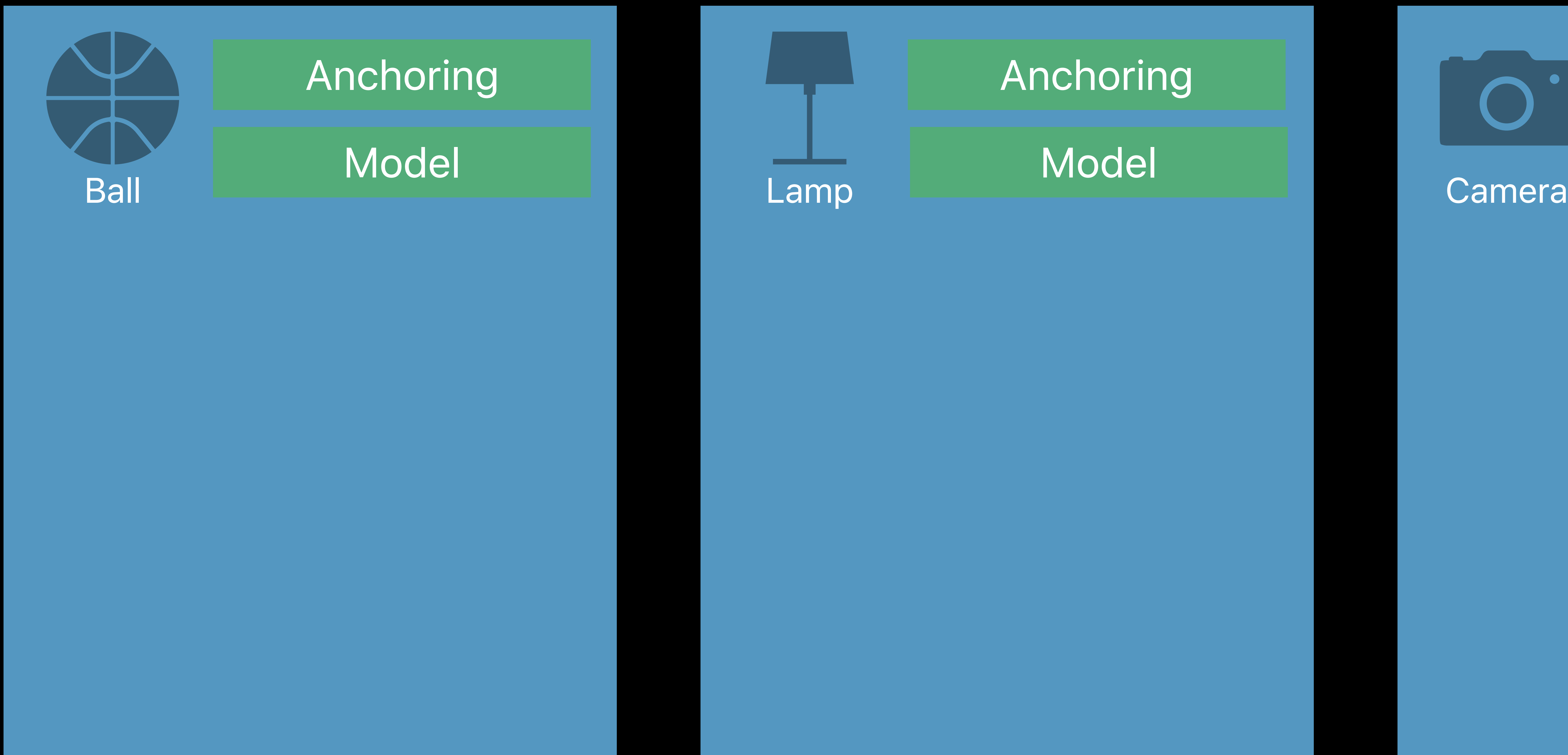

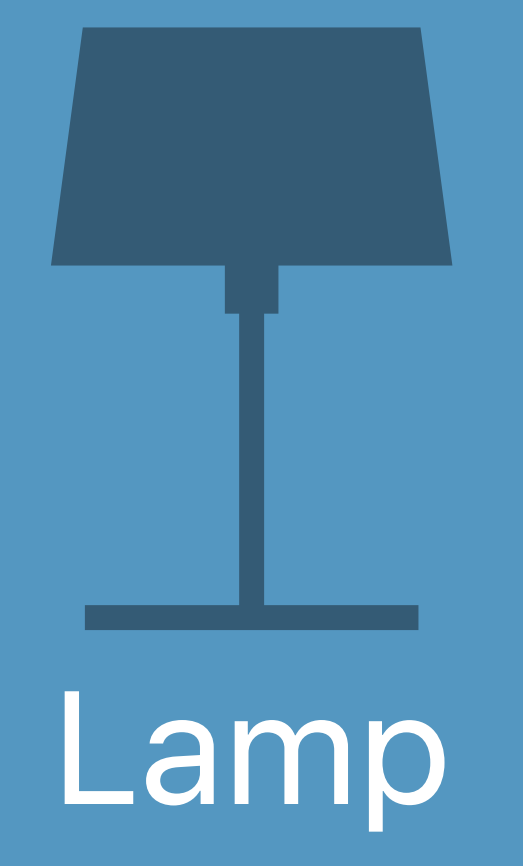

# Anchoring **Anchoring**

### Model

 $\bigcirc$ 

Model

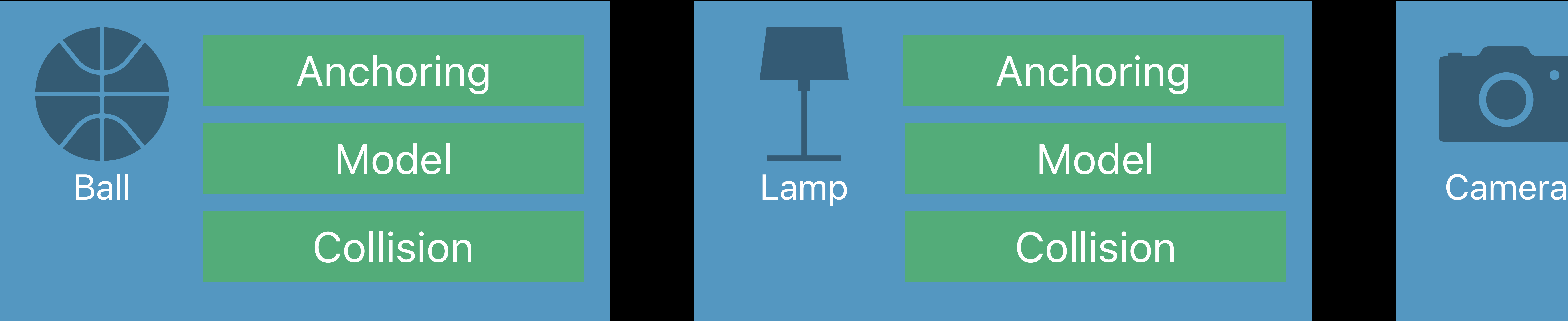

\_\_

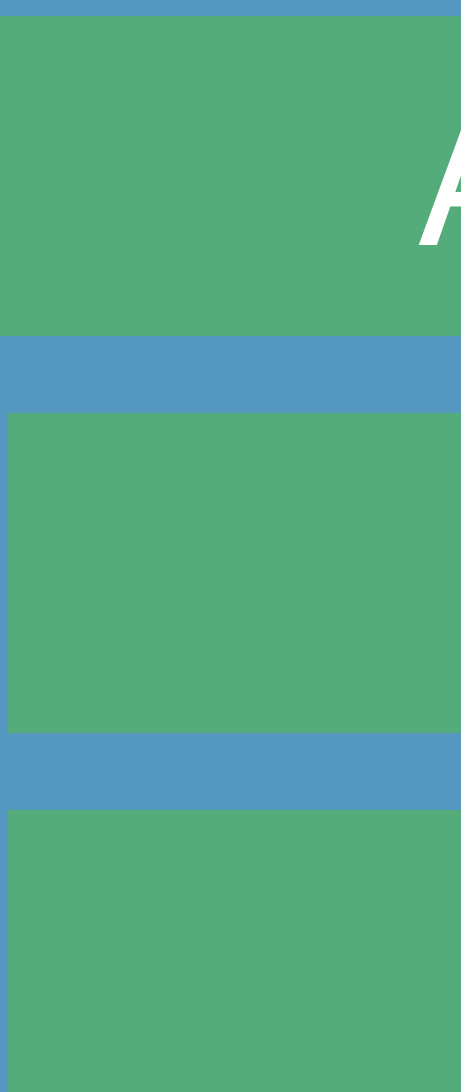

Collision

## Anchoring **Anchoring**

 $\bigcap$ 

Model

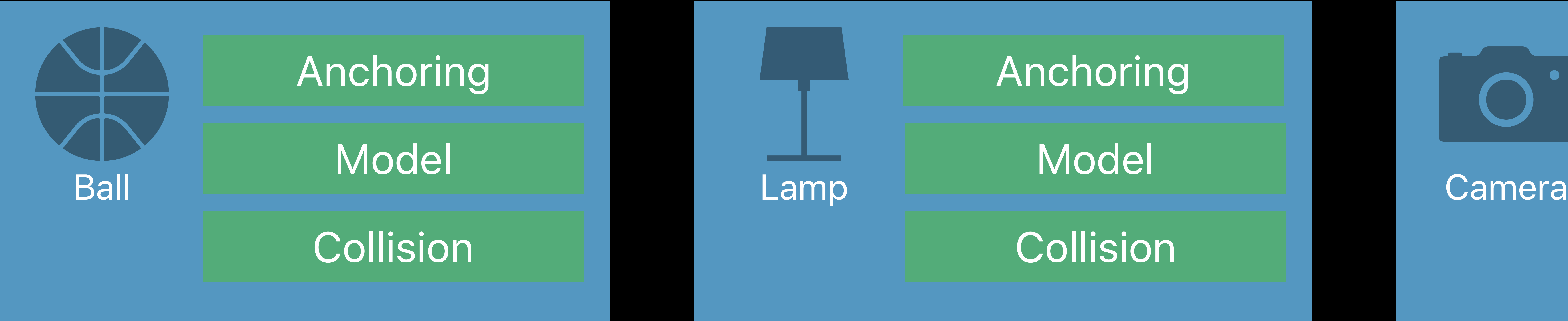

\_\_

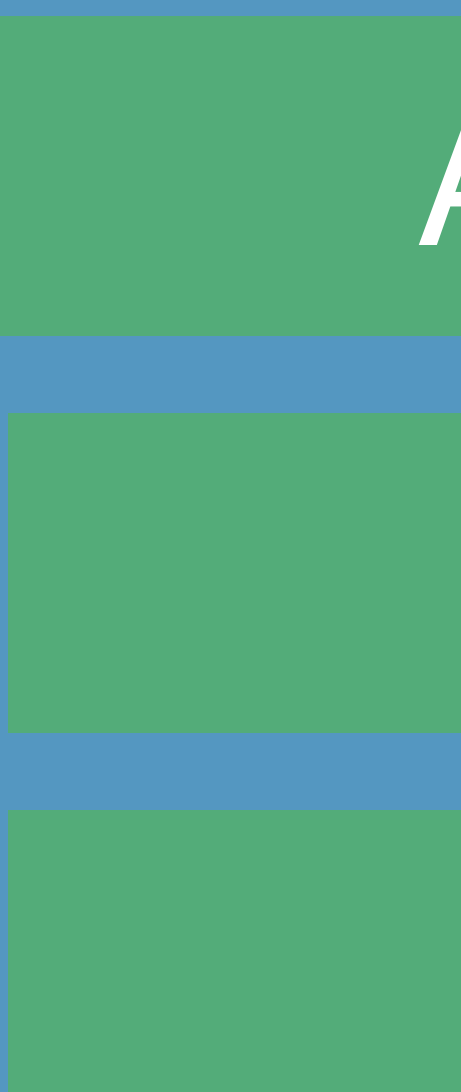

Collision

## Anchoring **Anchoring**

 $\bigcap$ 

- Model
- Collision
- SpotLight
- Shadow

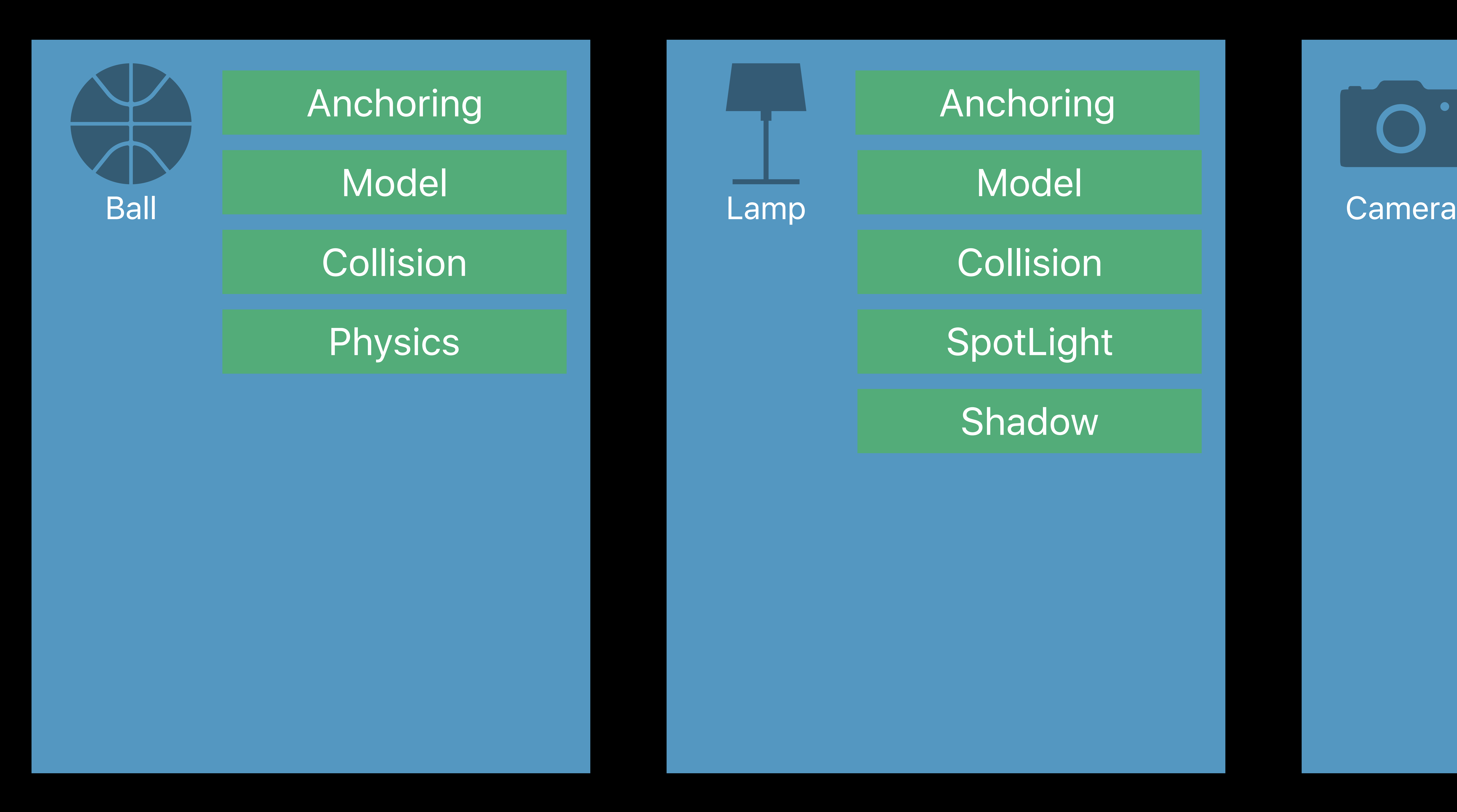

### Anchoring

### PerspectiveCamera

*/// Add/modify component*

# *entity.components[SpotLightComponent.self] = SpotLightComponent(color: .white) entity.components[SpotLightComponent.Shadow.self] = SpotLightComponent.Shadow()*

*/// Remove component*

### *entity.components[CollisionComponent.self] = nil*

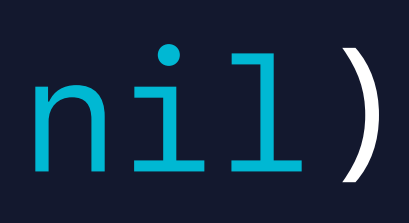

*/// Add child entity entity.addChild(childEntity)* 

*/// Set local position entity.position = [1.0, 0.0, 0.5]* 

*/// Add/modify component*

# *entity.components[SpotLightComponent.self] = SpotLightComponent(color: .white) entity.components[SpotLightComponent.Shadow.self] = SpotLightComponent.Shadow()*

*/// Remove component*

### *entity.components[CollisionComponent.self] = nil*

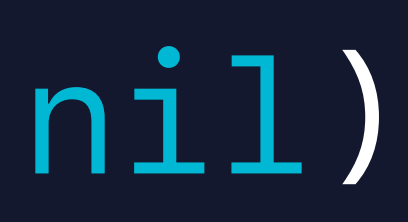

*/// Add child entity entity.addChild(childEntity)* 

*/// Set local position entity.position = [1.0, 0.0, 0.5]* 

*/// Add/modify component entity.components[SpotLightComponent.self] = SpotLightComponent(color: .white) entity.components[SpotLightComponent.Shadow.self] = SpotLightComponent.Shadow()* 

*/// Remove component entity.components[CollisionComponent.self] = nil*

*/// Add child entity entity.addChild(childEntity)* 

*/// Set local position entity.position = [1.0, 0.0, 0.5]* 

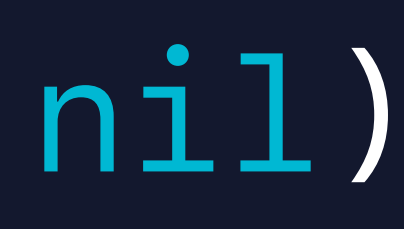

*/// Add/modify component*

# *entity.components[SpotLightComponent.self] = SpotLightComponent(color: .white) entity.components[SpotLightComponent.Shadow.self] = SpotLightComponent.Shadow()*

*/// Remove component*

### *entity.components[CollisionComponent.self] = nil*

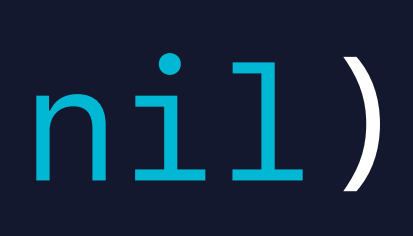

*/// Add child entity entity.addChild(childEntity)* 

*/// Set local position entity.position = [1.0, 0.0, 0.5]* 

*/// Add/modify component entity.components[SpotLightComponent.self] = SpotLightComponent(color: .white) entity.components[SpotLightComponent.Shadow.self] = SpotLightComponent.Shadow()* 

*/// Remove component entity.components[CollisionComponent.self] = nil*

*/// Add child entity entity.addChild(childEntity)* 

*/// Set local position entity.position = [1.0, 0.0, 0.5]* 

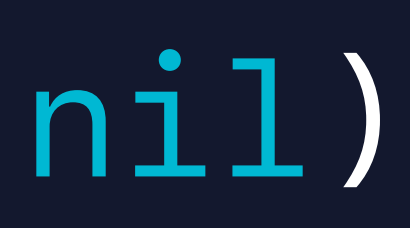

*/// Add/modify component entity.components[SpotLightComponent.self] = SpotLightComponent(color: .white) entity.components[SpotLightComponent.Shadow.self] = SpotLightComponent.Shadow()* 

*/// Remove component entity.components[CollisionComponent.self] = nil*

*/// Add child entity entity.addChild(childEntity)* 

*/// Set local position entity.position = [1.0, 0.0, 0.5]* 

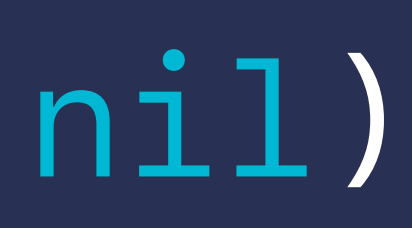

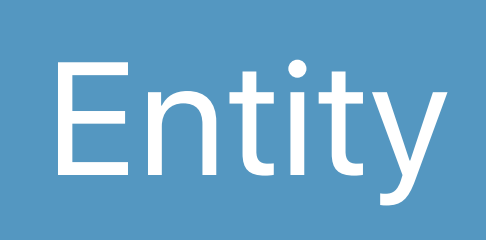

### ModelEntity

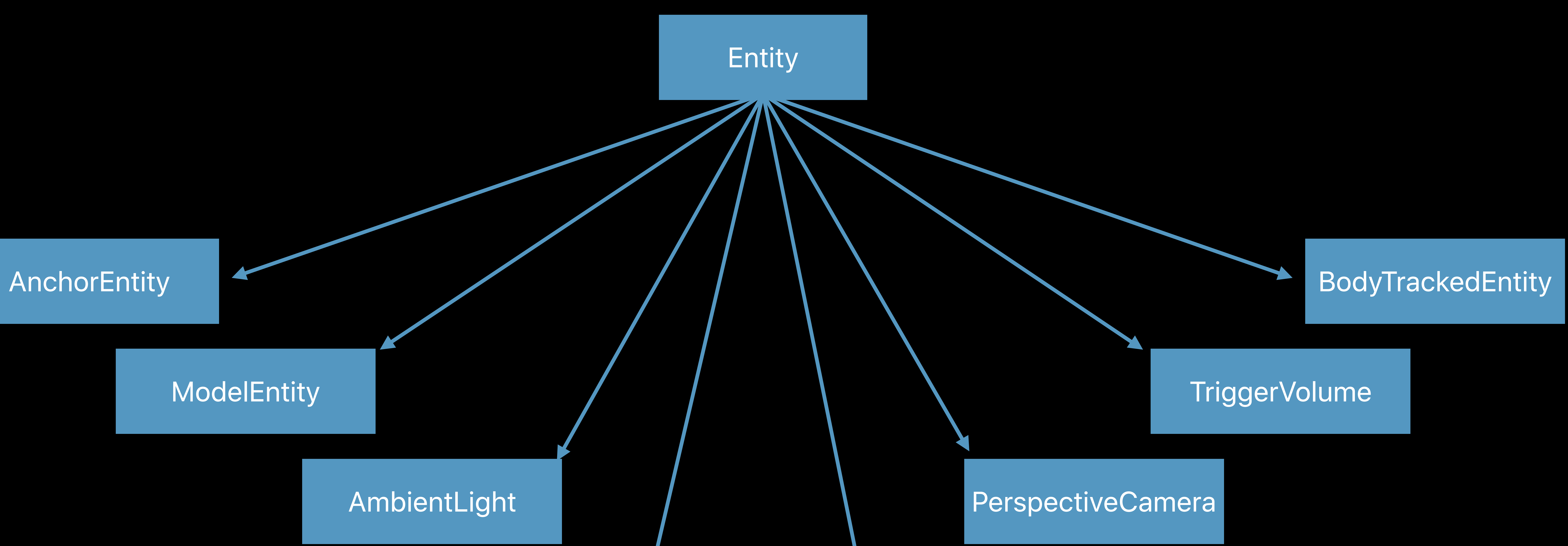

### SpotLight DirectionalLight

### TriggerVolume

### AmbientLight
# **AnchorEntity**

Attaches to real world objects Automatically tracks target Integrated with ARKit

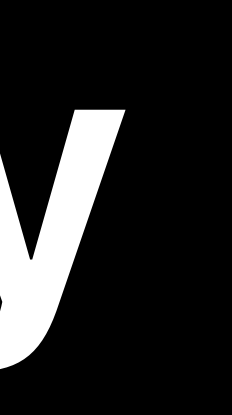

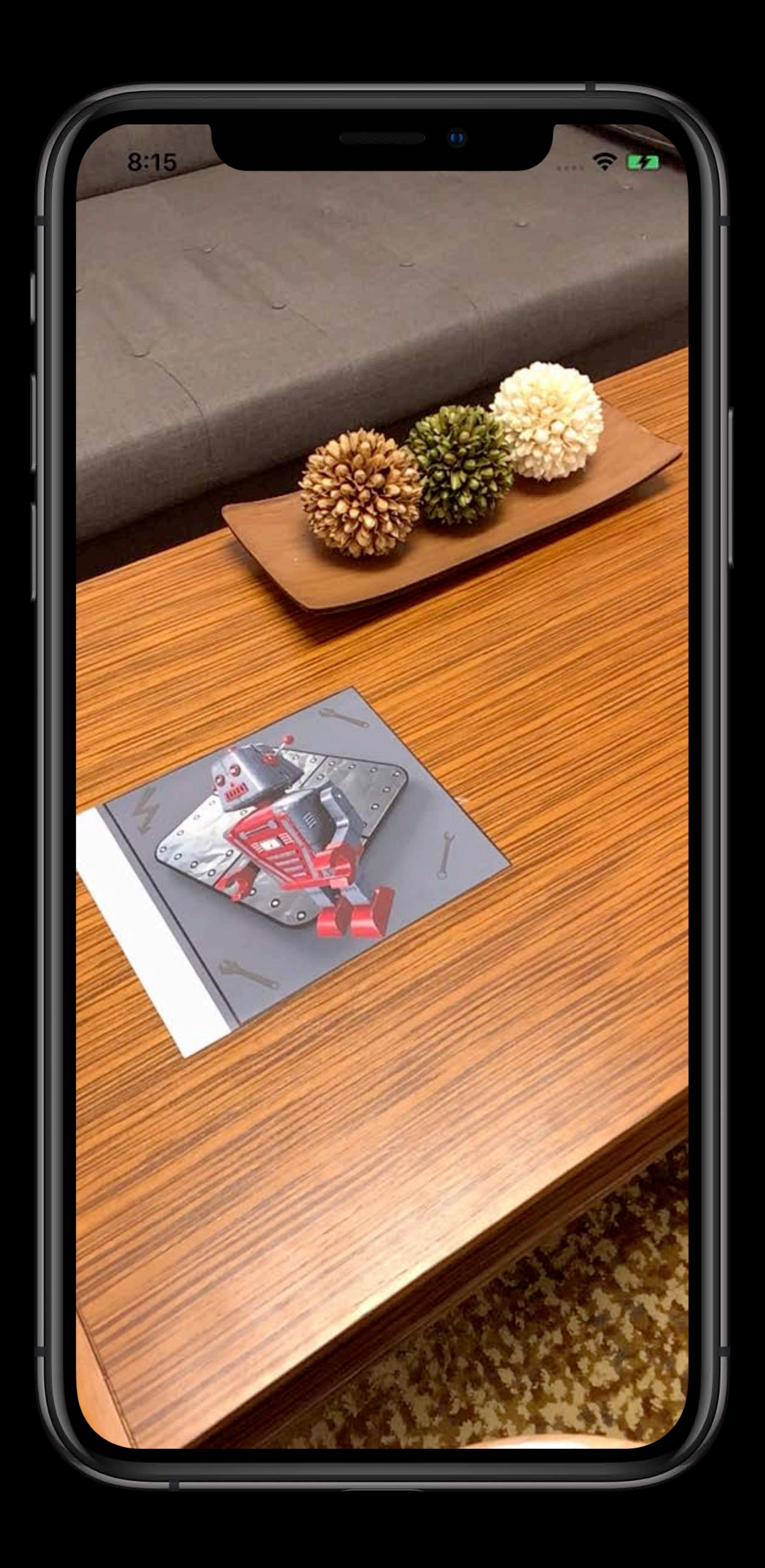

# **AnchorEntity**

Attaches to real world objects Automatically tracks target Integrated with ARKit

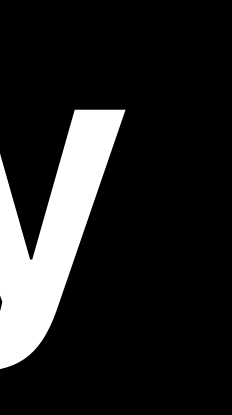

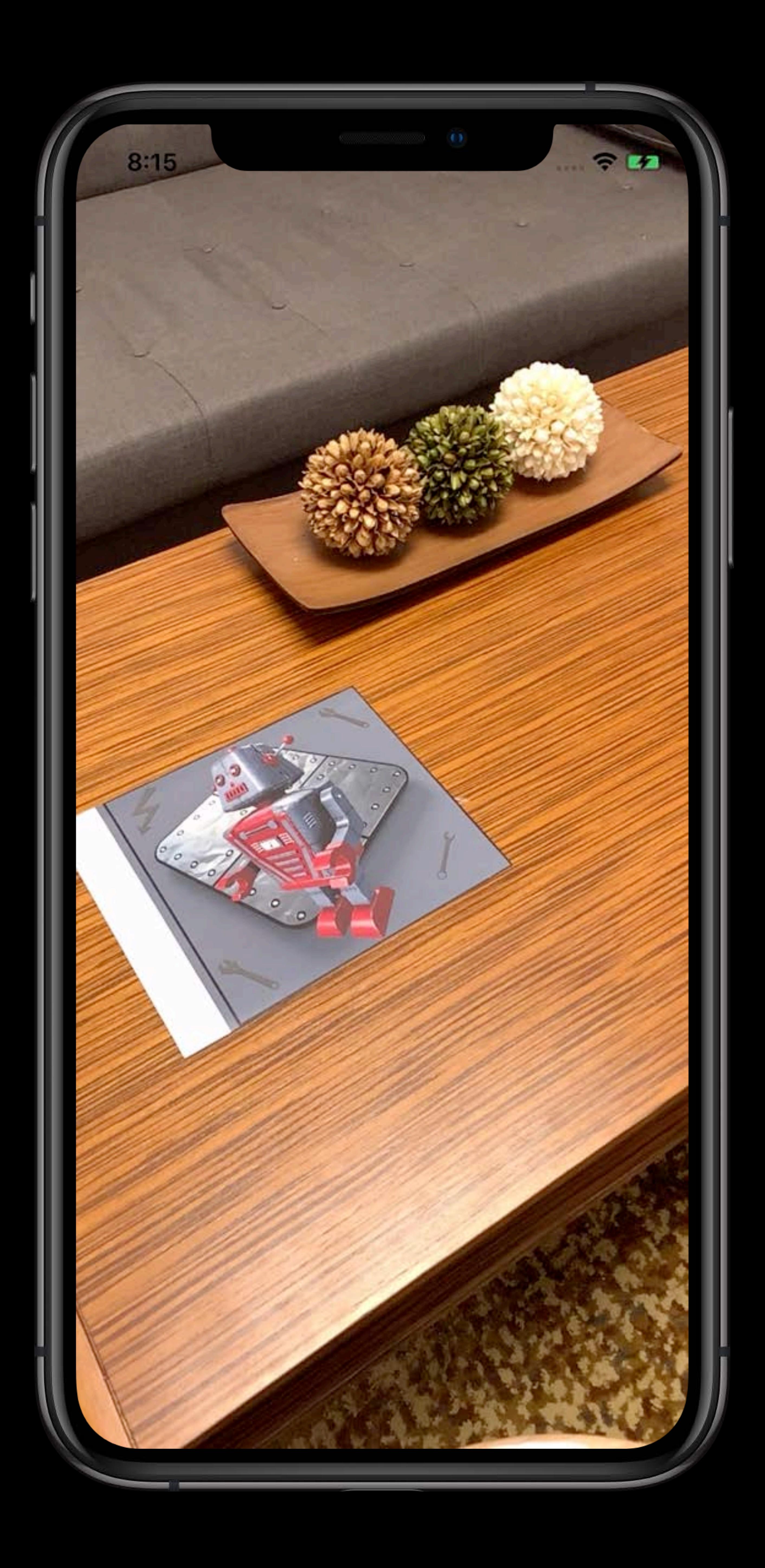

# **Anchoring Types**

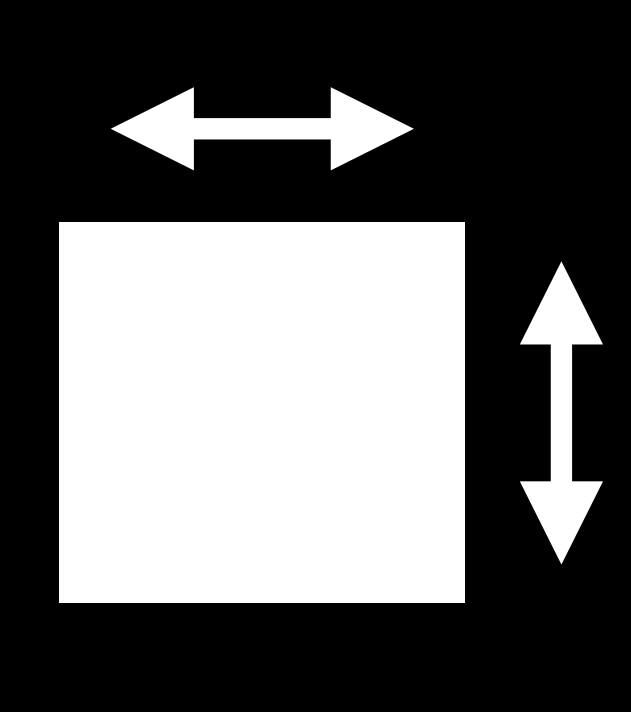

Plane

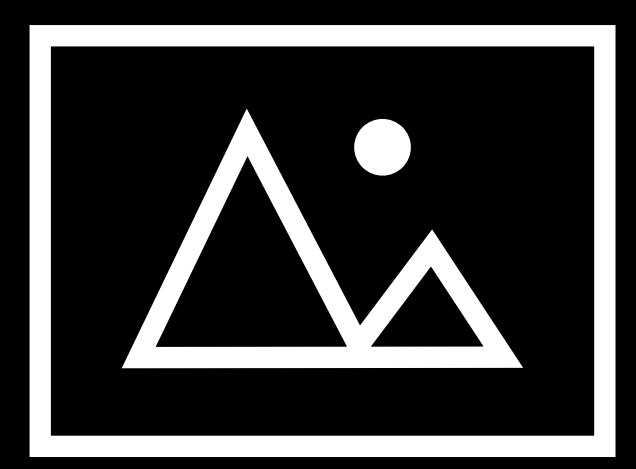

Image

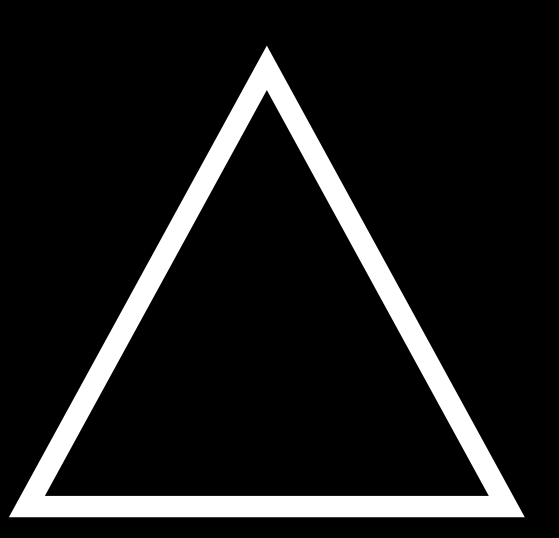

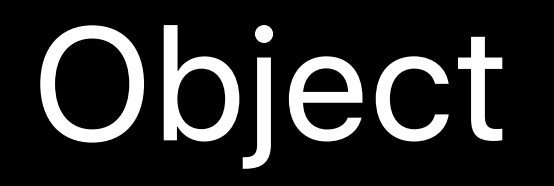

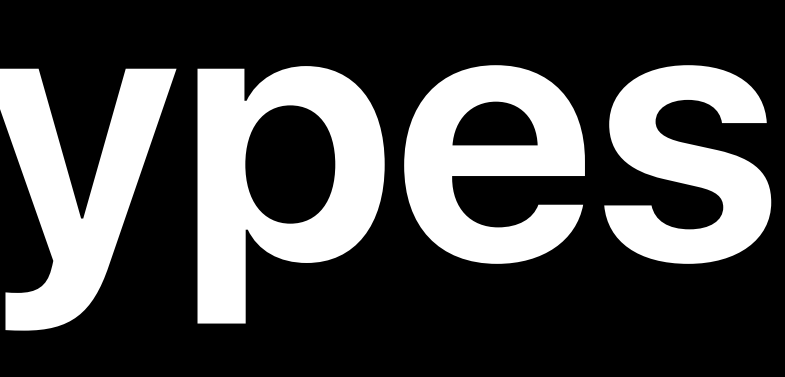

Face

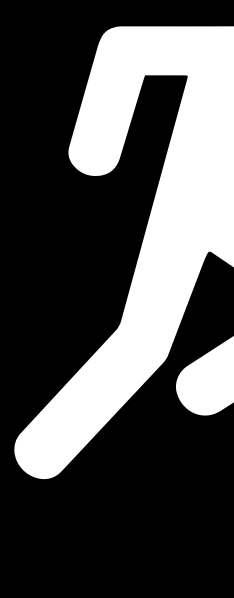

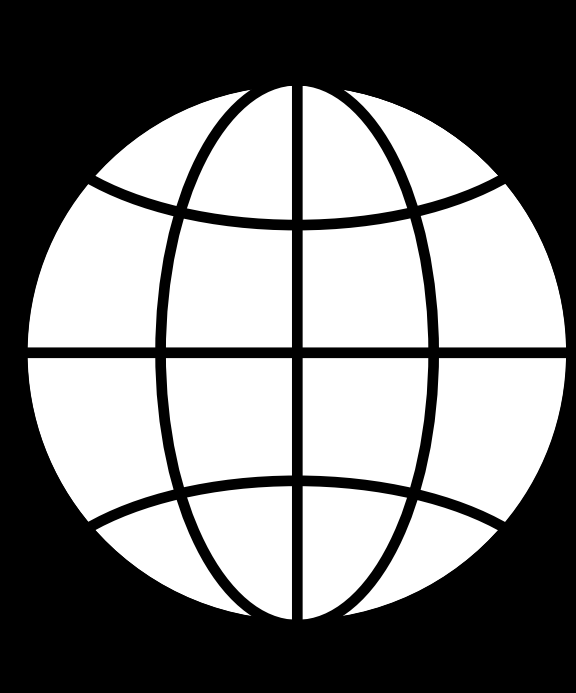

## ARAnchor

## ARRaycastResult

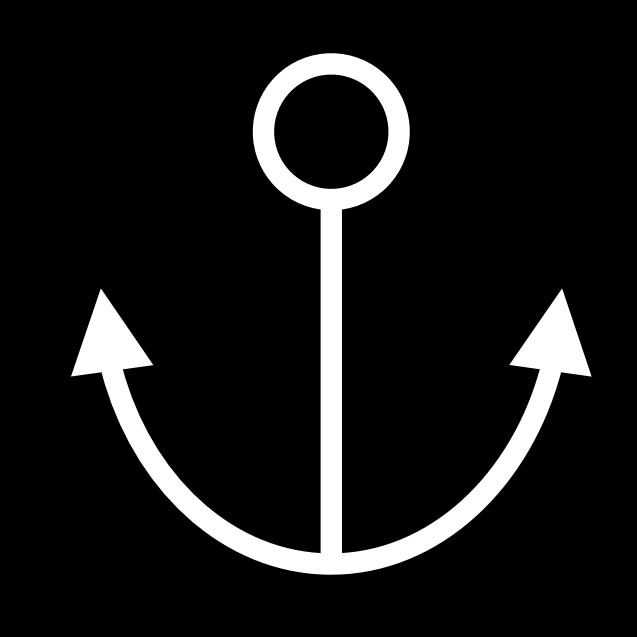

World

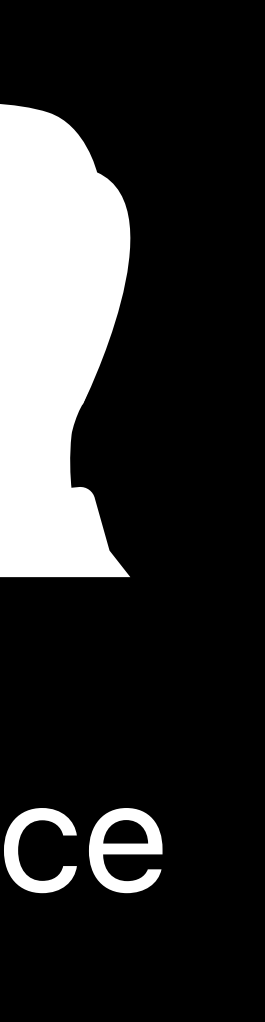

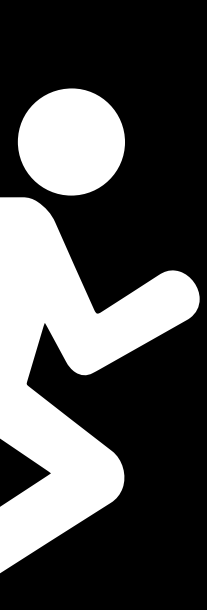

## Camera

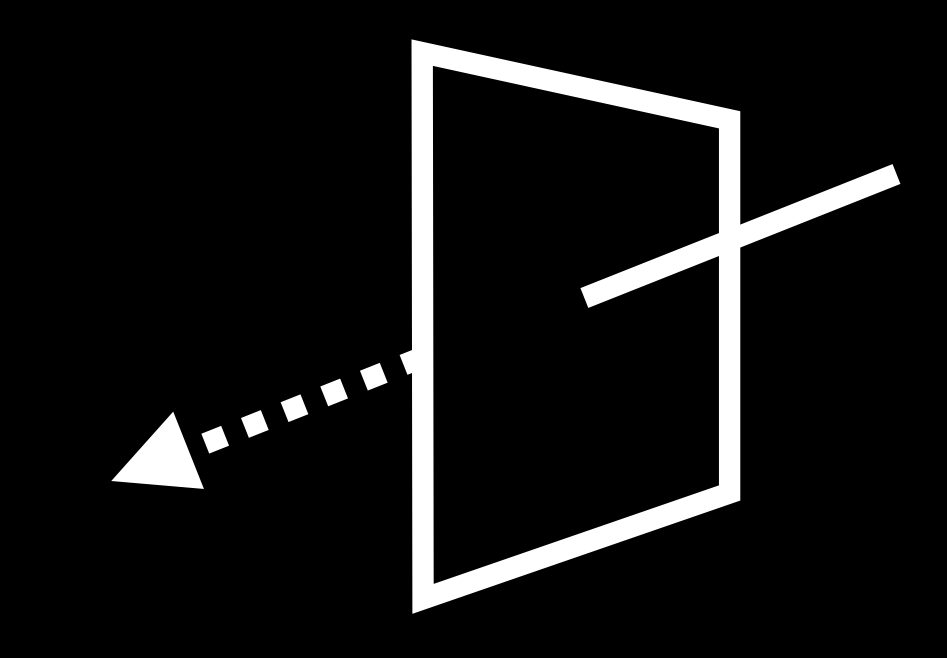

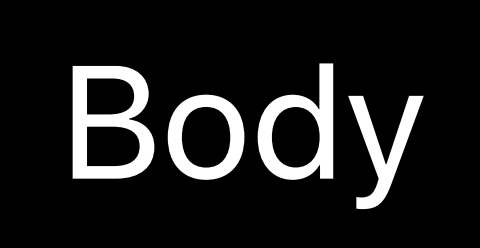

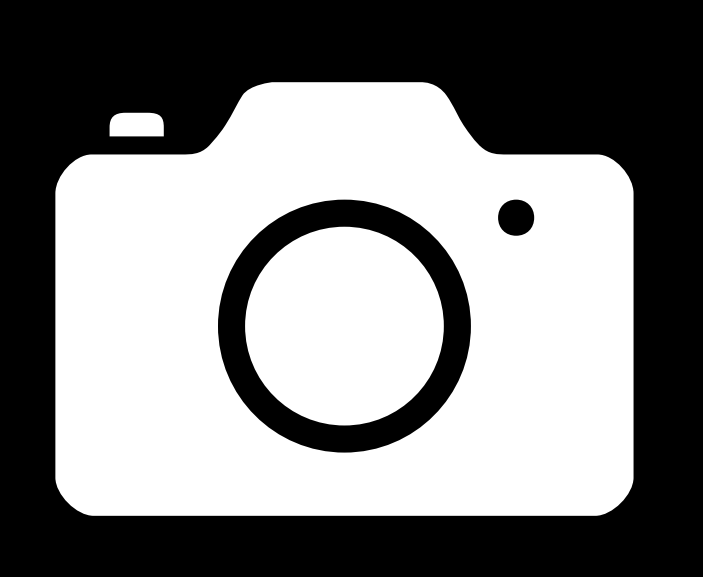

*/// Create an anchor to a table with minimum size let tableAnchor = AnchorEntity(plane: .horizontal, classification: .table, minimumBounds: [0.5, 0.5])* 

## */// Add table anchor to scene scene.addAnchor(tableAnchor)*

# */// Create an anchor to a reference image*

*let imageAnchor = AnchorEntity(.image(group: "Posters", name: "WorldsFair"))* 

*/// Add image anchor to scene scene.addAnchor(imageAnchor)*

*/// Create an anchor to a table with minimum size let tableAnchor = AnchorEntity(plane: .horizontal, classification: .table, minimumBounds: [0.5, 0.5])* 

## */// Add table anchor to scene scene.addAnchor(tableAnchor)*

# */// Create an anchor to a reference image*

*let imageAnchor = AnchorEntity(.image(group: "Posters", name: "WorldsFair"))* 

*/// Add image anchor to scene scene.addAnchor(imageAnchor)*

*/// Create an anchor to a table with minimum size let tableAnchor = AnchorEntity(plane: .horizontal, classification: .table, minimumBounds: [0.5, 0.5])* 

- 
- 
- 
- 

## */// Add table anchor to scene scene.addAnchor(tableAnchor)*

*/// Create an anchor to a reference image let imageAnchor = AnchorEntity(.image(group: "Posters", name: "WorldsFair"))* 

*/// Add image anchor to scene scene.addAnchor(imageAnchor)*

# **ModelEntity**

Represents visual parts of a scene

## Load directly from 'usdz' or Reality Files

## Contains geometry, animation, and physics

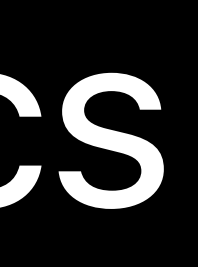

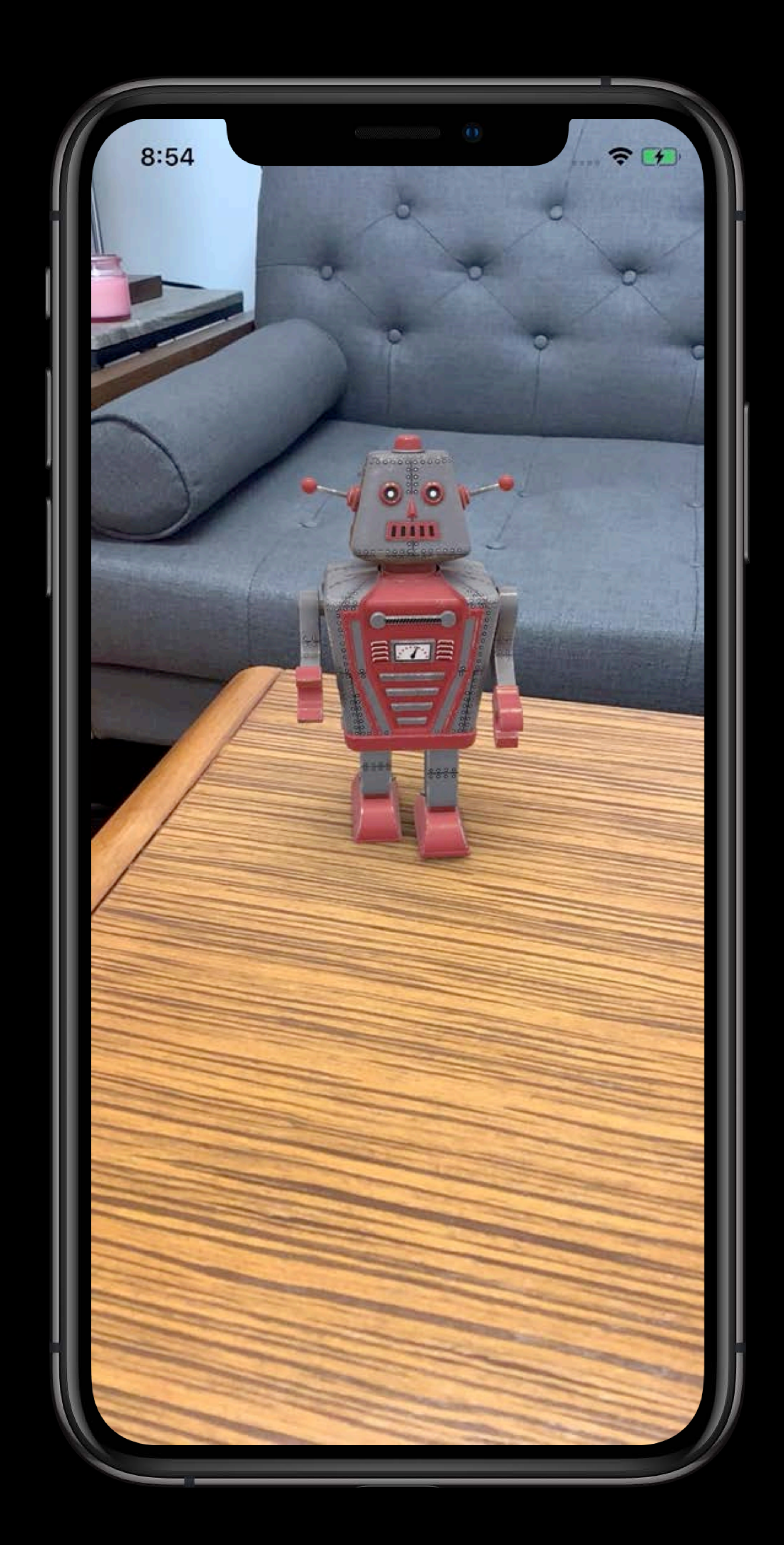

# **ModelEntity**

Represents visual parts of a scene

## Load directly from 'usdz' or Reality Files

## Contains geometry, animation, and physics

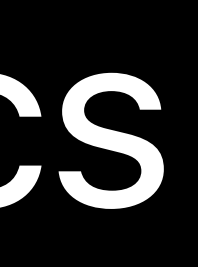

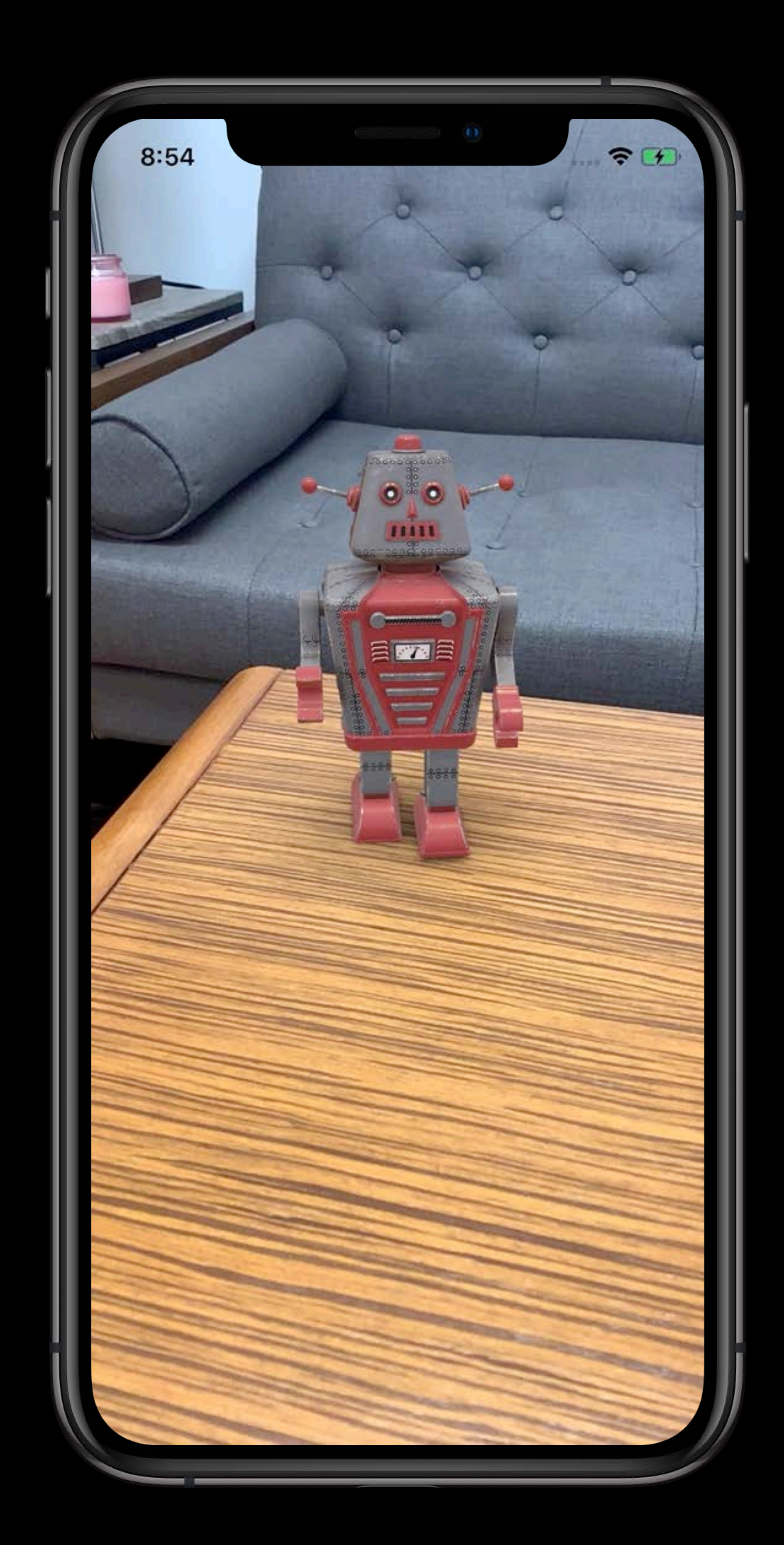

*/// Create anchor entity for attaching content let anchor = AnchorEntity(plane: .horizontal) scene.addAnchor(tableAnchor)* 

*/// Load a model entity from file let robot = try ModelEntity.loadModel(named: "robot") /// Add model entity to anchor anchor.addChild(robot)*

*/// Create anchor entity for attaching content let anchor = AnchorEntity(plane: .horizontal) scene.addAnchor(tableAnchor)* 

*/// Load a model entity from file let robot = try ModelEntity.loadModel(named: "robot") /// Add model entity to anchor anchor.addChild(robot)*

# **ModelEntity**

## ModelEntity

# **ModelEntity**

## ModelEntity

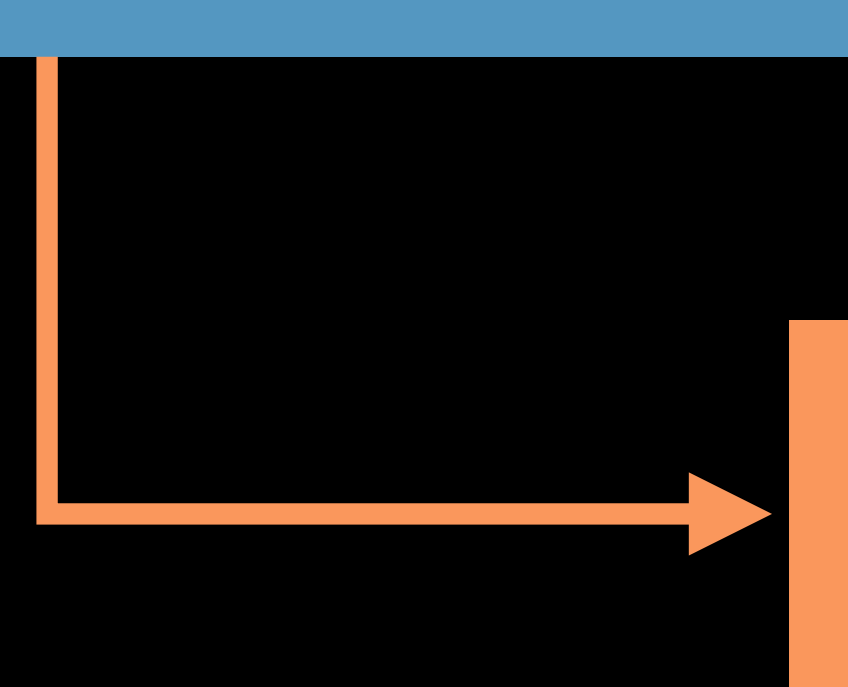

## Mesh Resource

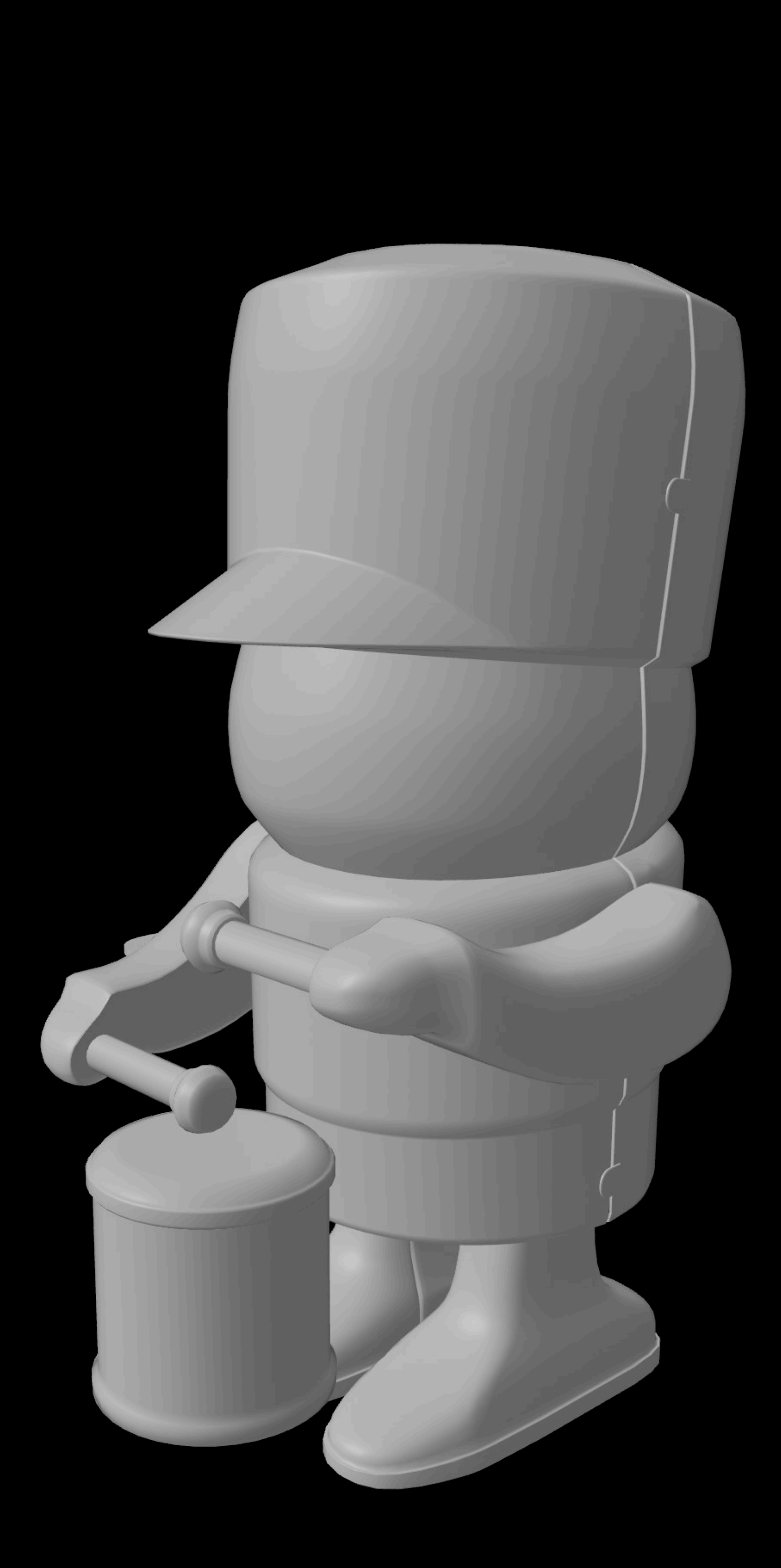

## **Mesh Resource**

Provides geometry of scene Shared across entities Built-in primitives

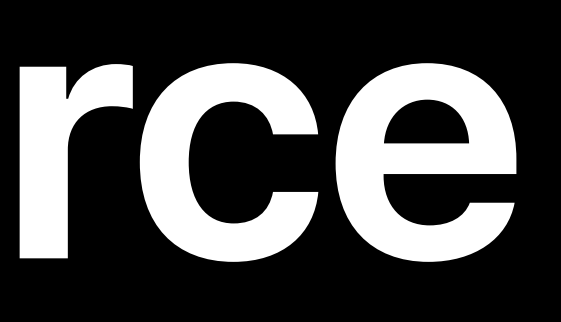

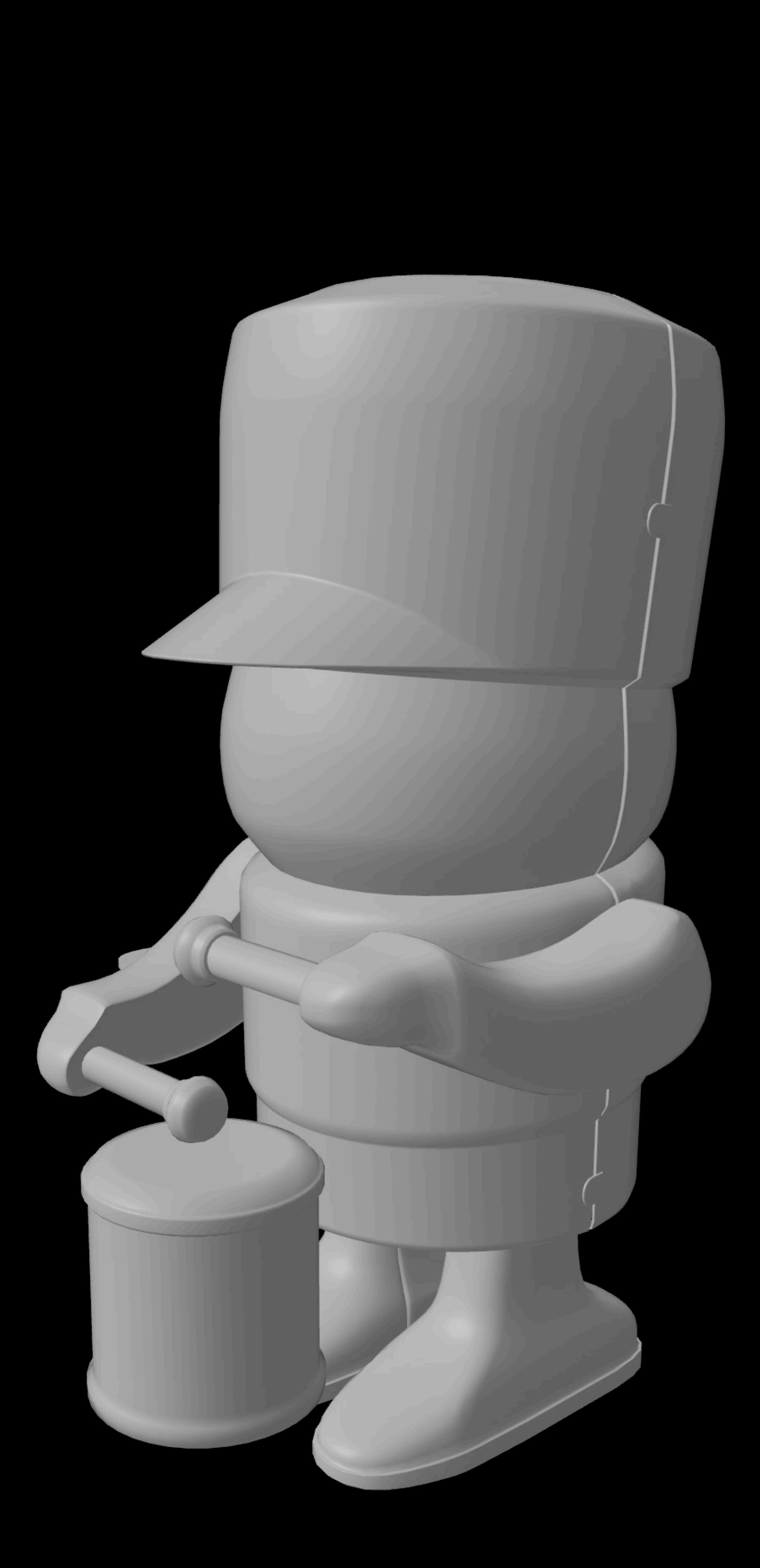

# **Primitive Meshes**

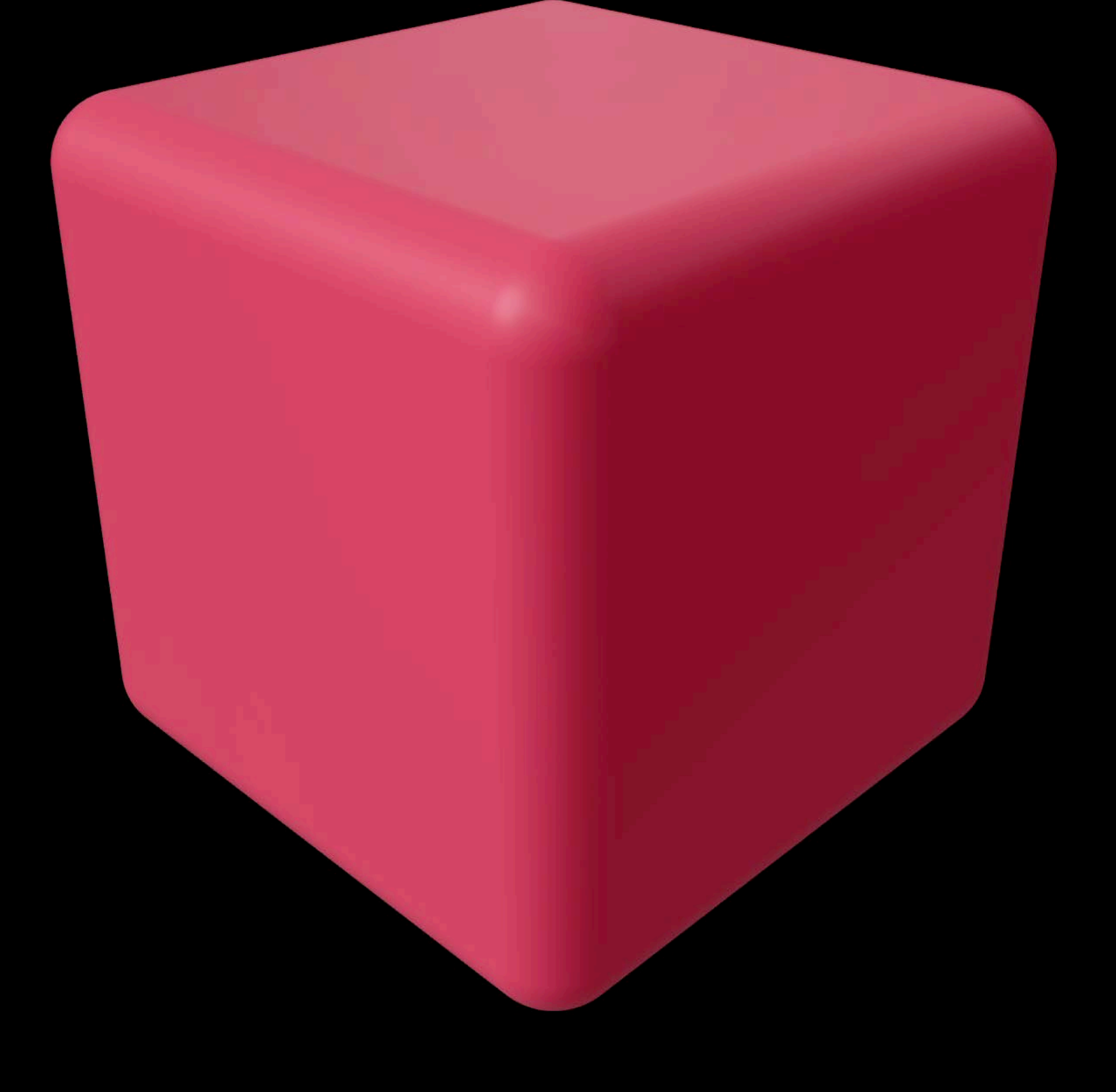

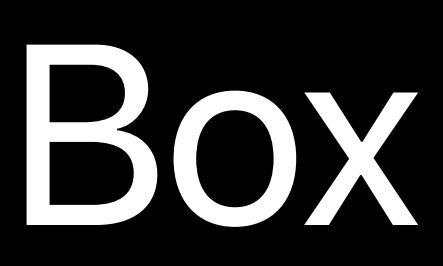

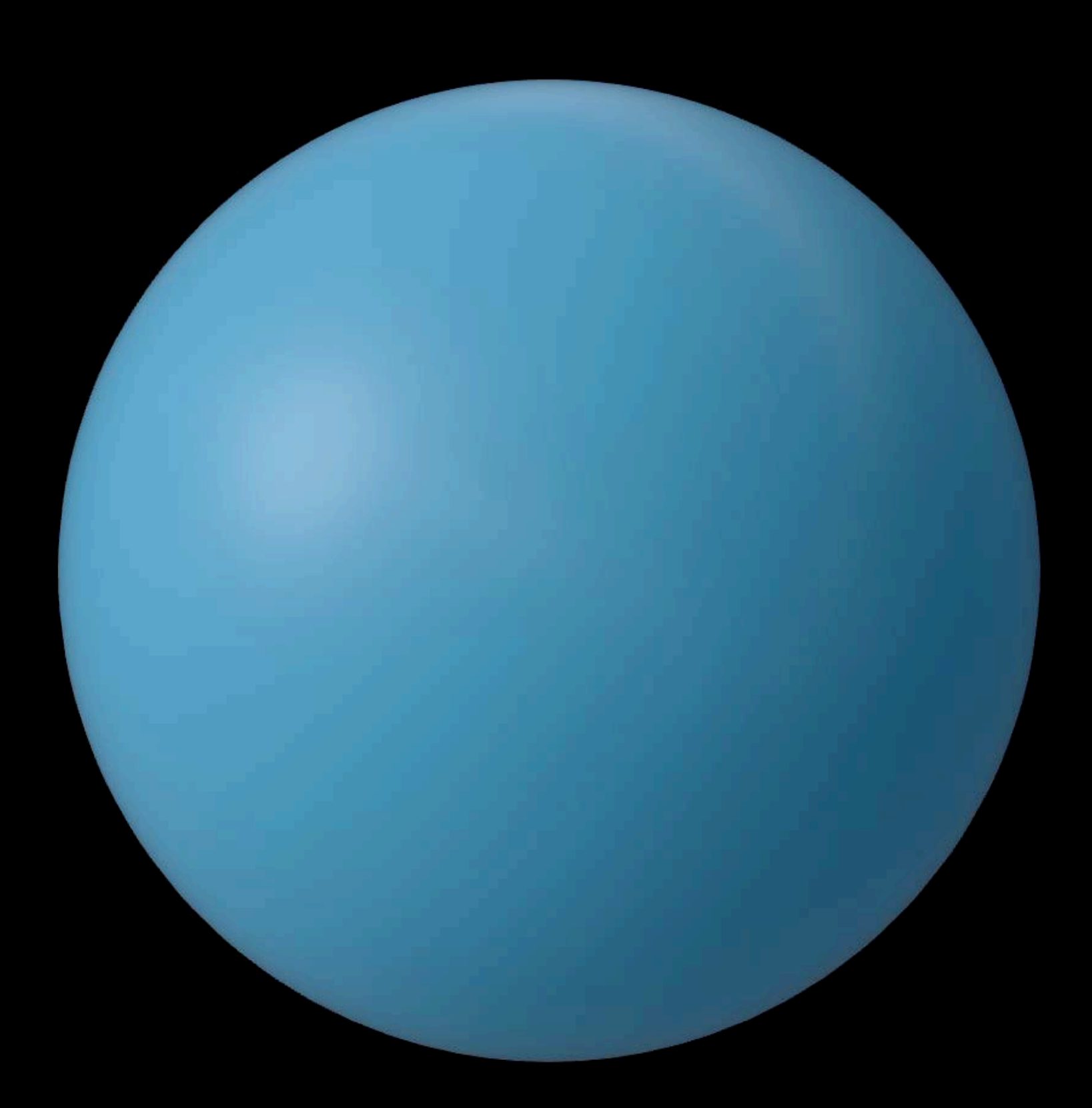

## Box Sphere Plane Text

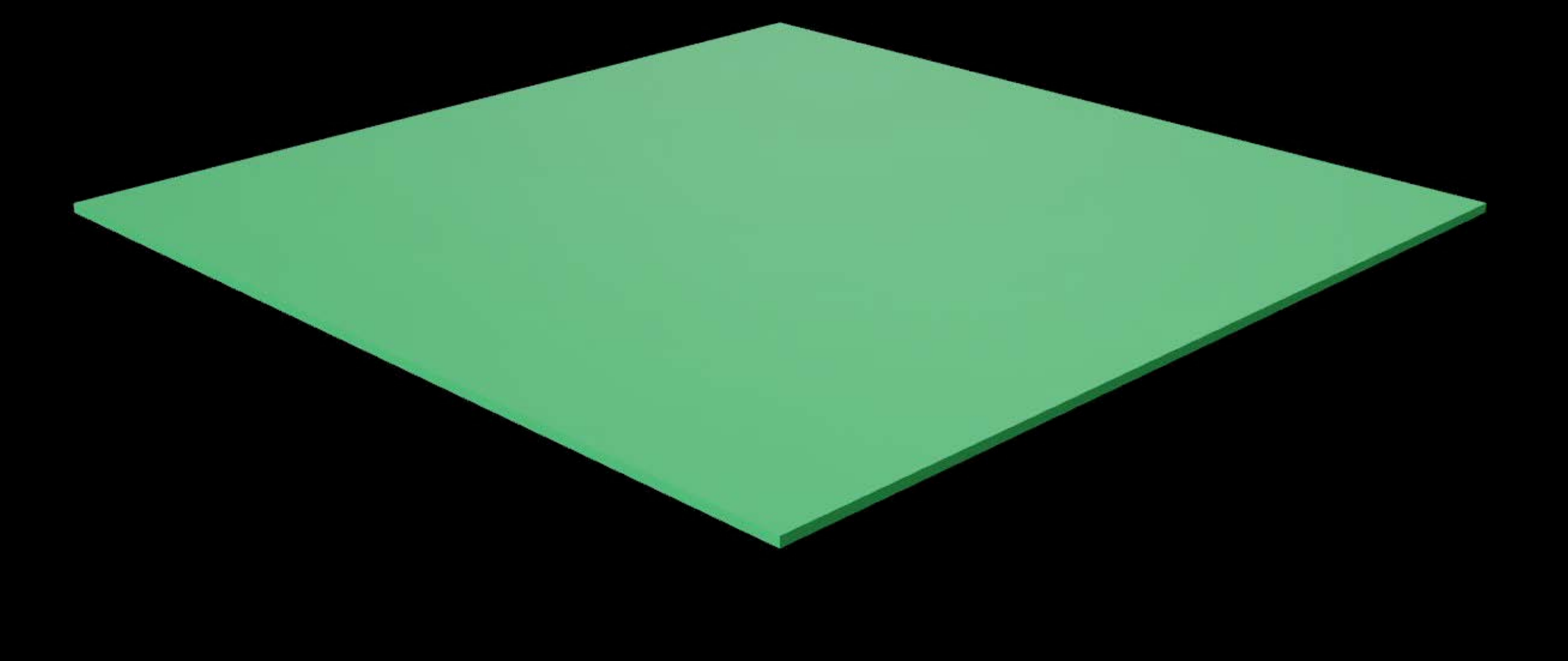

## **The Second Second** Hello world.

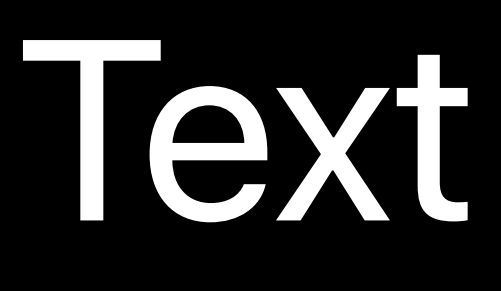

# **ModelEntity**

## ModelEntity

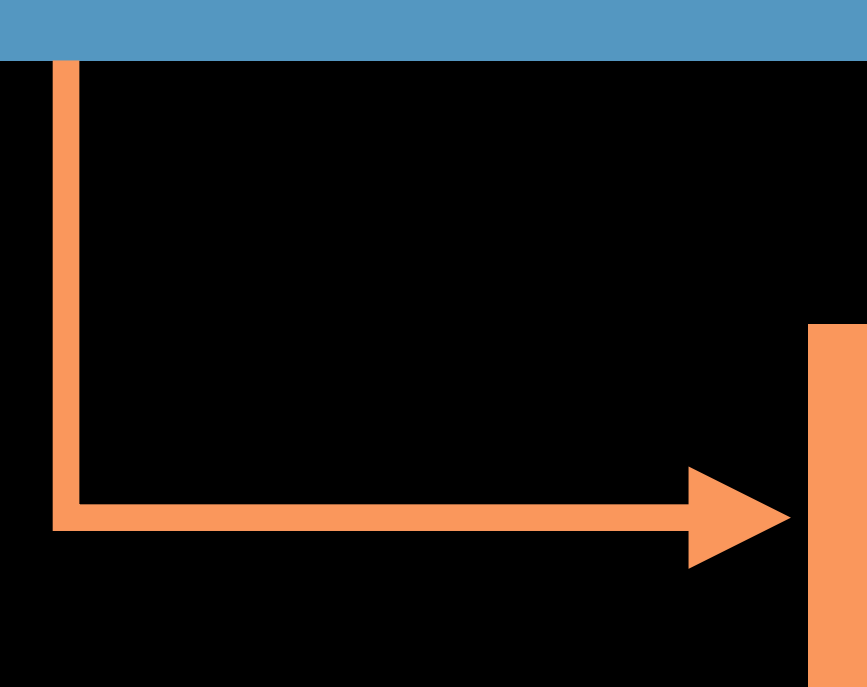

## Mesh Resource

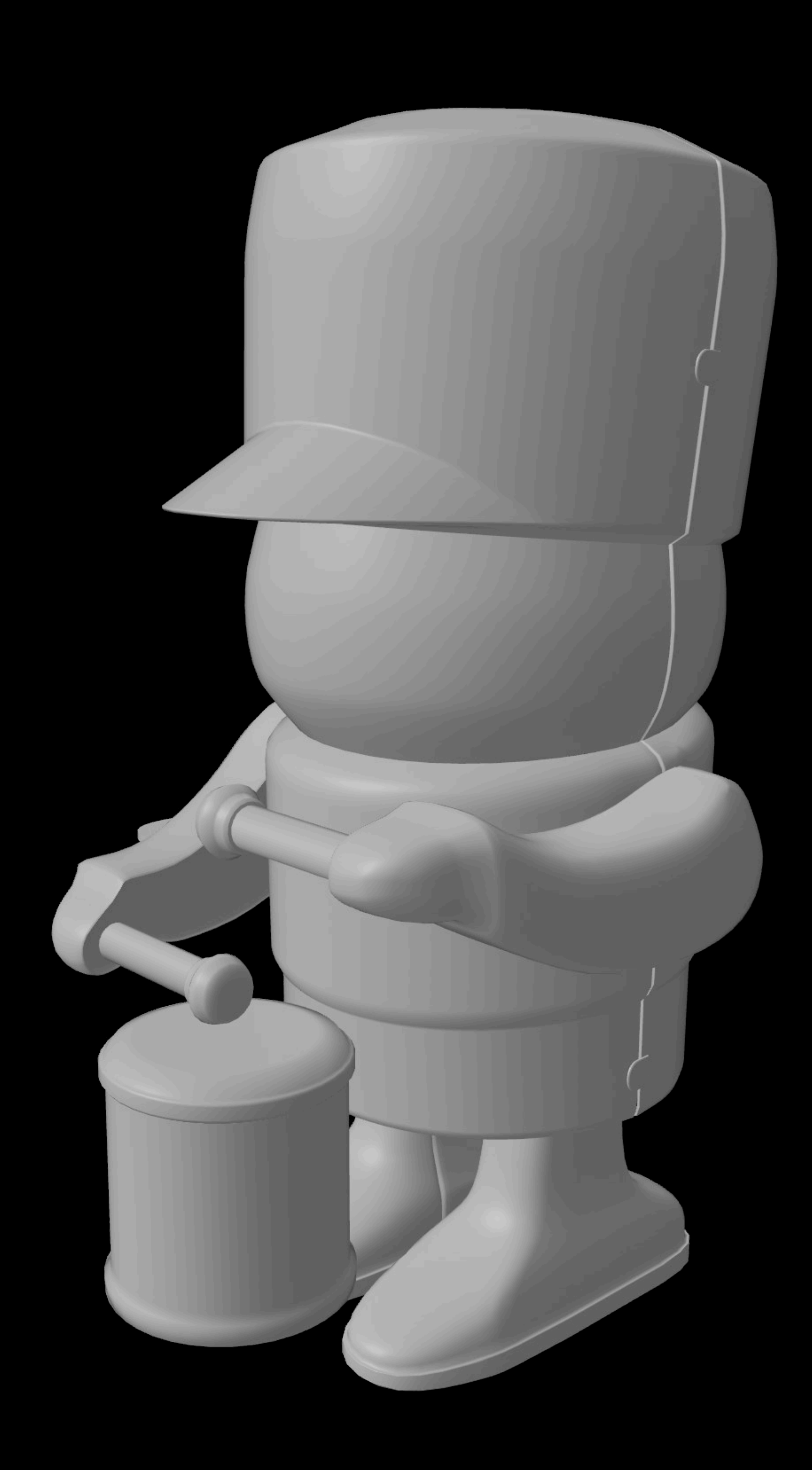

# **ModelEntity**

## ModelEntity

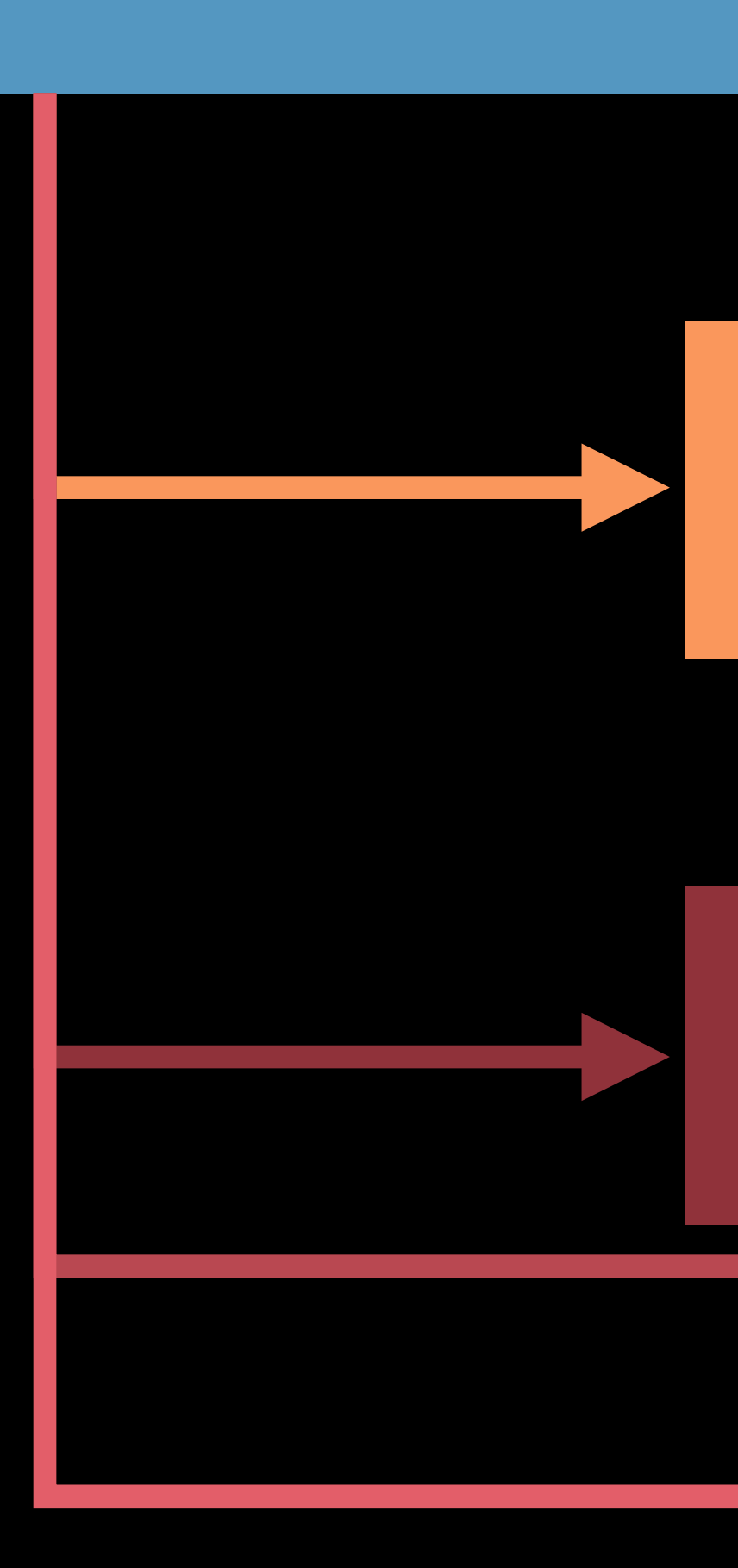

## Mesh Resource

Material Material

Material

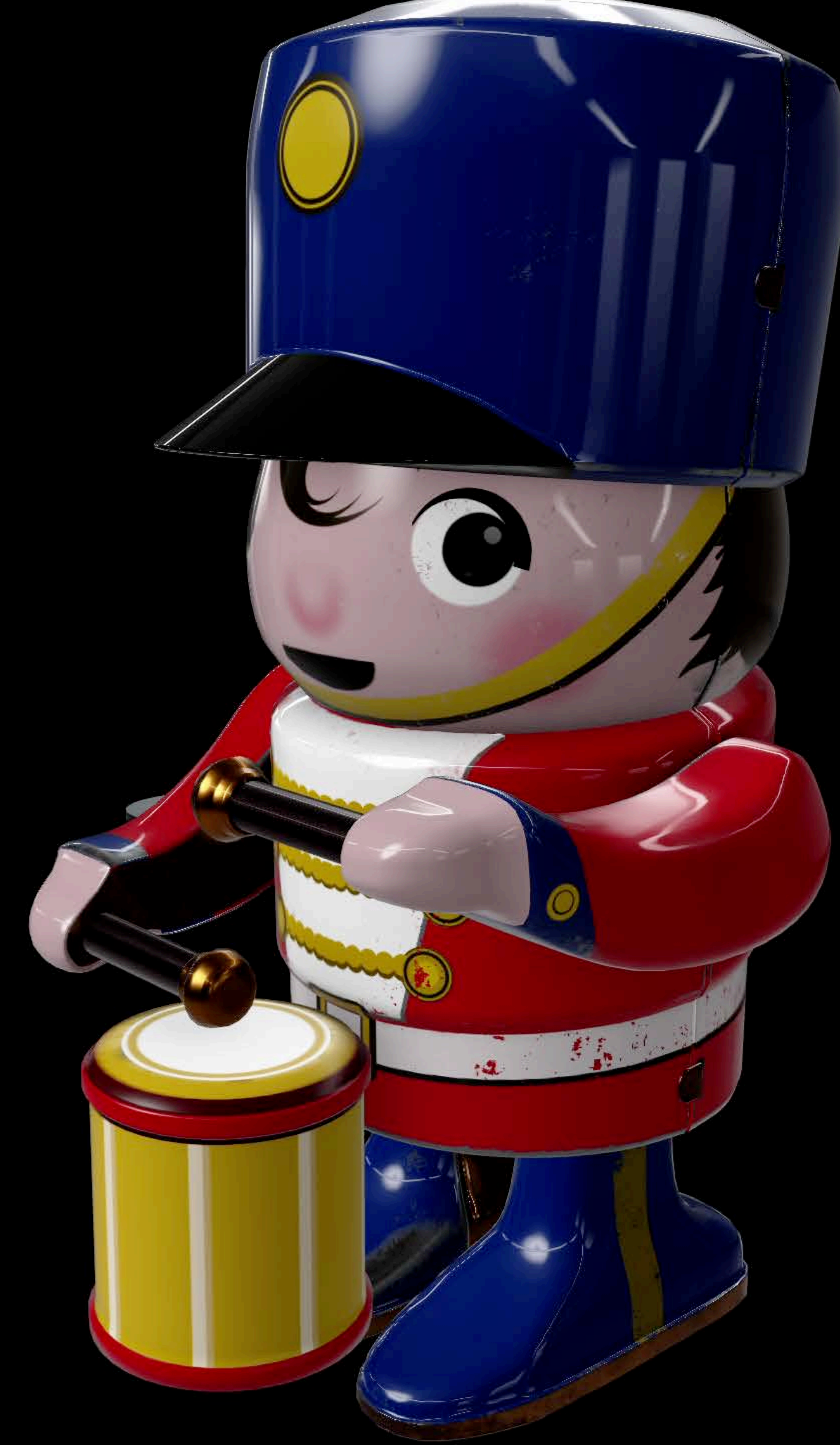

# **Materials**

Provides look and feel of an object Physically based rendering Load from 'usdz' or Reality File Built-in material types

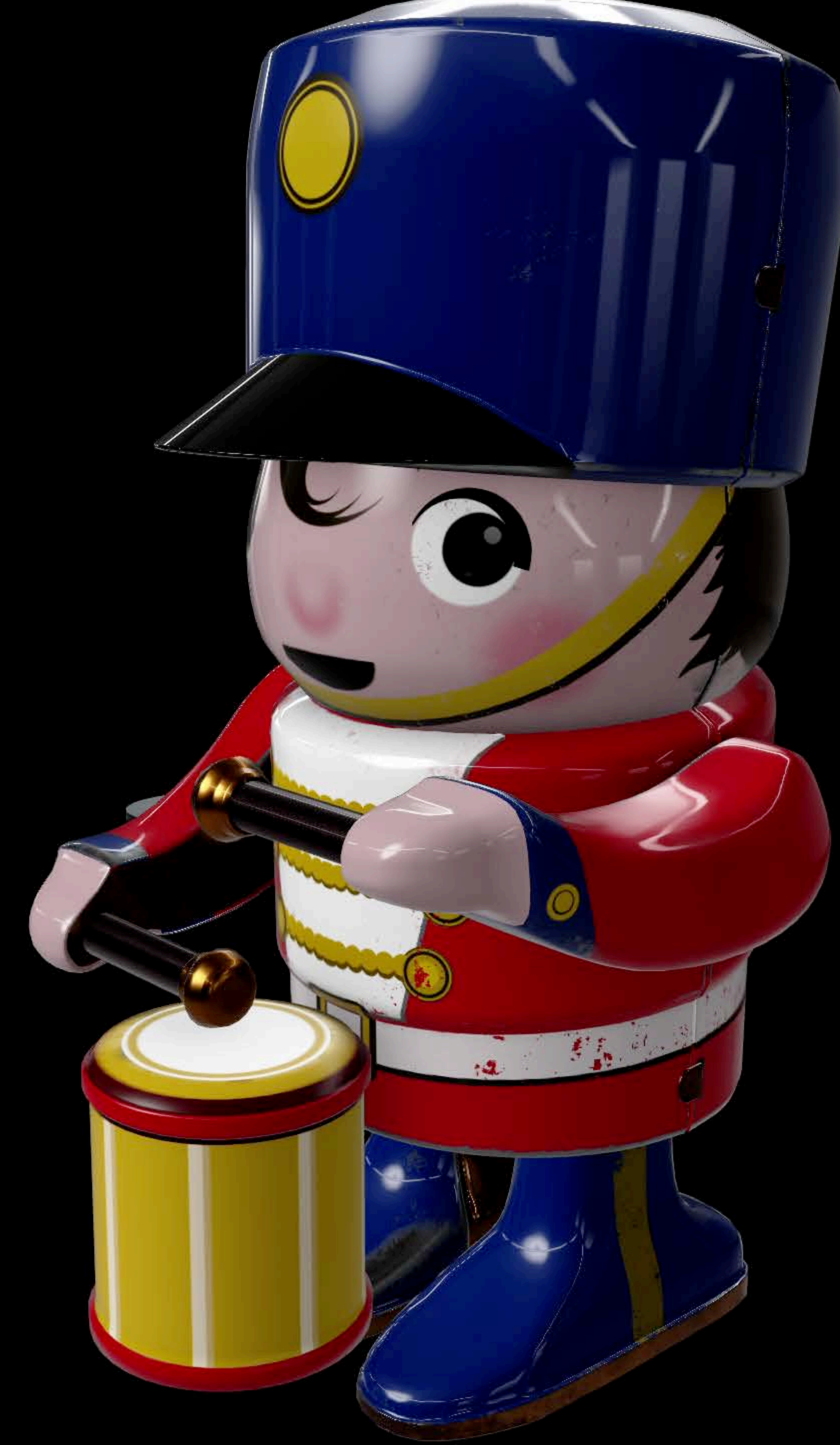

Physically-based Easy to use

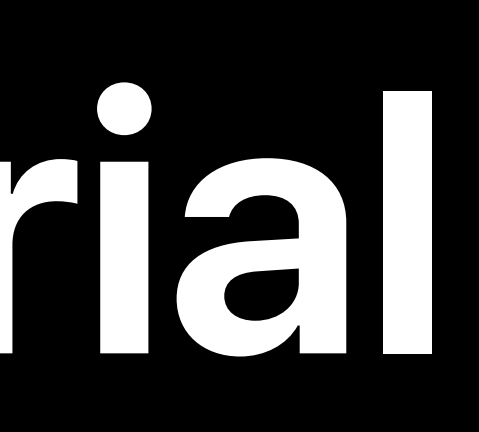

## Supports texture or scalar inputs

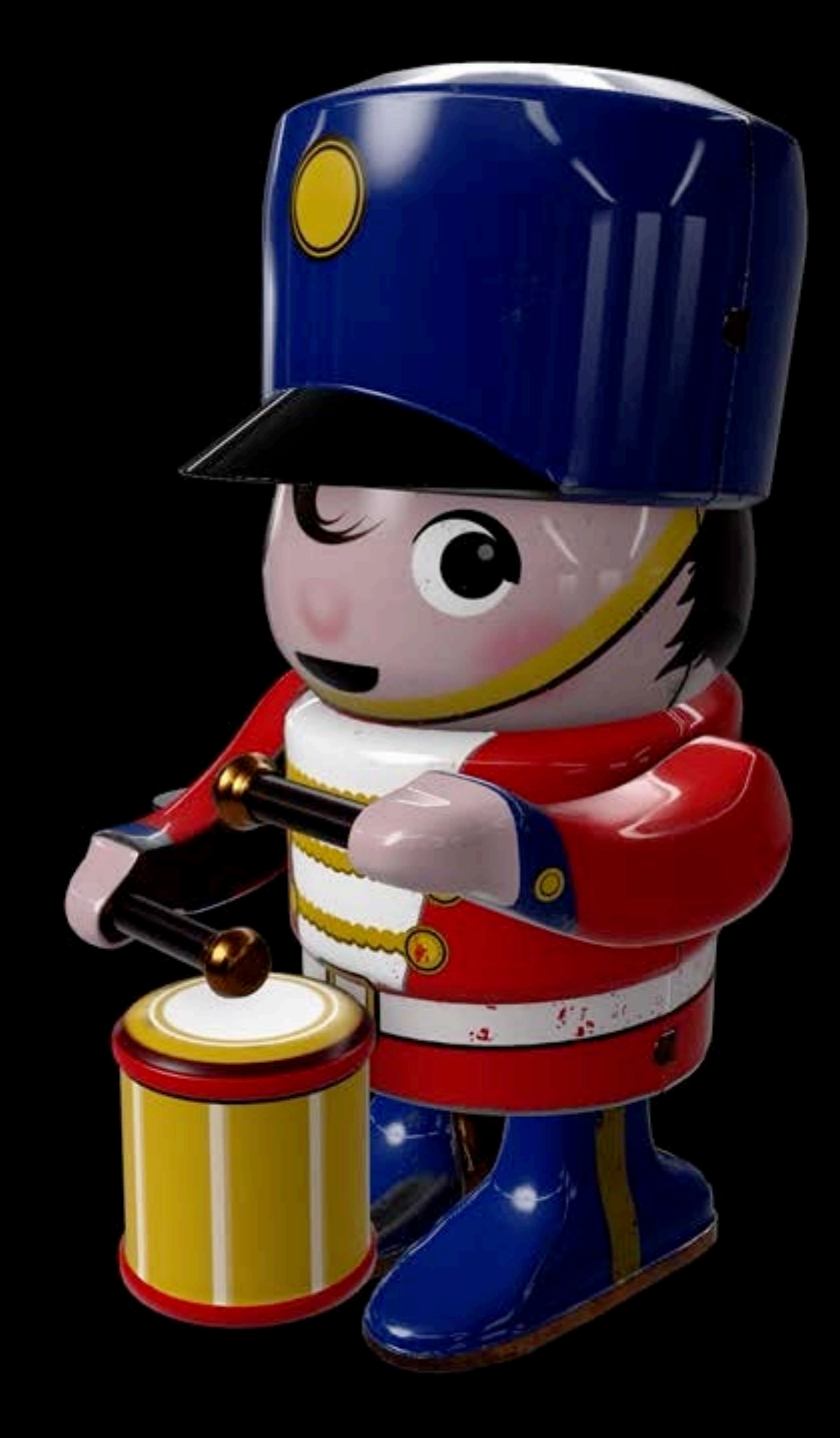

Physically-based Easy to use

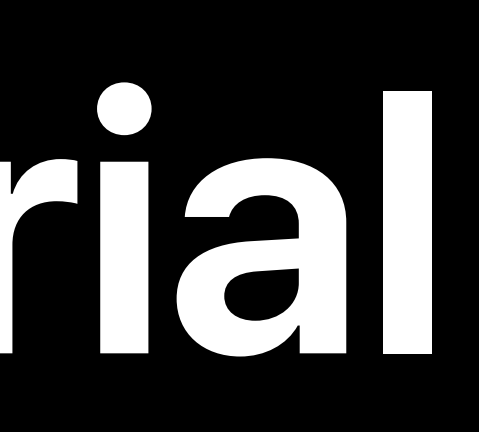

## Supports texture or scalar inputs

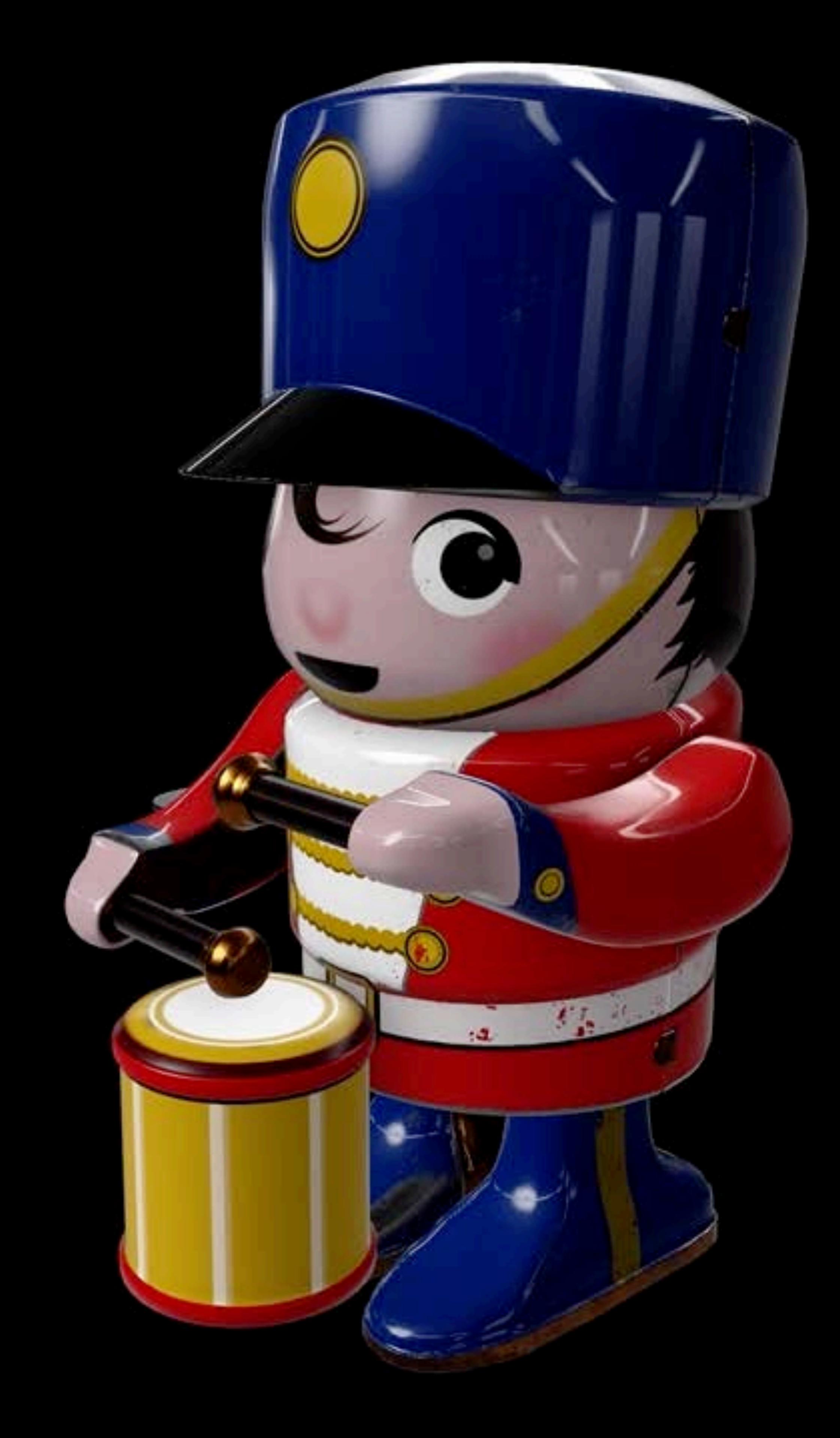

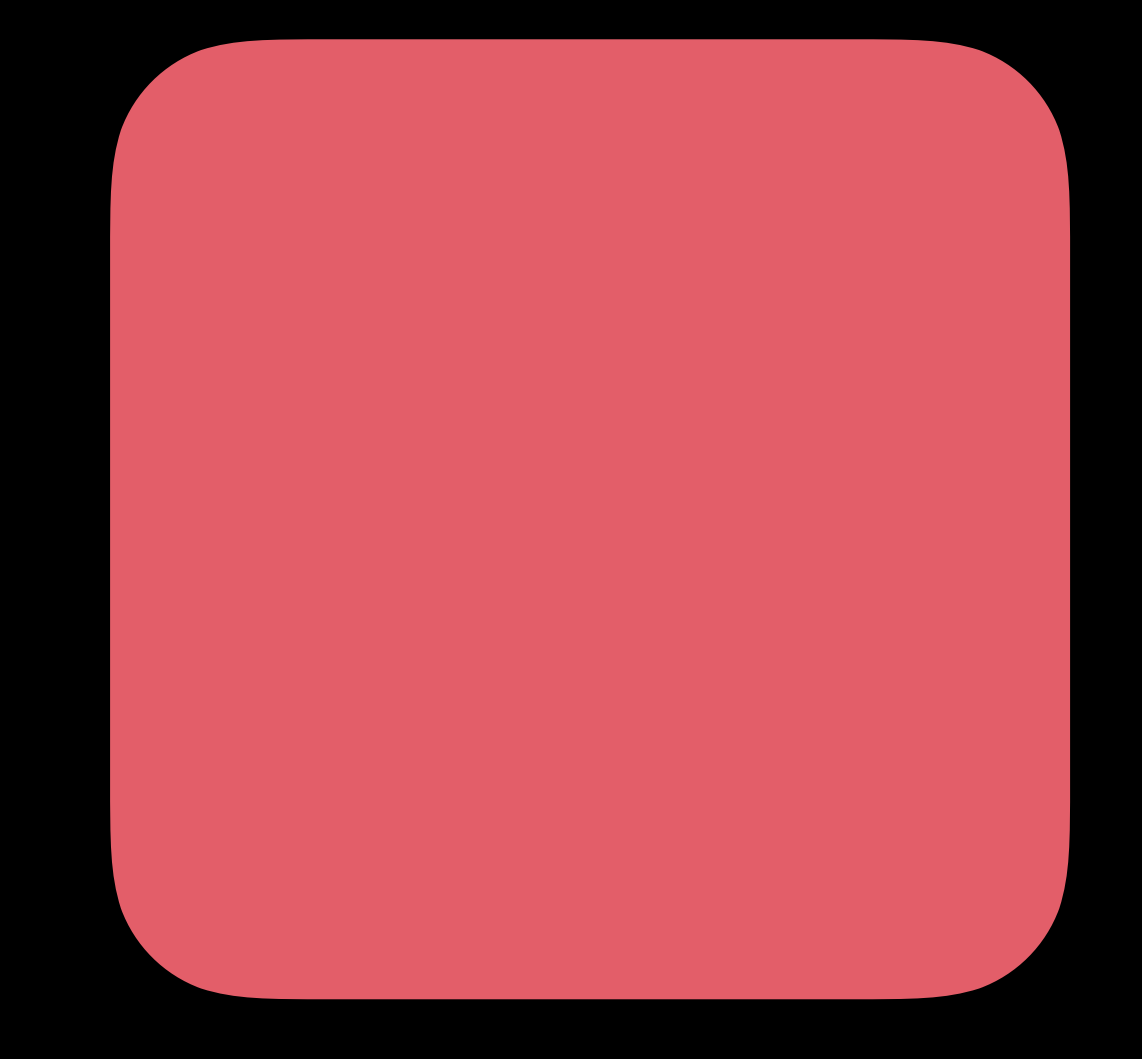

## baseColor roughness metallic

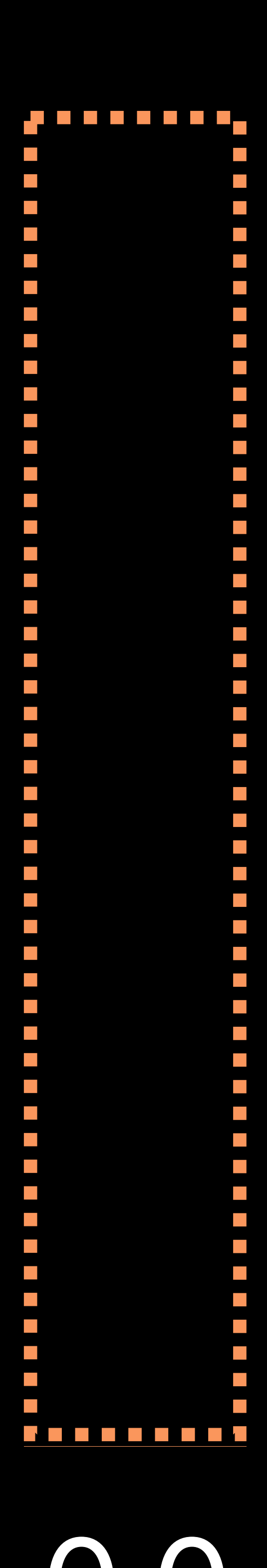

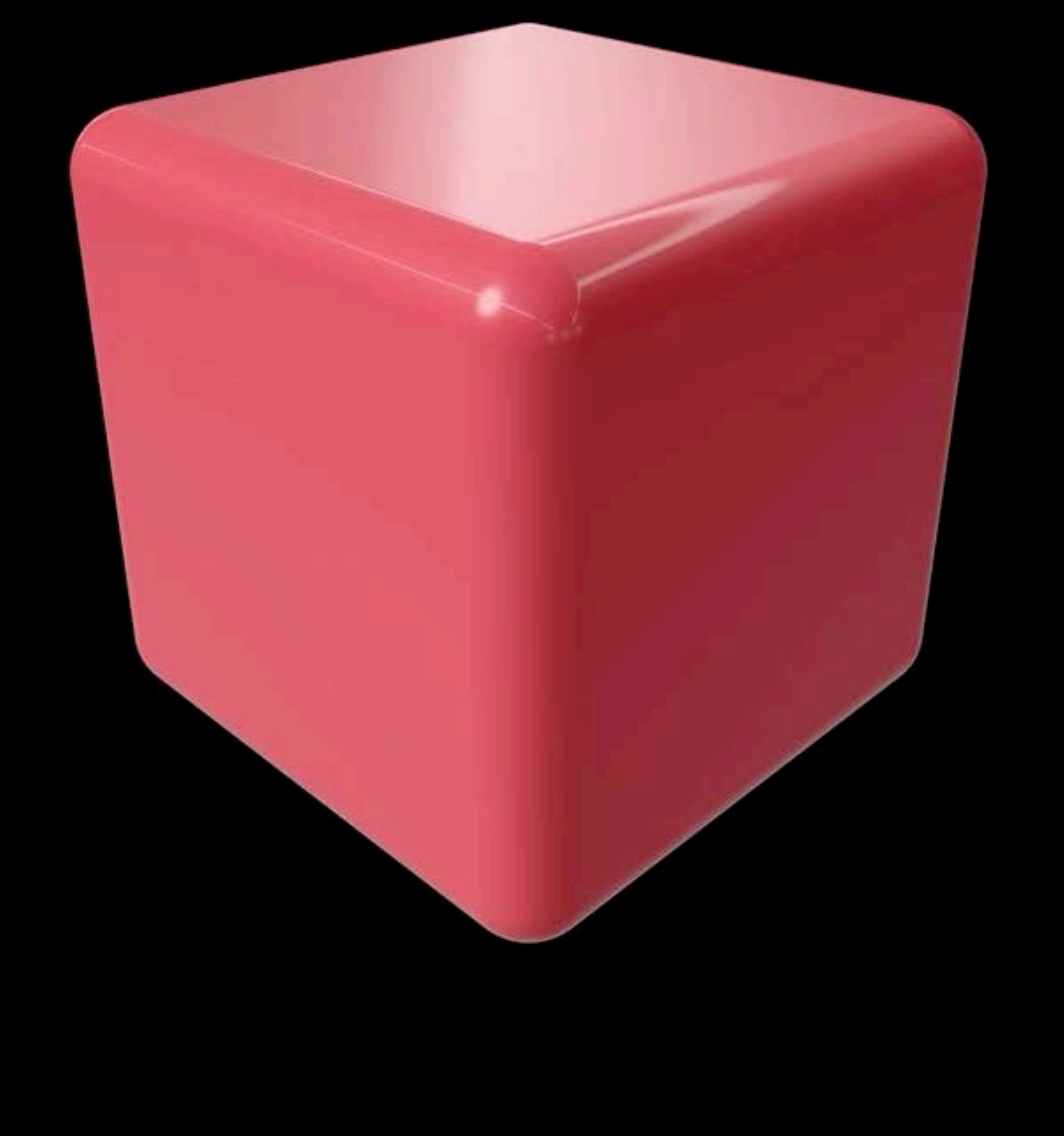

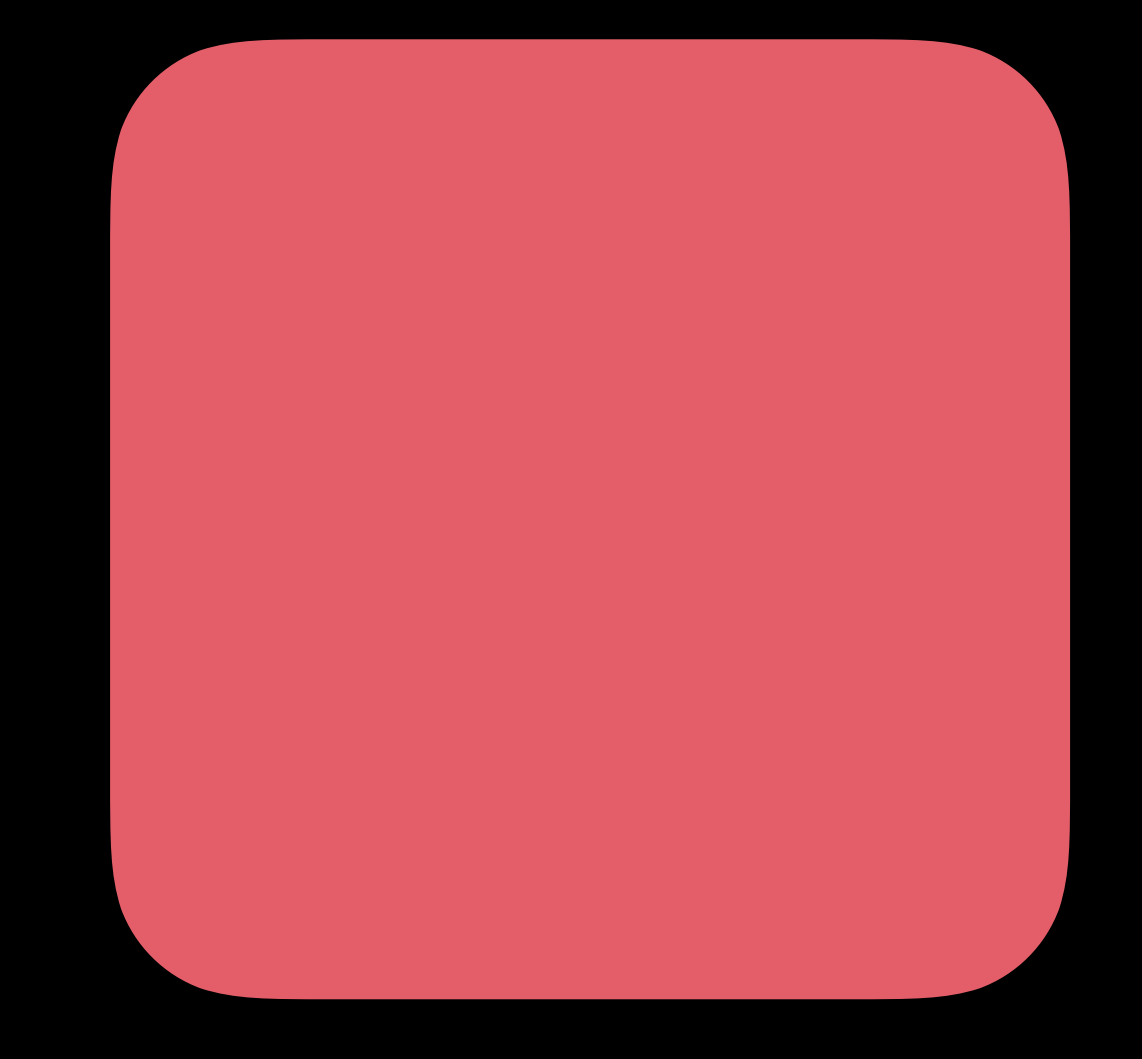

## baseColor roughness metallic

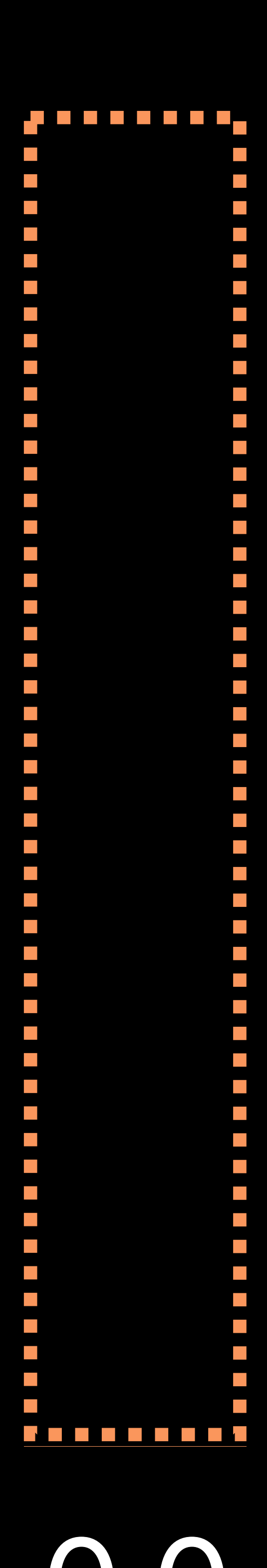

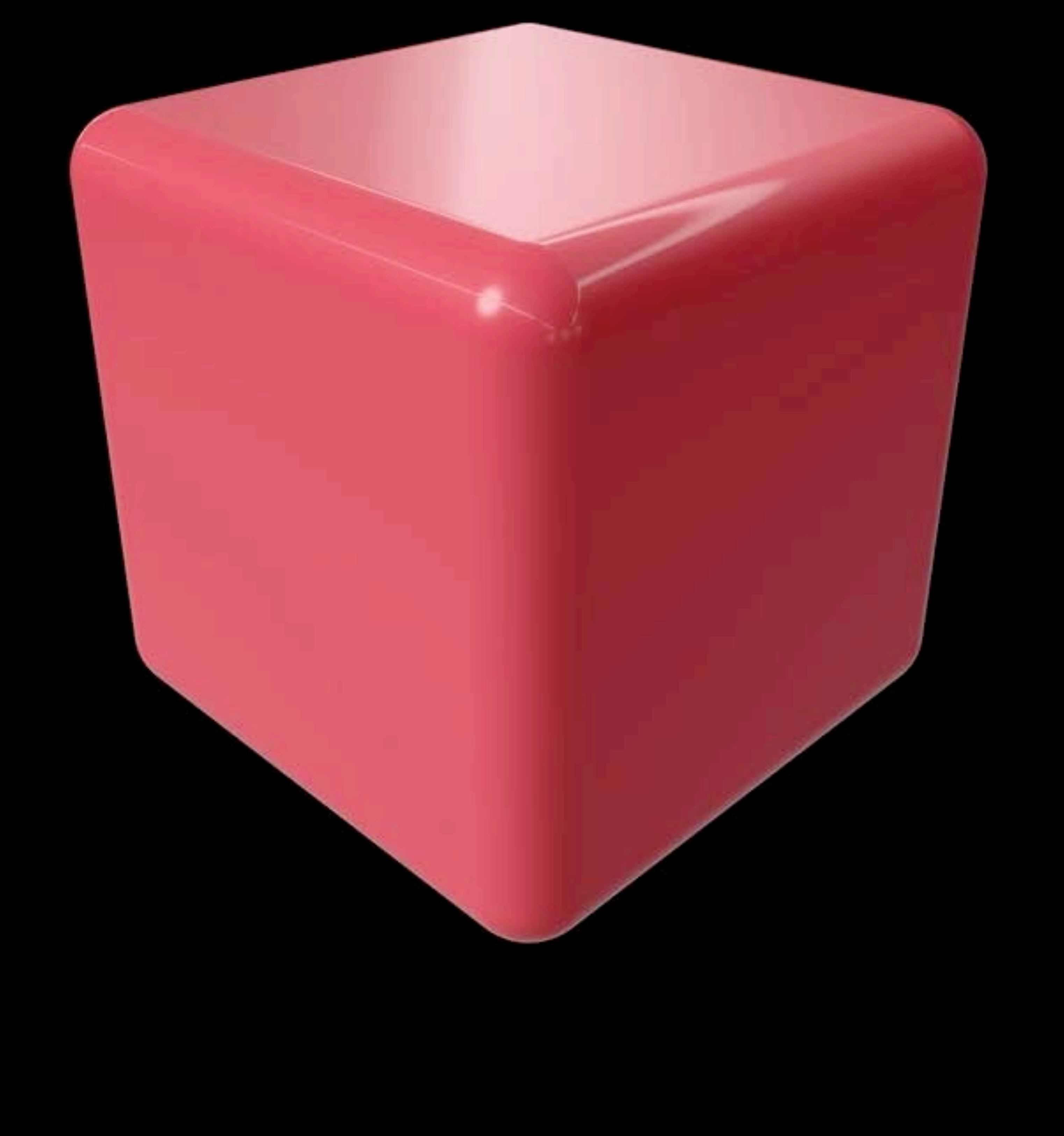

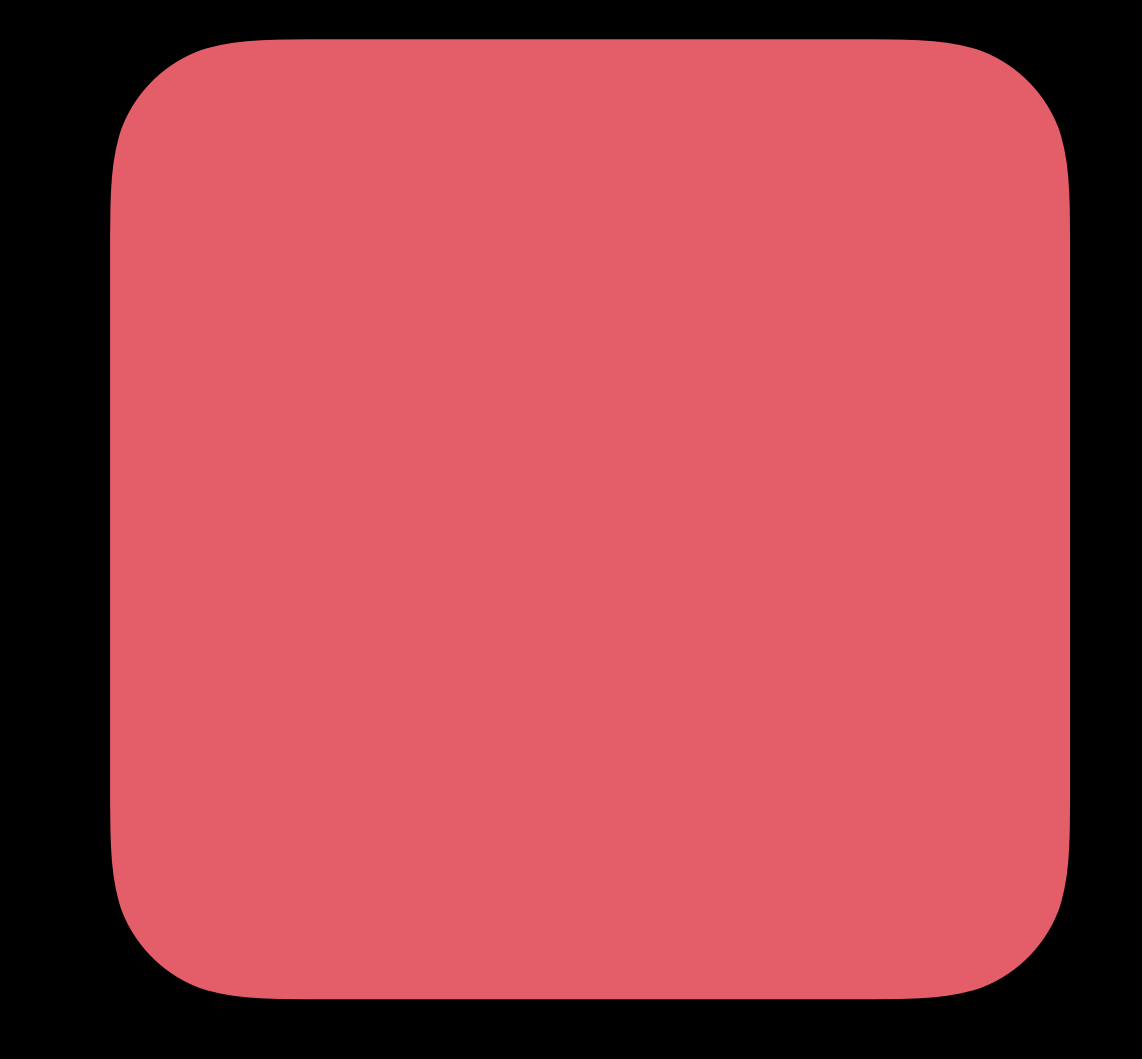

## baseColor roughness metallic

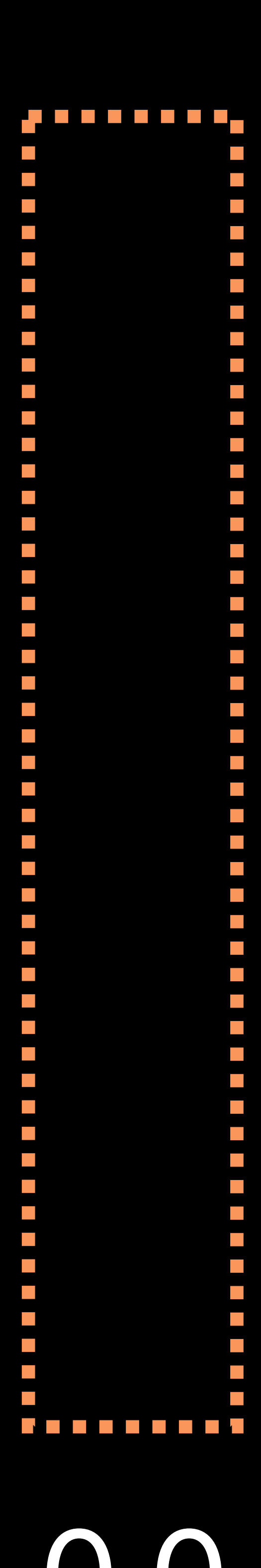

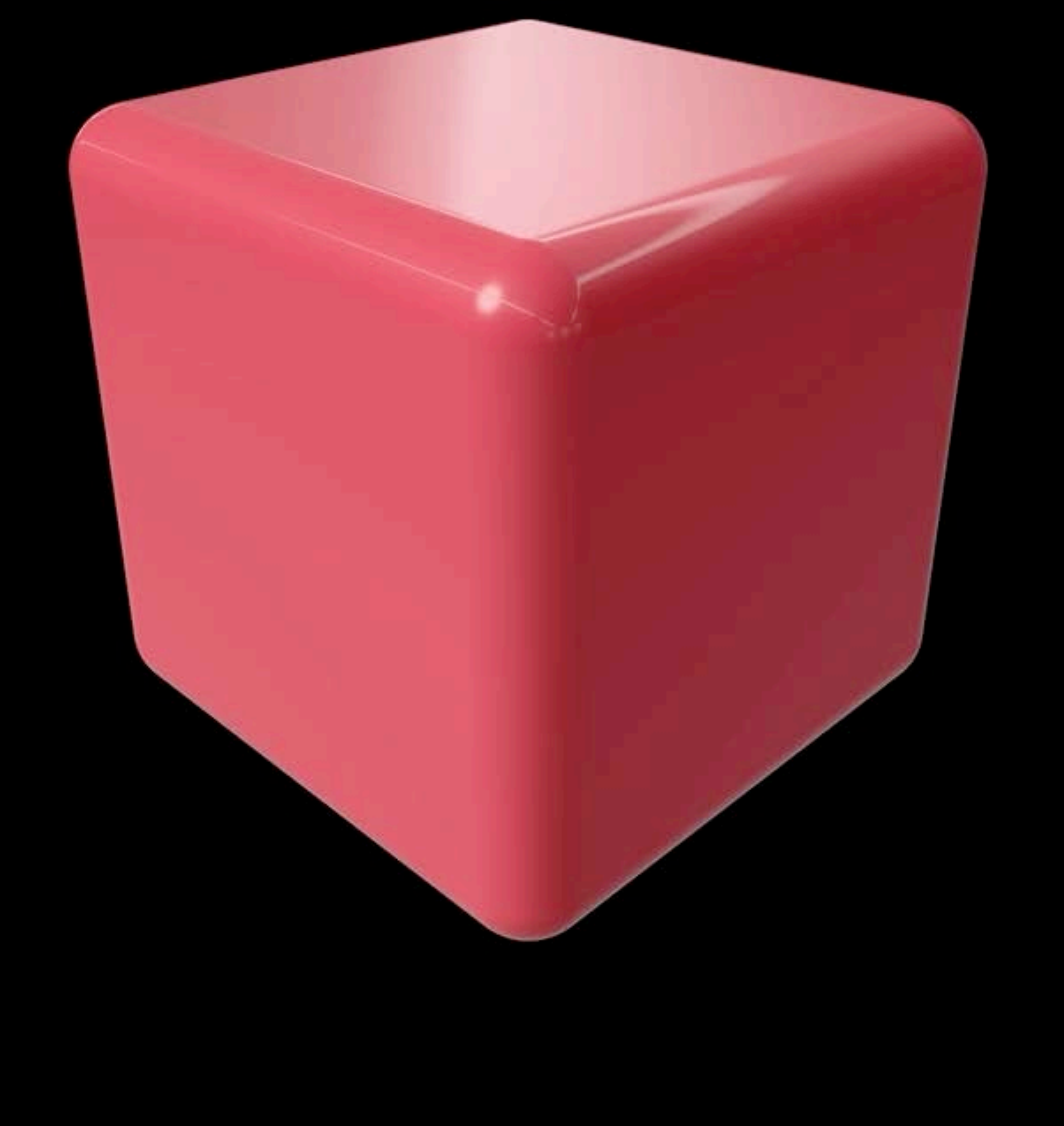

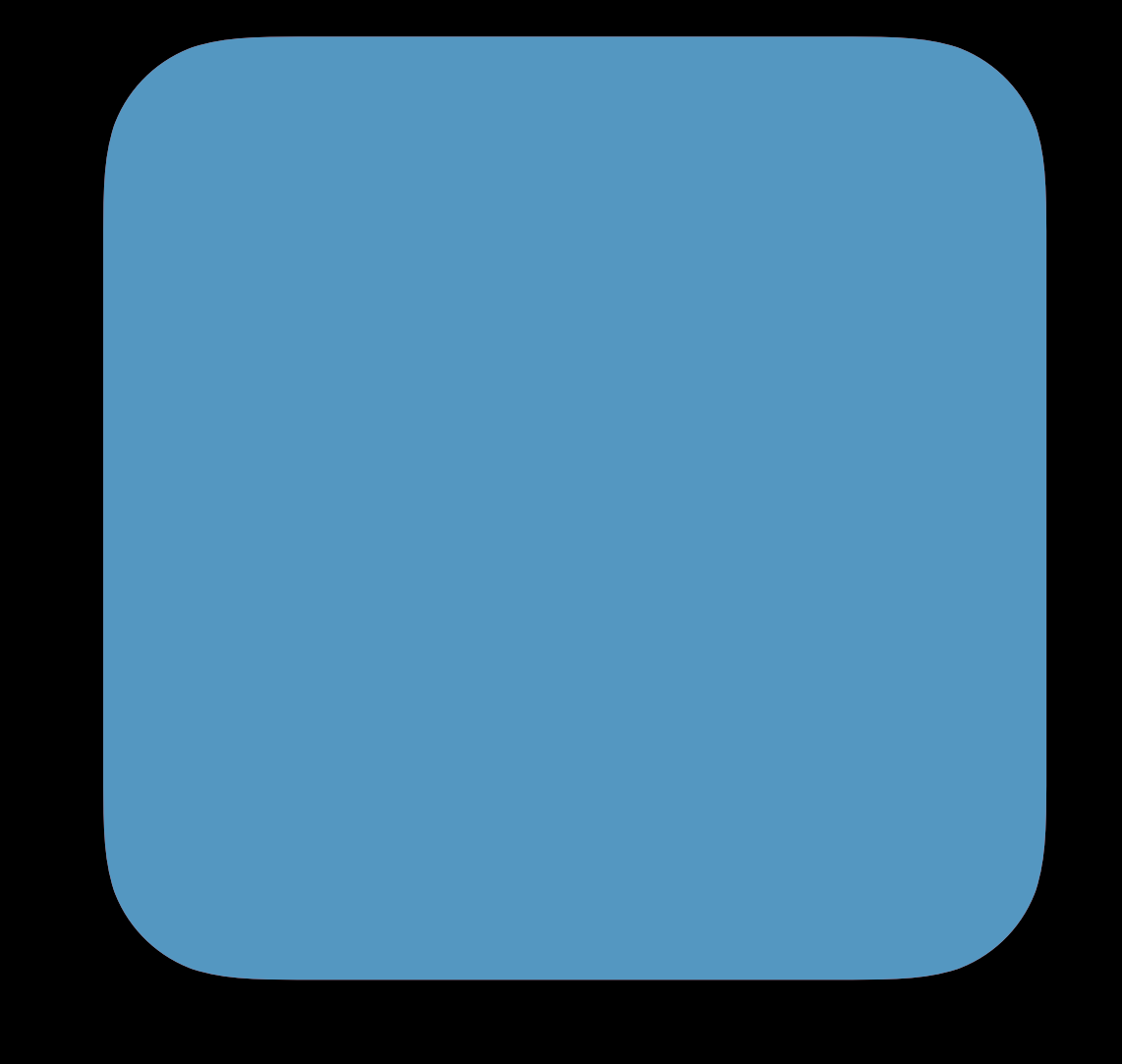

## baseColor roughness metallic

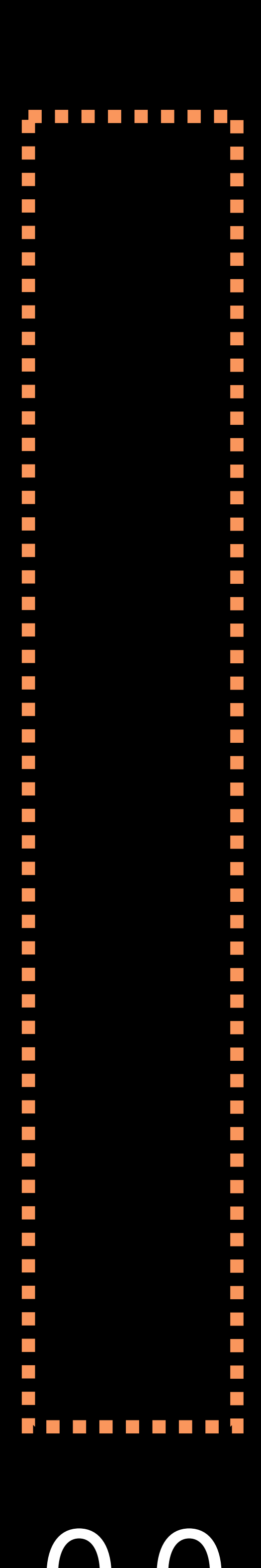

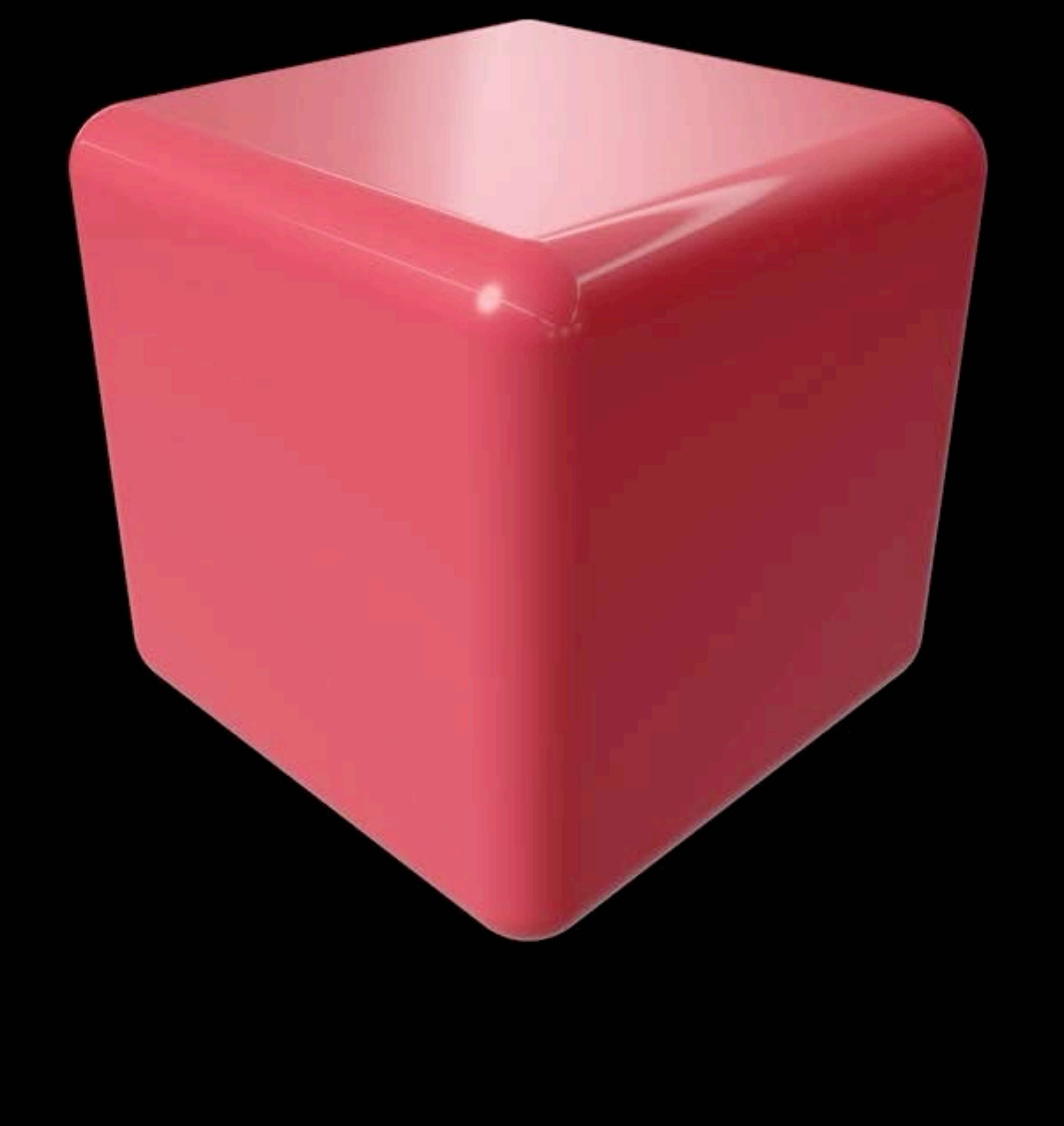

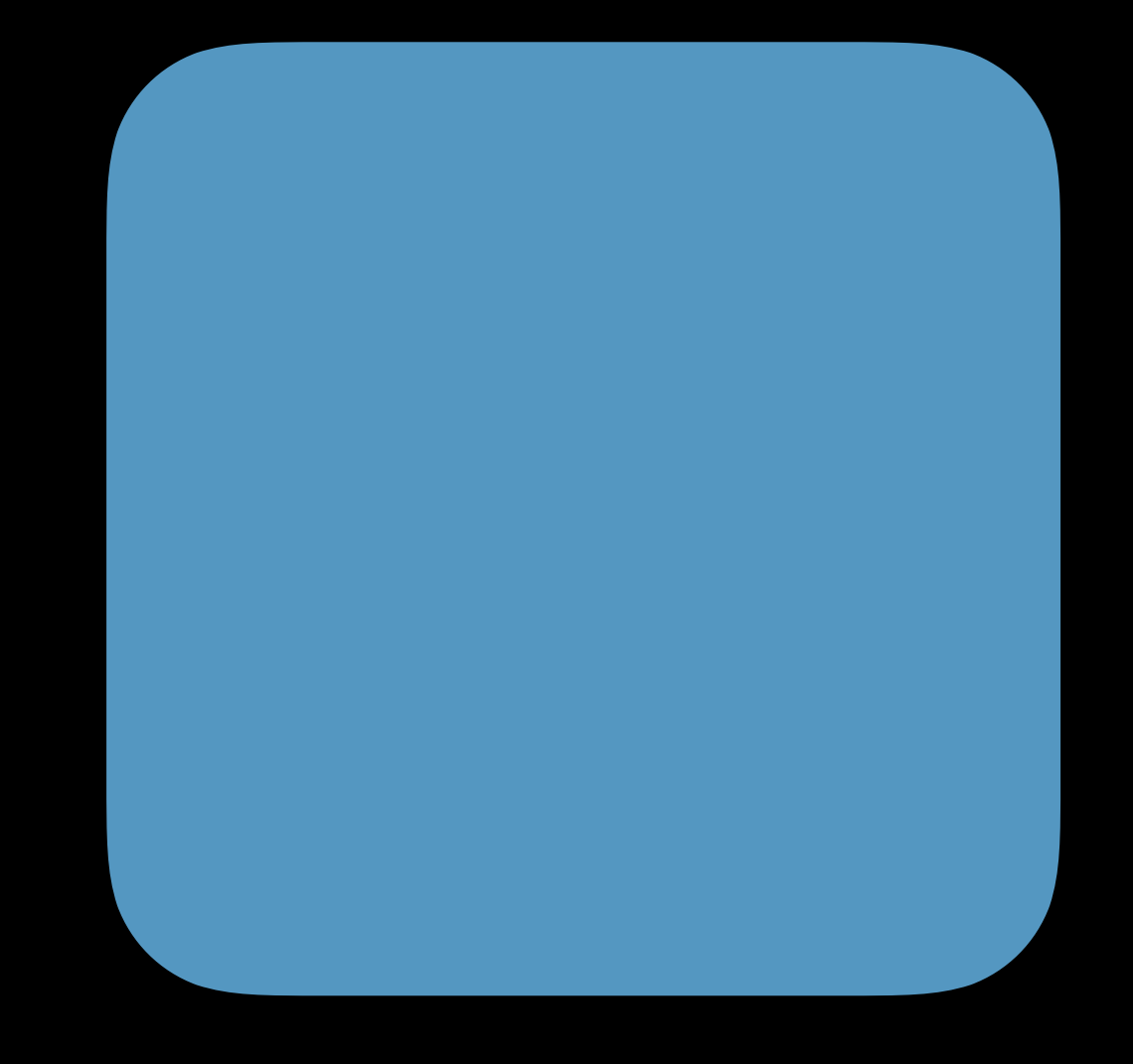

## baseColor roughness metallic

# 0.82 01.0

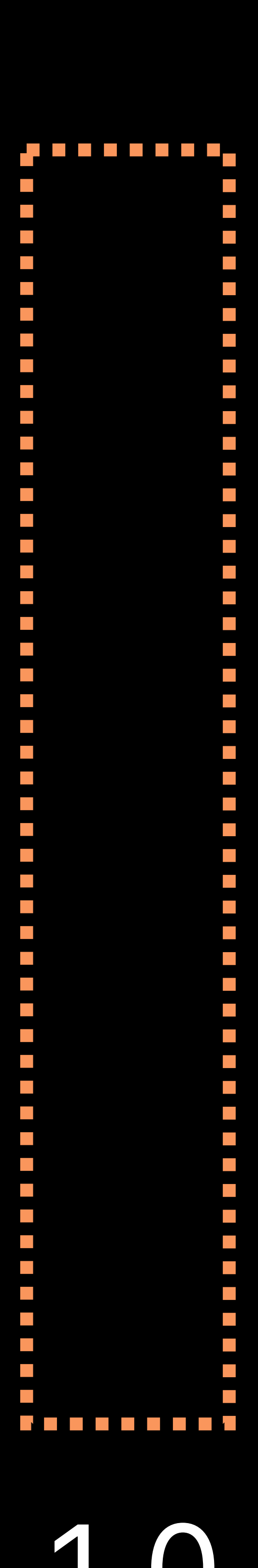

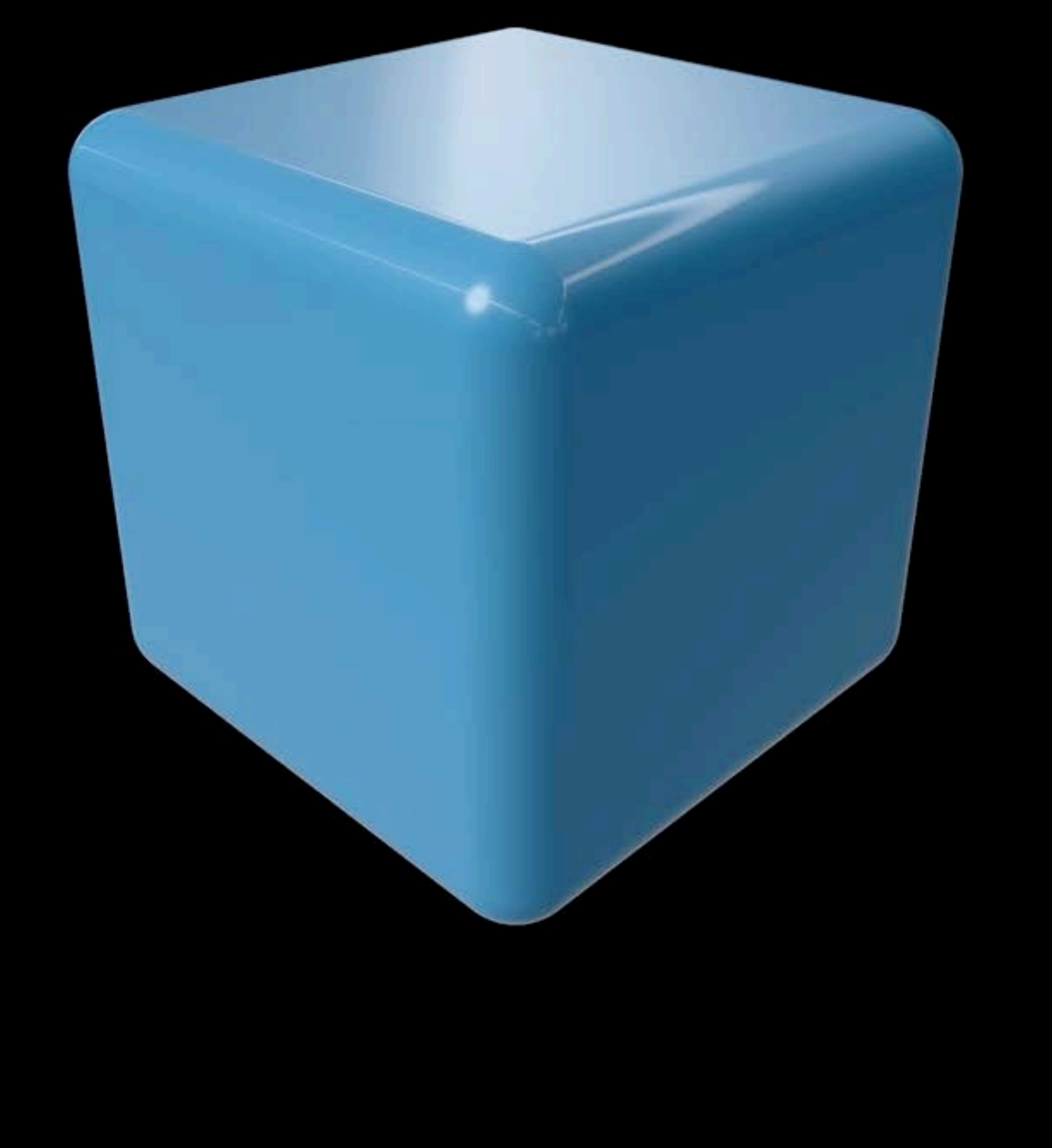

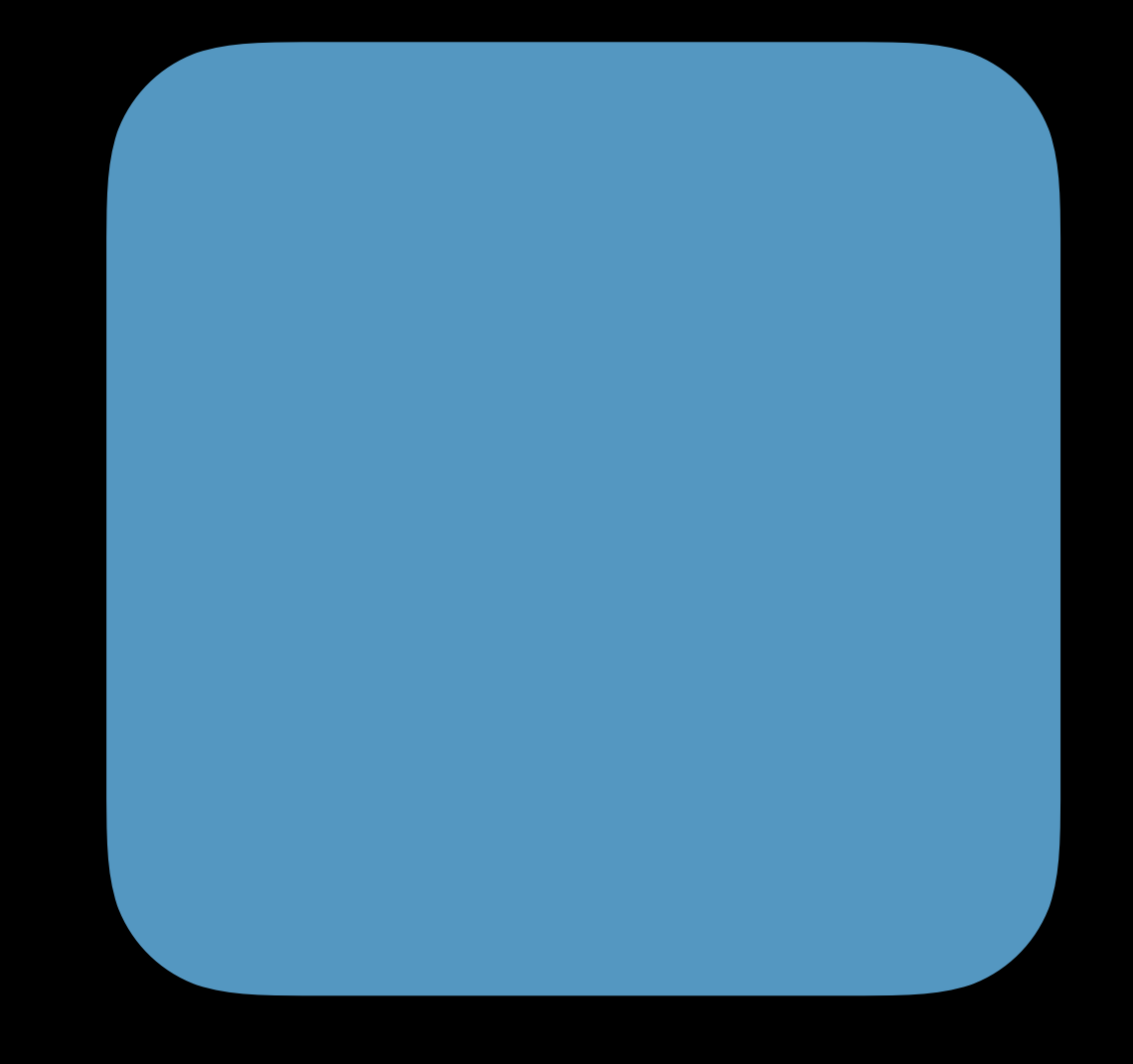

## baseColor roughness metallic

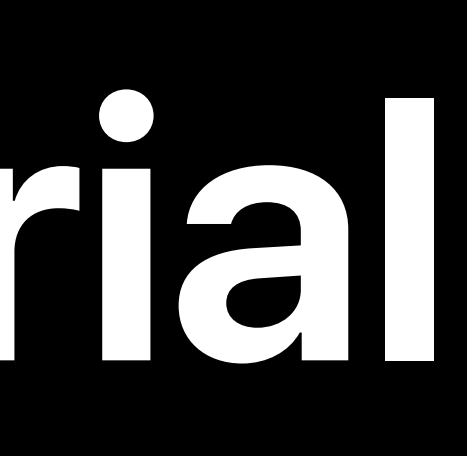

# 0.82 01.0

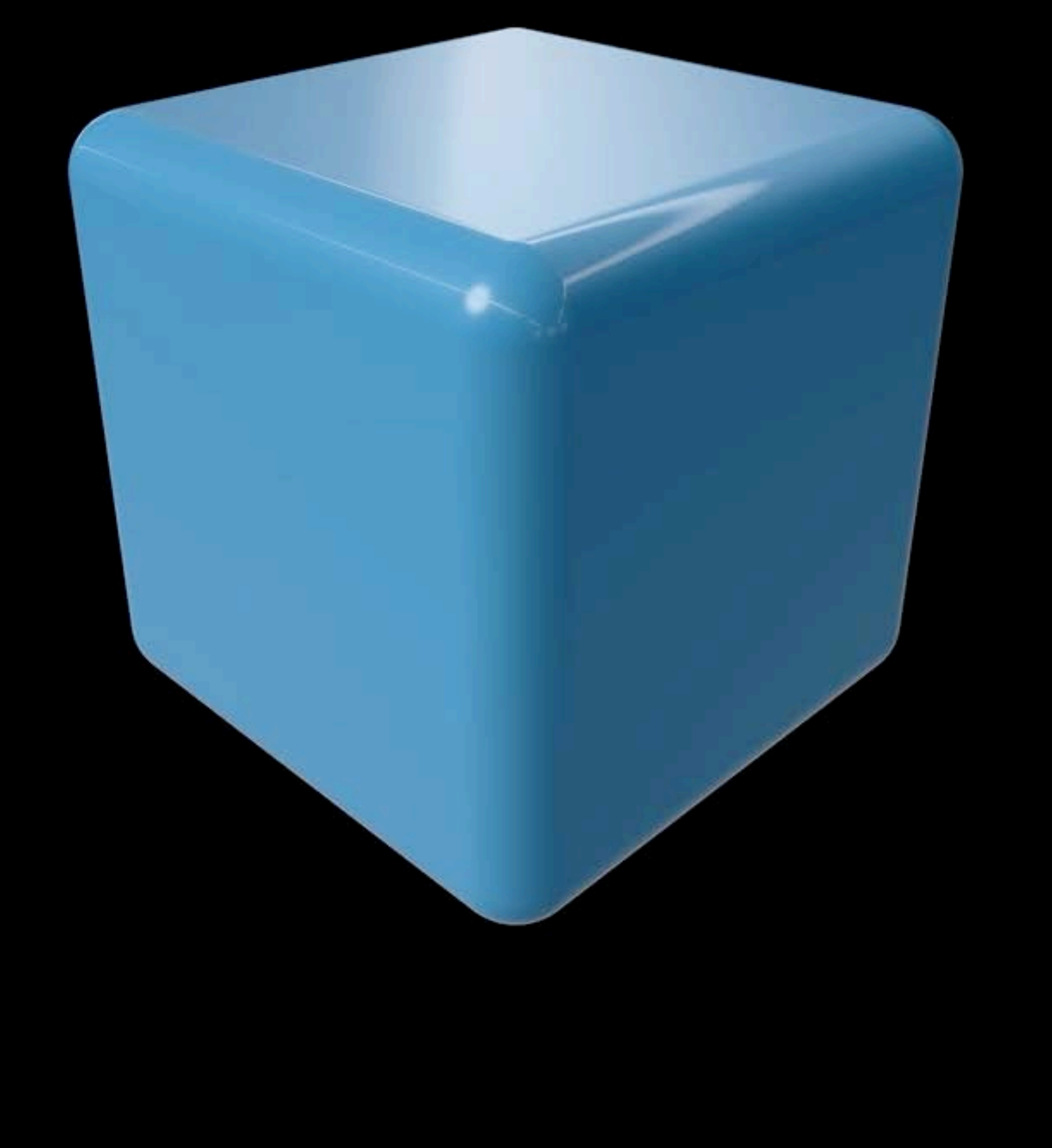

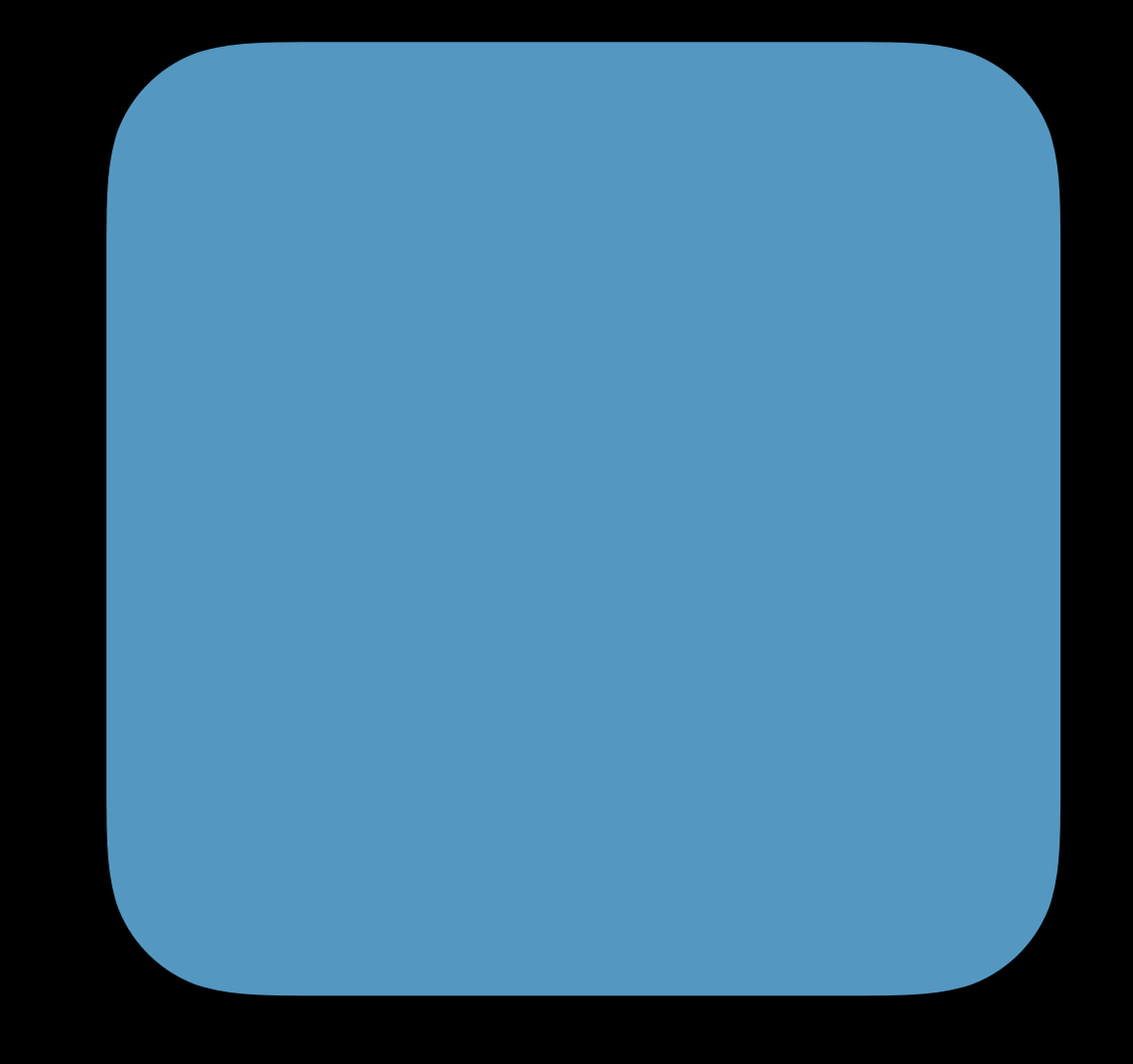

## baseColor roughness metallic

# 0.82 1.0

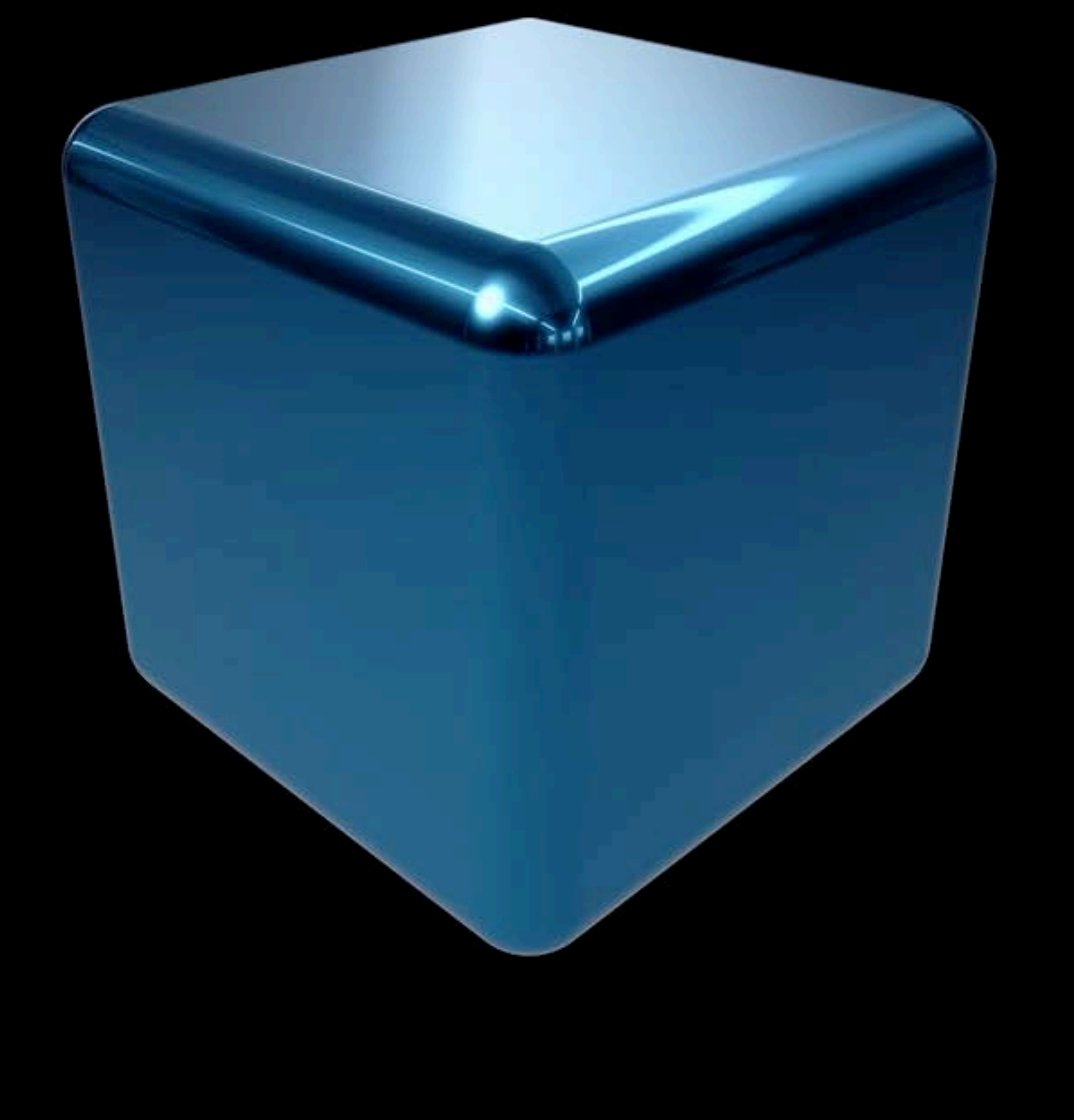

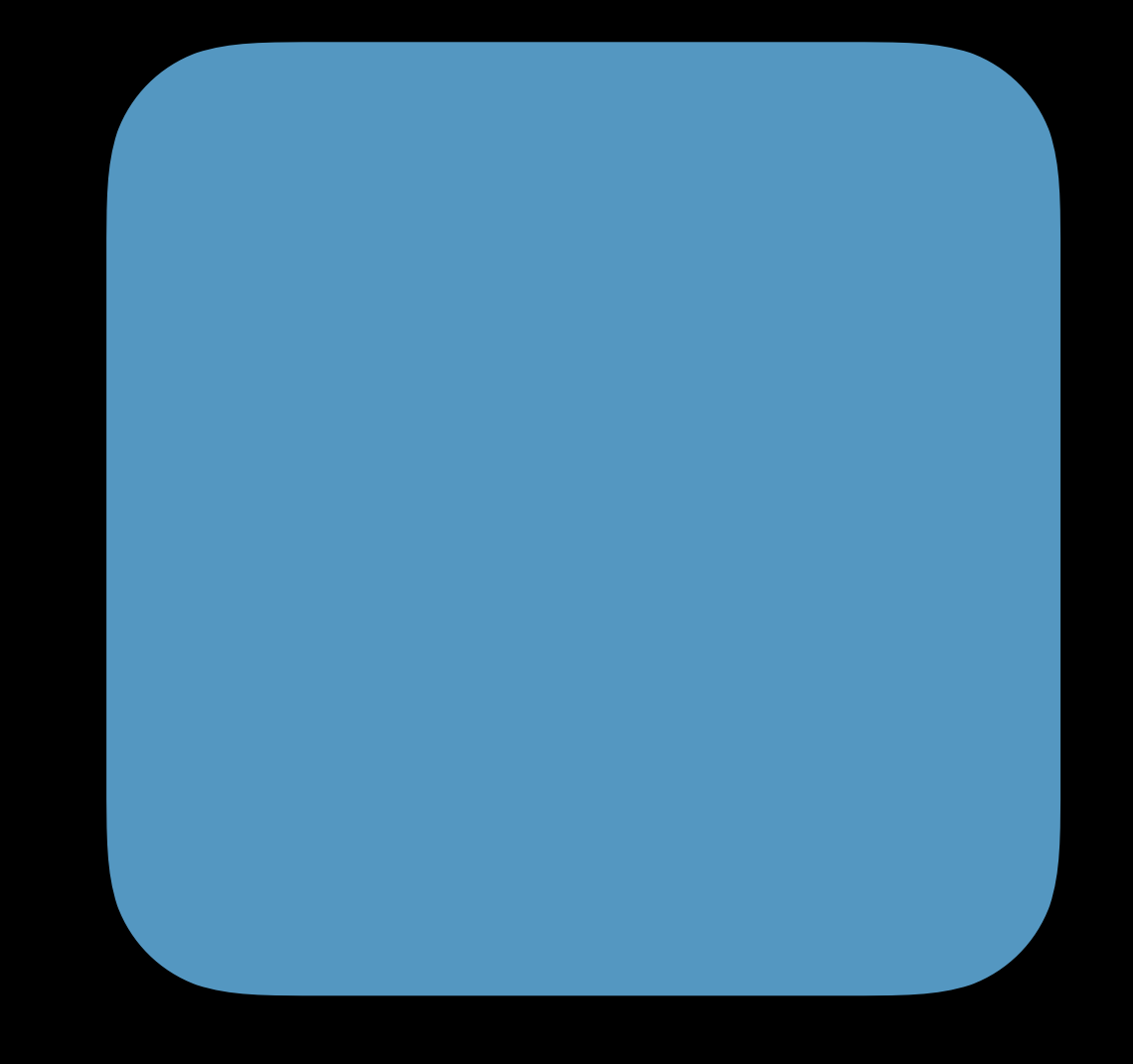

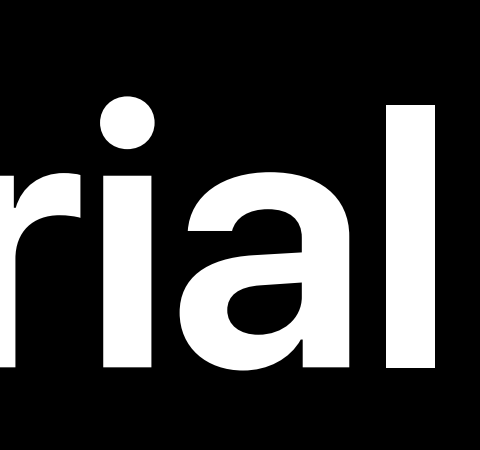

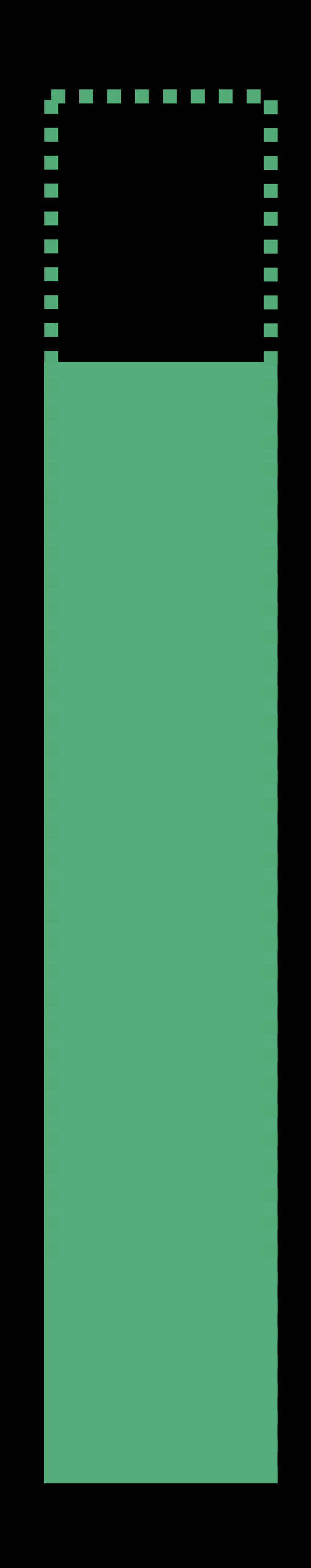

## baseColor roughness metallic 0.82 1.0

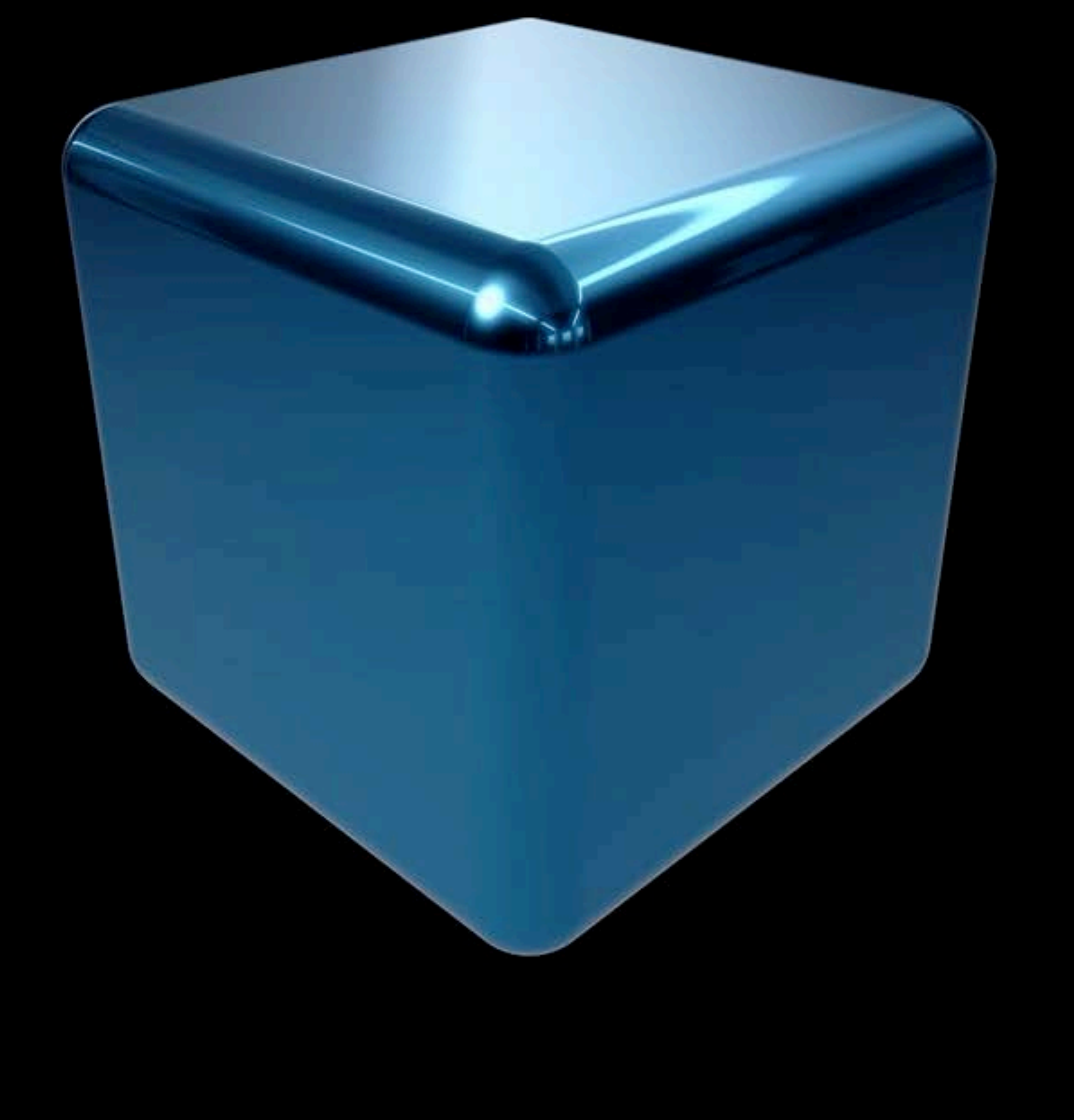

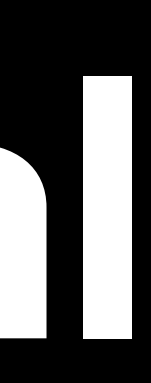

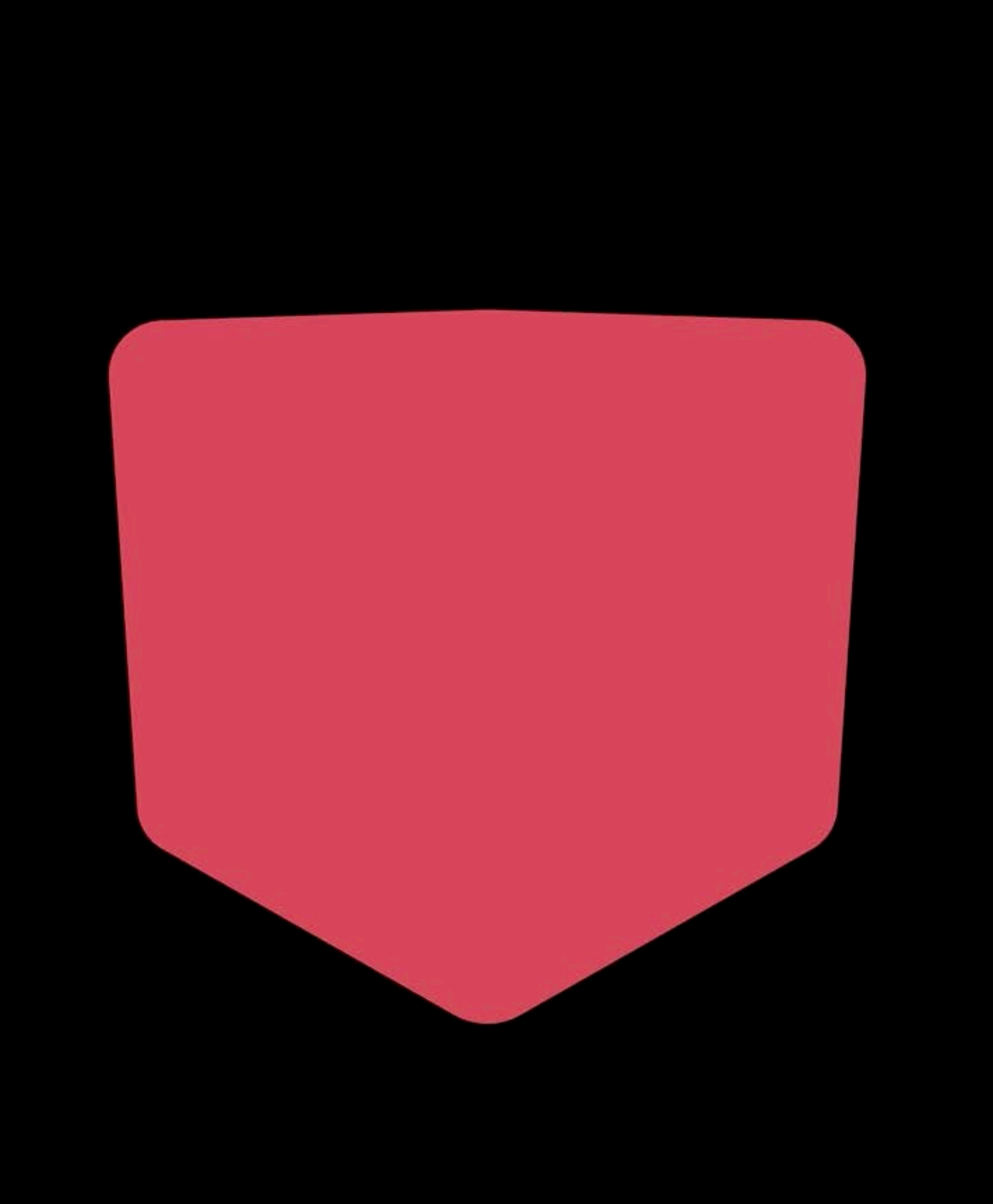

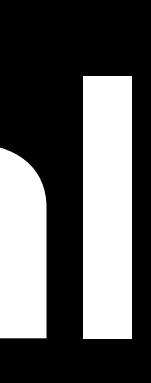

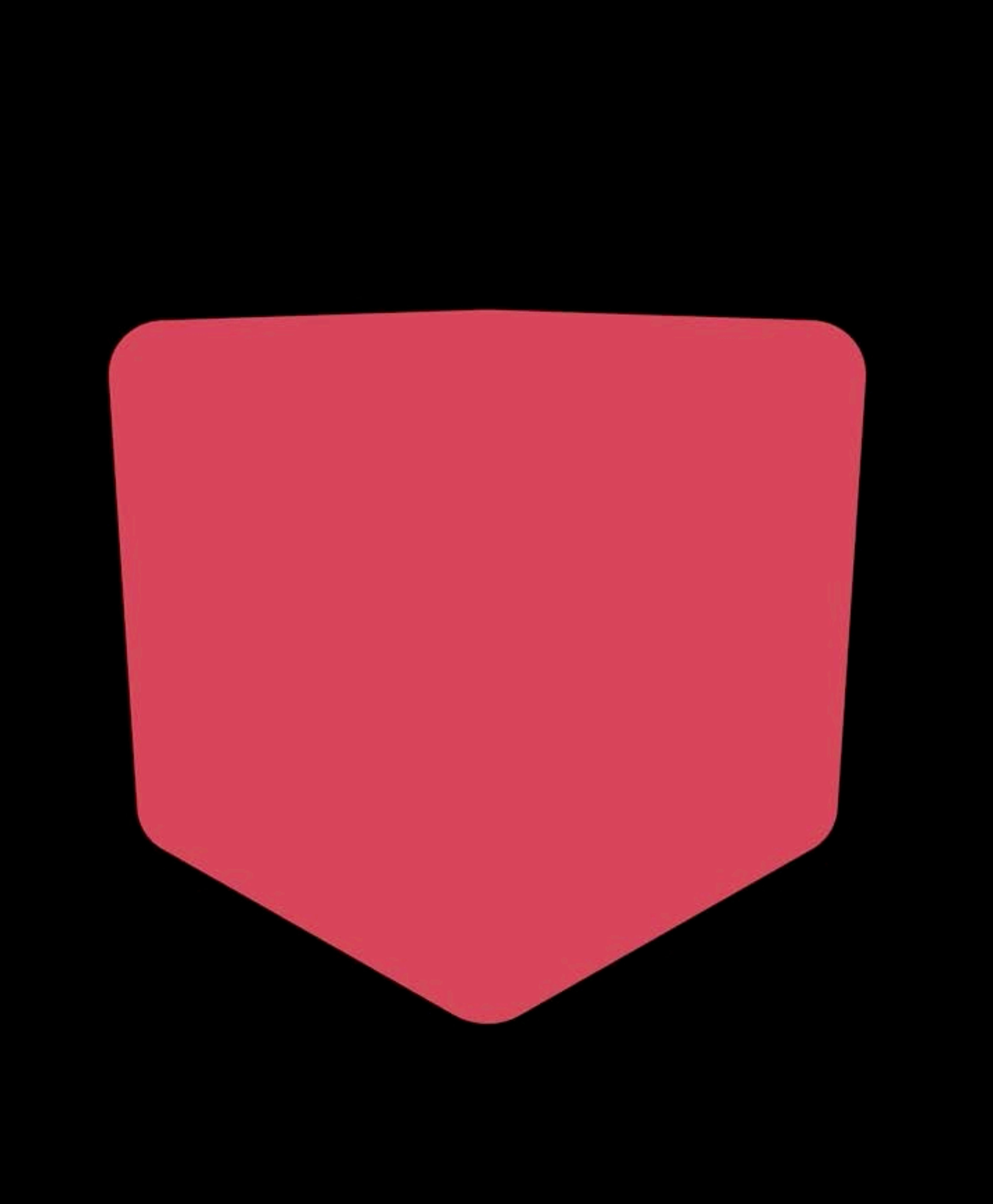

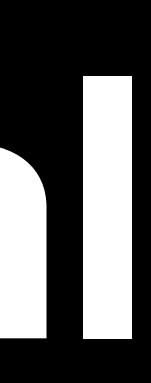

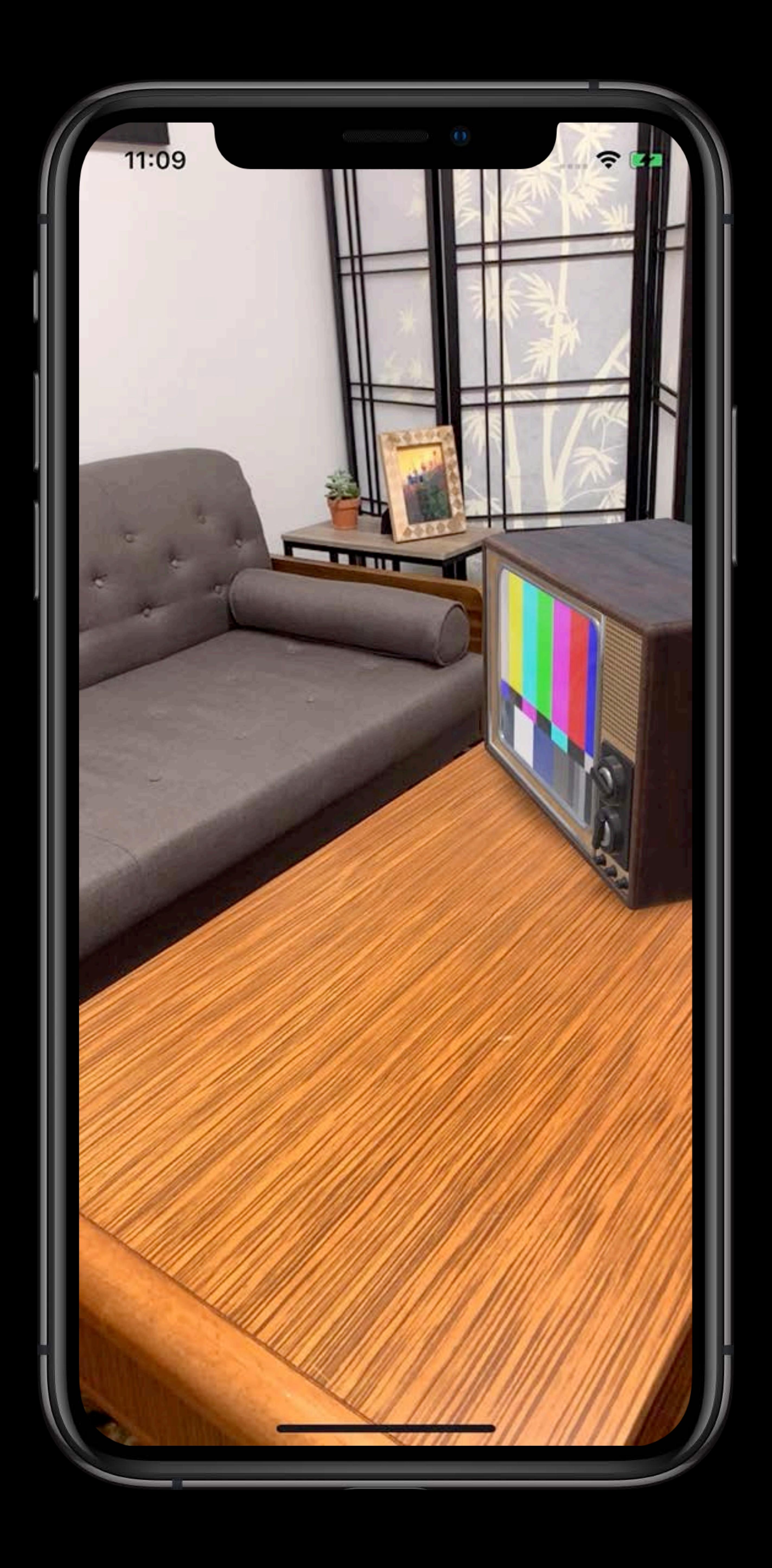

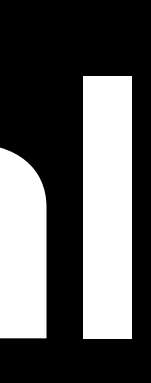

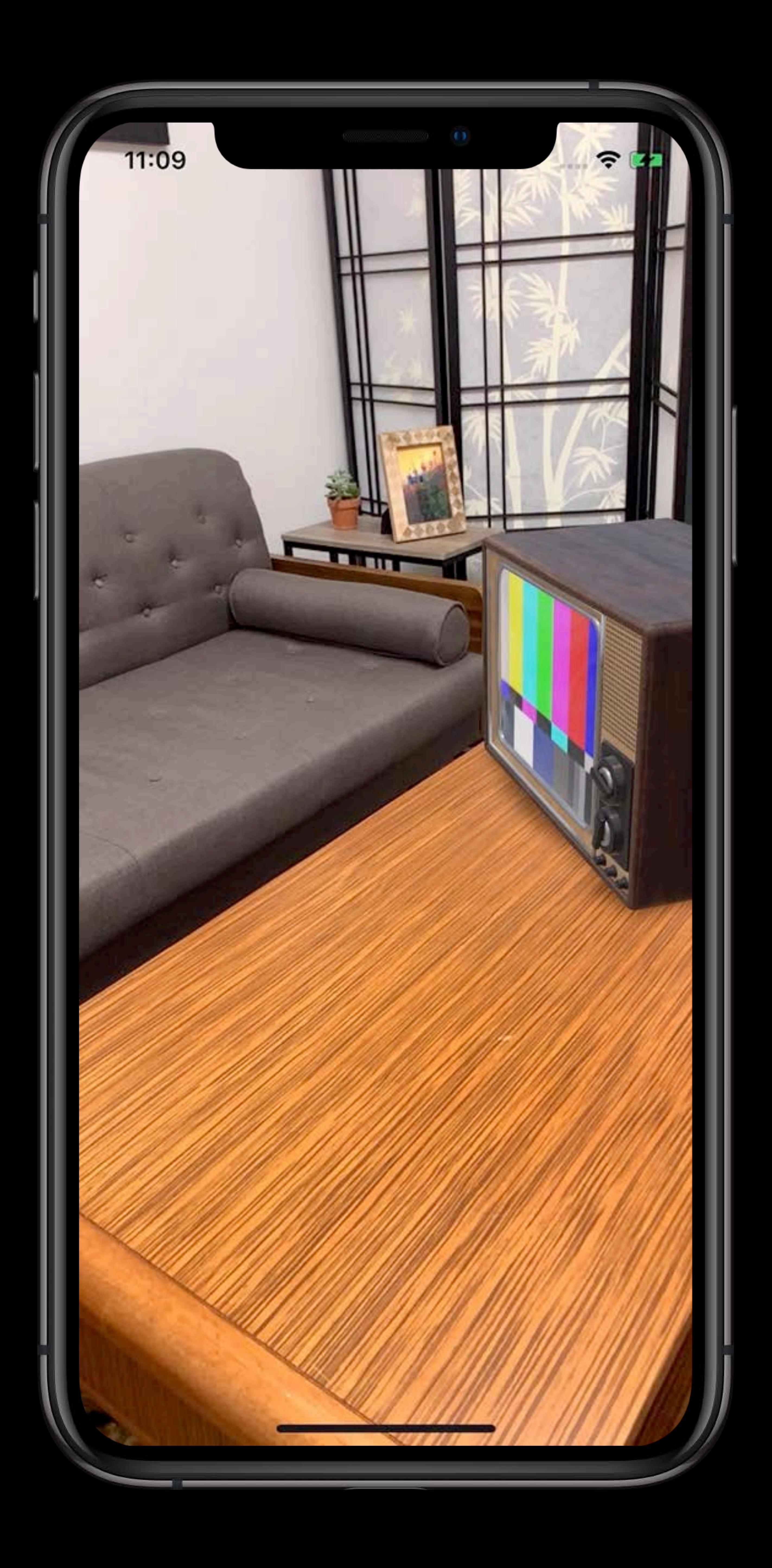

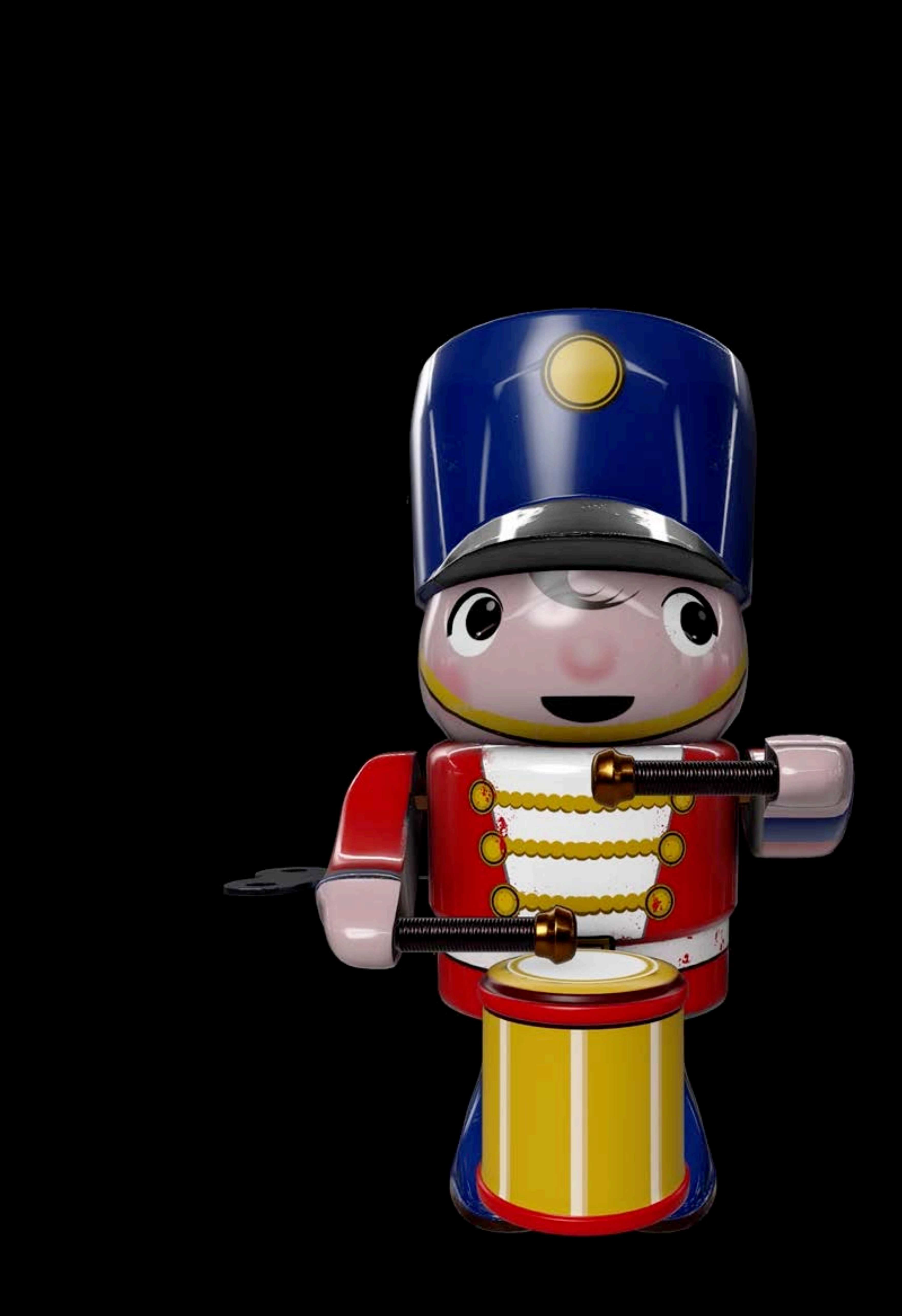

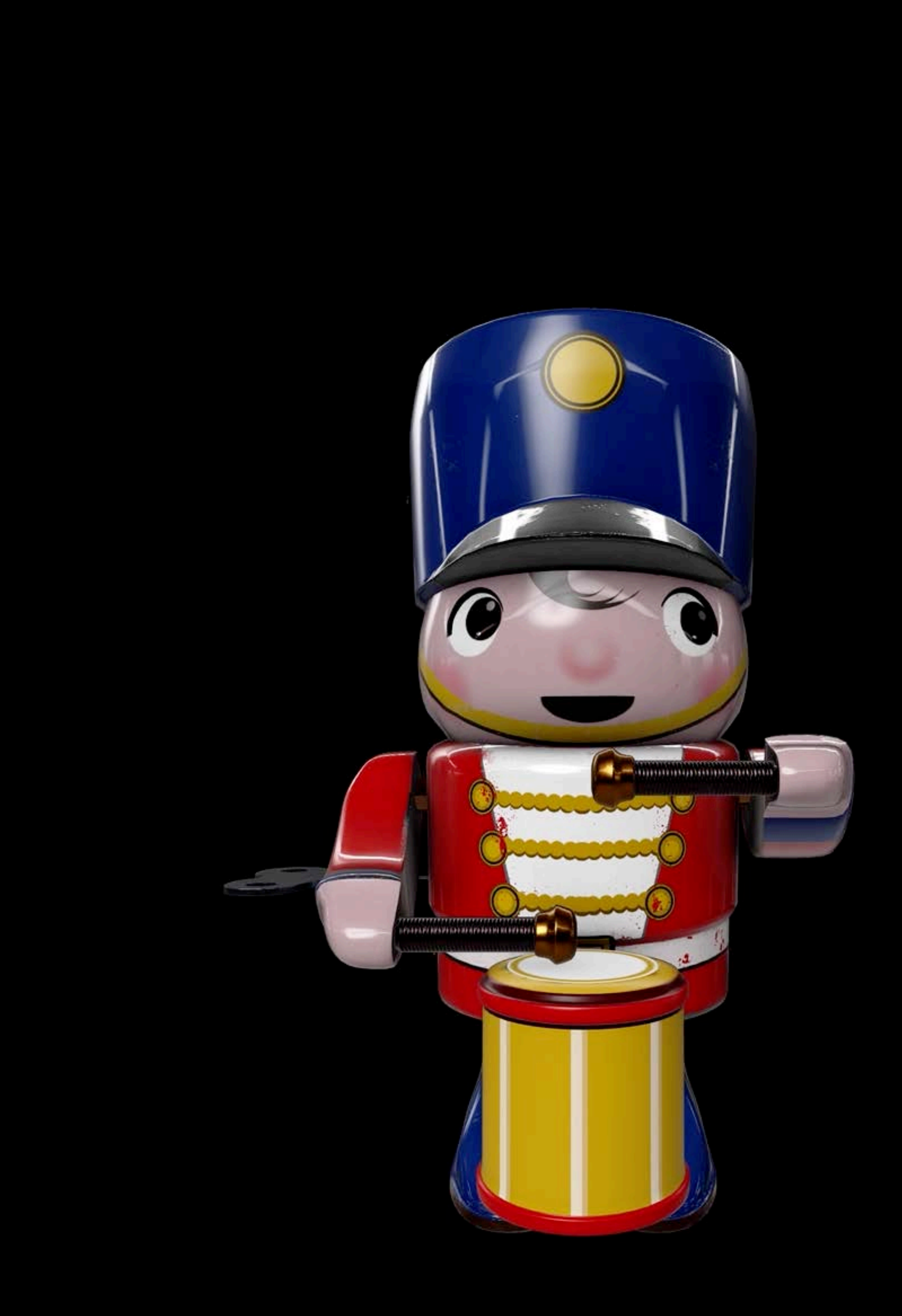

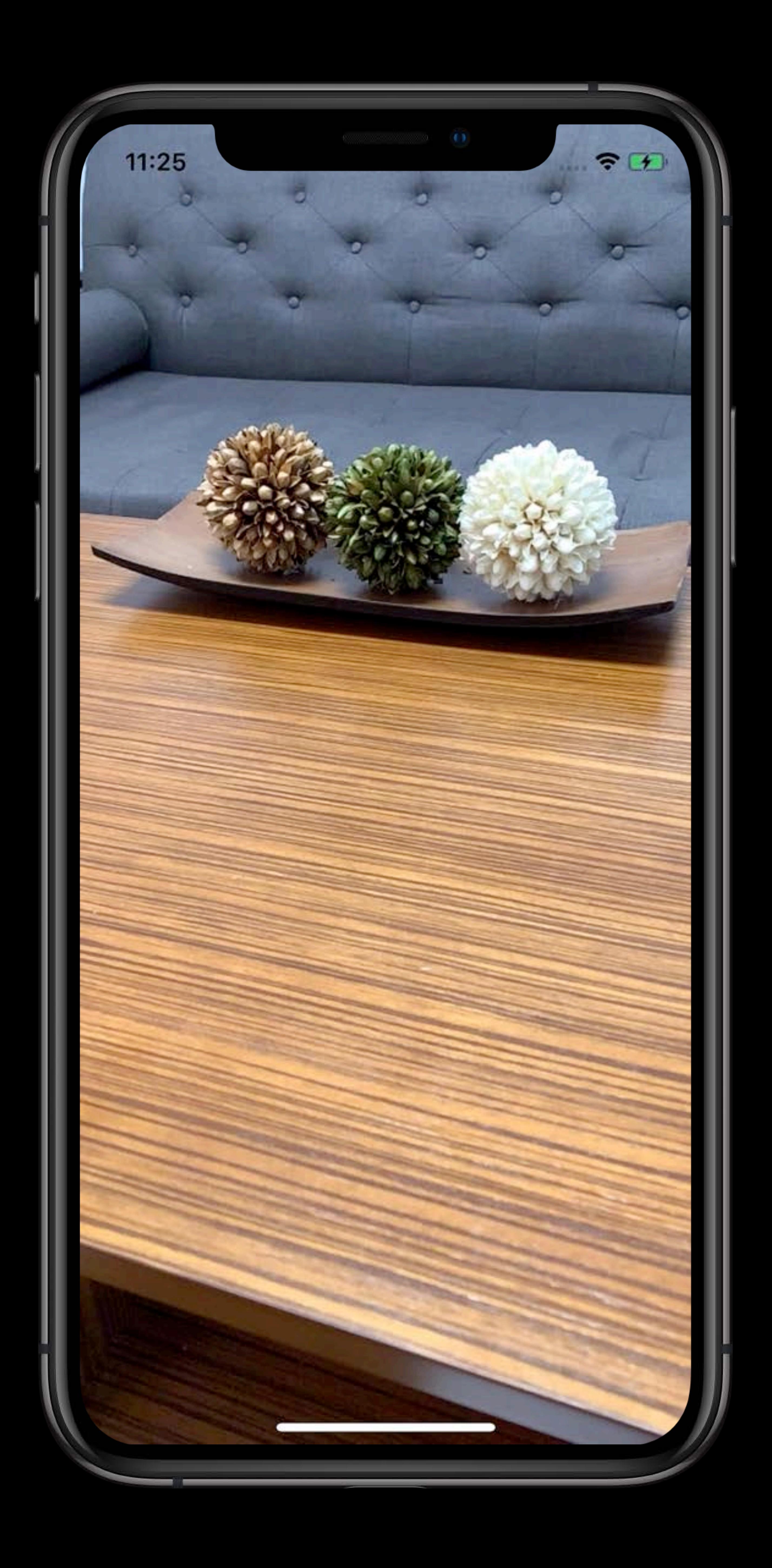

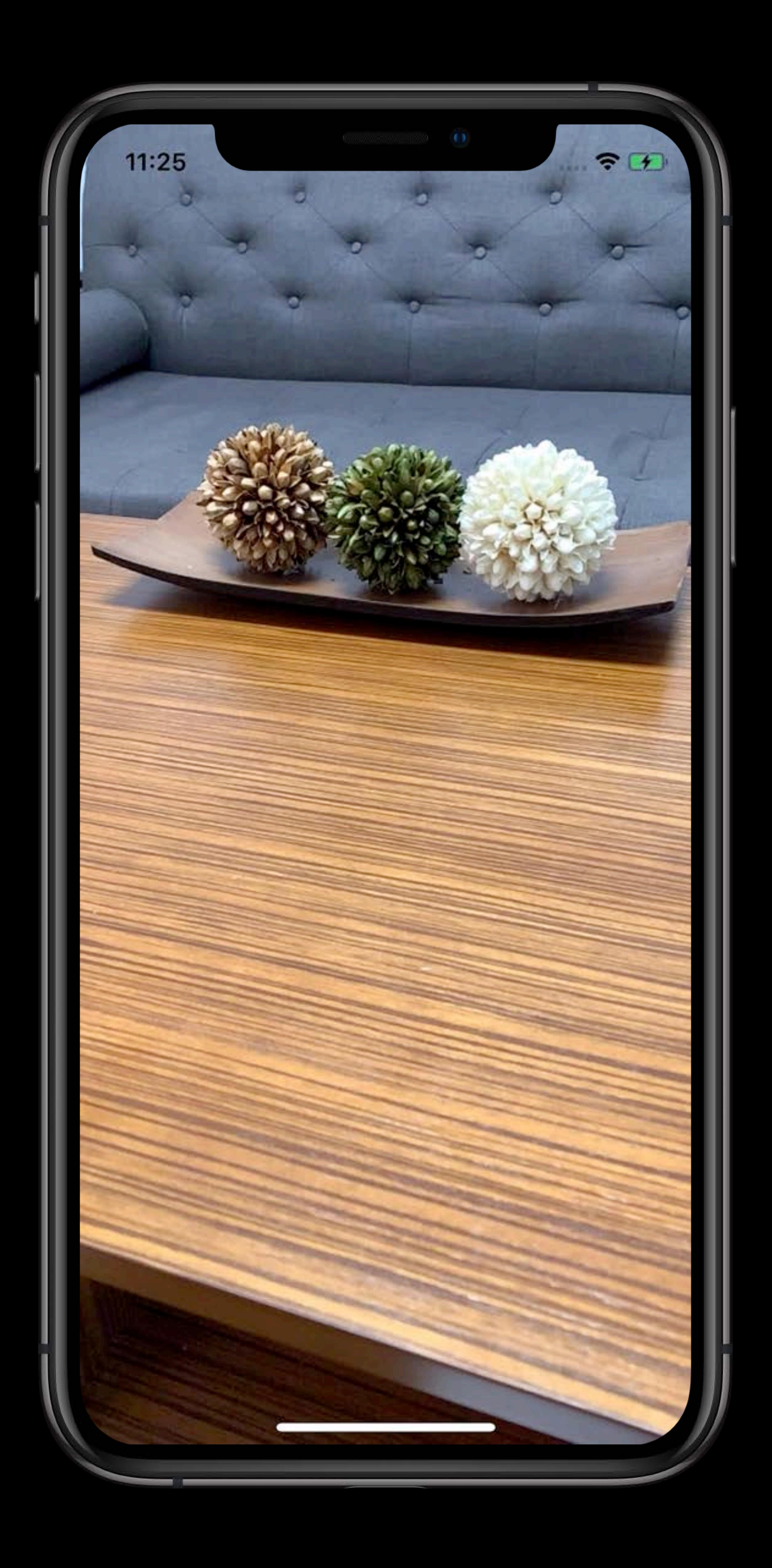

# **ModelEntity**

## ModelEntity

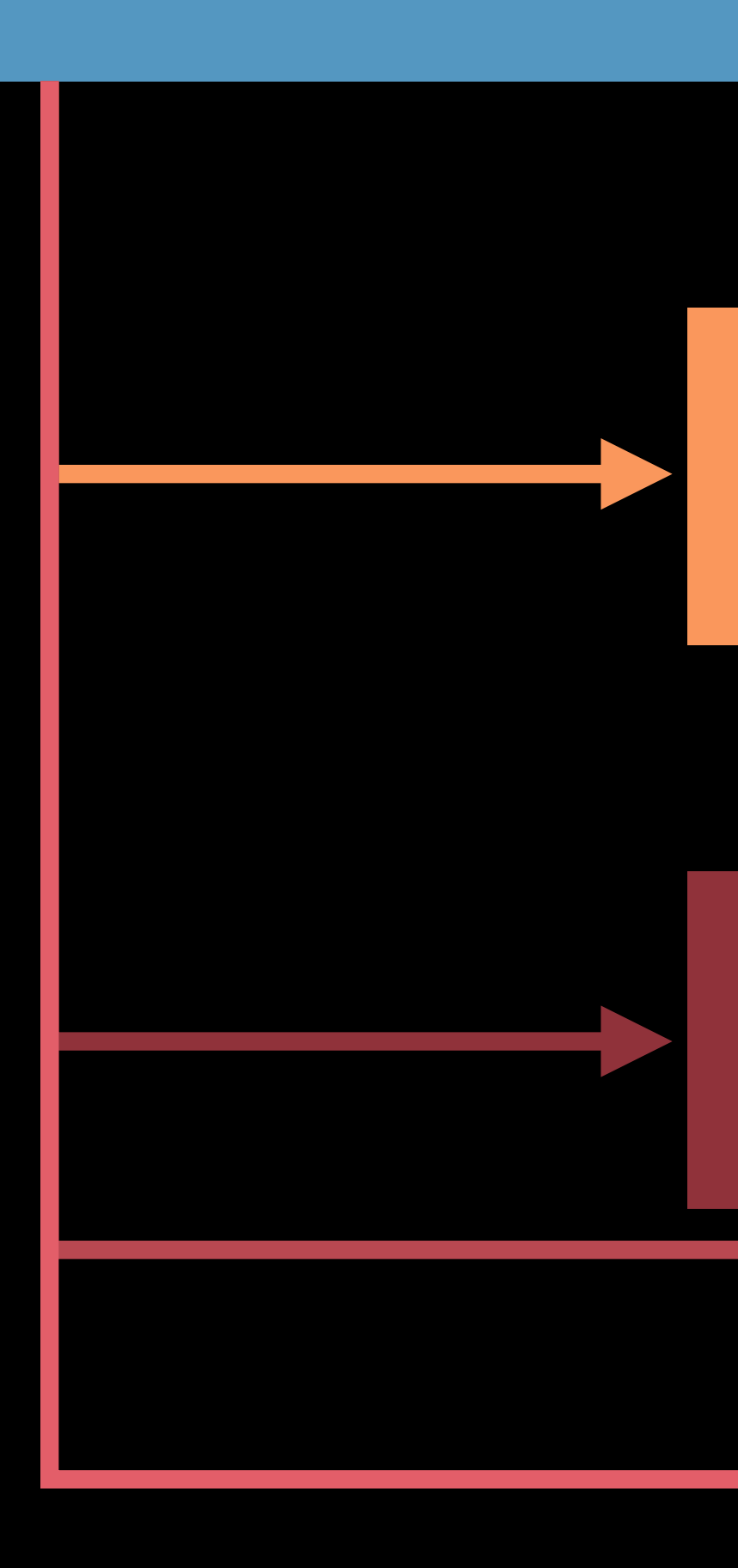

## Mesh Resource

Material Material Material

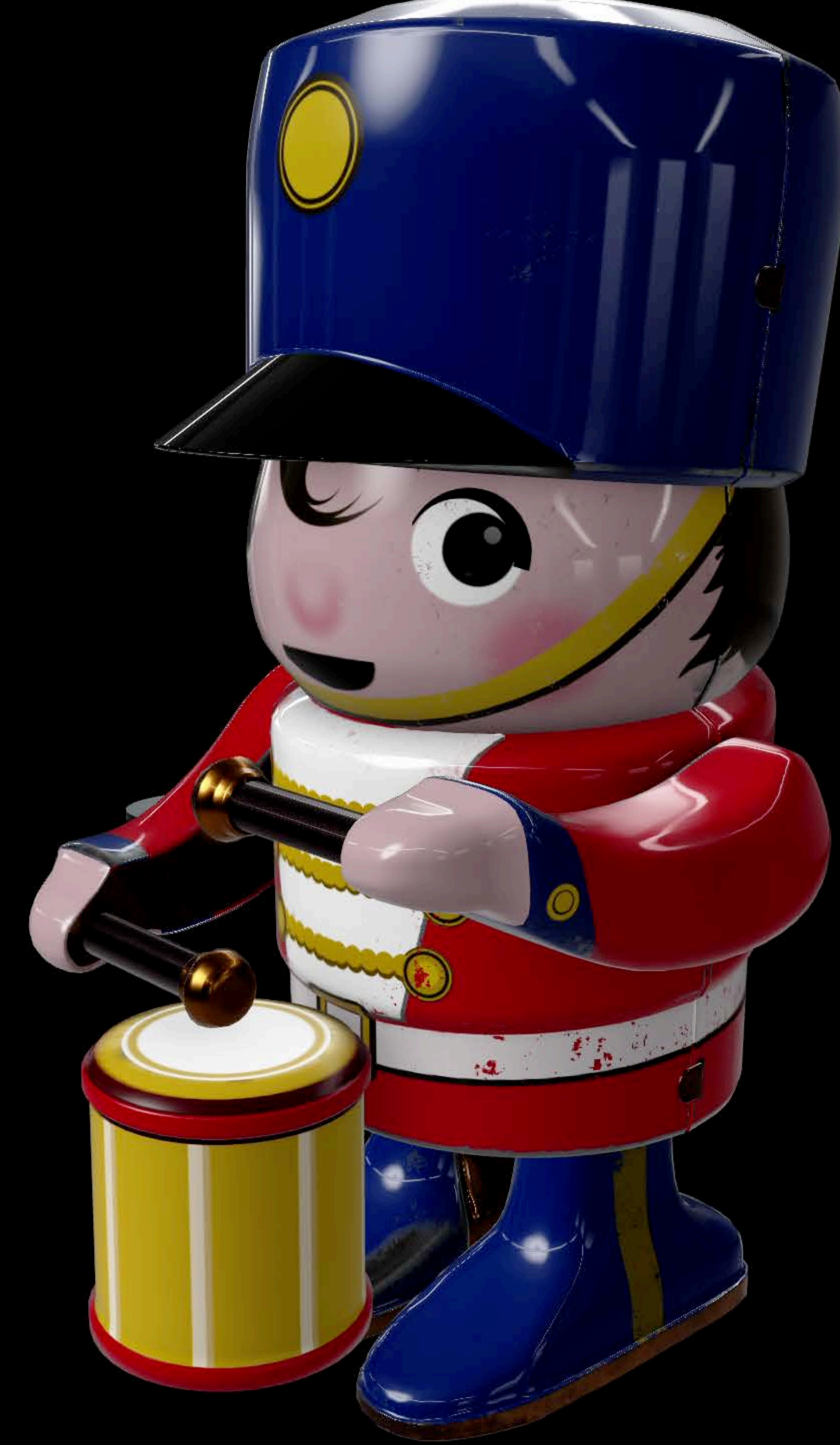
*/// Create anchor entity for attaching content let anchor = AnchorEntity(plane: .horizontal) scene.addAnchor(tableAnchor)* 

*/// Generate a box mesh let box = MeshResource.generateBox(size: 1.0 , cornerRadius: 0.1) /// Create a simple metallic gray material let metal = SimpleMaterial(color: .gray, isMetallic: true)* 

*/// Create a model entity from mesh and material let model = try ModelEntity(mesh: box, materials: [metal]) anchor.addChild(model)*

*/// Create anchor entity for attaching content let anchor = AnchorEntity(plane: .horizontal) scene.addAnchor(tableAnchor)* 

*/// Generate a box mesh let box = MeshResource.generateBox(size: 1.0 , cornerRadius: 0.1) /// Create a simple metallic gray material let metal = SimpleMaterial(color: .gray, isMetallic: true)* 

*/// Create a model entity from mesh and material let model = try ModelEntity(mesh: box, materials: [metal]) anchor.addChild(model)*

*/// Create anchor entity for attaching content let anchor = AnchorEntity(plane: .horizontal) scene.addAnchor(tableAnchor)* 

*/// Generate a box mesh let box = MeshResource.generateBox(size: 1.0 , cornerRadius: 0.1) /// Create a simple metallic gray material let metal = SimpleMaterial(color: .gray, isMetallic: true)* 

*/// Create a model entity from mesh and material let model = try ModelEntity(mesh: box, materials: [metal]) anchor.addChild(model)*

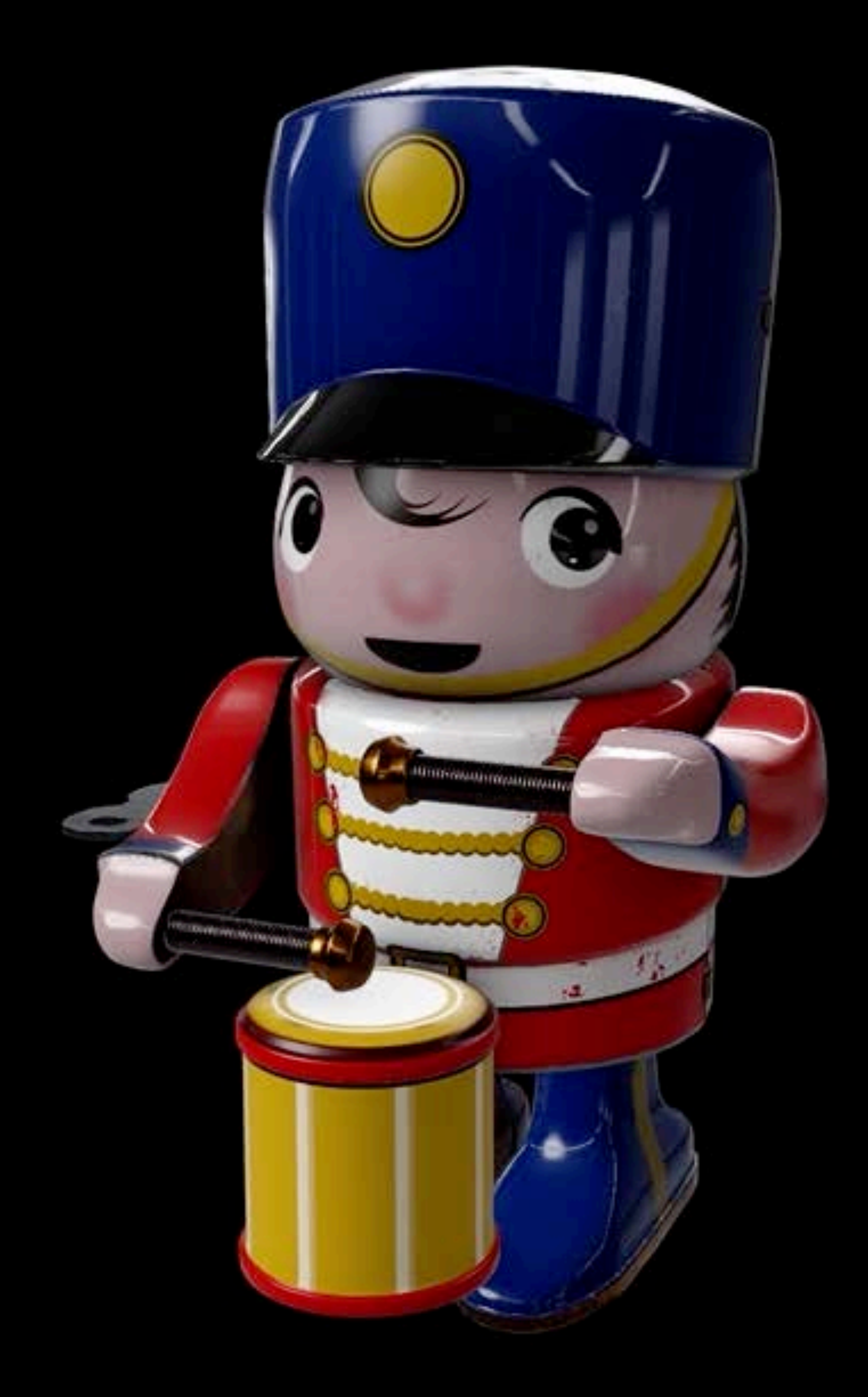

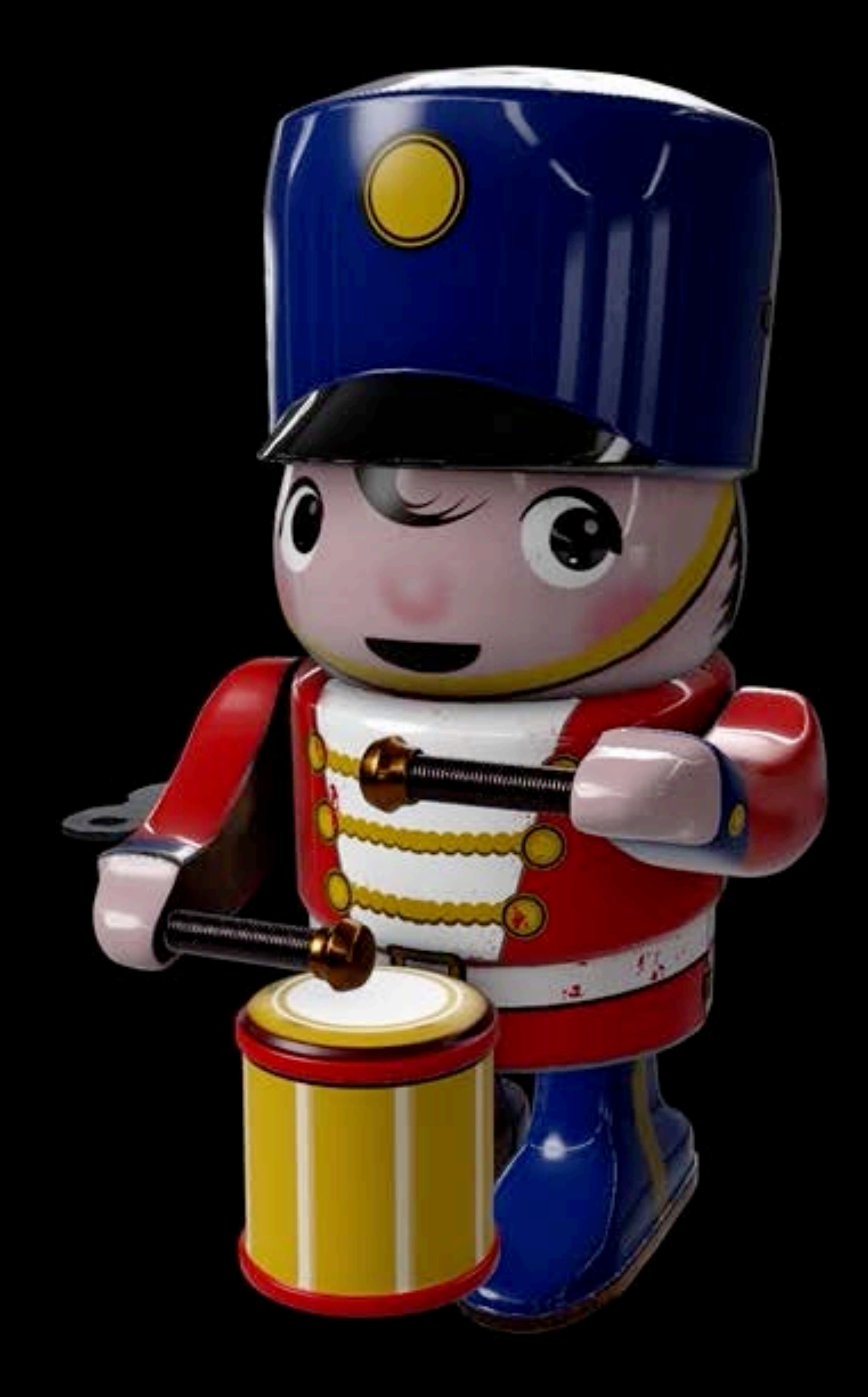

## **Animation**

## Supports skeletal and transform Load from 'usdz' or Reality File

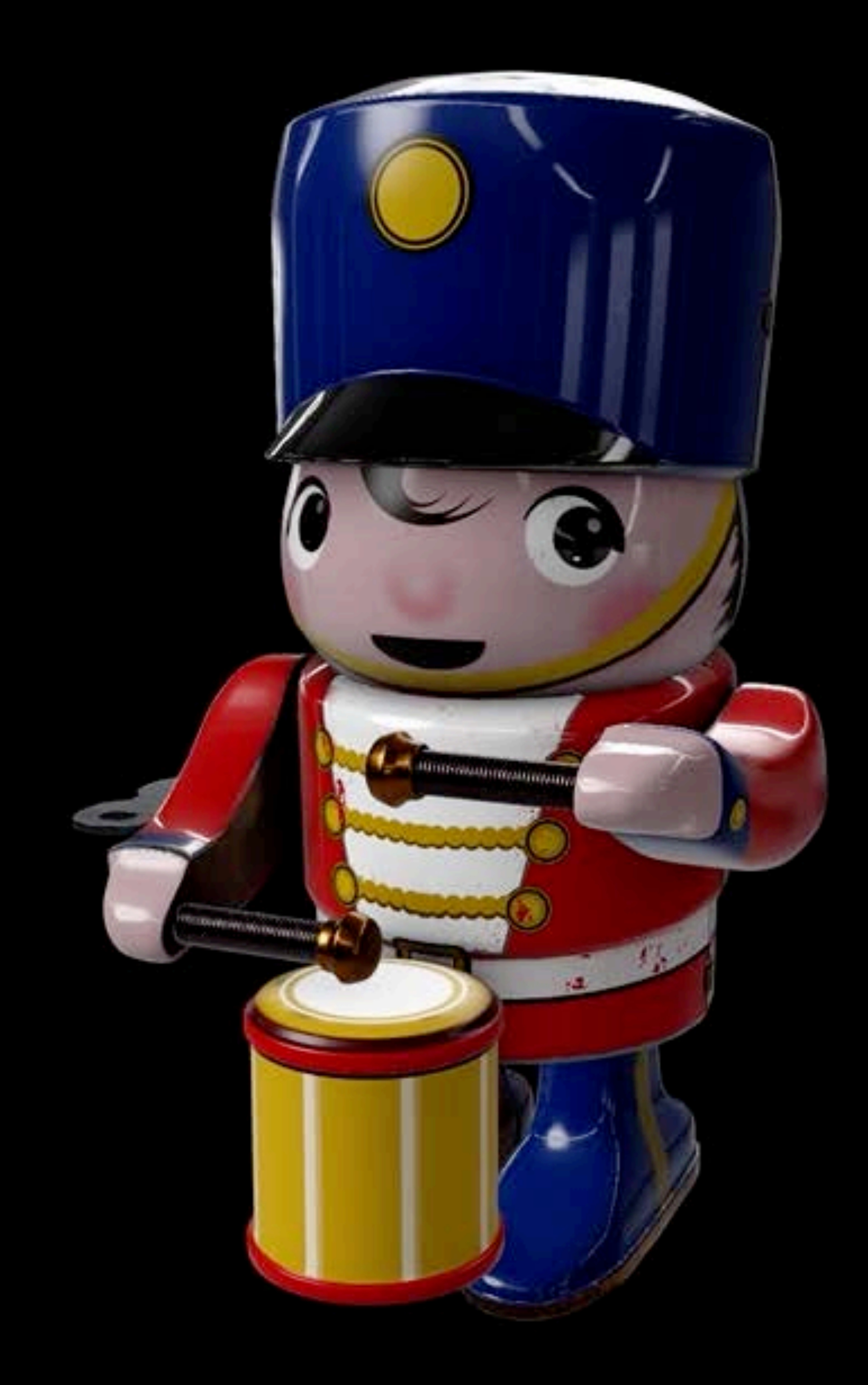

*/// Pause animation controller.pause()* 

*if controller.isPaused { /// Resume animation controller.resume() }*

*/// Pause animation controller.pause()* 

*if controller.isPaused { /// Resume animation controller.resume() }*

*/// Pause animation controller.pause()* 

*if controller.isPaused { /// Resume animation controller.resume() }*

*/// Pause animation controller.pause()* 

*if controller.isPaused { /// Resume animation controller.resume() }*

*/// Pause animation controller.pause()* 

*if controller.isPaused { /// Resume animation controller.resume() }*

### *let controller = entity.move(to: destination,*

 *relativeTo: nil, /// in world space duration: 1.0, /// for 2 seconds easing: .easeInOut) /// easing in and out*

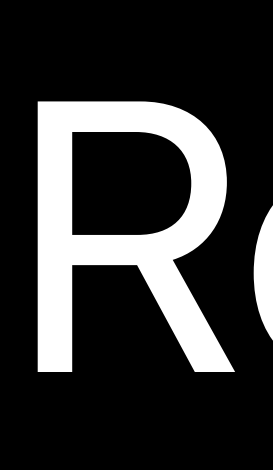

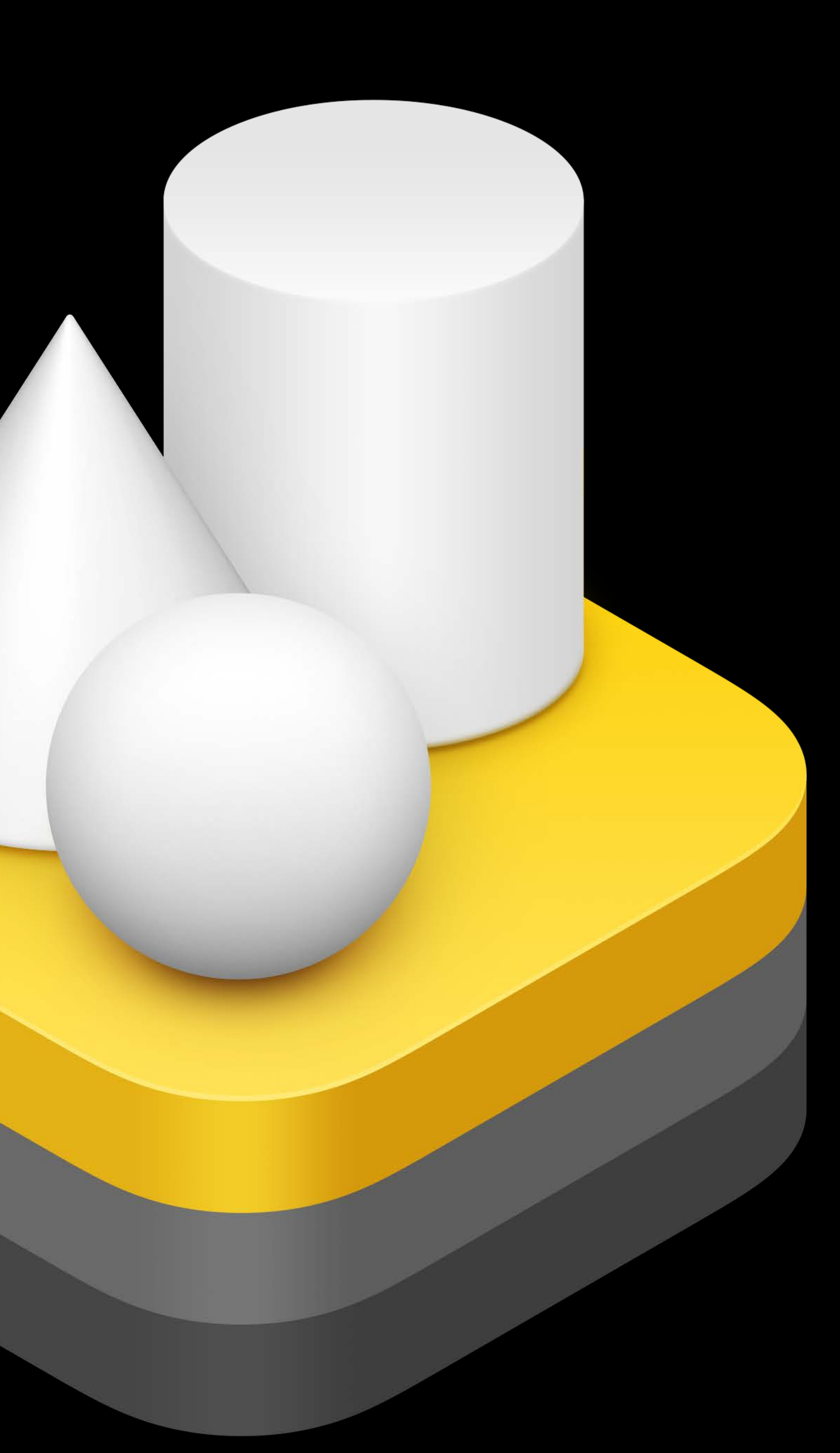

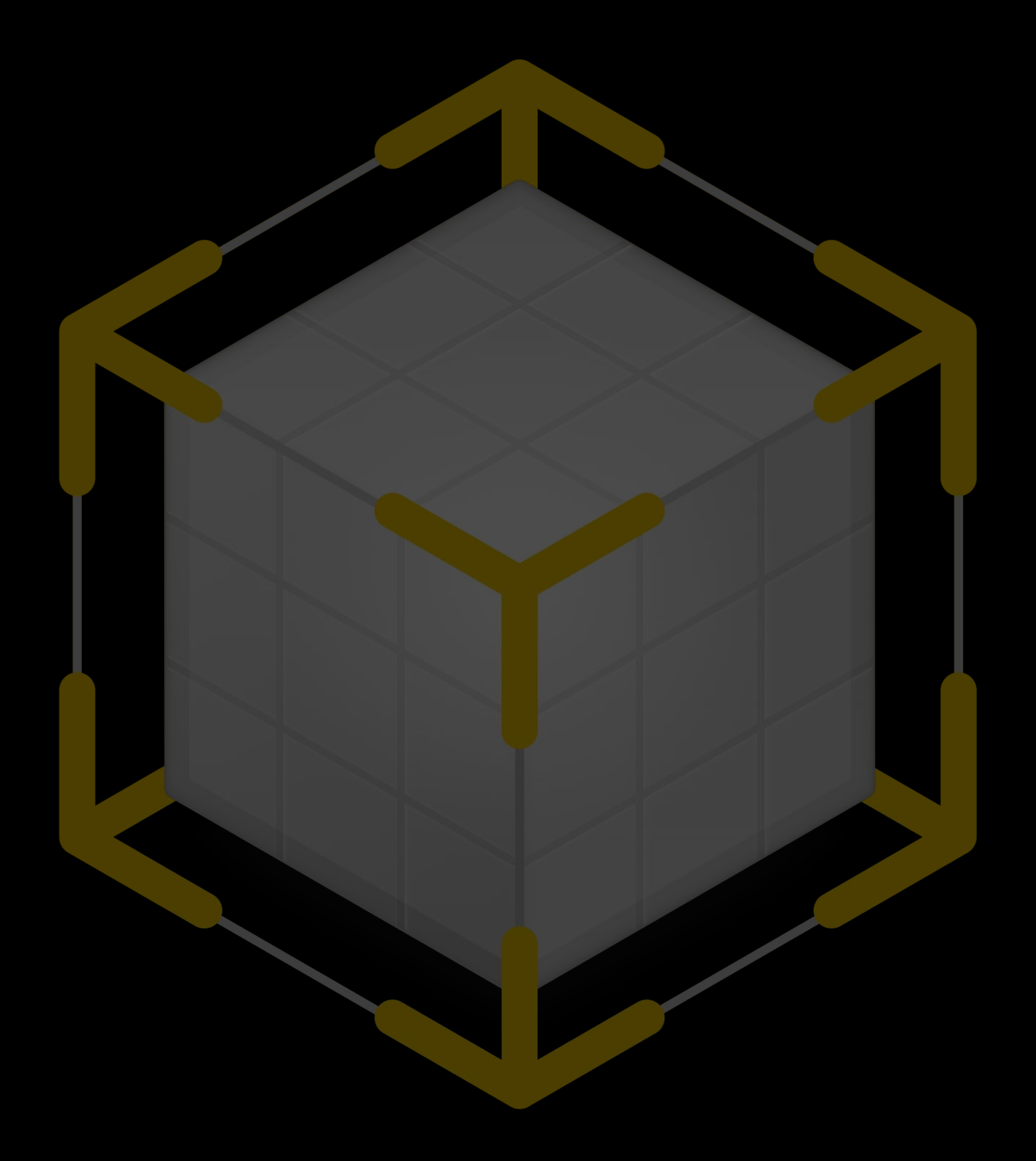

# RealityKit Reality Composer

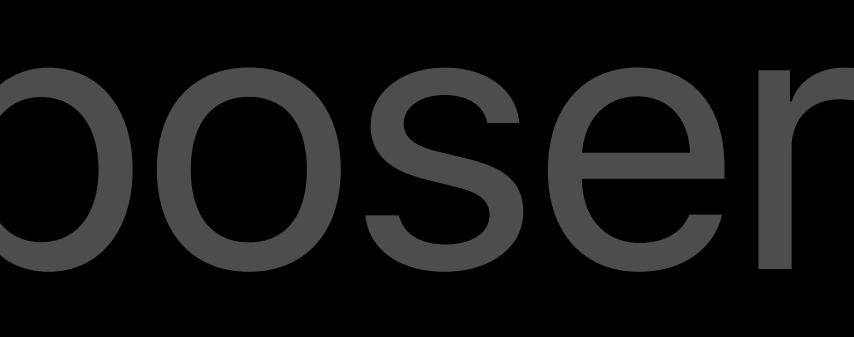

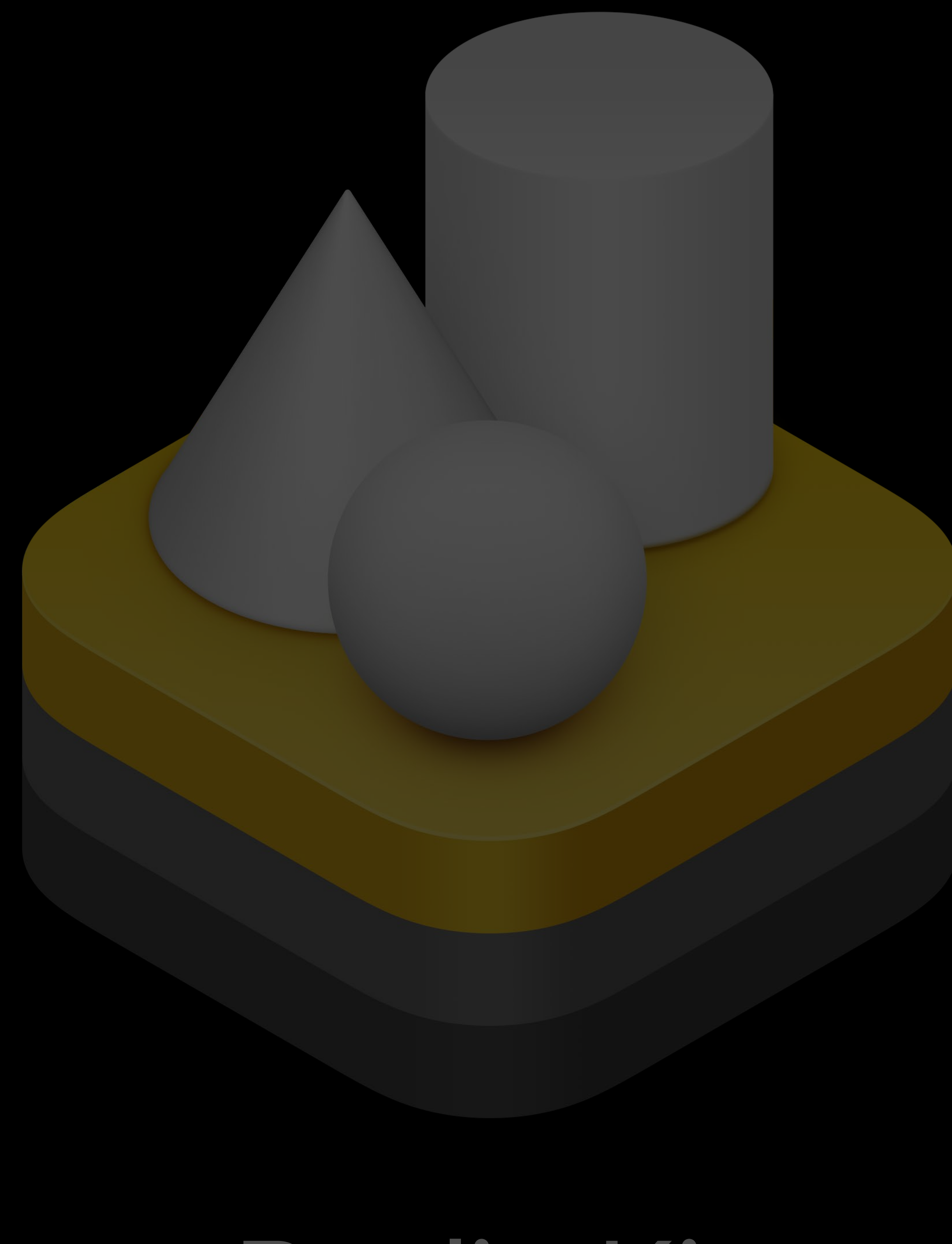

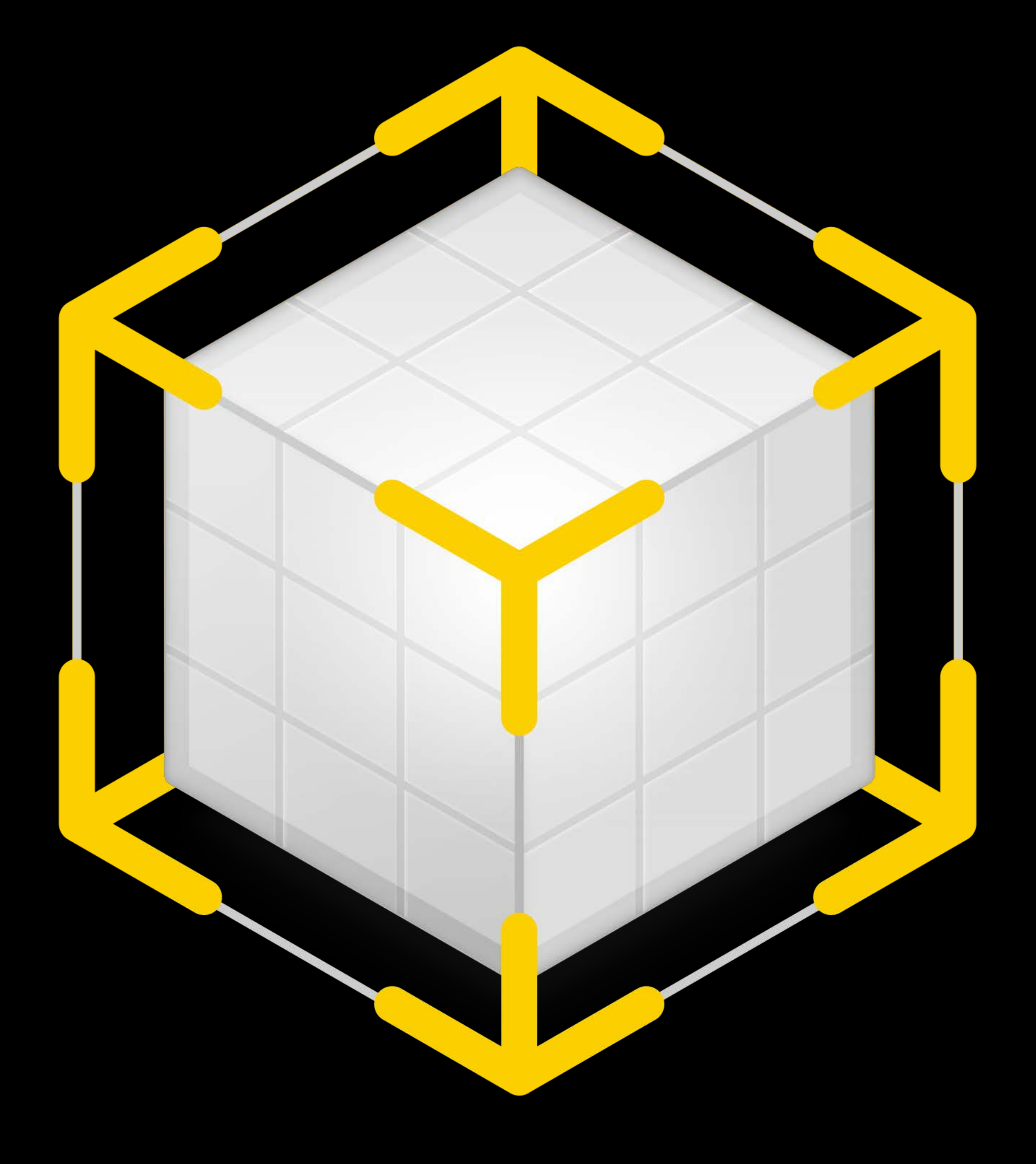

## RealityKit Reality Composer

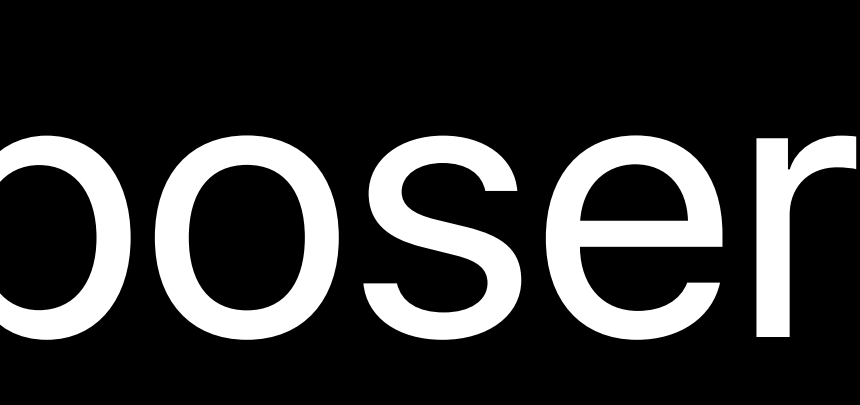

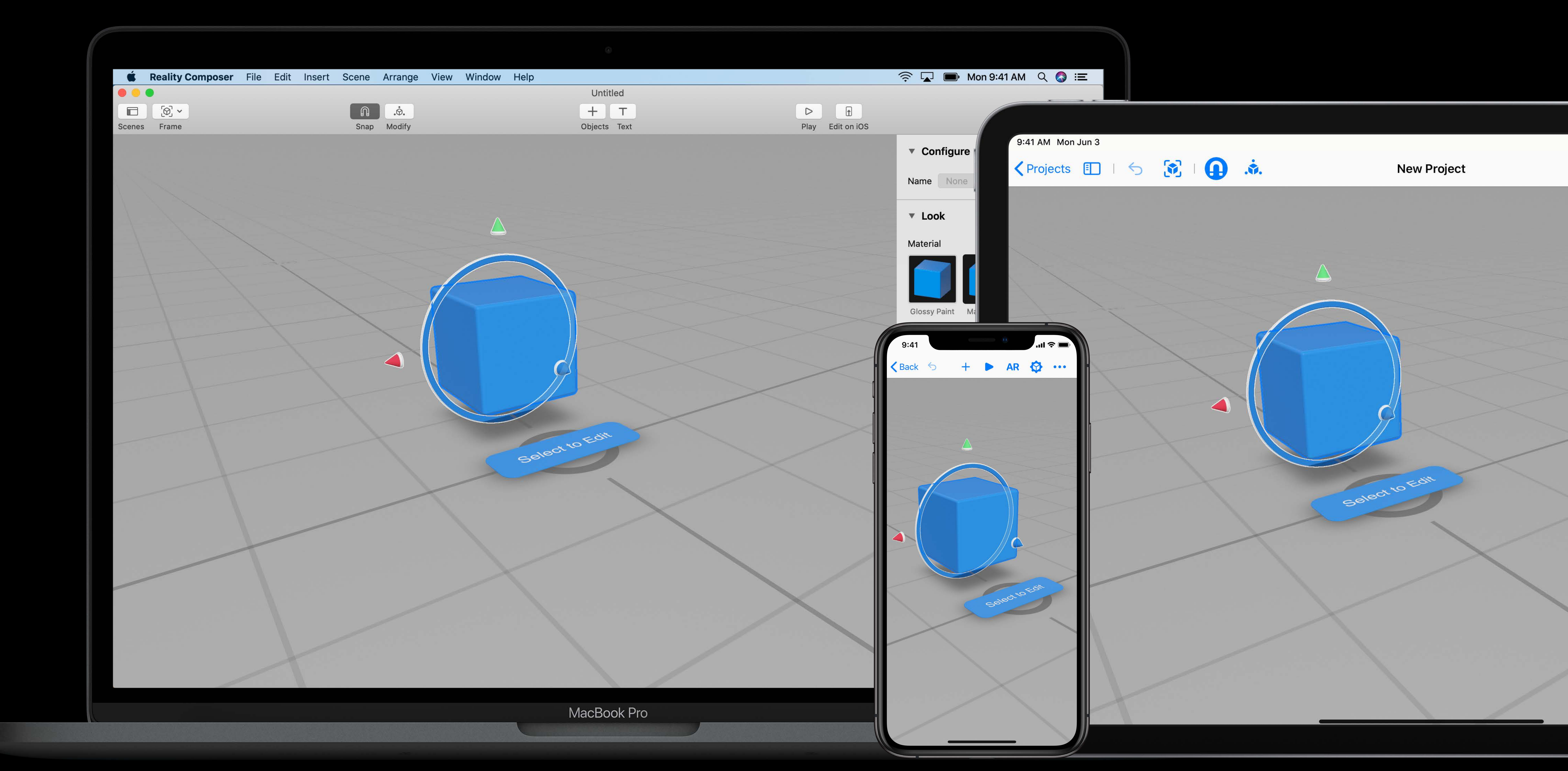

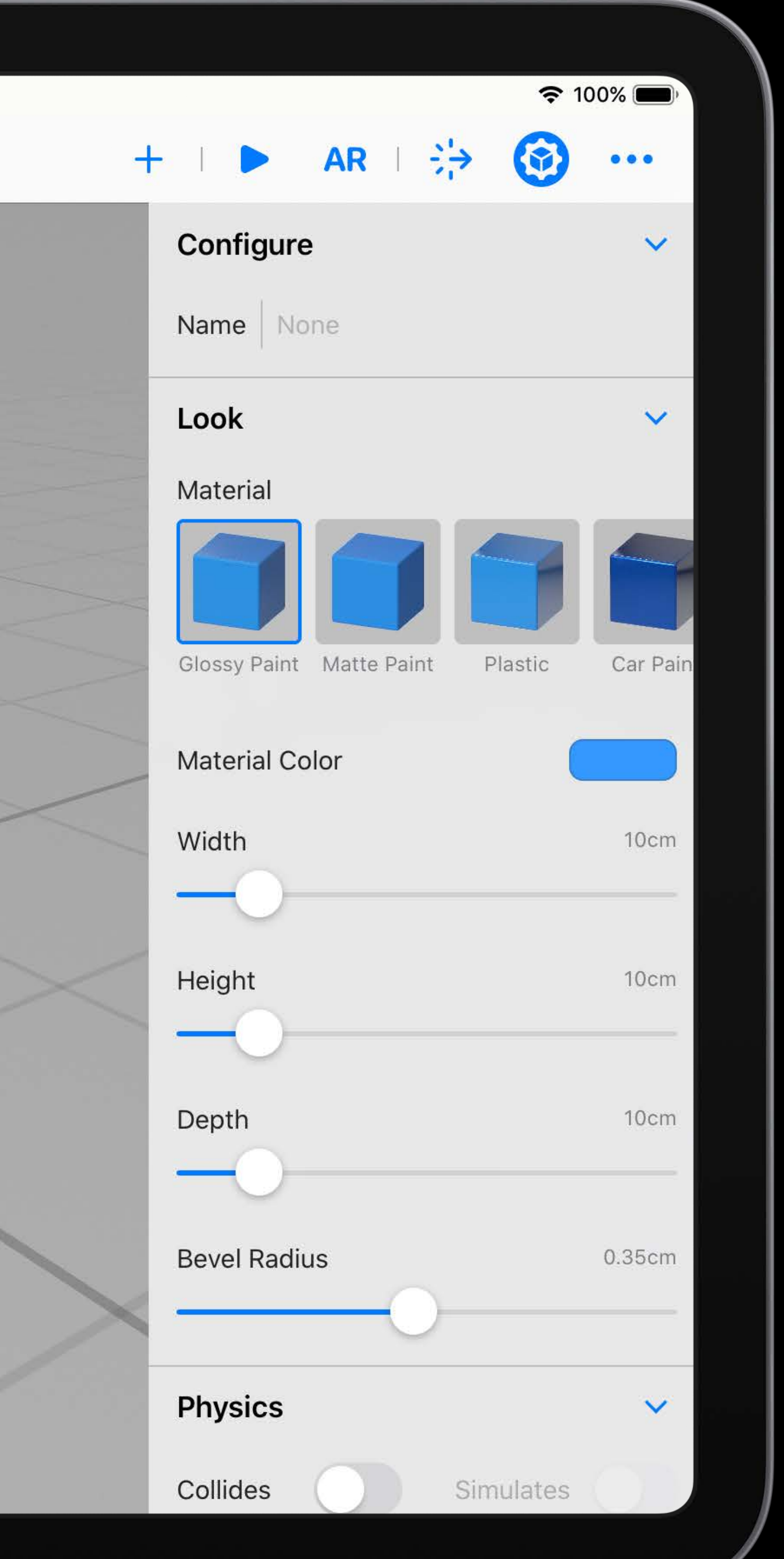

# **Reality Composer**

Get started with AR and 3D Content library Layout and pre-visualization Simple interactions Xcode integration

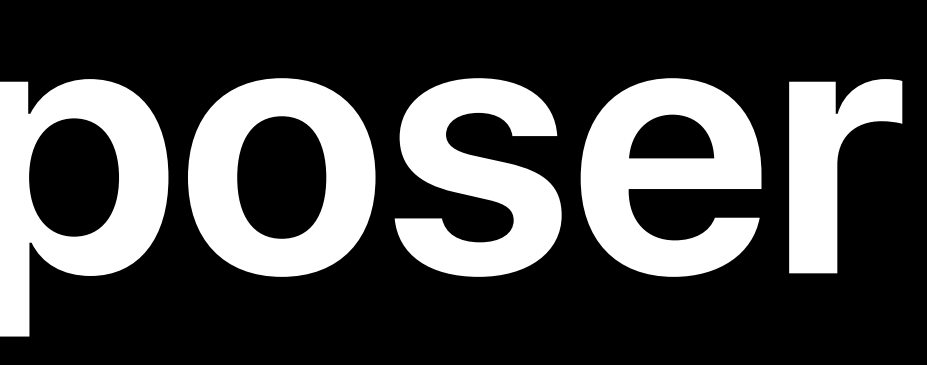

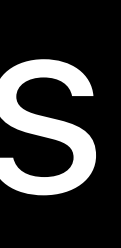

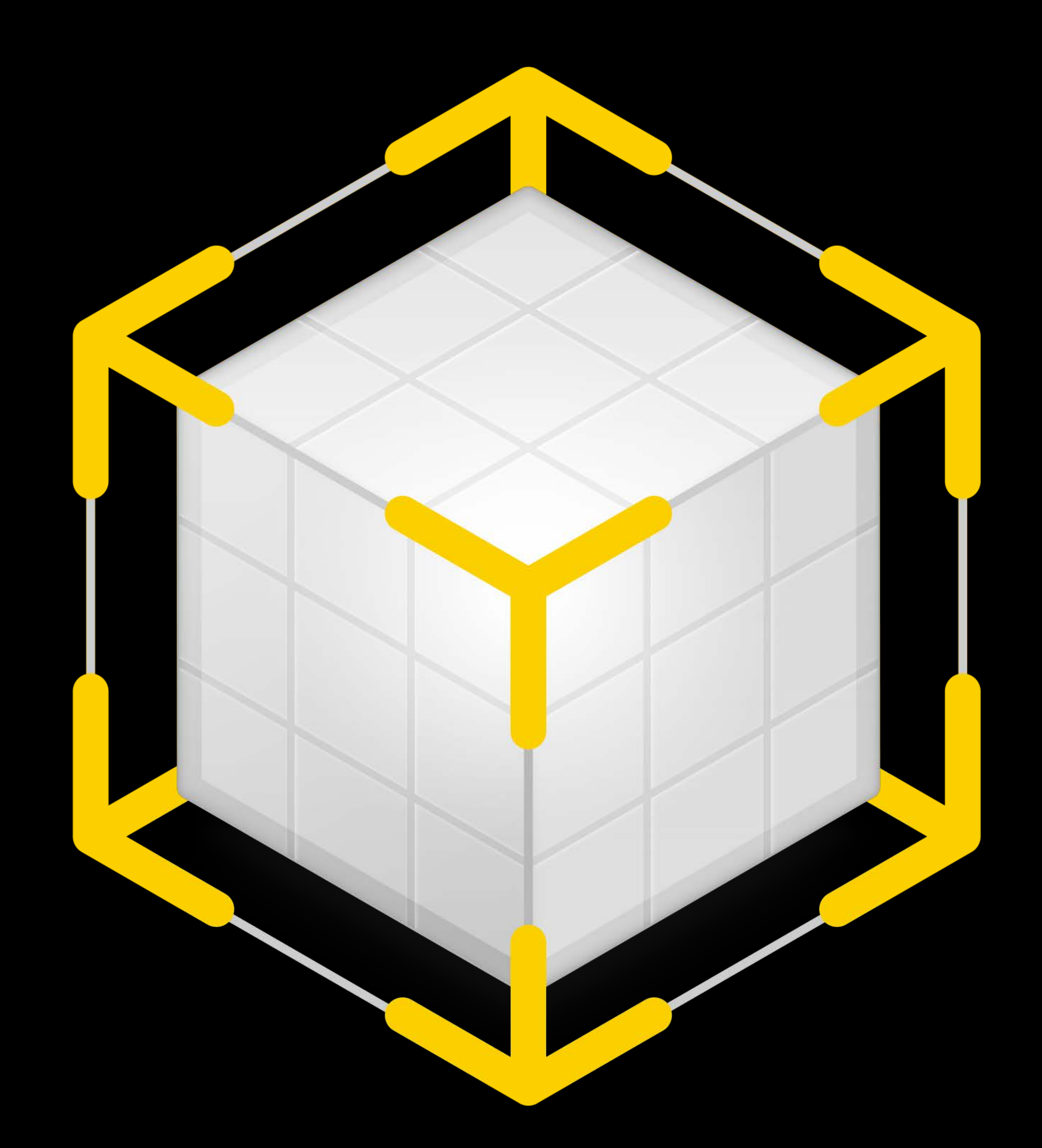

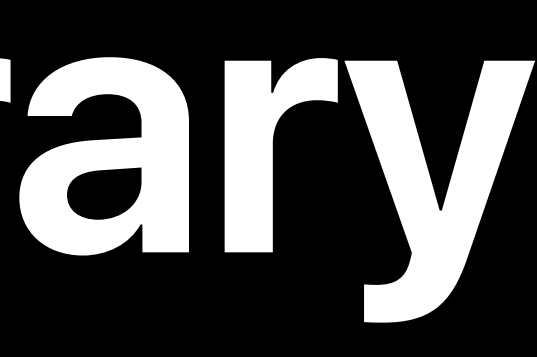

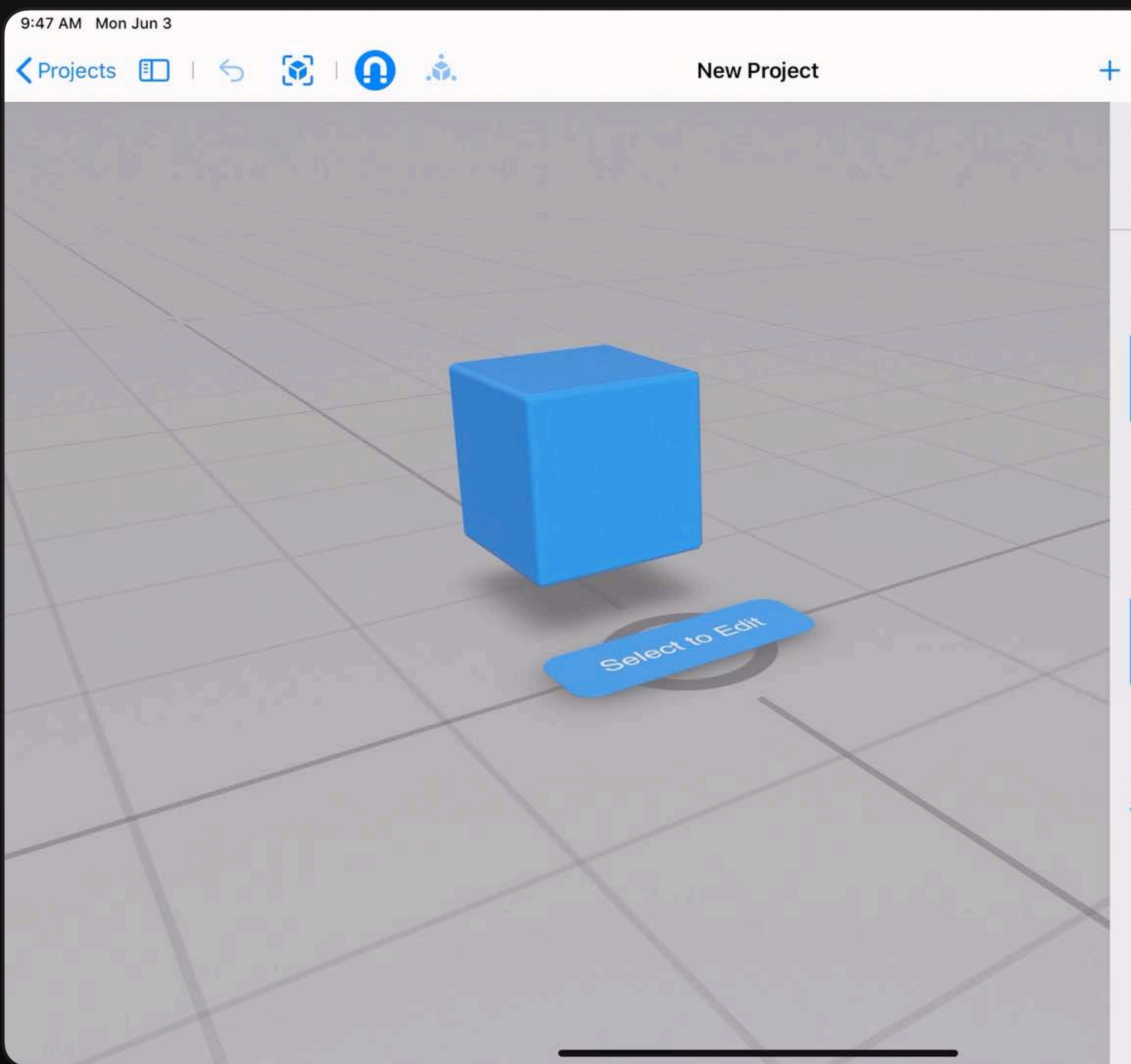

### $\triangleright$  AR  $\Rightarrow$   $\bigodot$ Scene Name Scene 1 Anchor Type 单  $\bullet$ Horizontal Vertical Image Collides Material

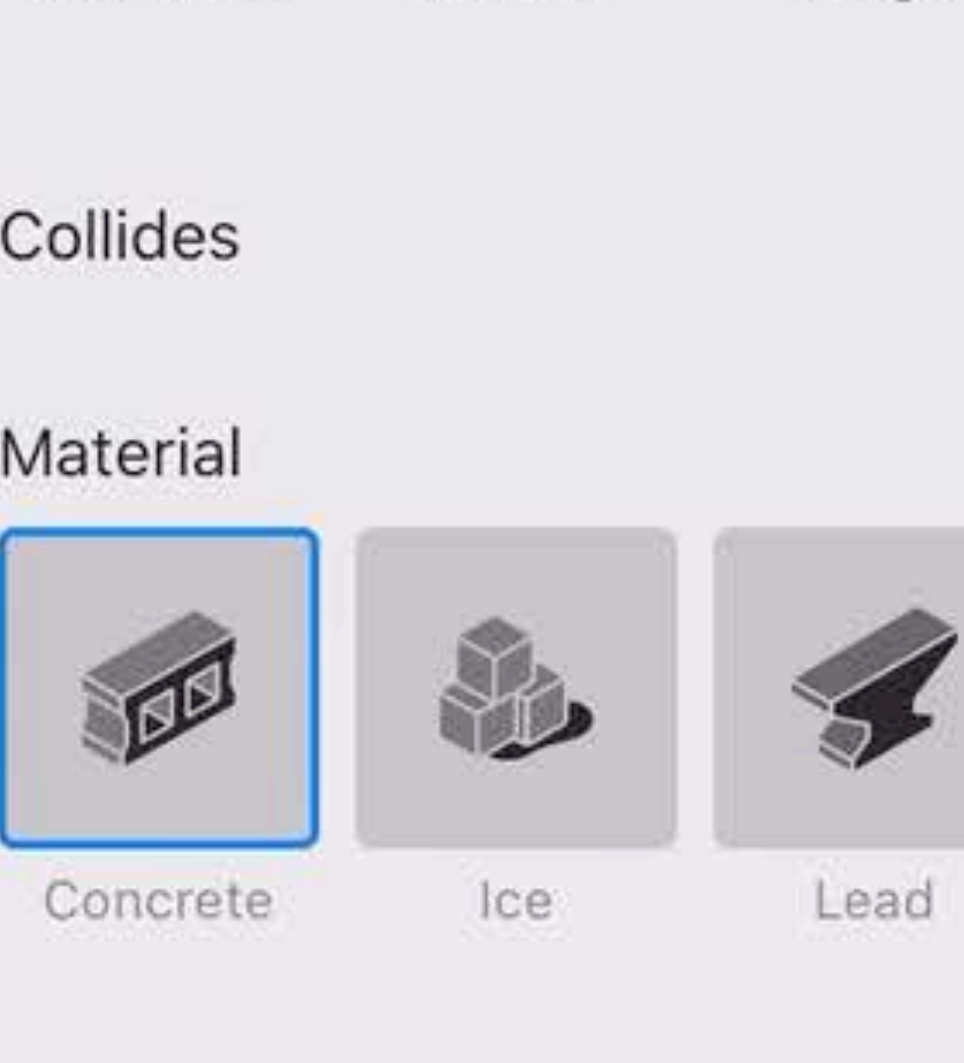

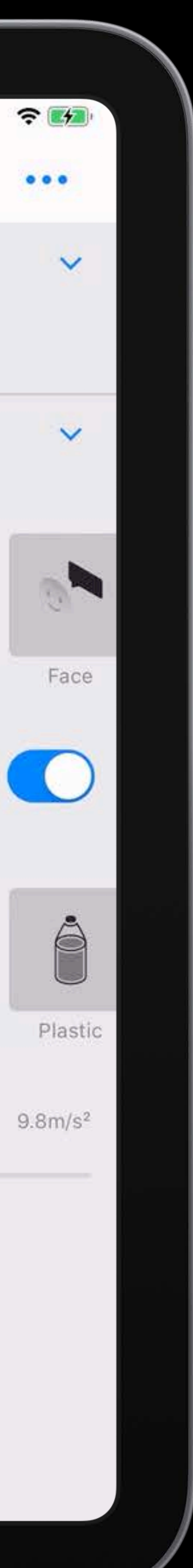

Gravity

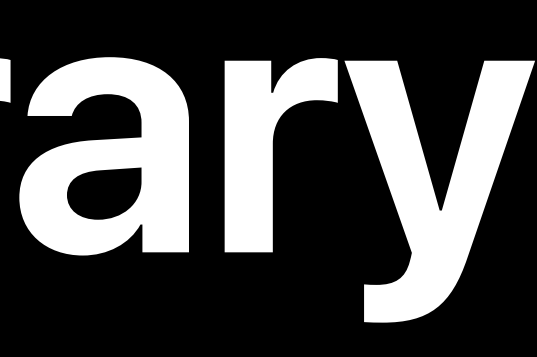

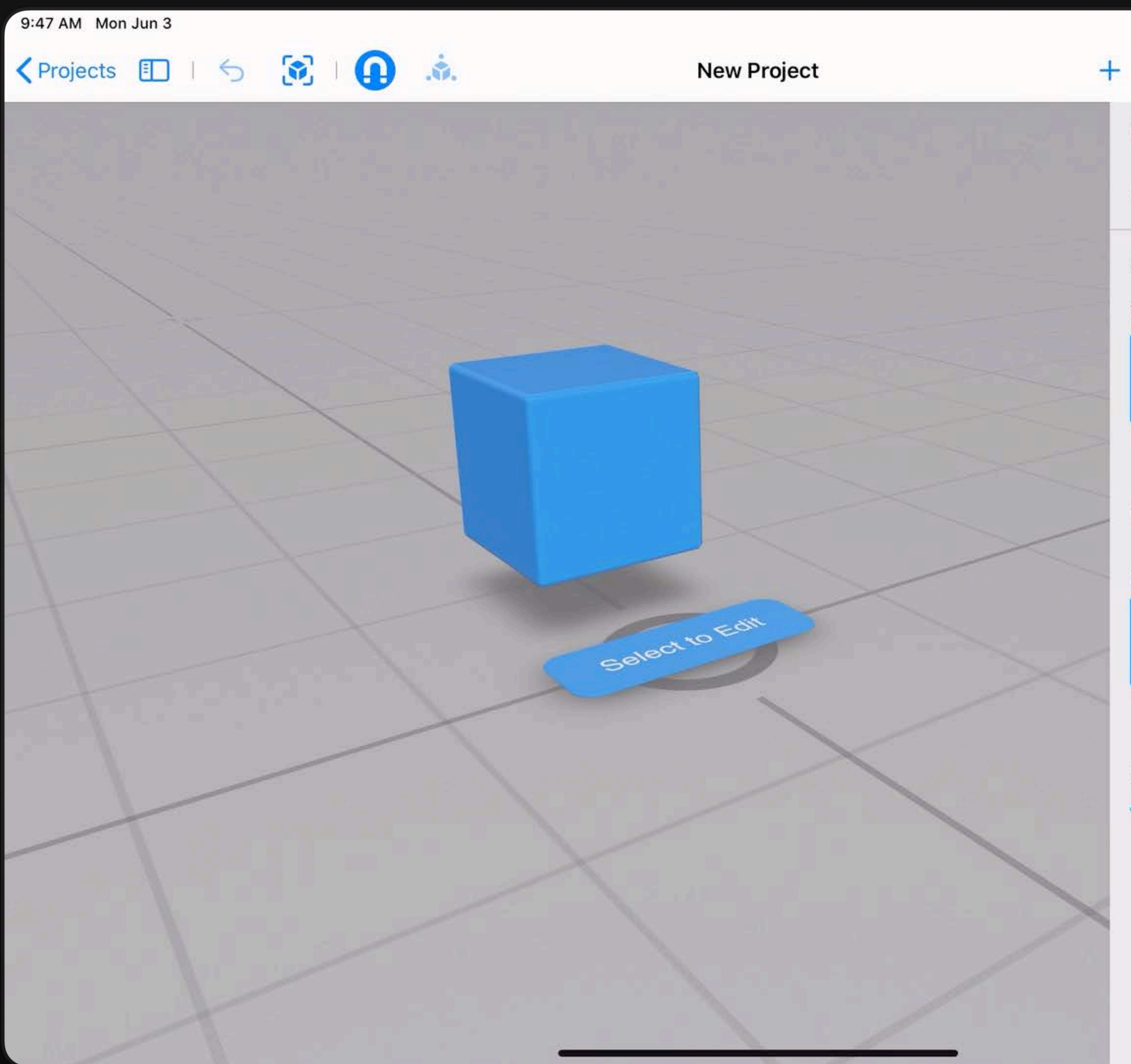

### $\triangleright$  AR  $\Rightarrow$   $\bigodot$ Scene Name Scene 1 Anchor Type 单  $\bullet$ Horizontal Vertical Image Collides Material

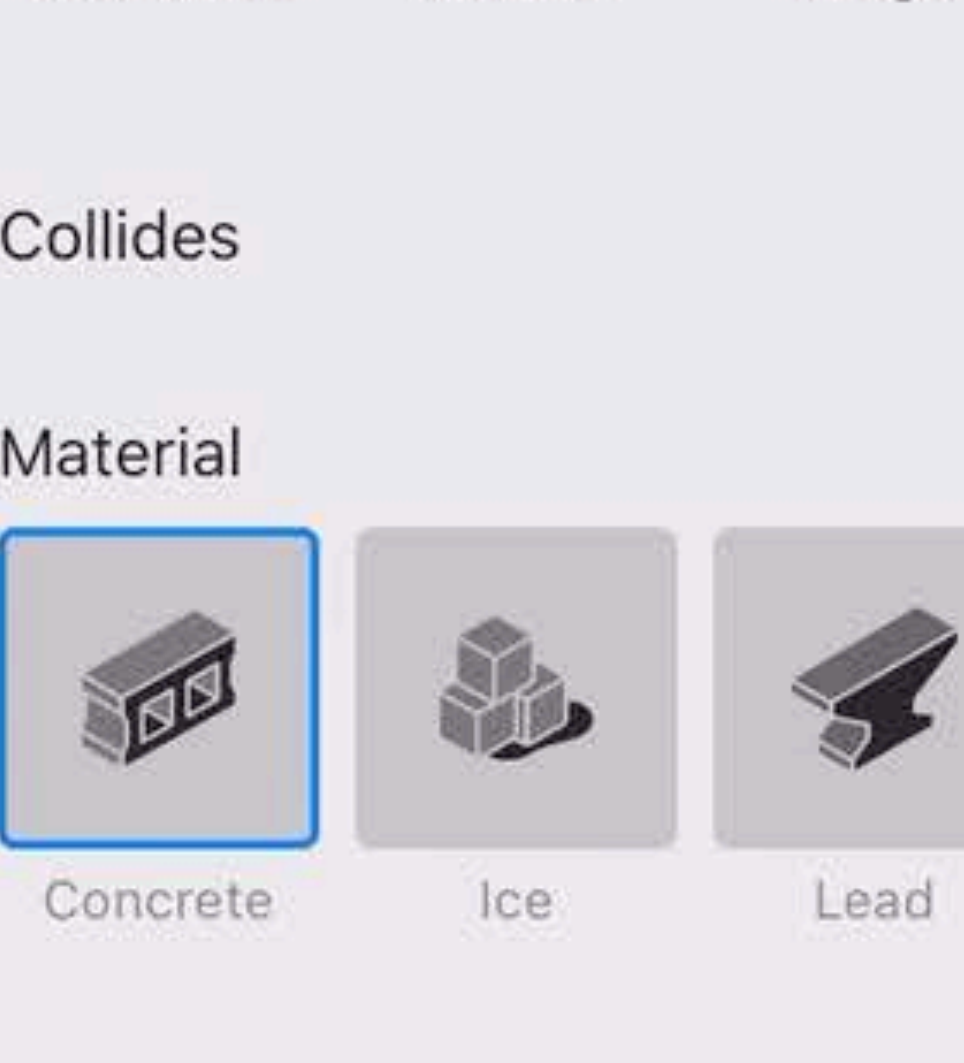

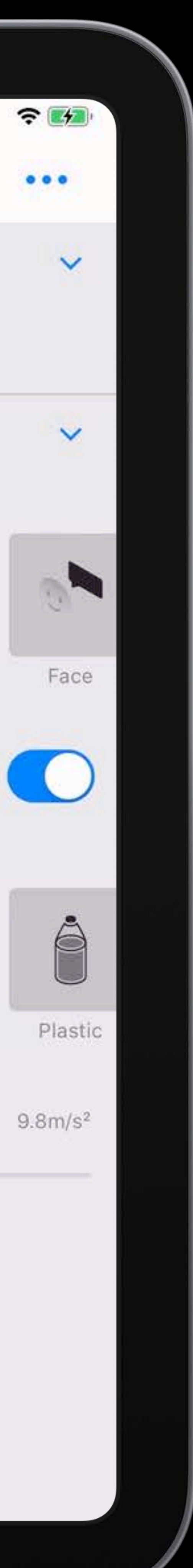

Gravity

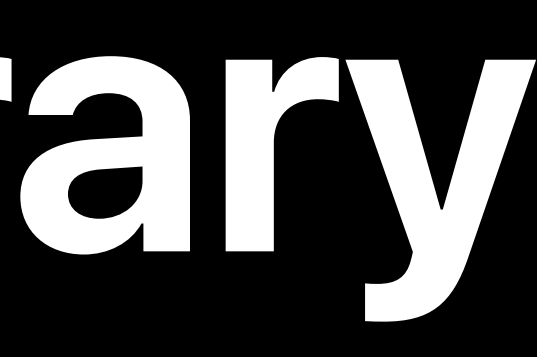

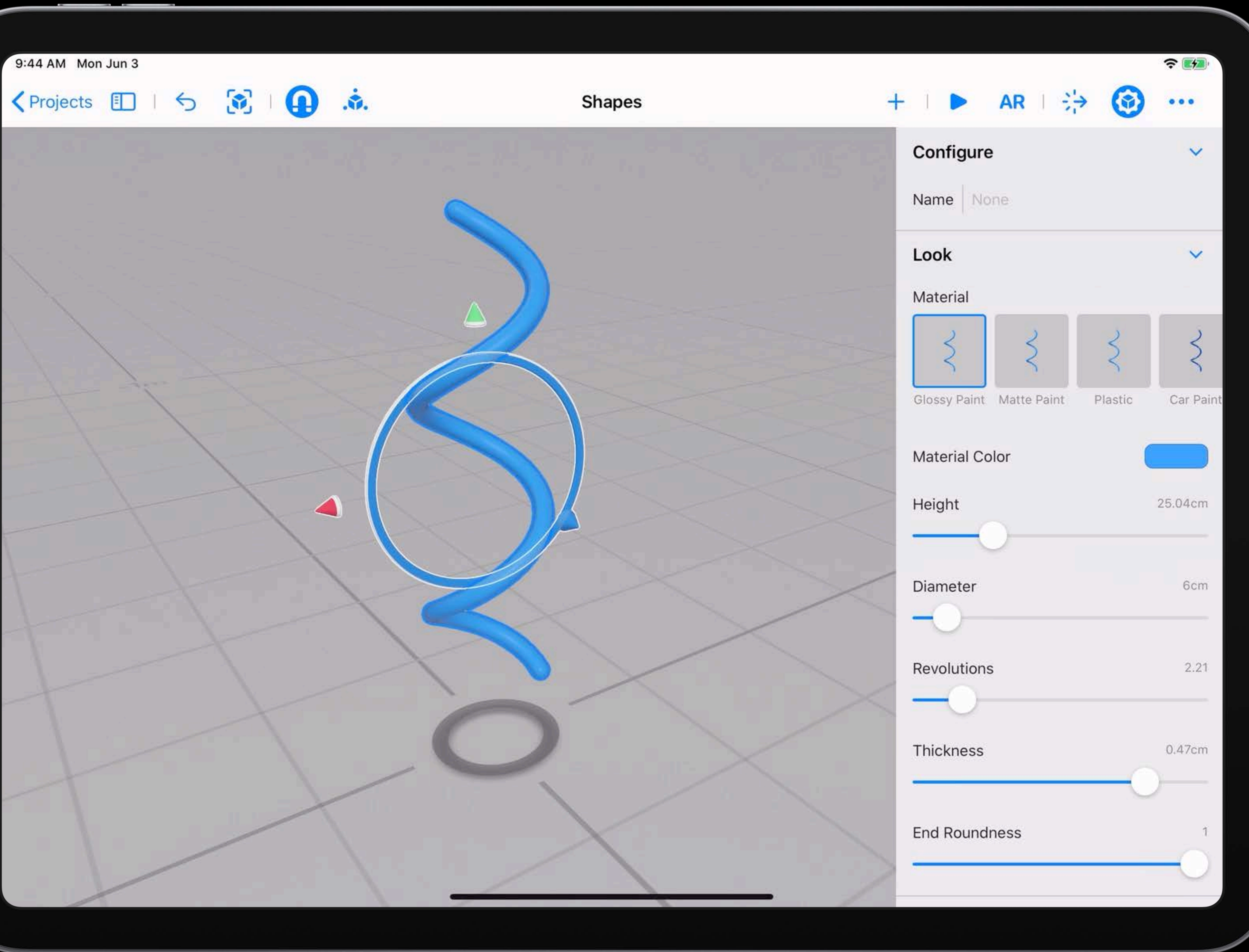

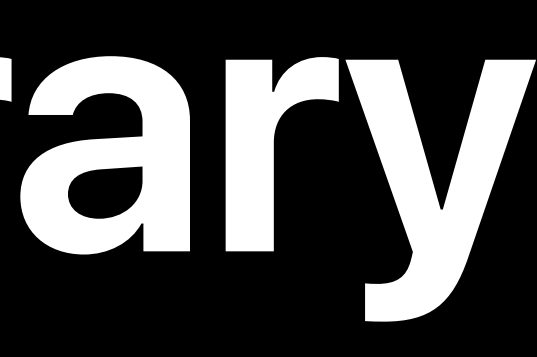

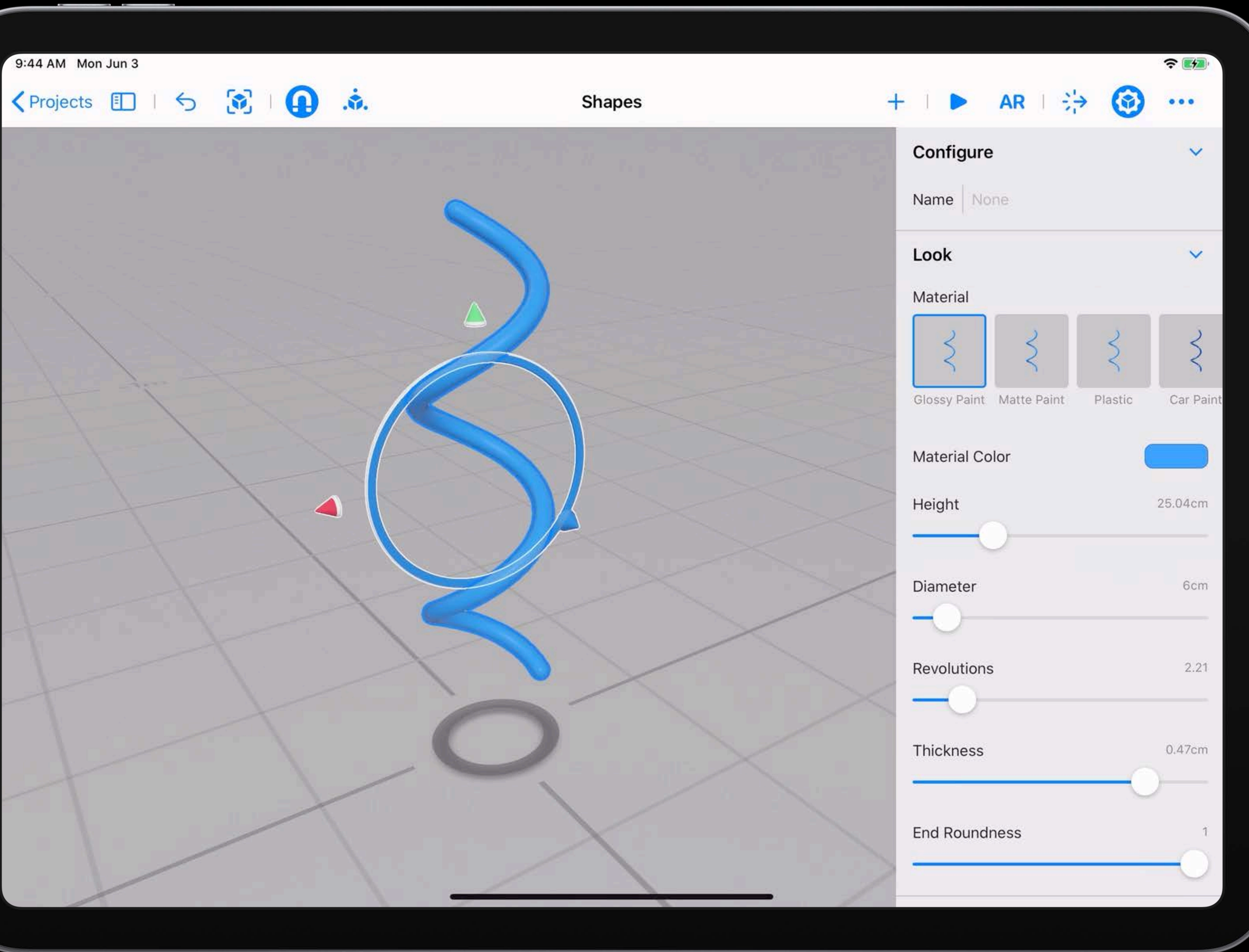

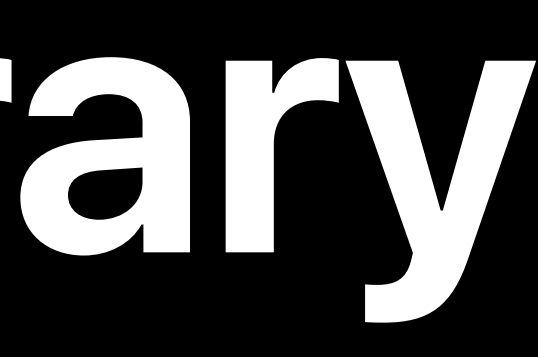

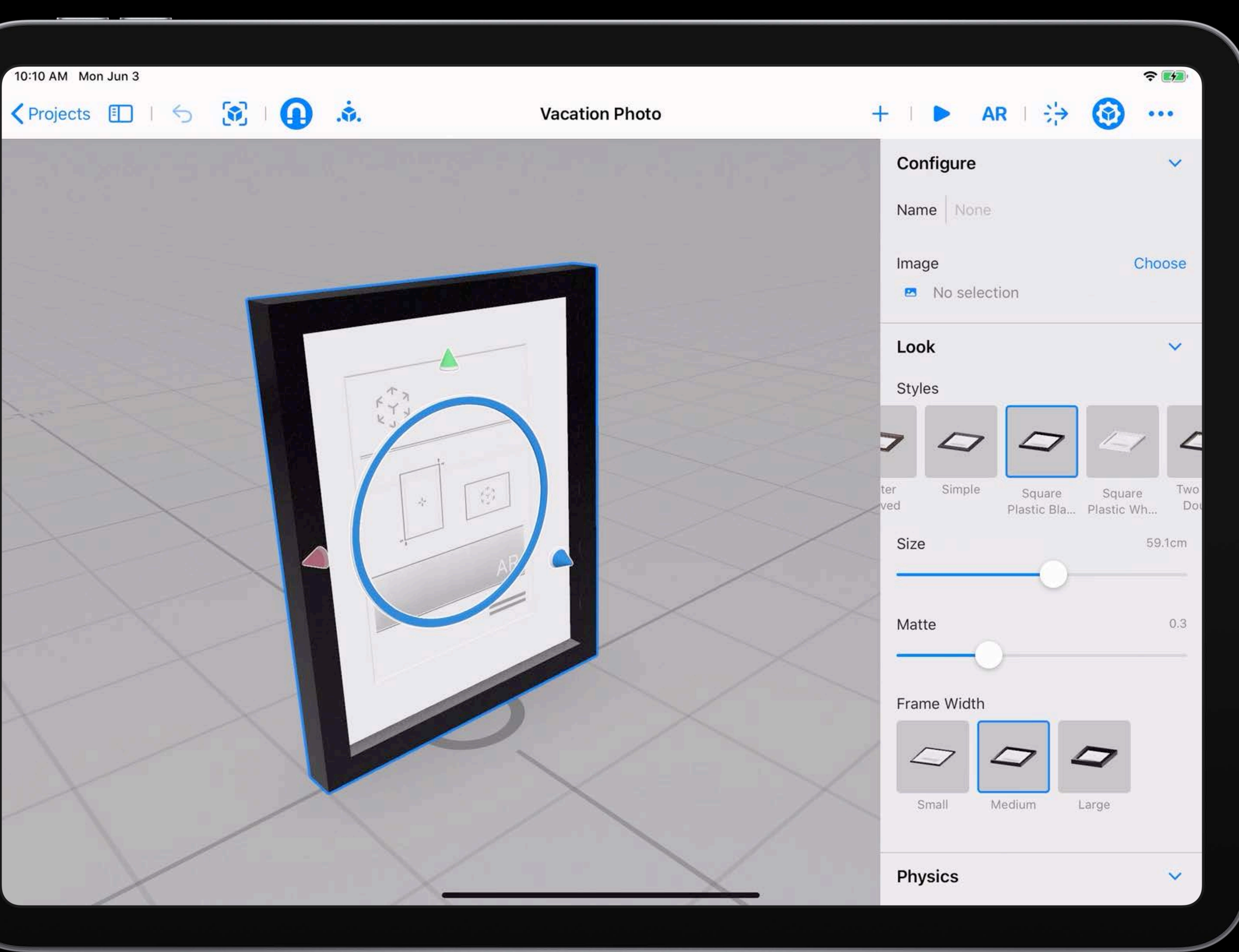

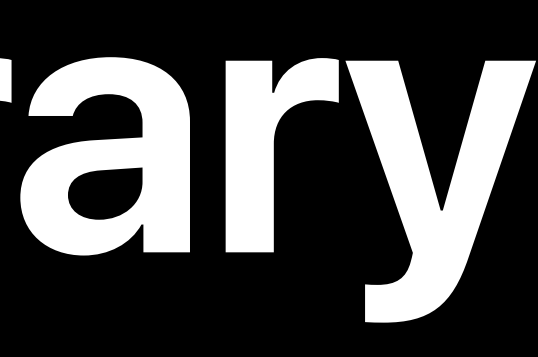

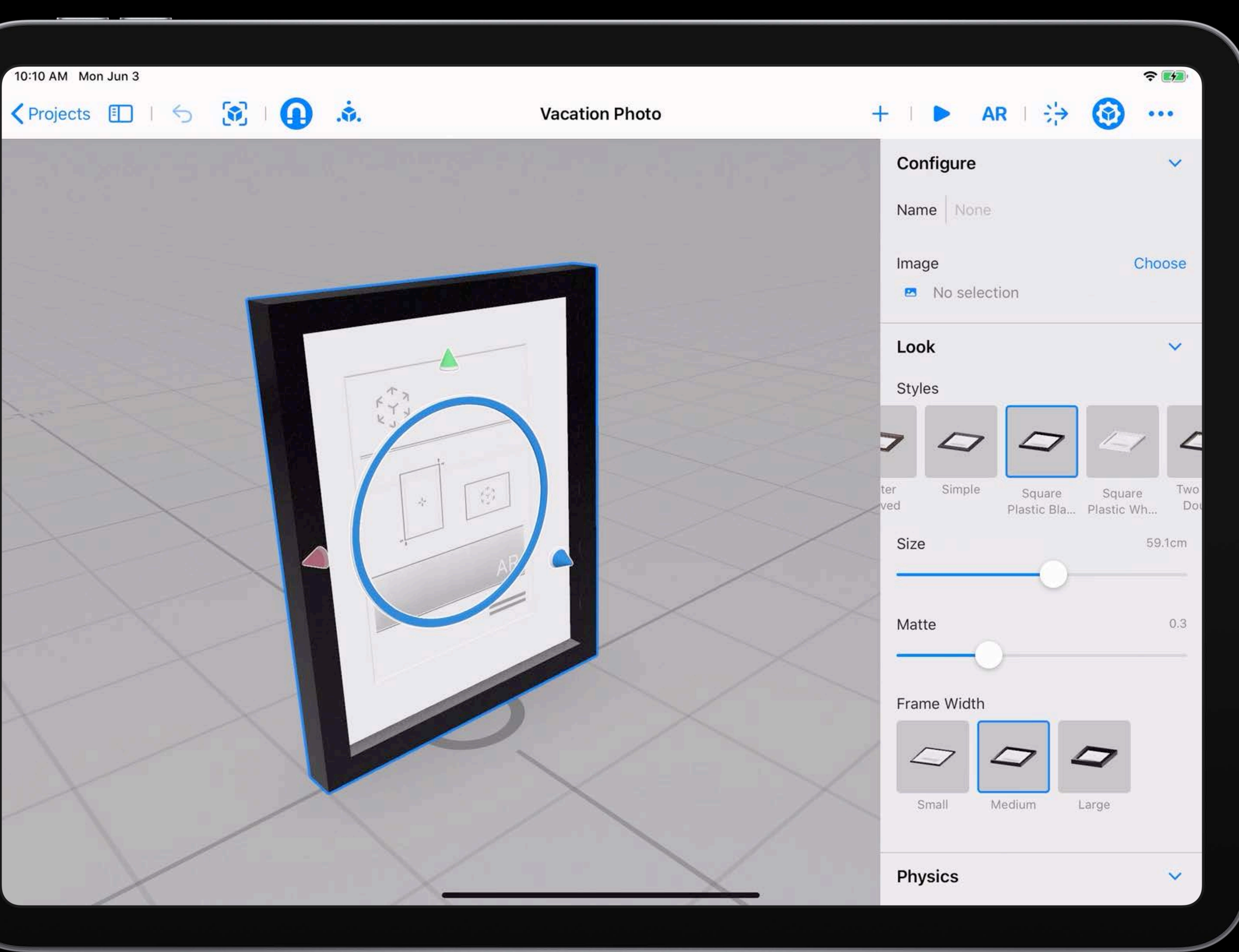

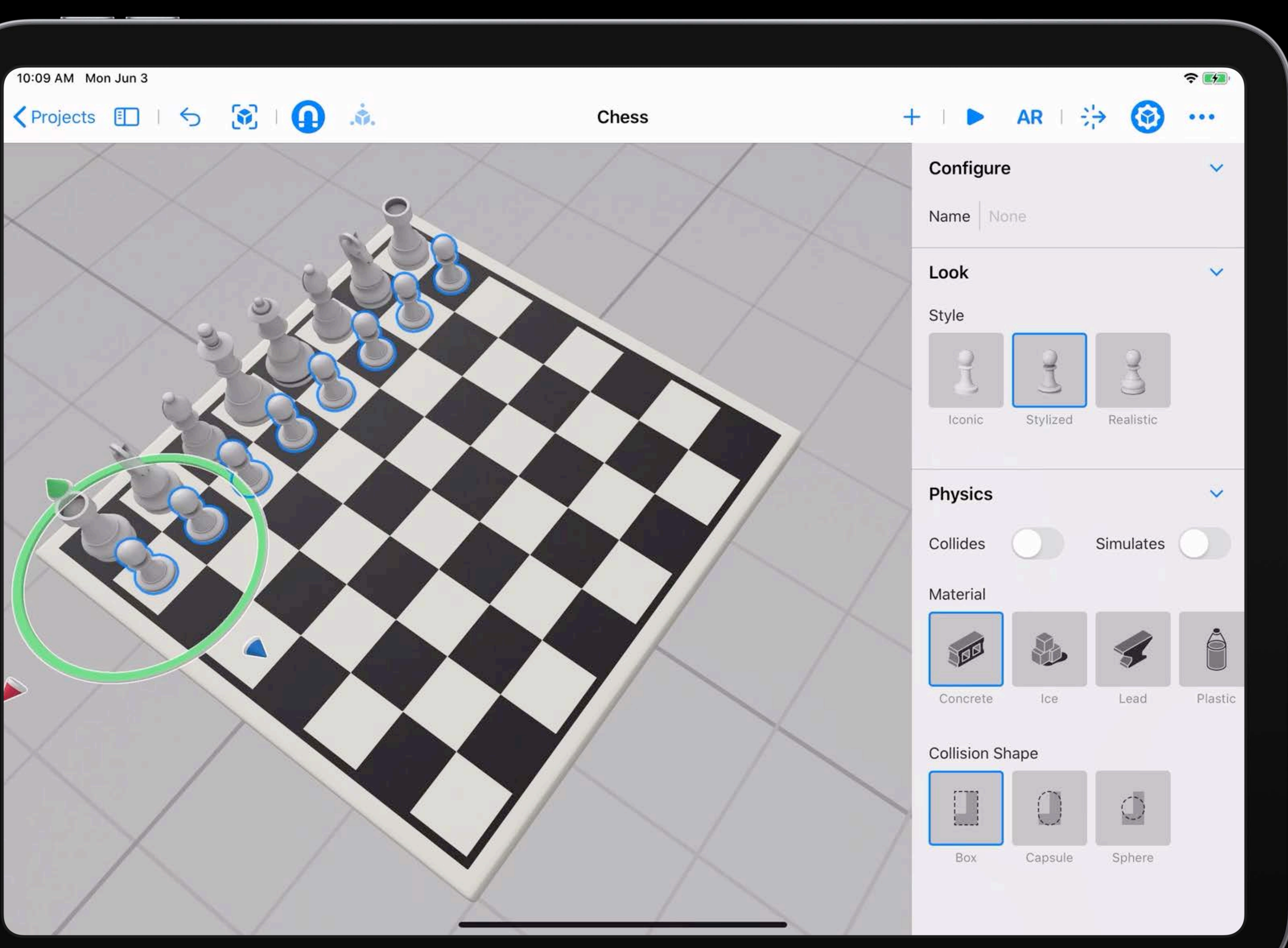

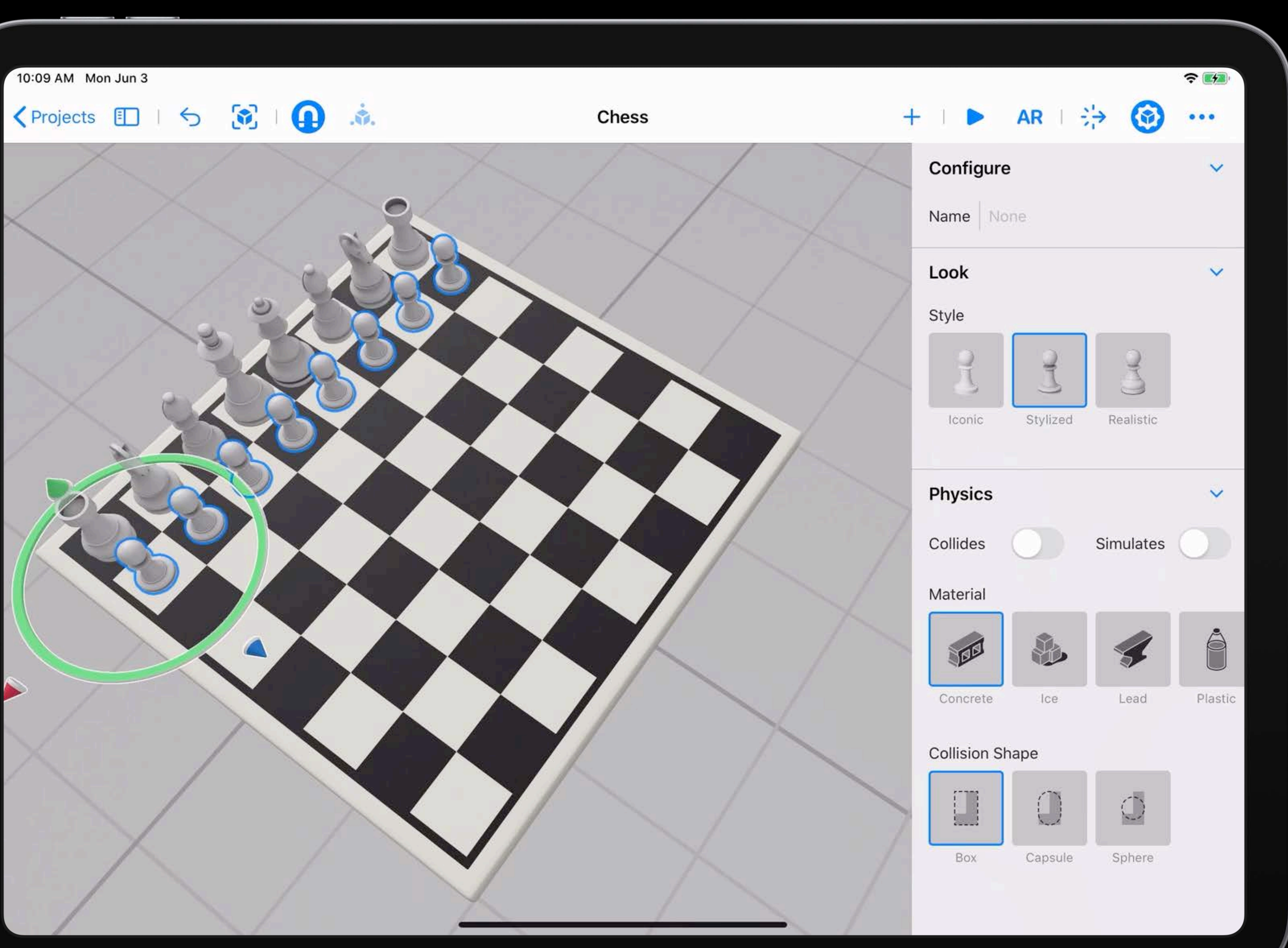

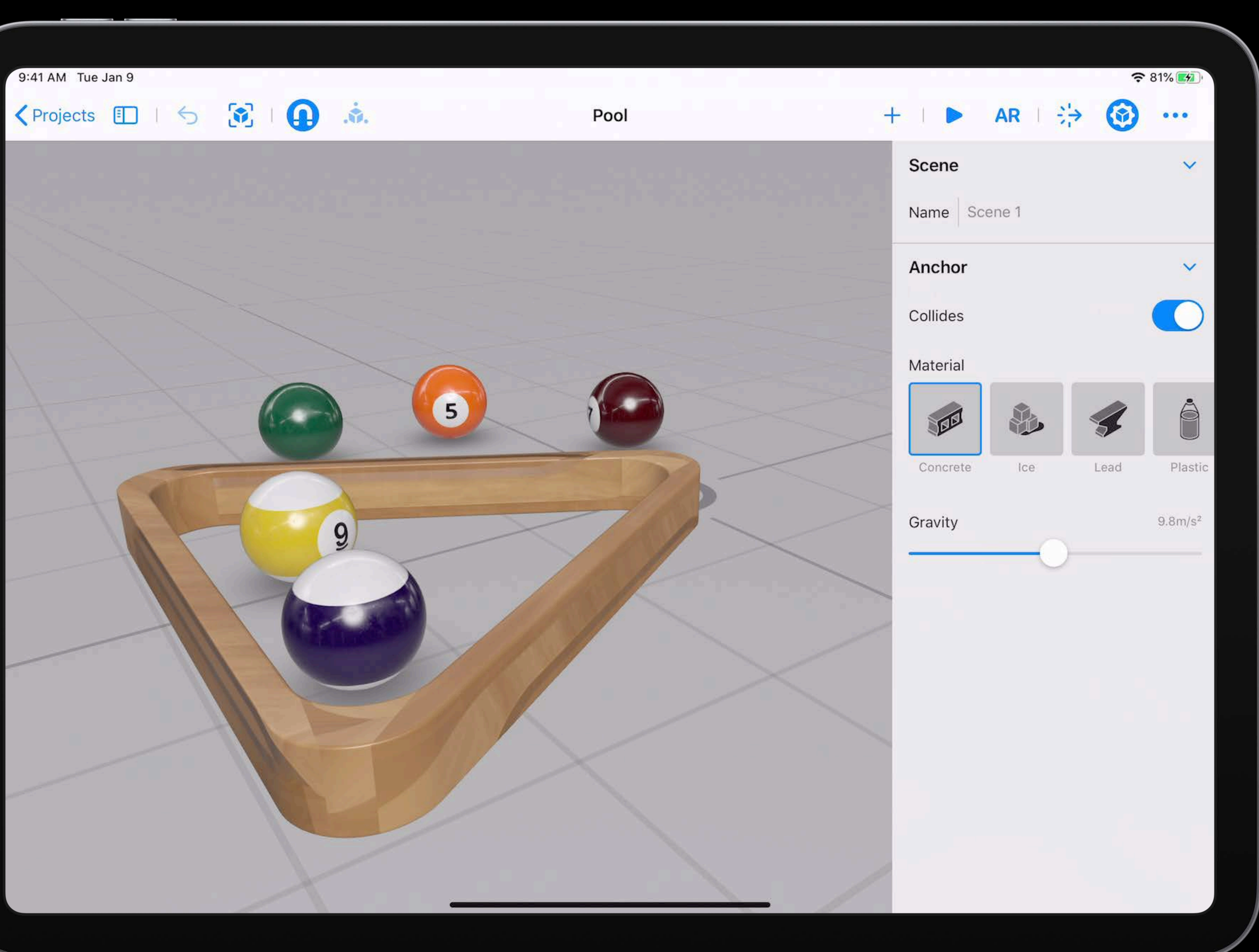

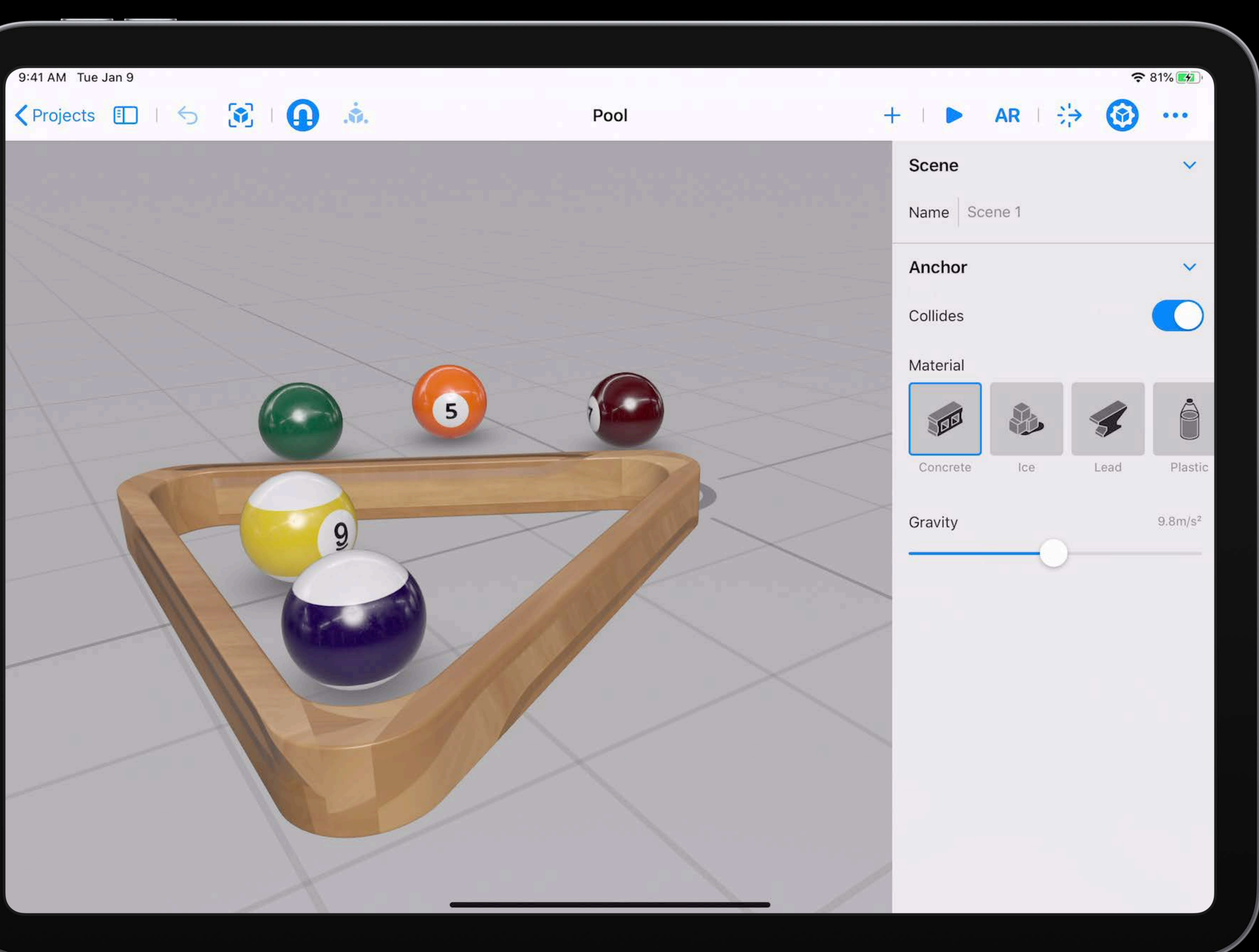

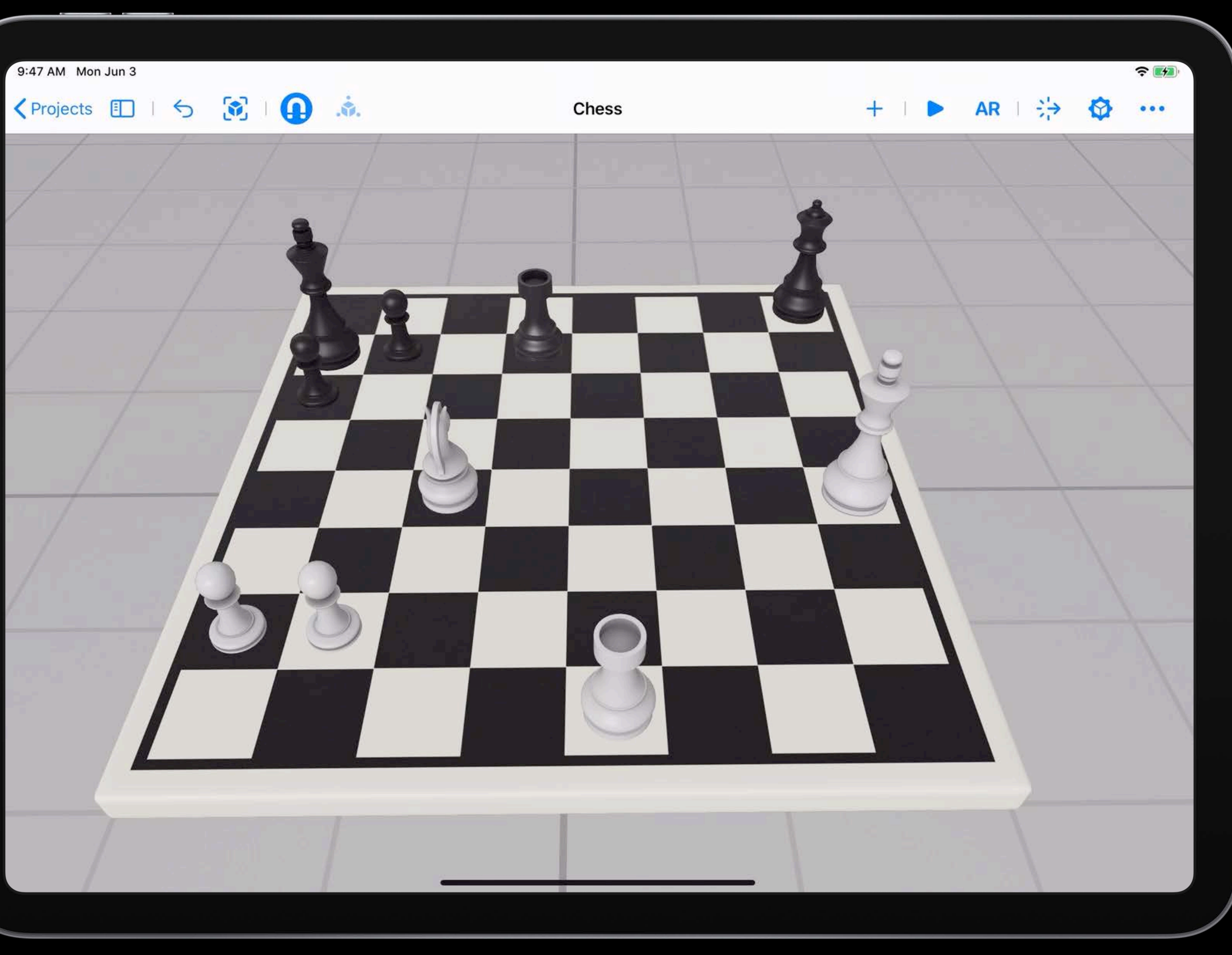

![](_page_140_Picture_7.jpeg)

![](_page_141_Picture_1.jpeg)

![](_page_141_Picture_6.jpeg)

![](_page_142_Picture_1.jpeg)

![](_page_142_Picture_6.jpeg)

### 9:47 AM Mon Jun 3

### くProjects 田 1 ち 同 田 赤.

### Chess

### **Add Behavior**

- → Še Tap & Flip Flips object after tapping.
- <<br />
Tap & Play Sound Play a sound from the object after tapping.
- <sup>●→</sup> Tap & Add Force Adds impulse force after tapping.
- Start Hidden Hide object on scene start.
- Wait & Show Show object after 2 seconds

No Behaviors

Behaviors

![](_page_143_Picture_17.jpeg)

![](_page_143_Picture_18.jpeg)

No Behavior Selected

![](_page_143_Picture_20.jpeg)
# 9:47 AM Mon Jun 3

# くProjects 田 1 ち 同 田 赤.

# Chess

# **Add Behavior**

- → Tap & Flip Flips object after tapping.
- <<br />
Tap & Play Sound Play a sound from the object after tapping.
- **←** Tap & Add Force Adds impulse force after tapping.
- Start Hidden Hide object on scene start.
- Wait & Show Show object after 2 seconds

No Behaviors

Behaviors

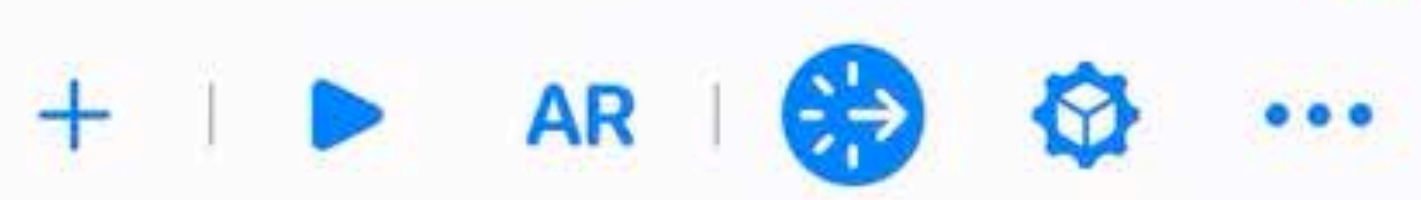

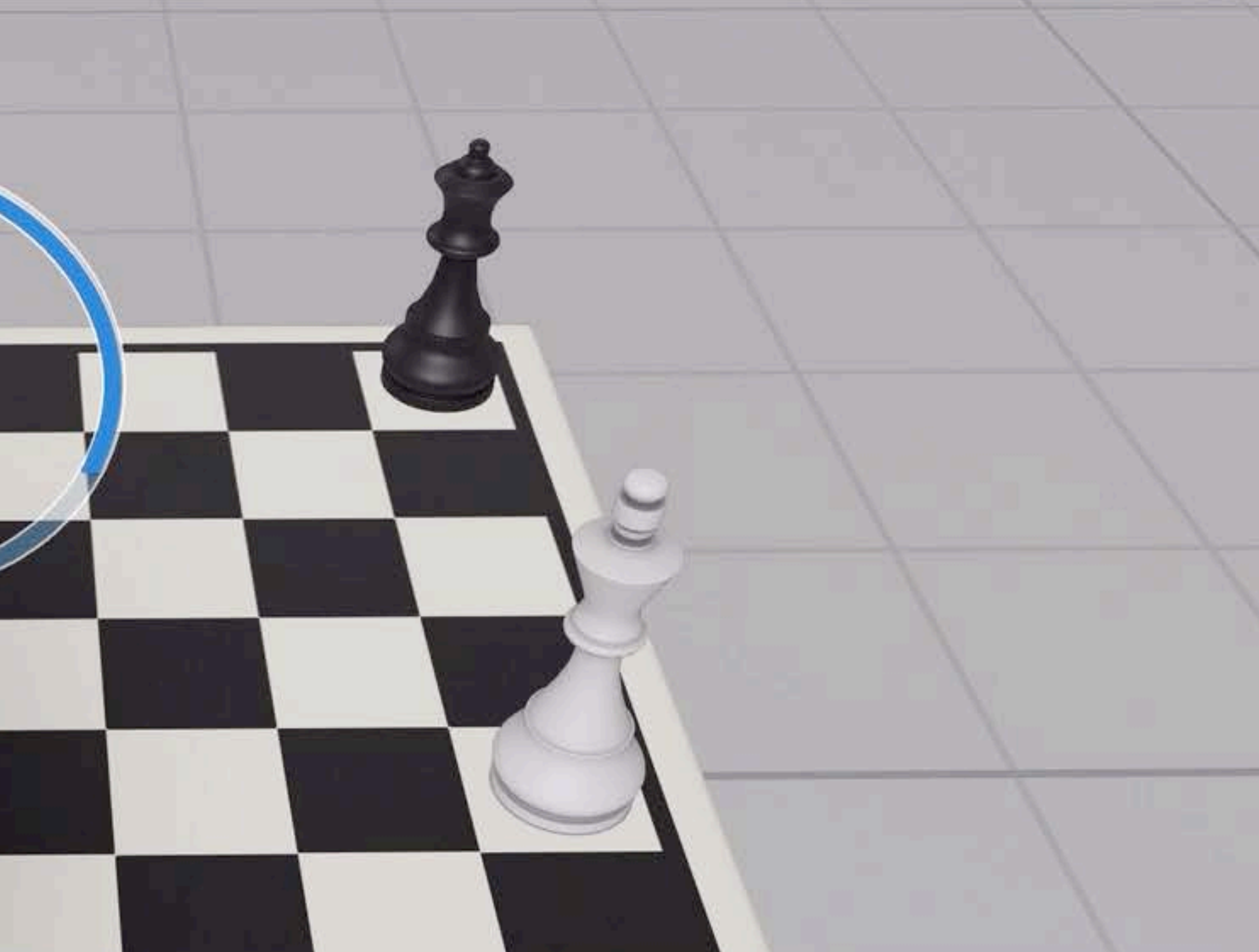

No Behavior Selected

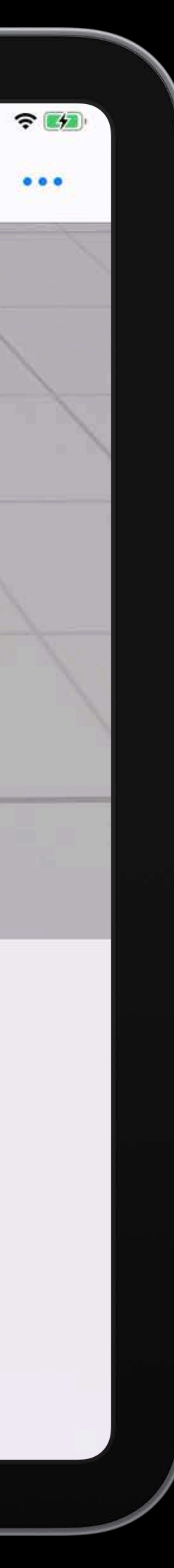

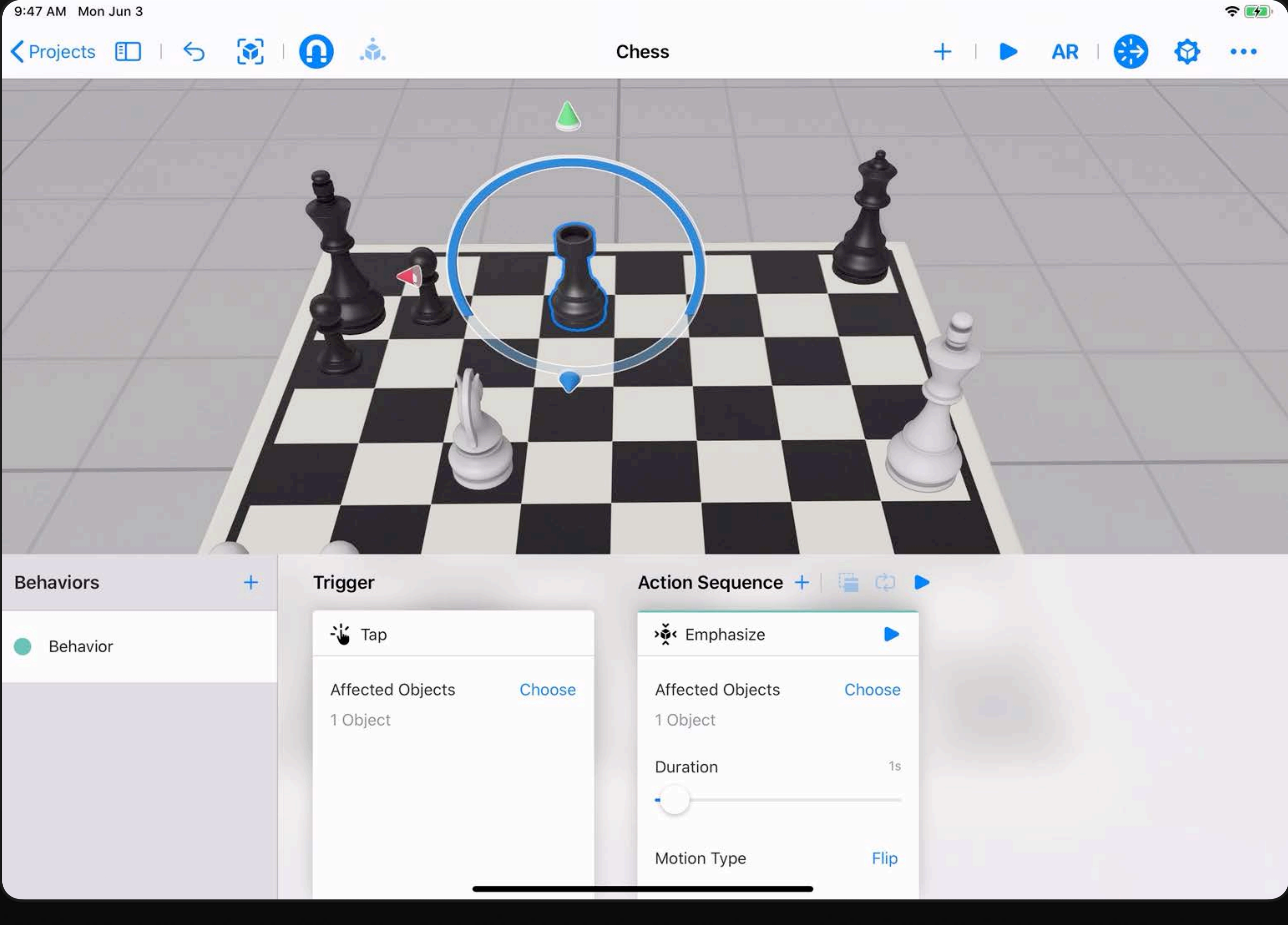

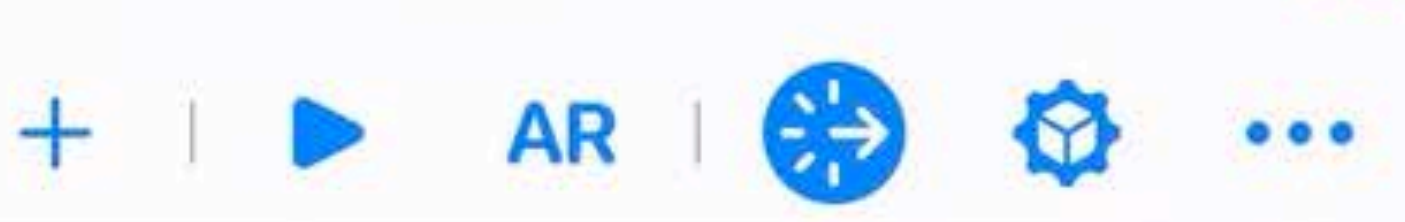

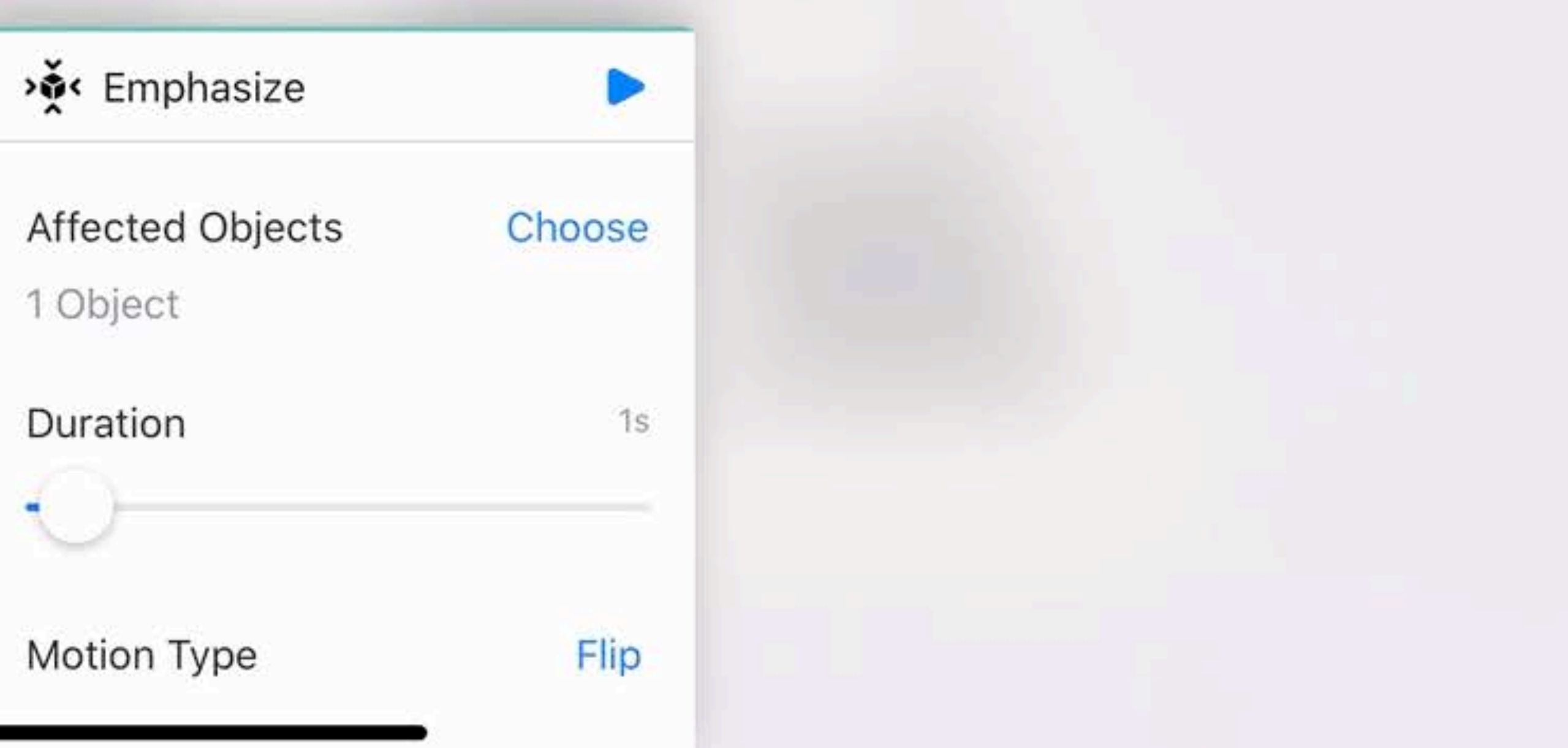

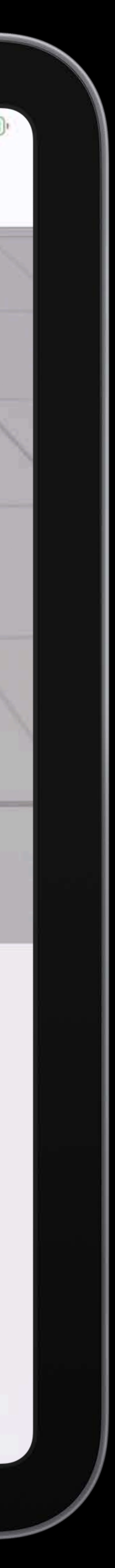

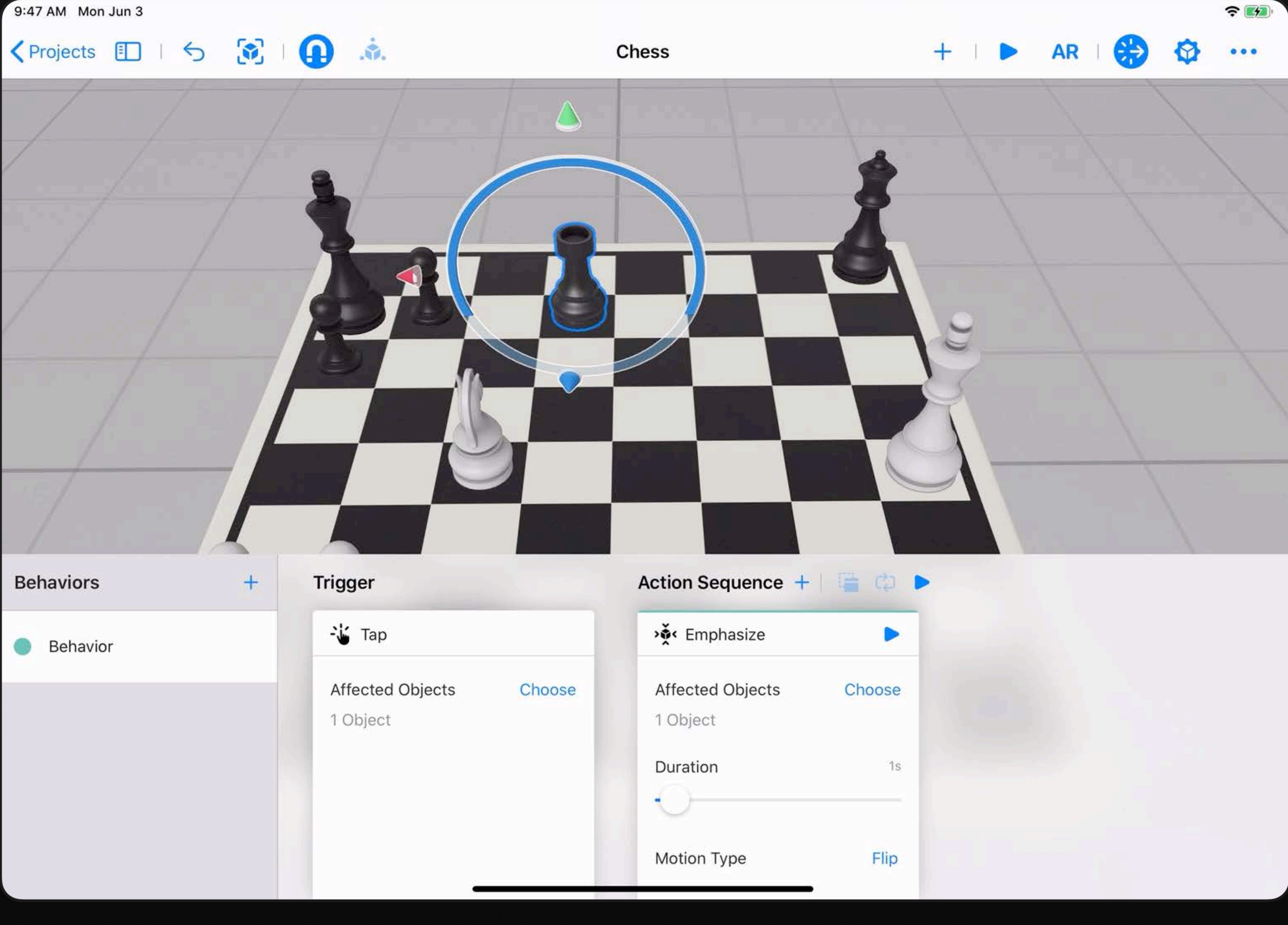

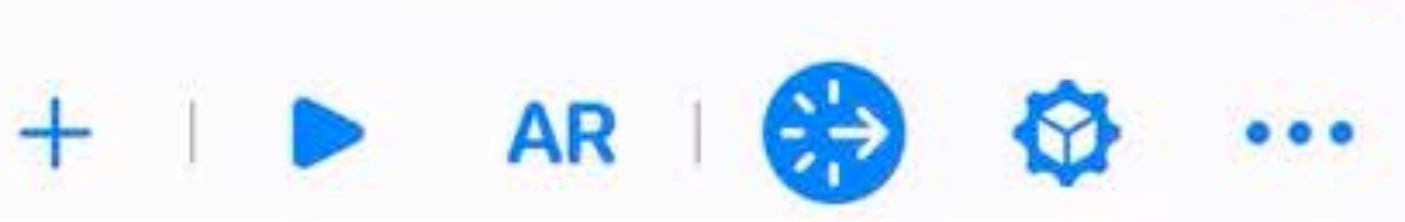

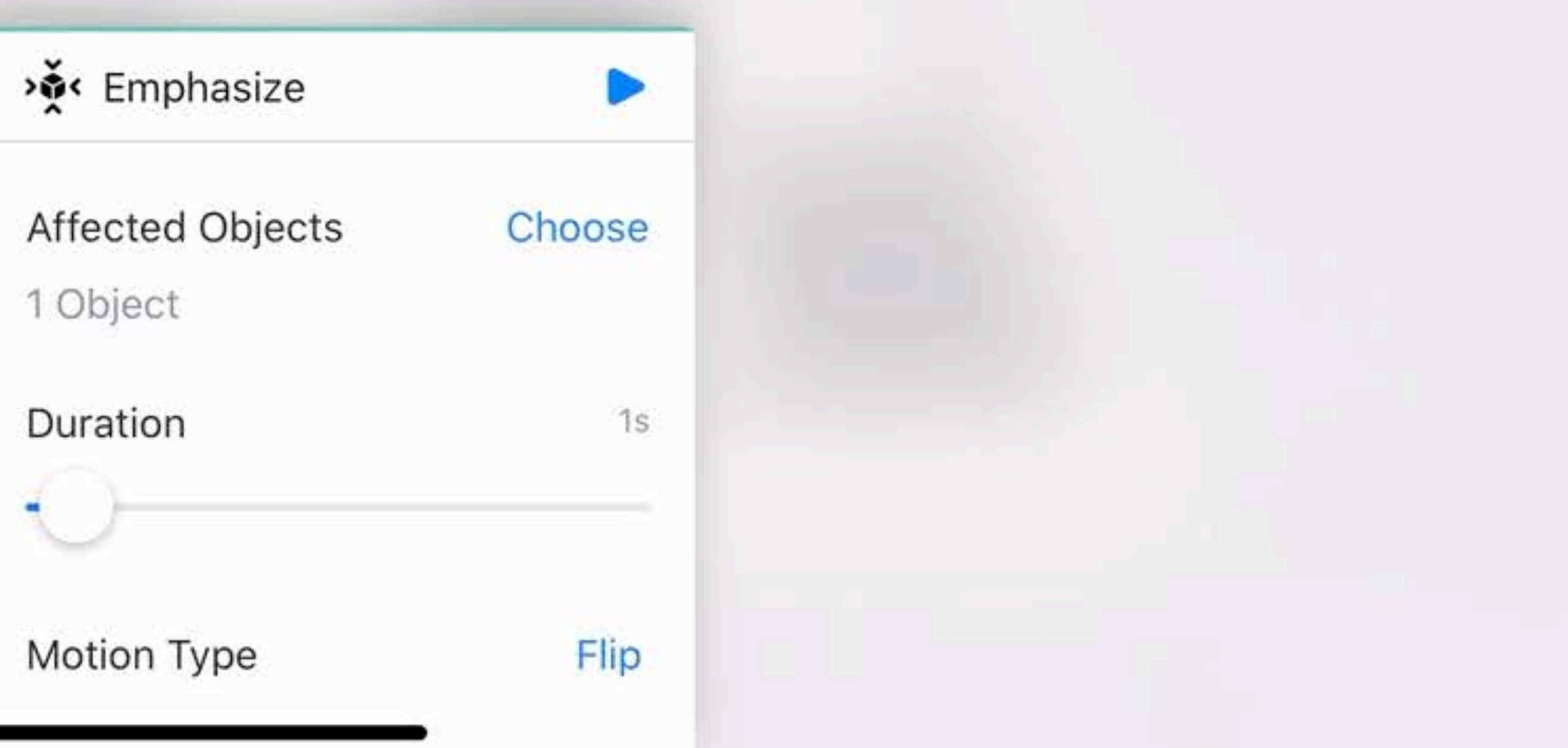

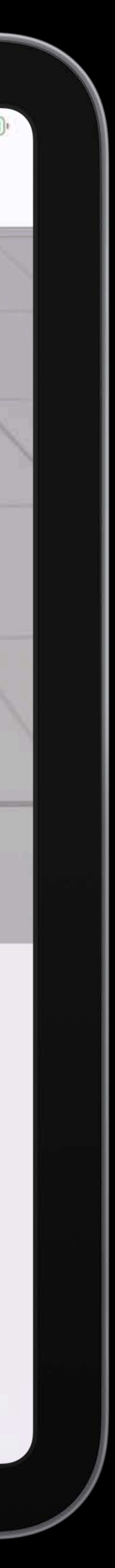

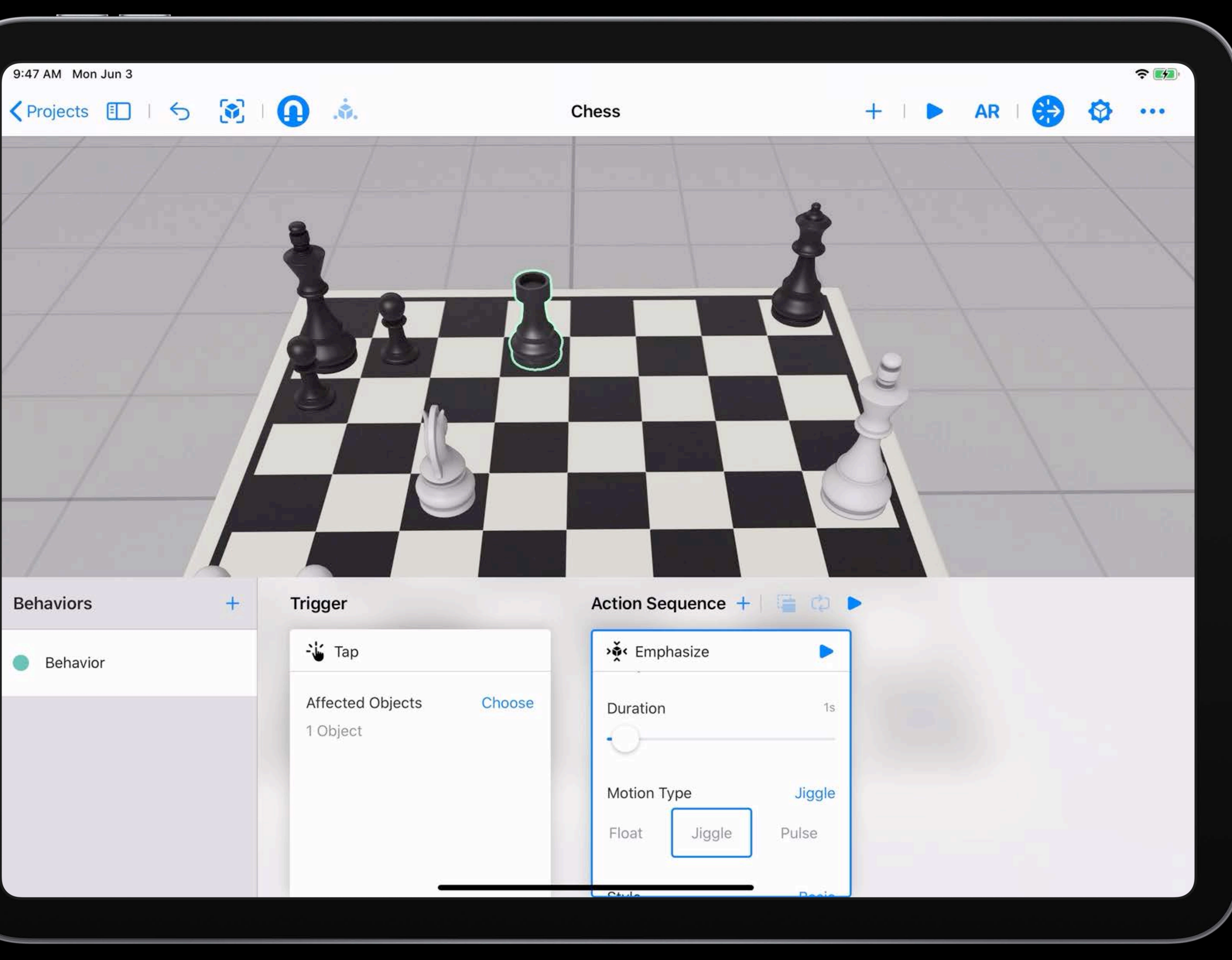

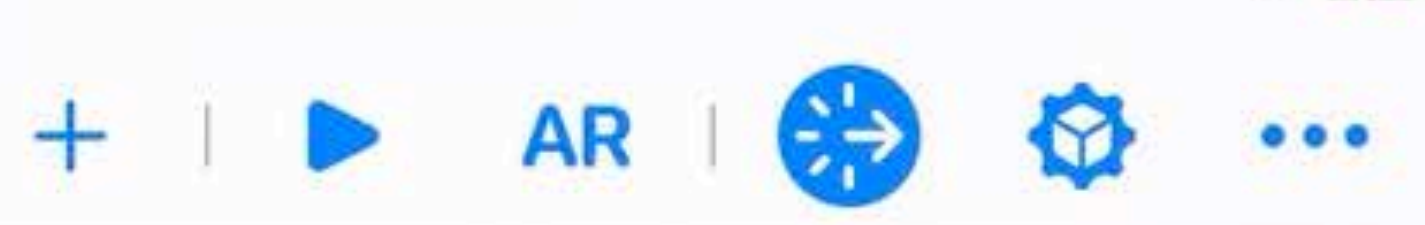

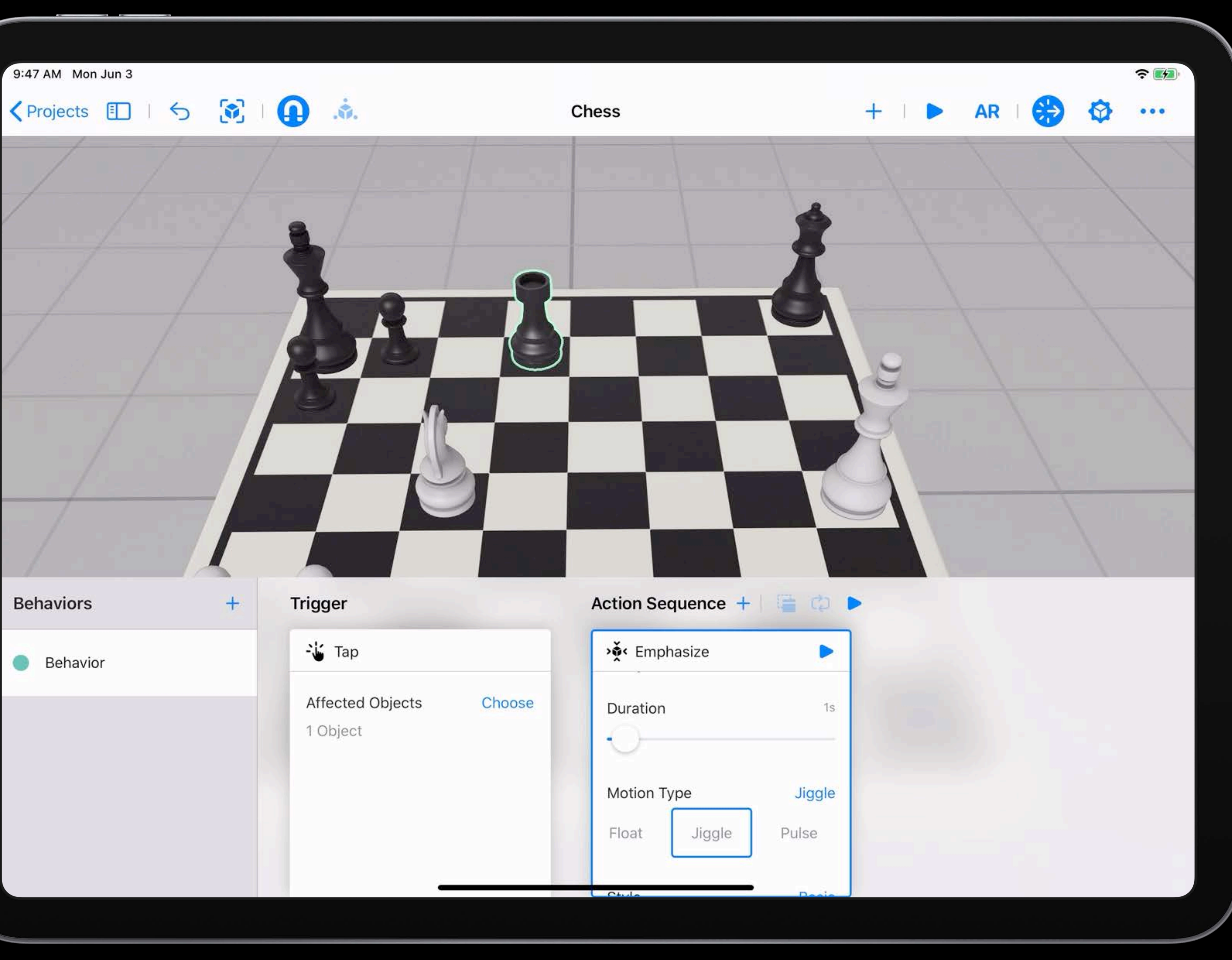

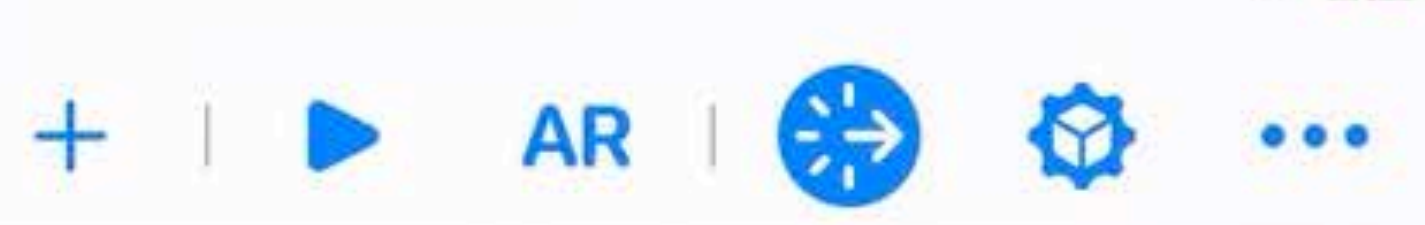

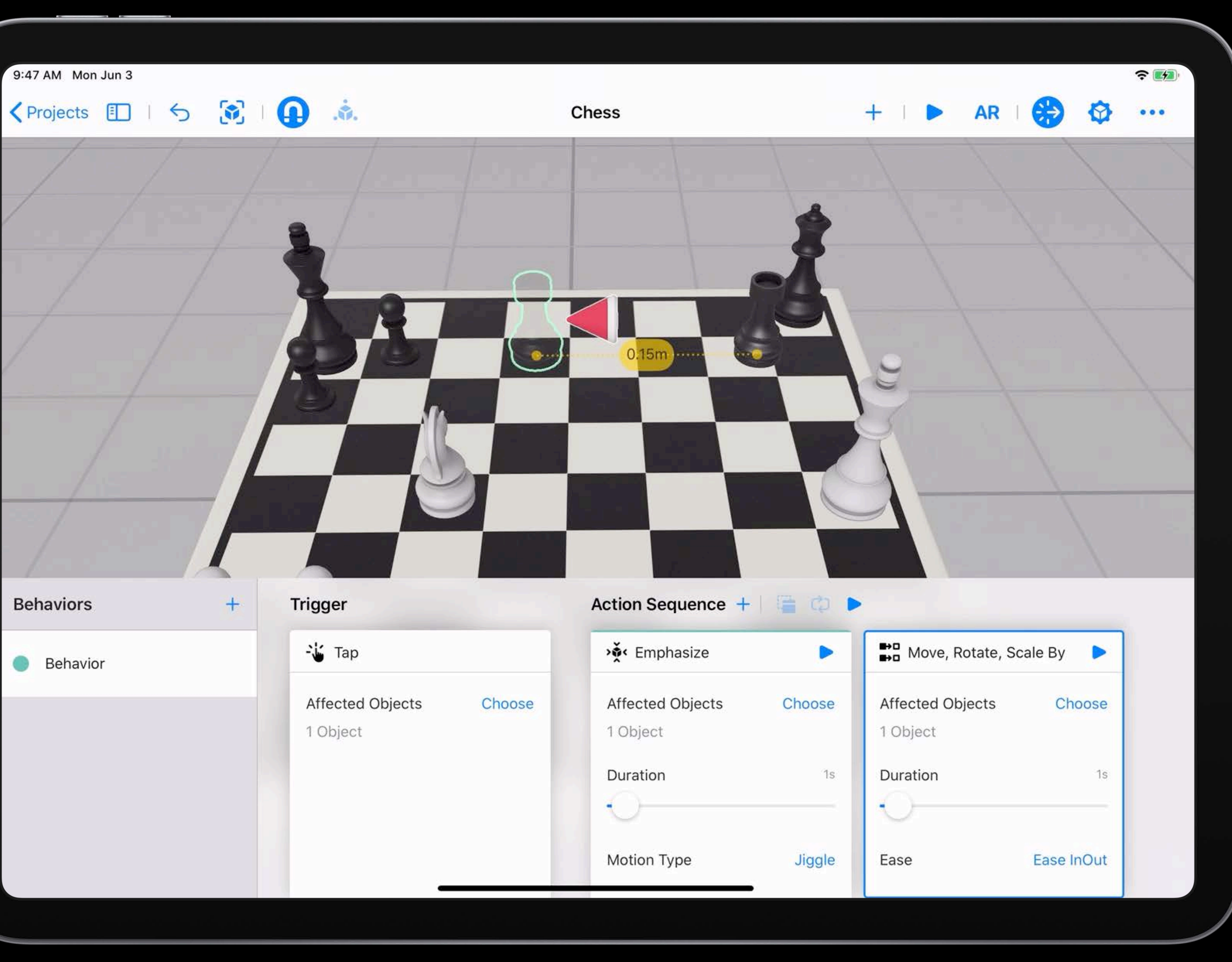

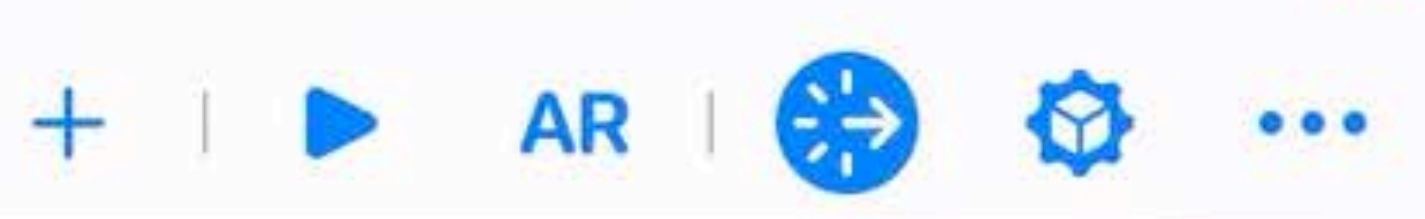

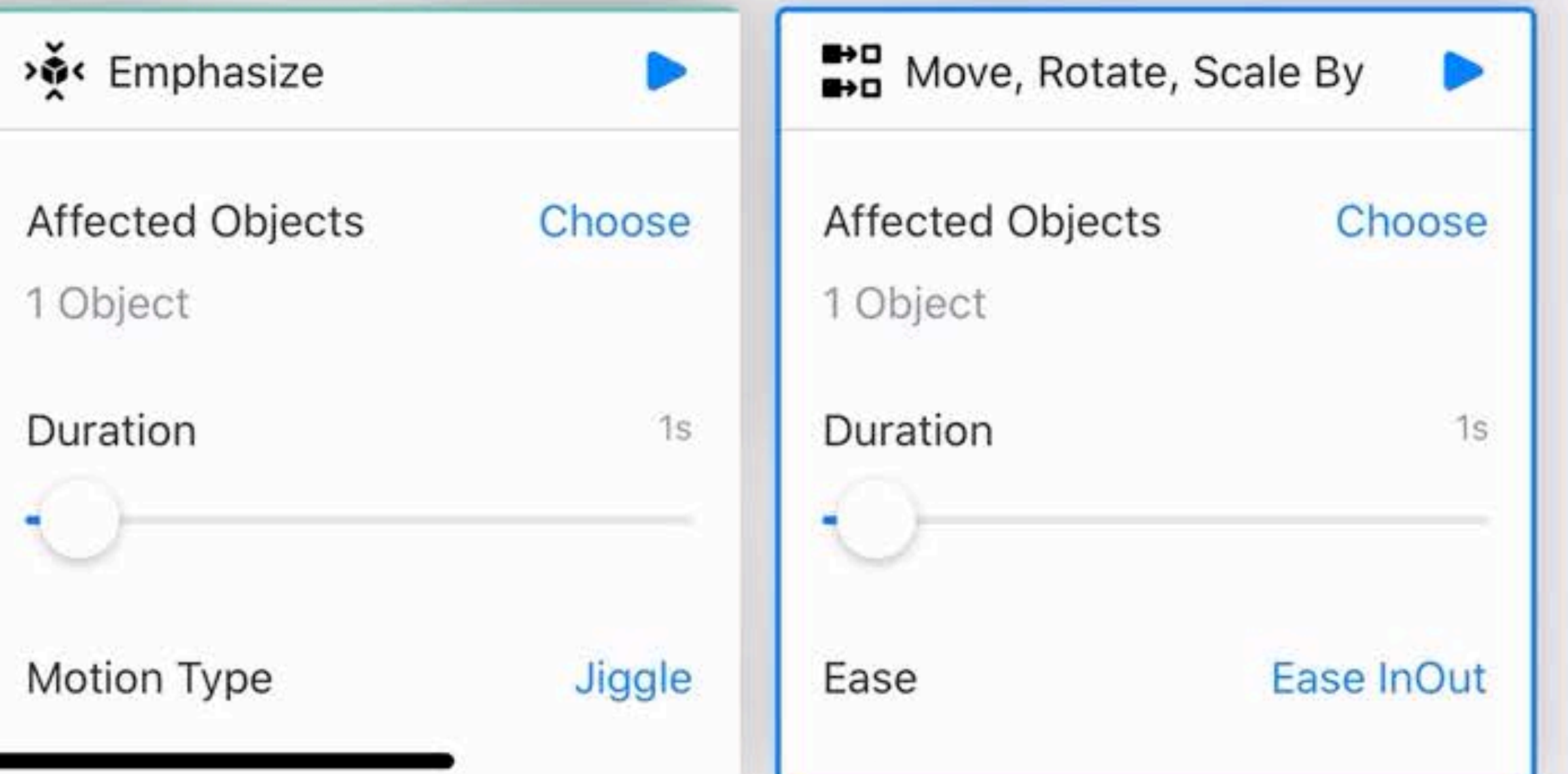

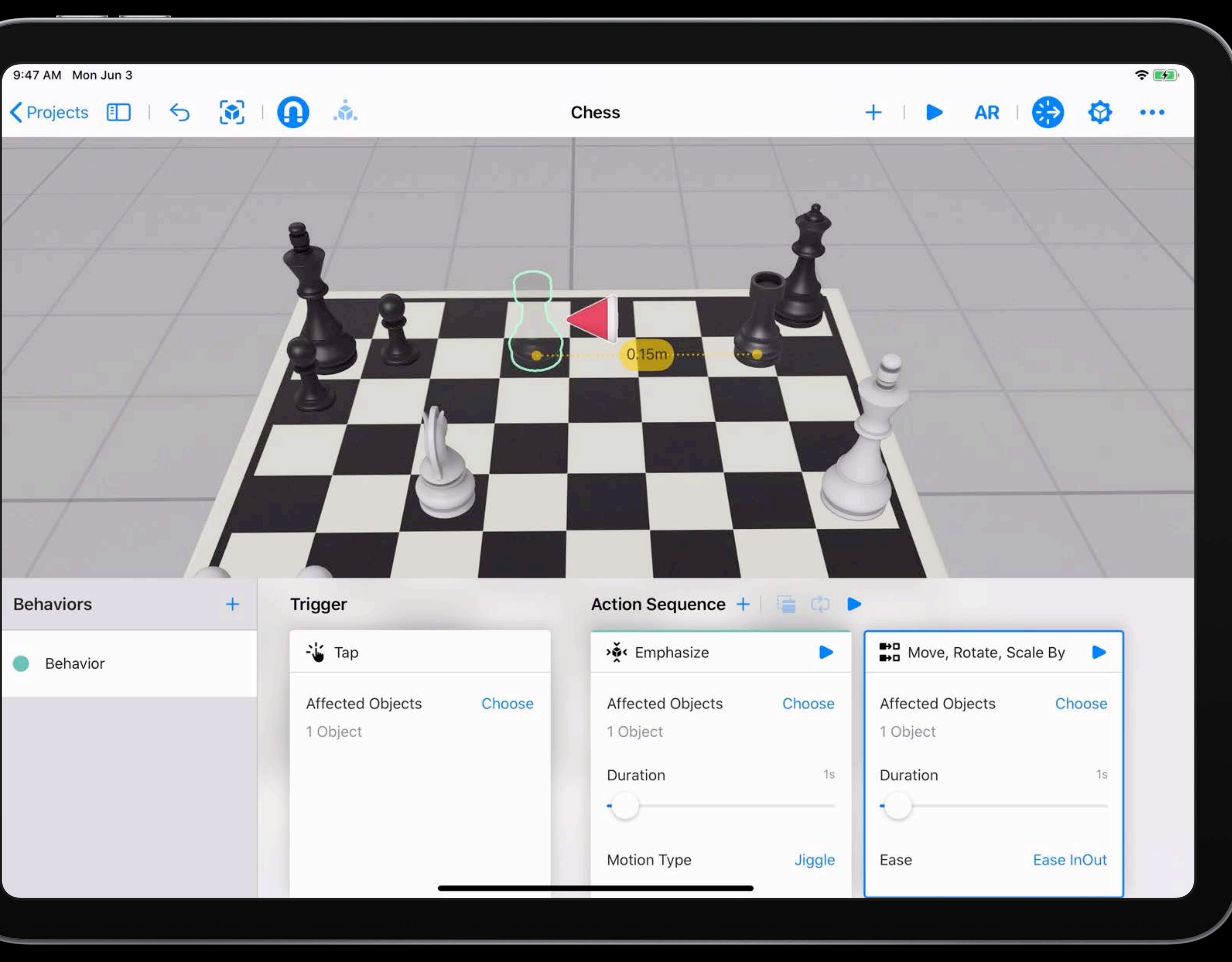

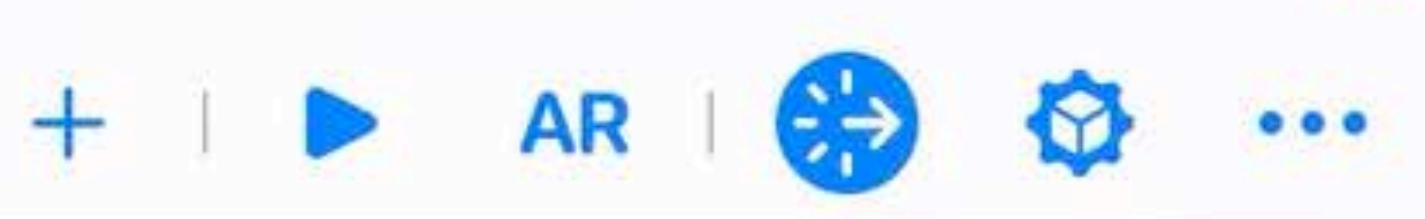

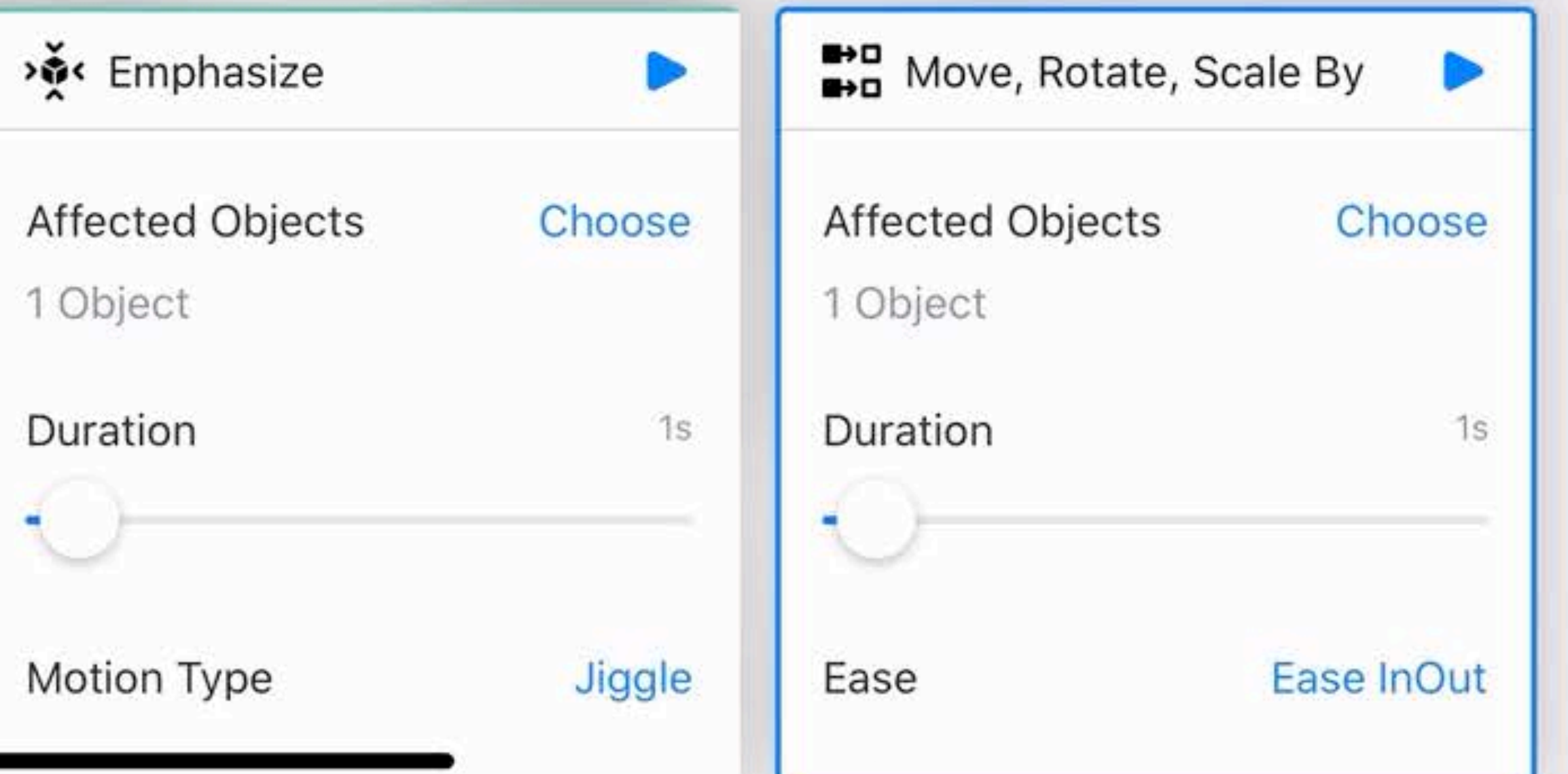

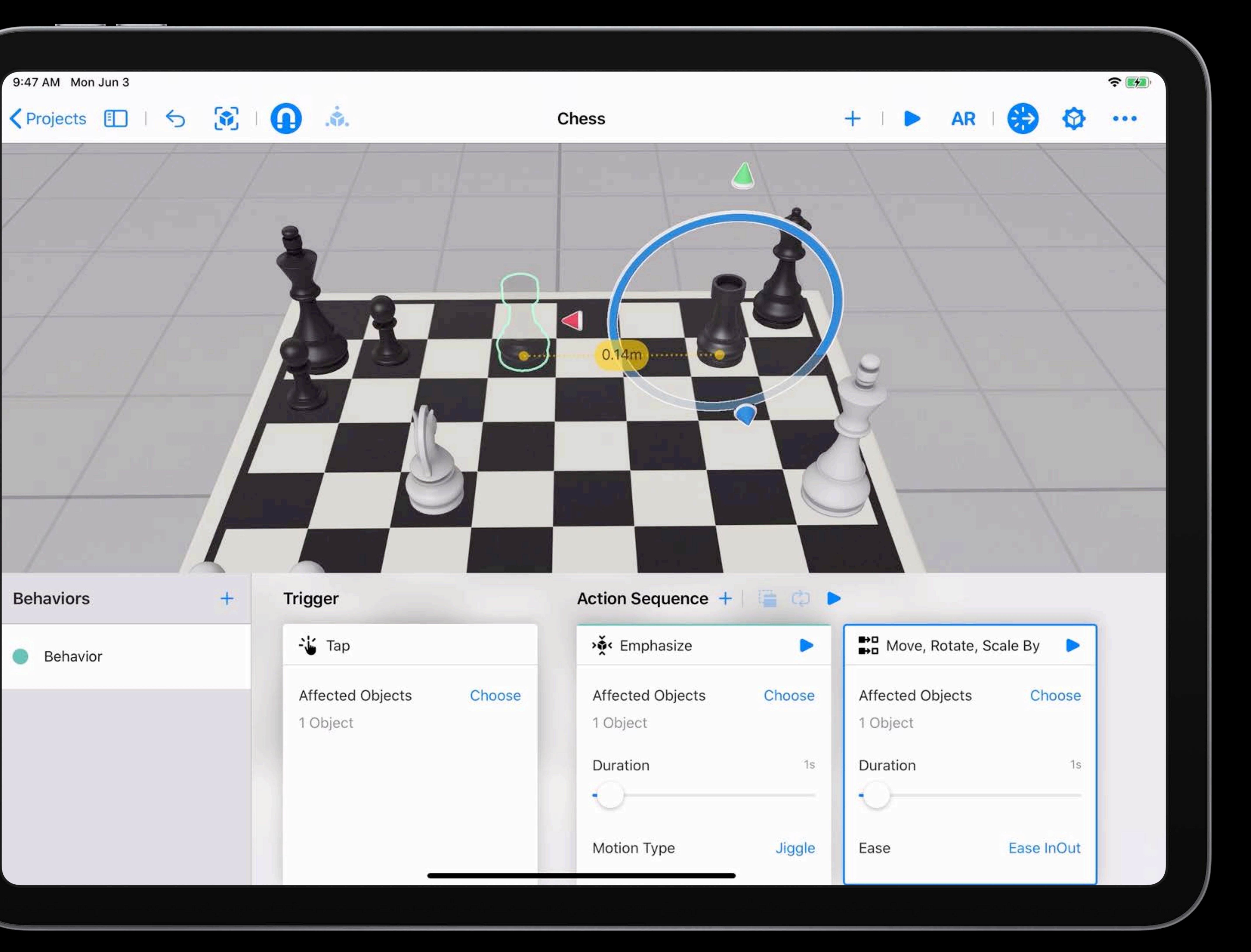

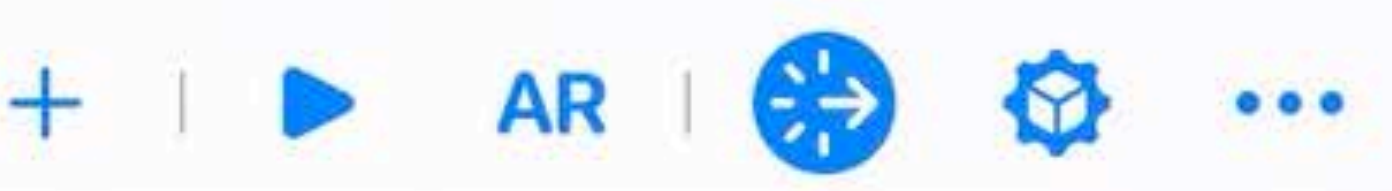

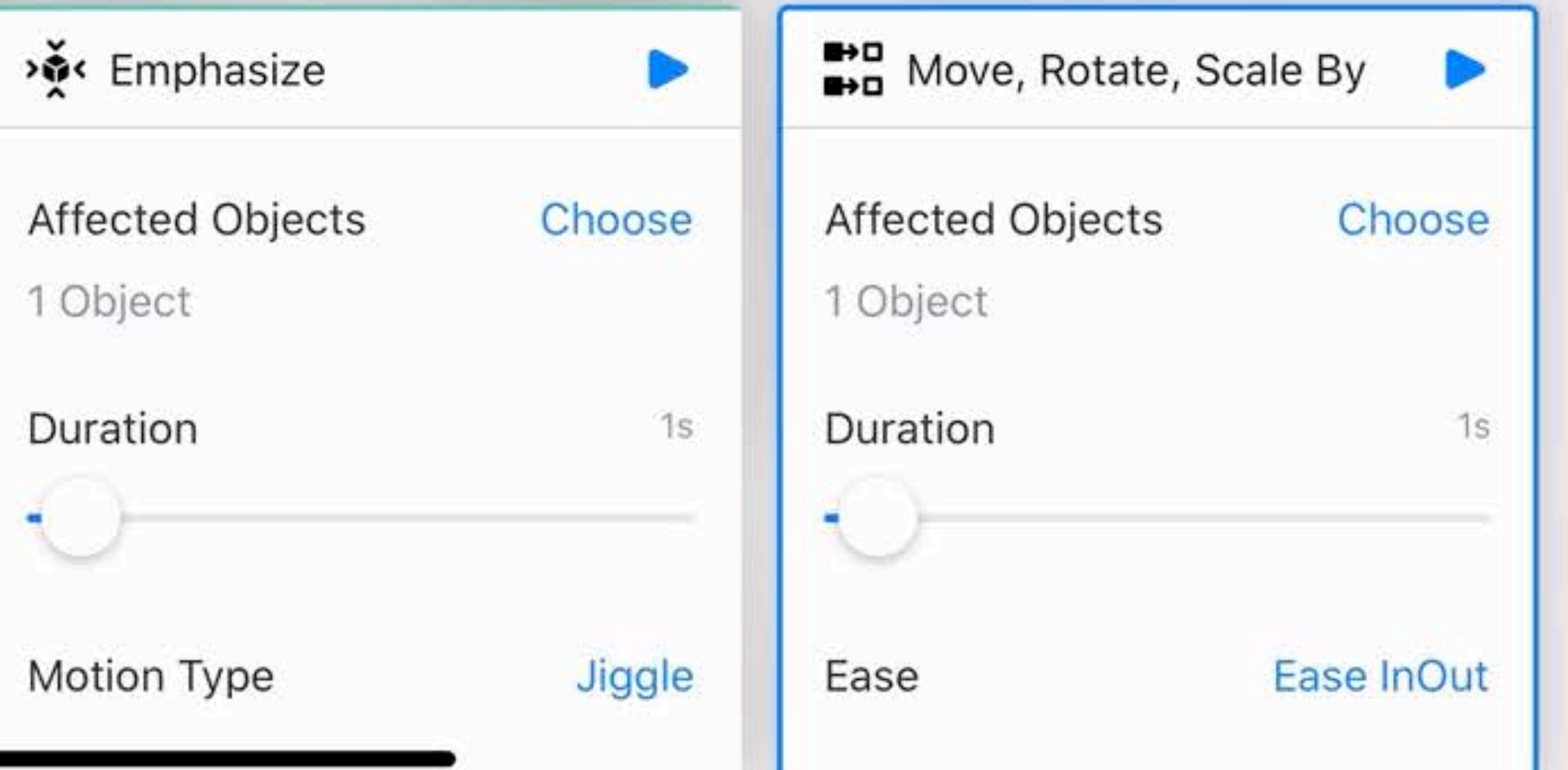

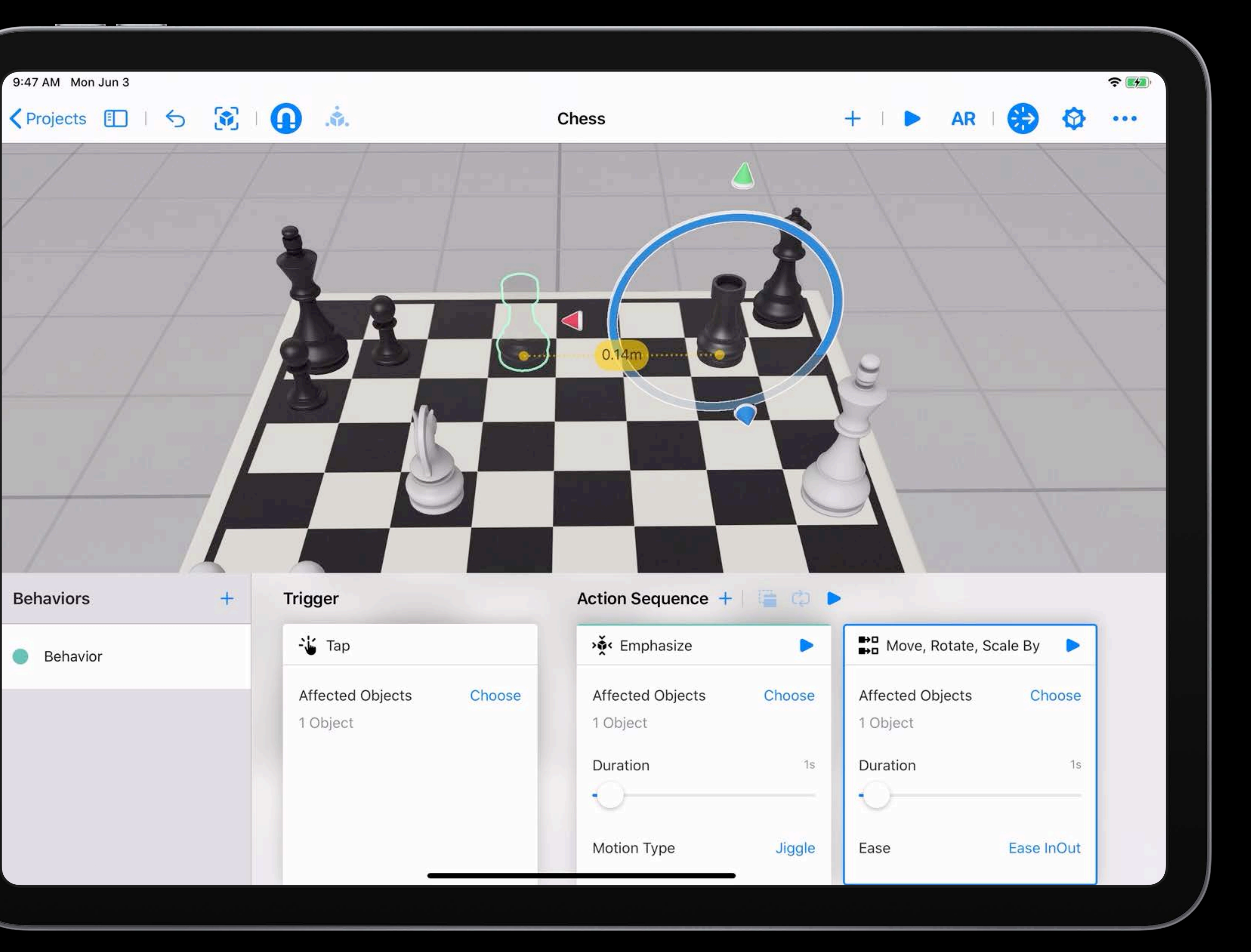

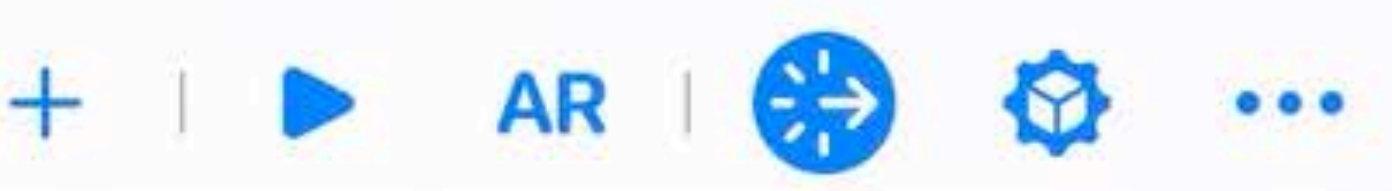

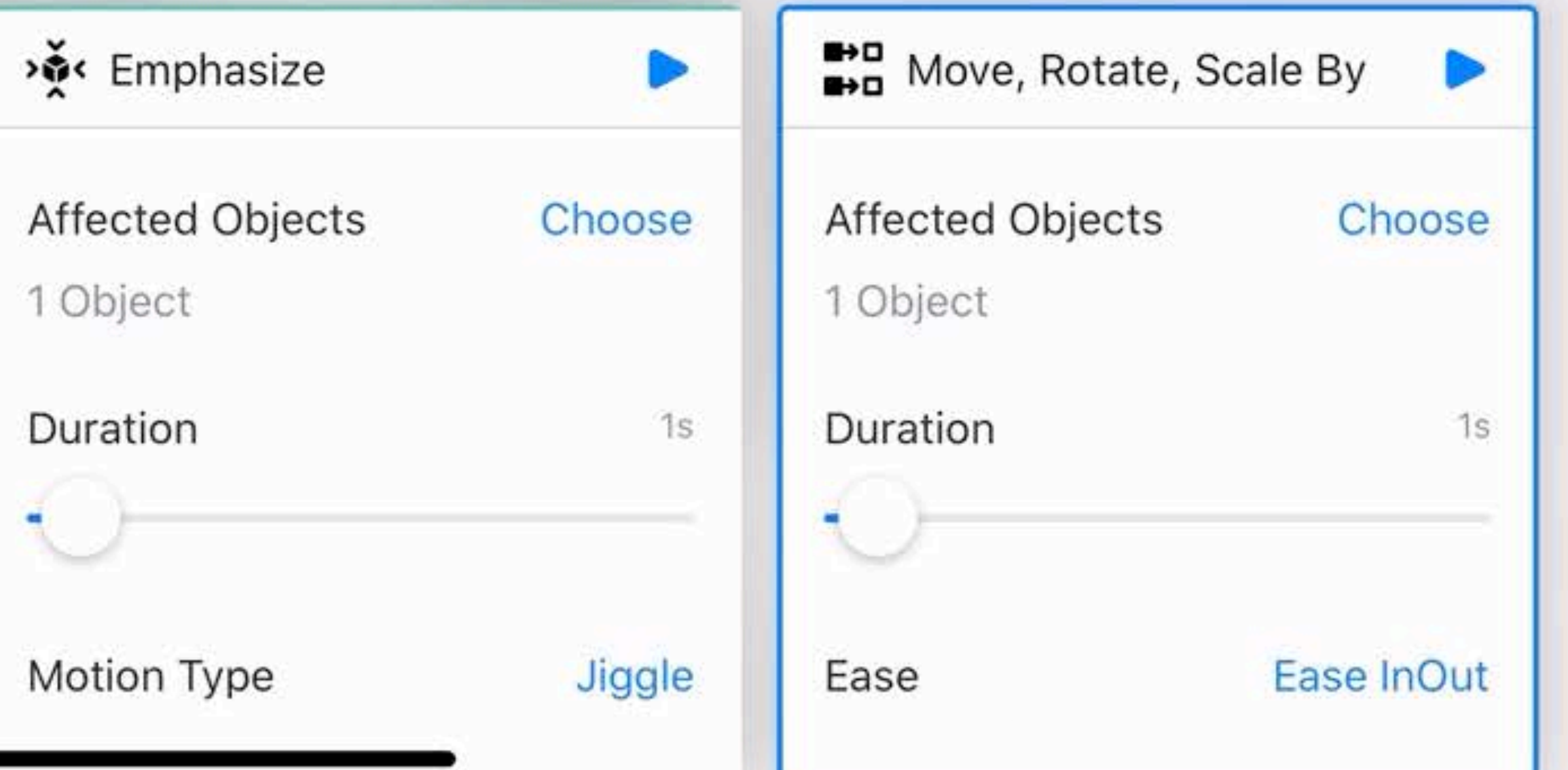

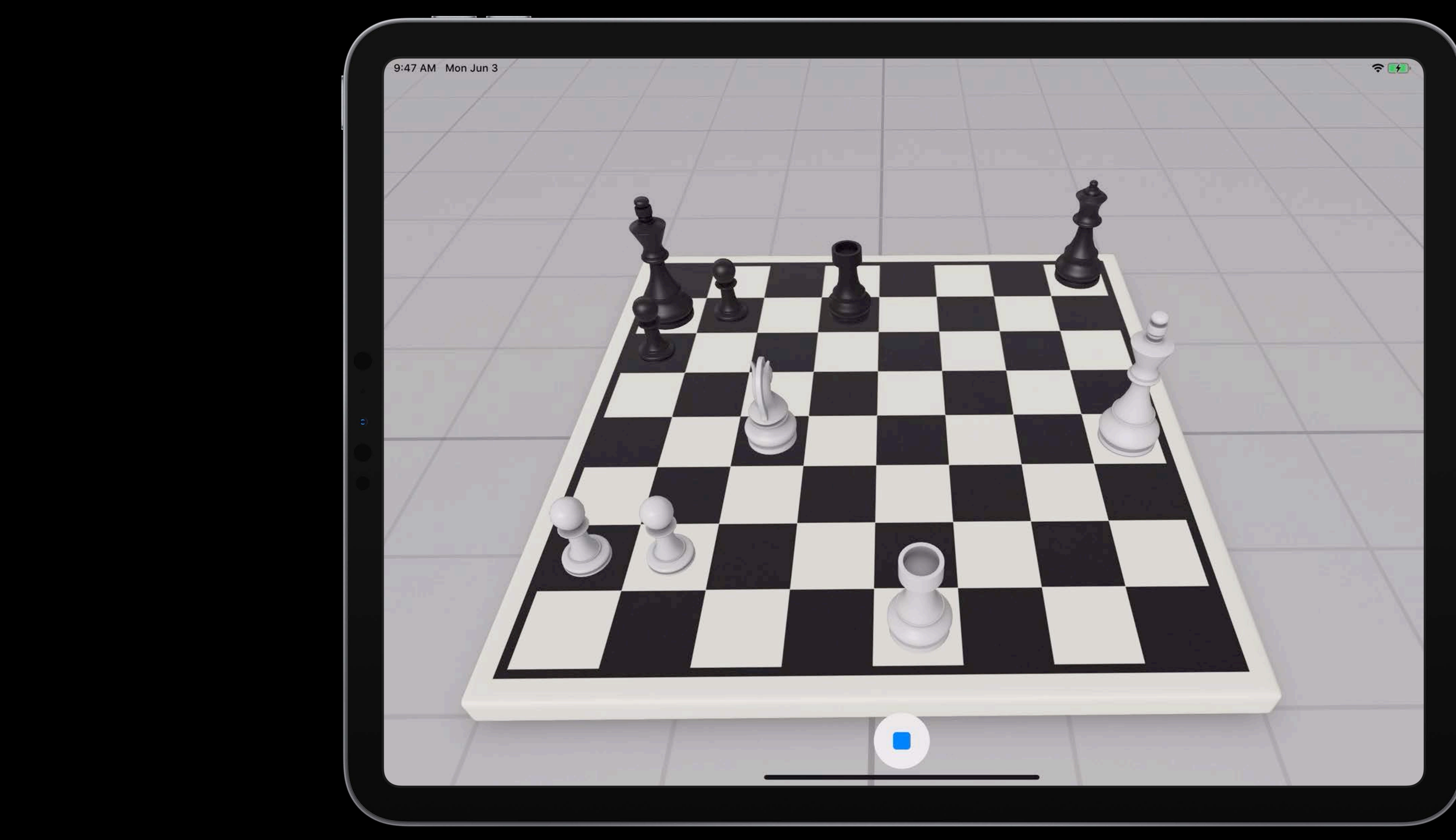

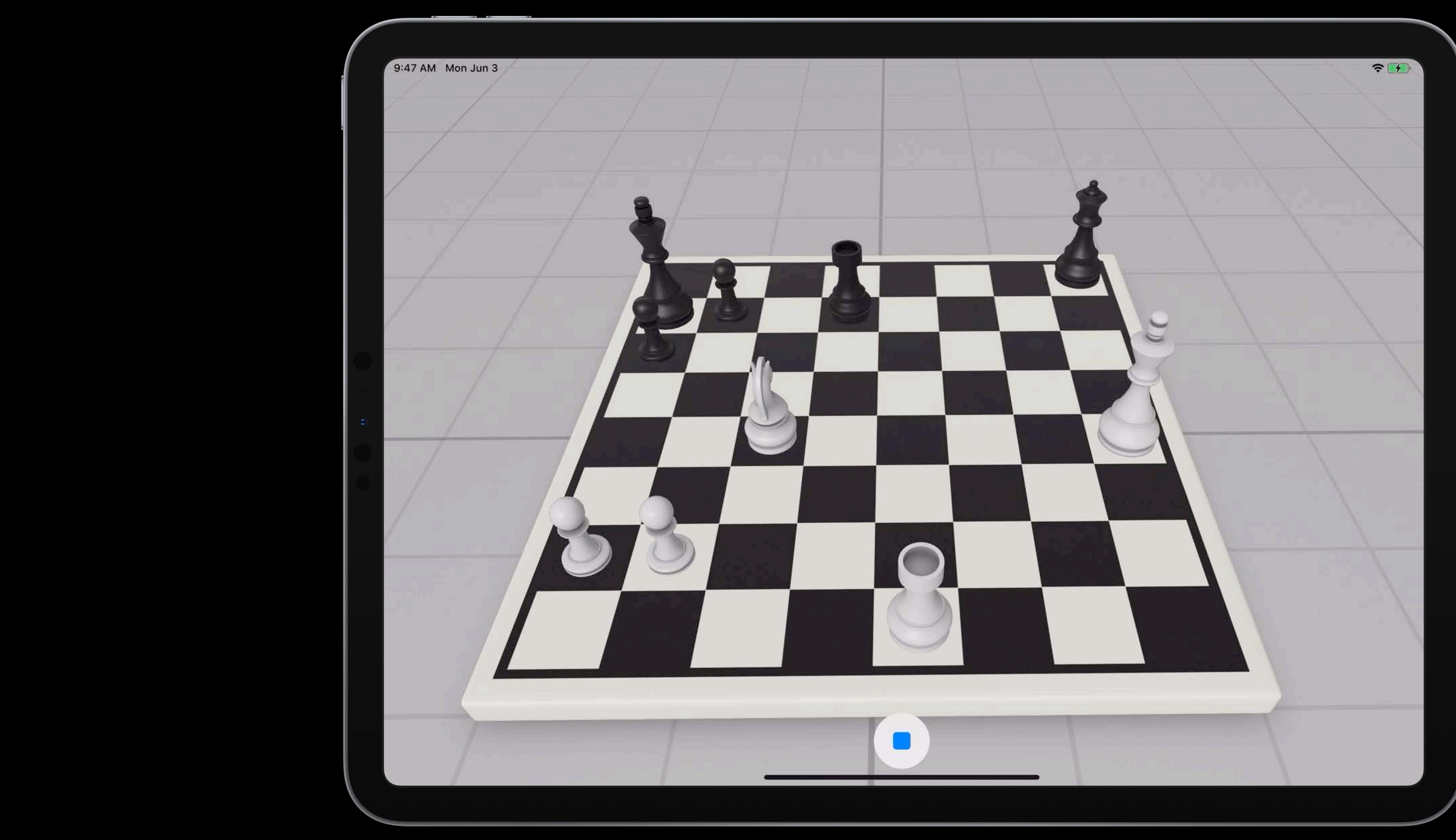

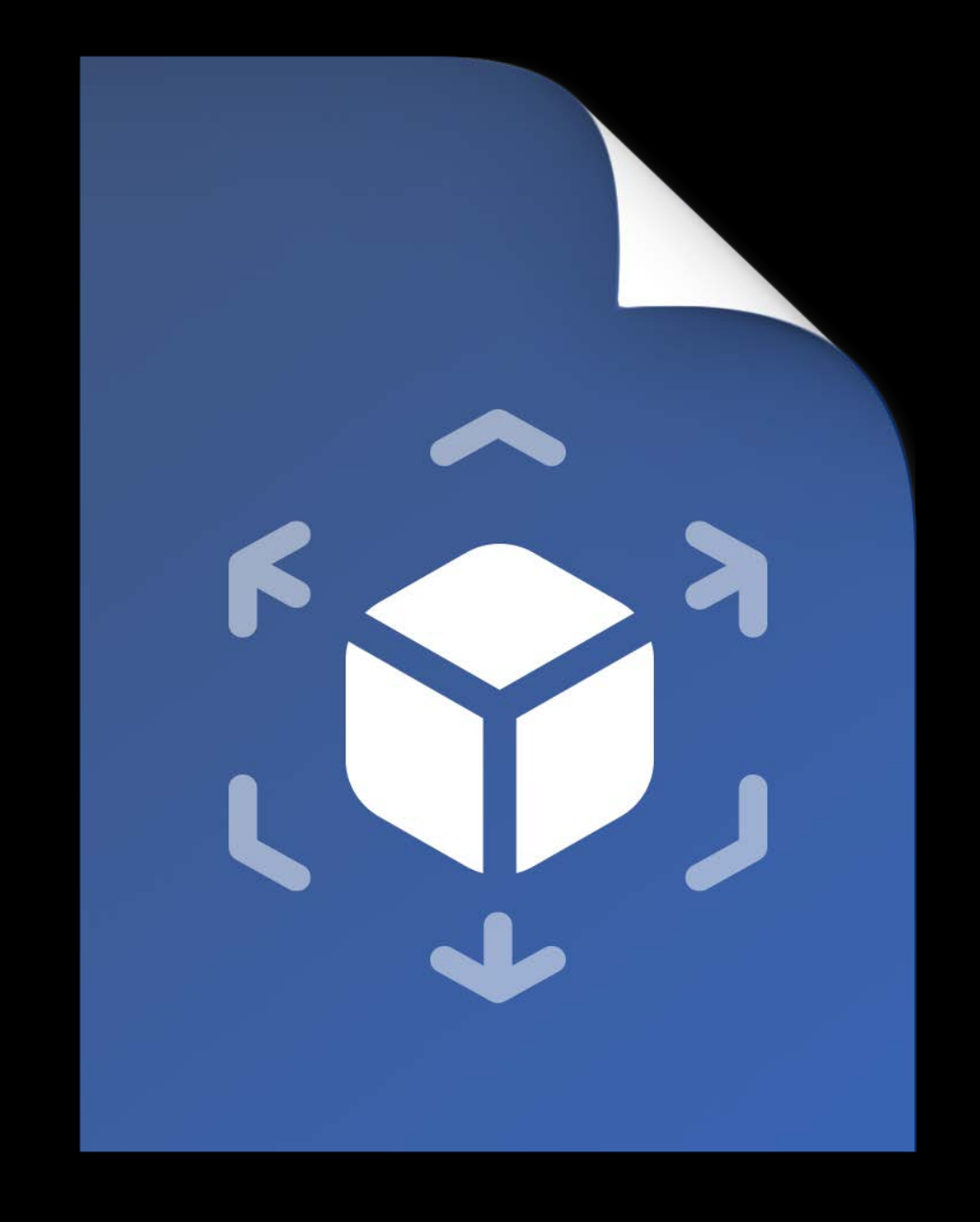

# Experience.rcproject Xcode

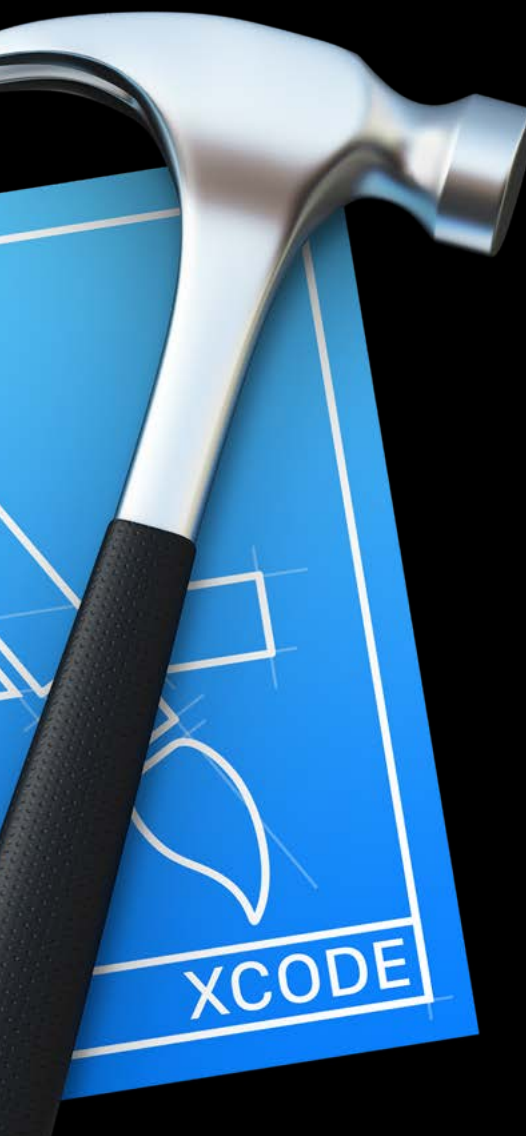

# Xcode Experience.app

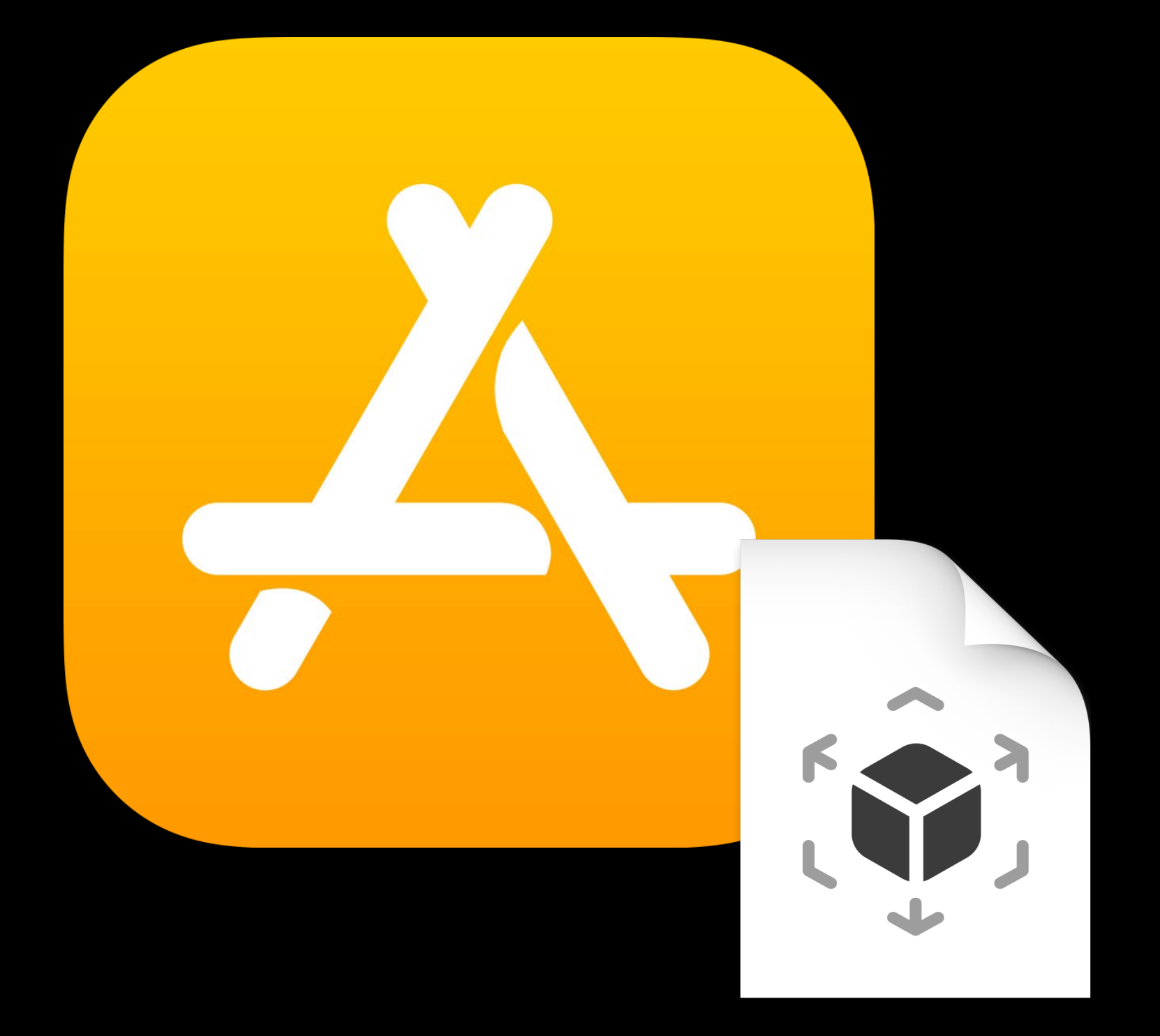

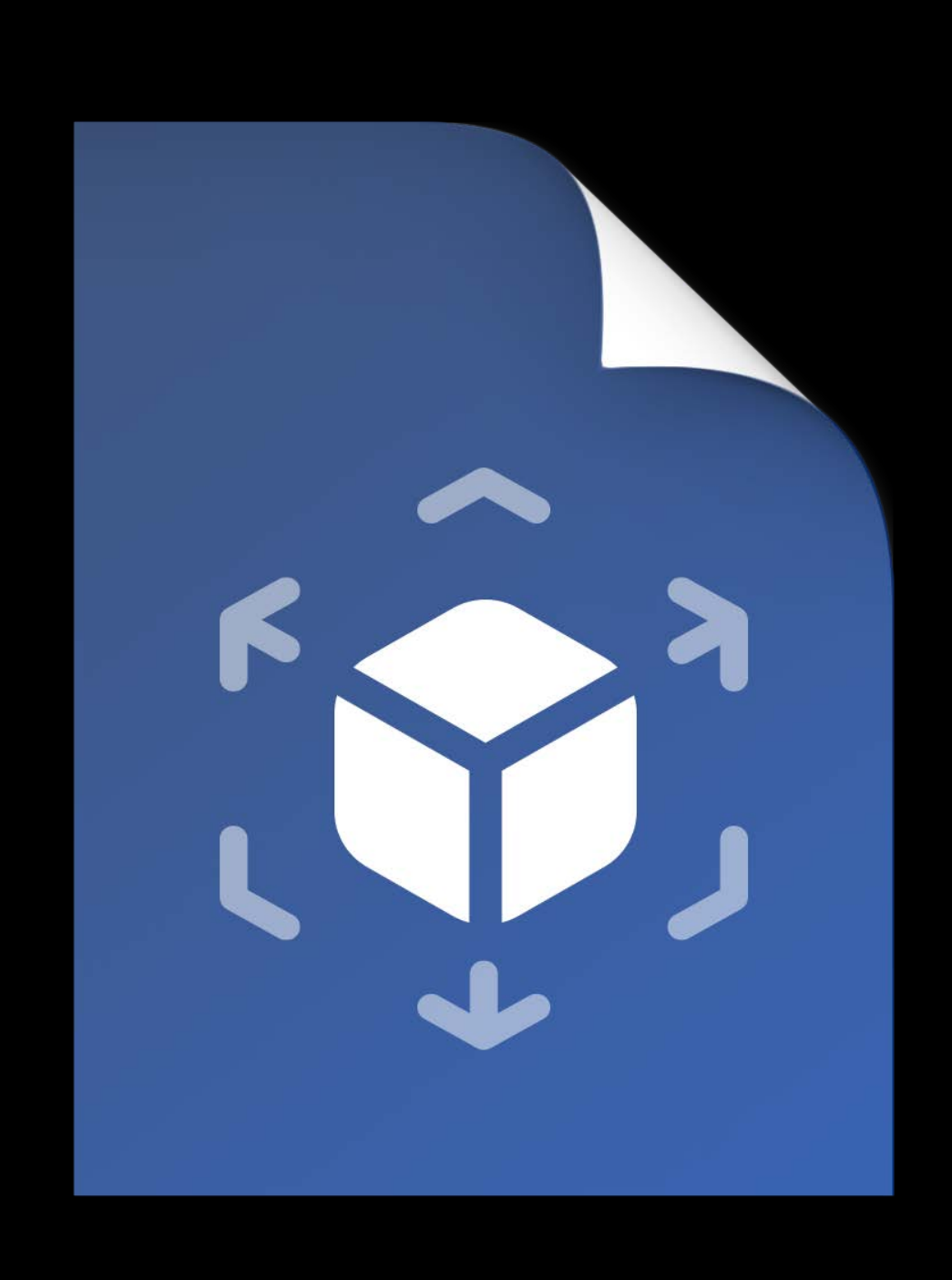

# Experience.rcproject Xcode

# Code Generation

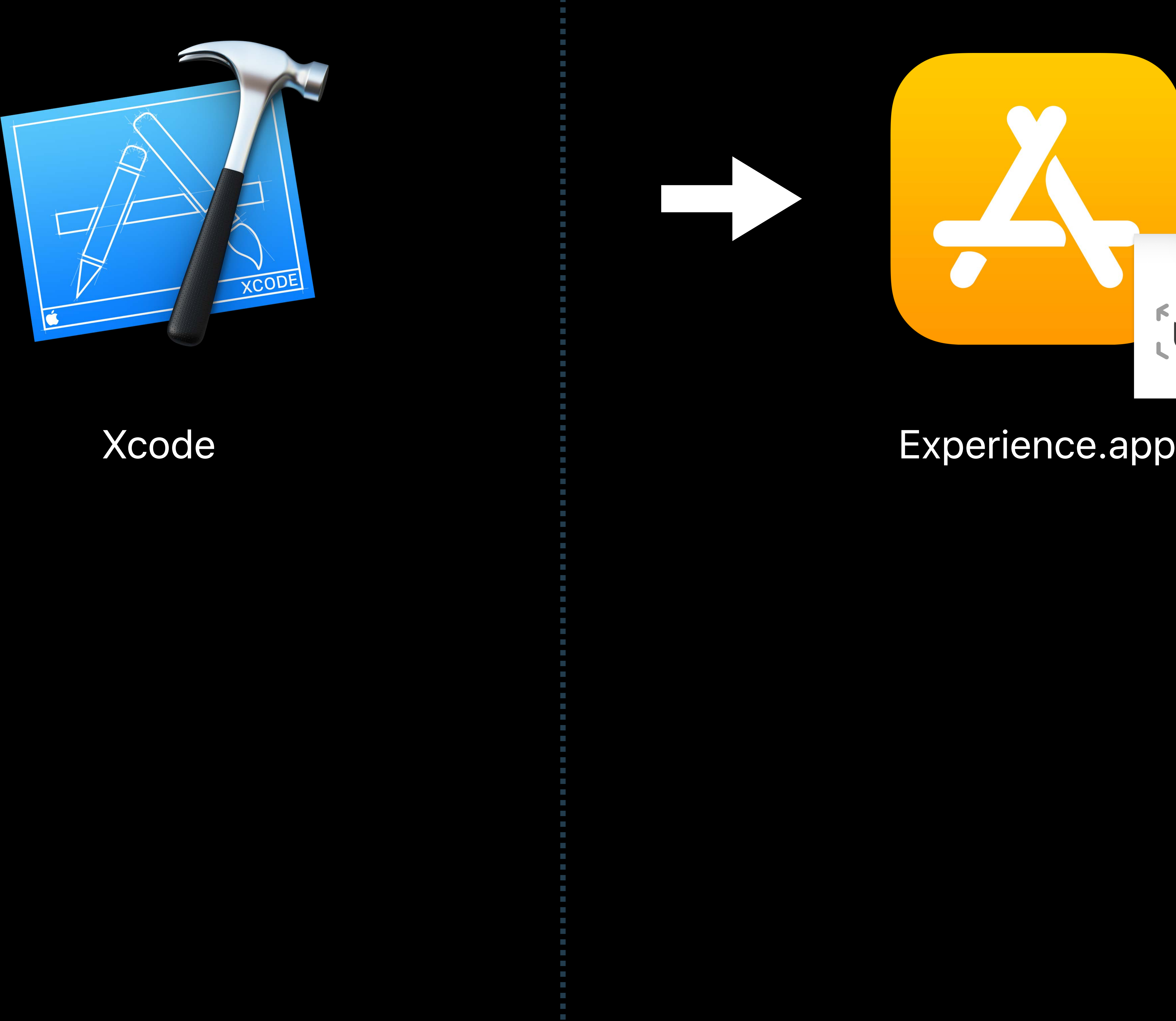

# 

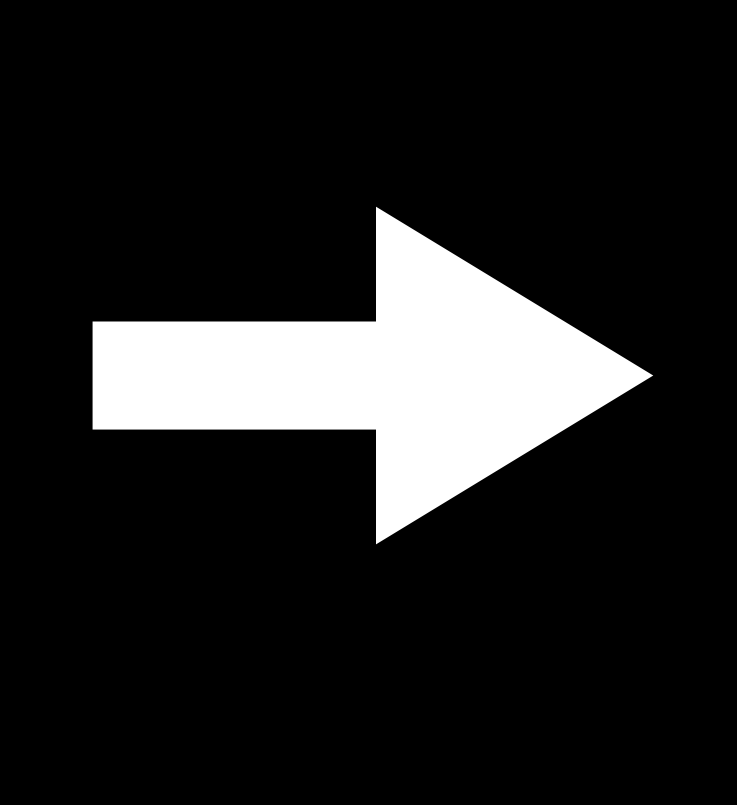

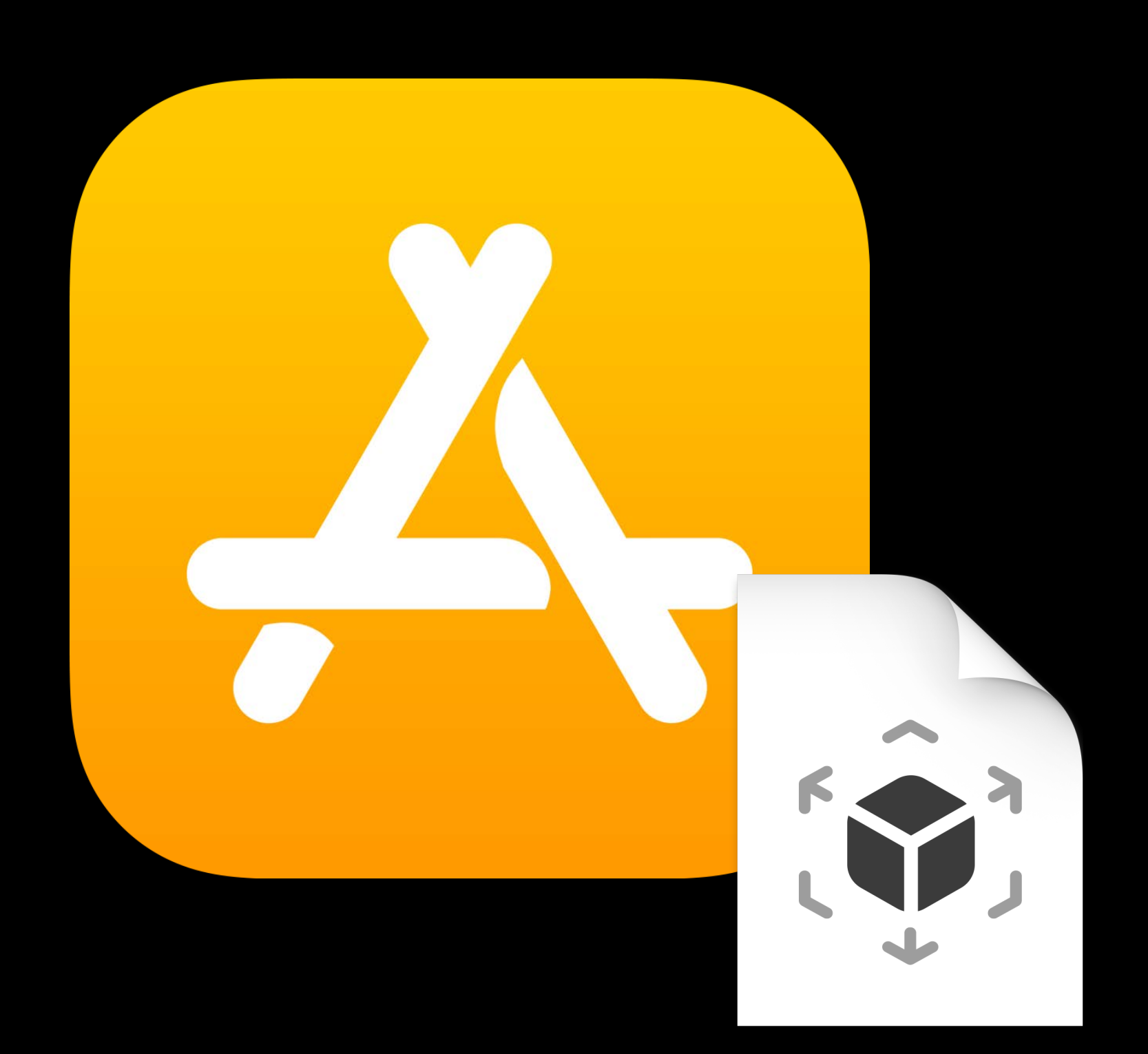

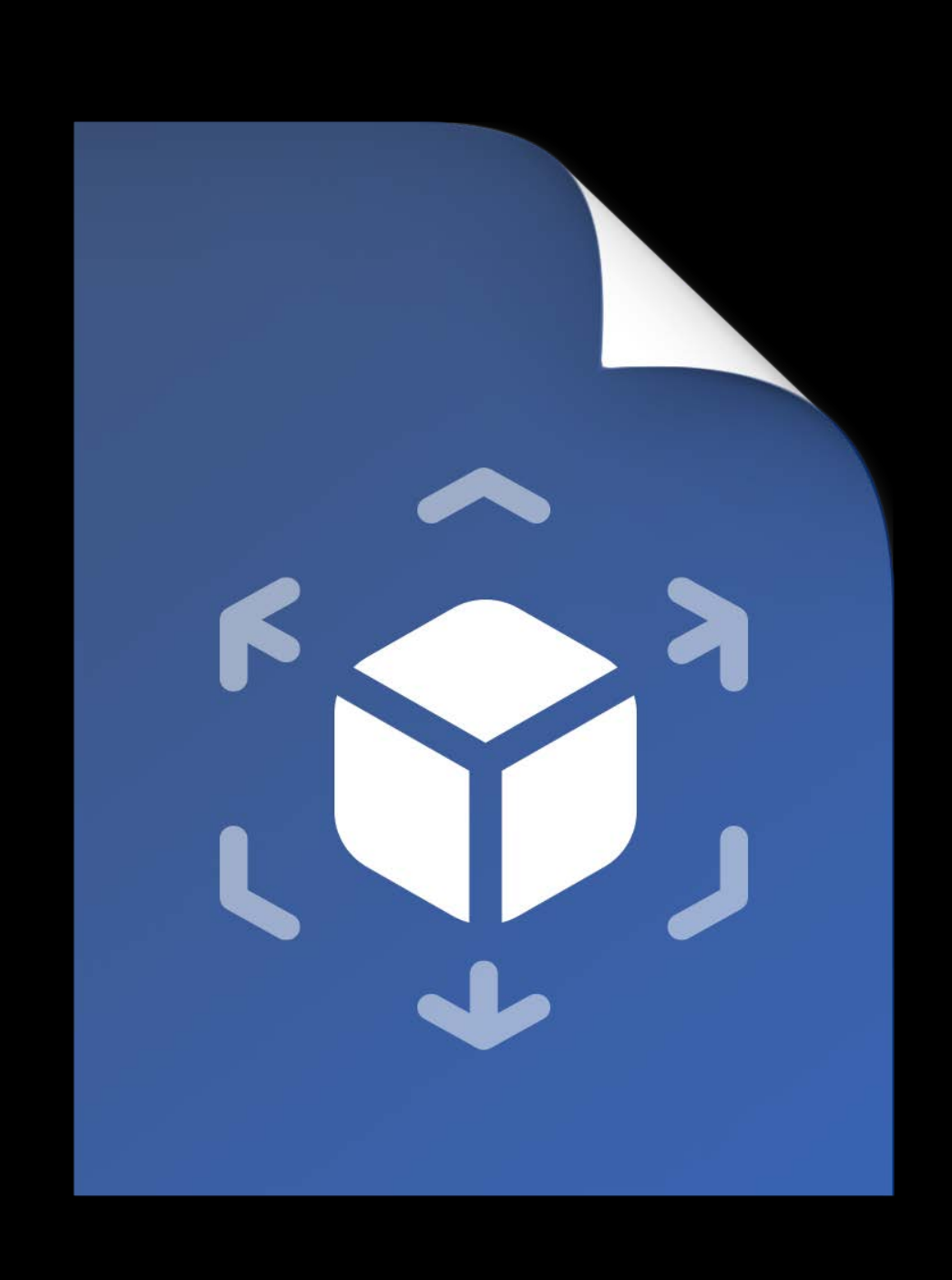

# Experience.rcproject Xcode

# Code Generation

Experience.reality

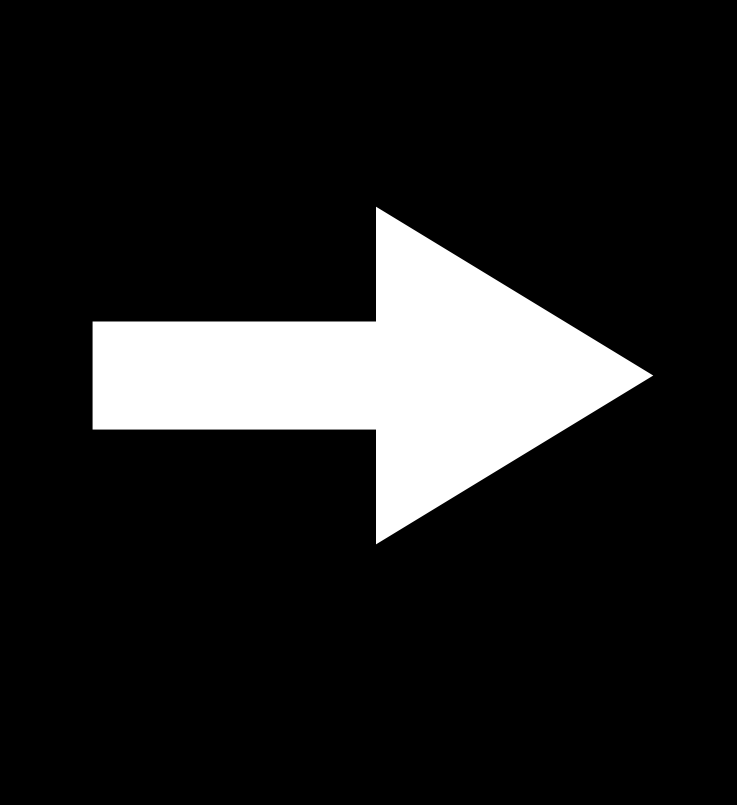

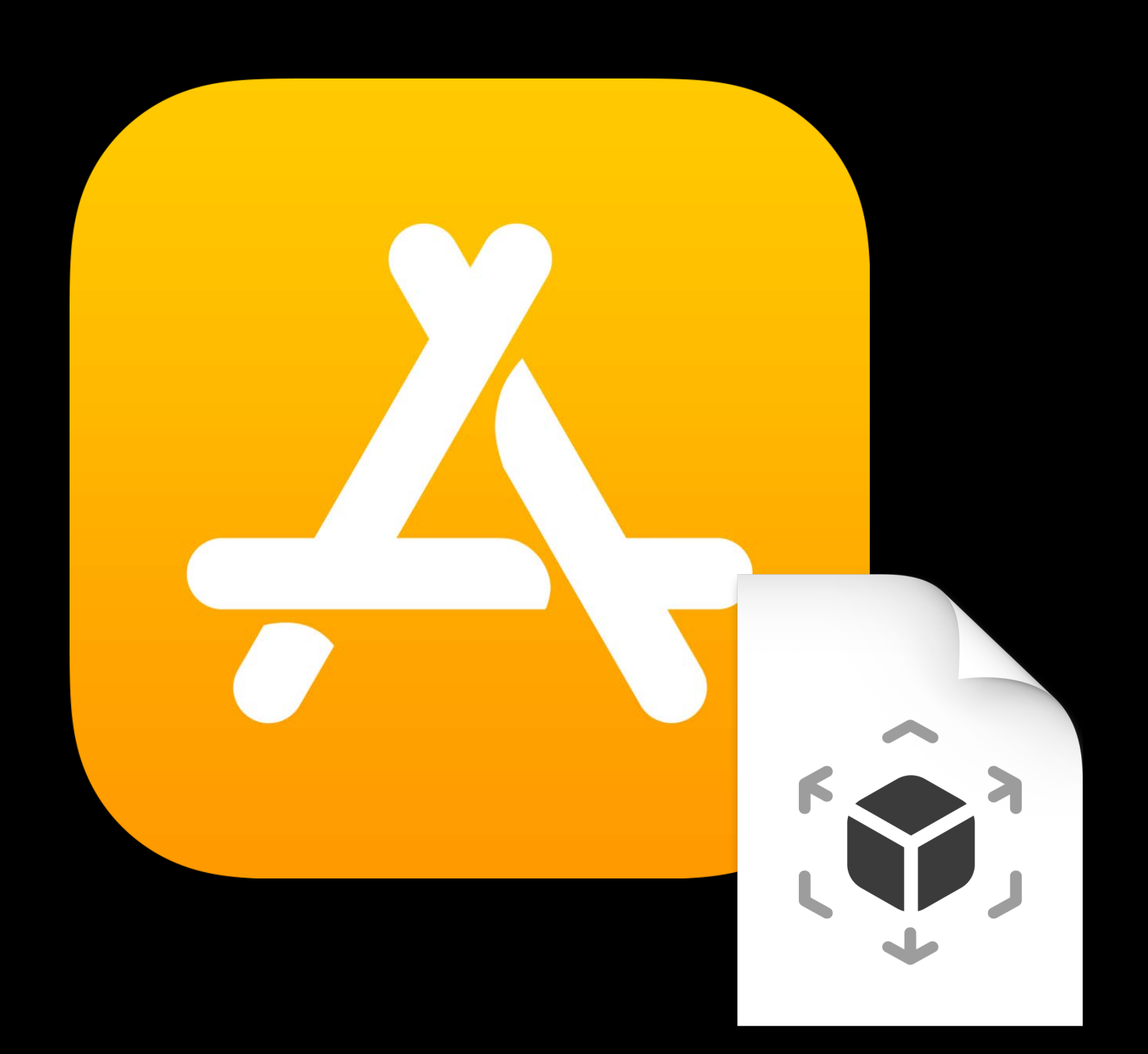

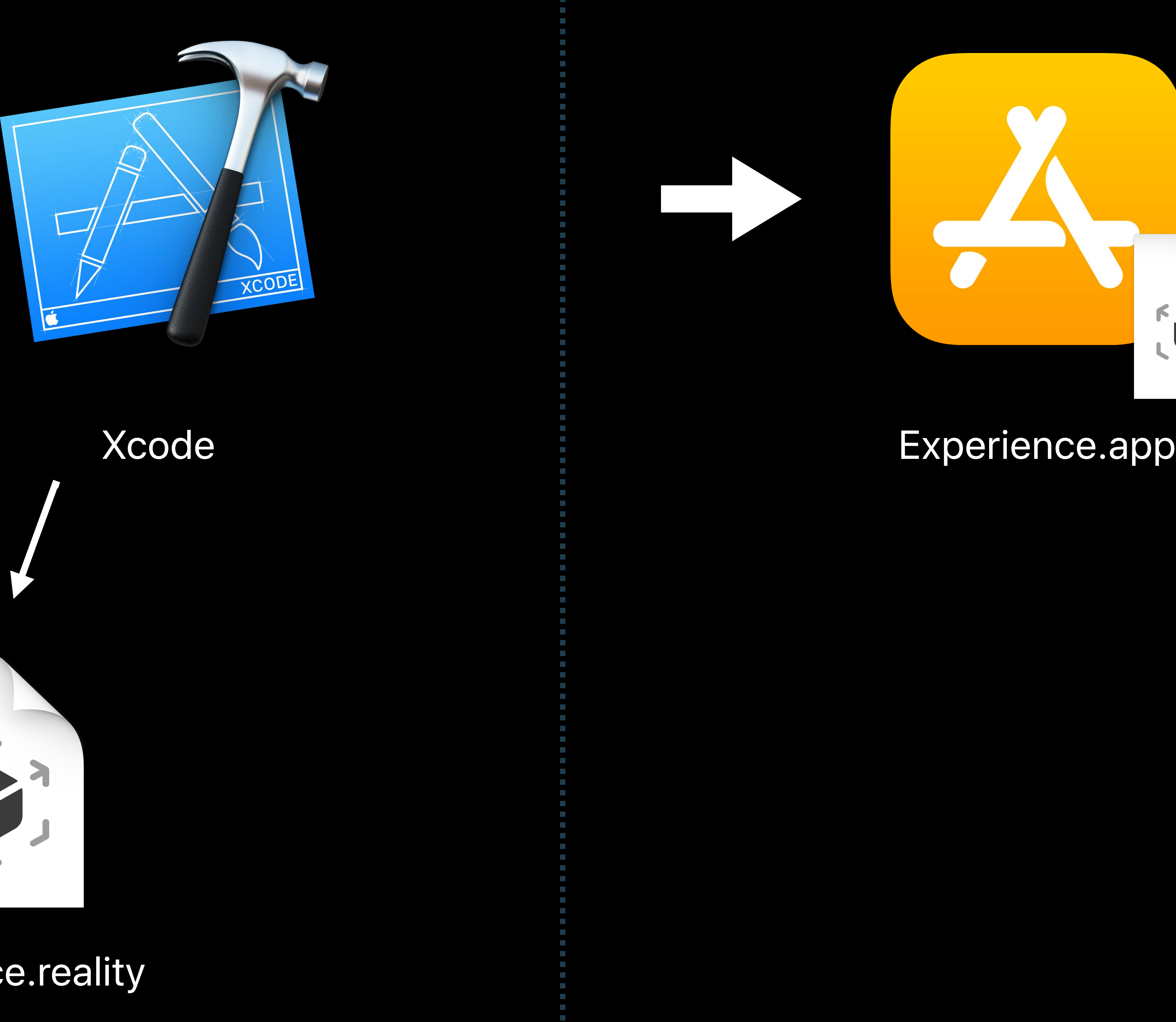

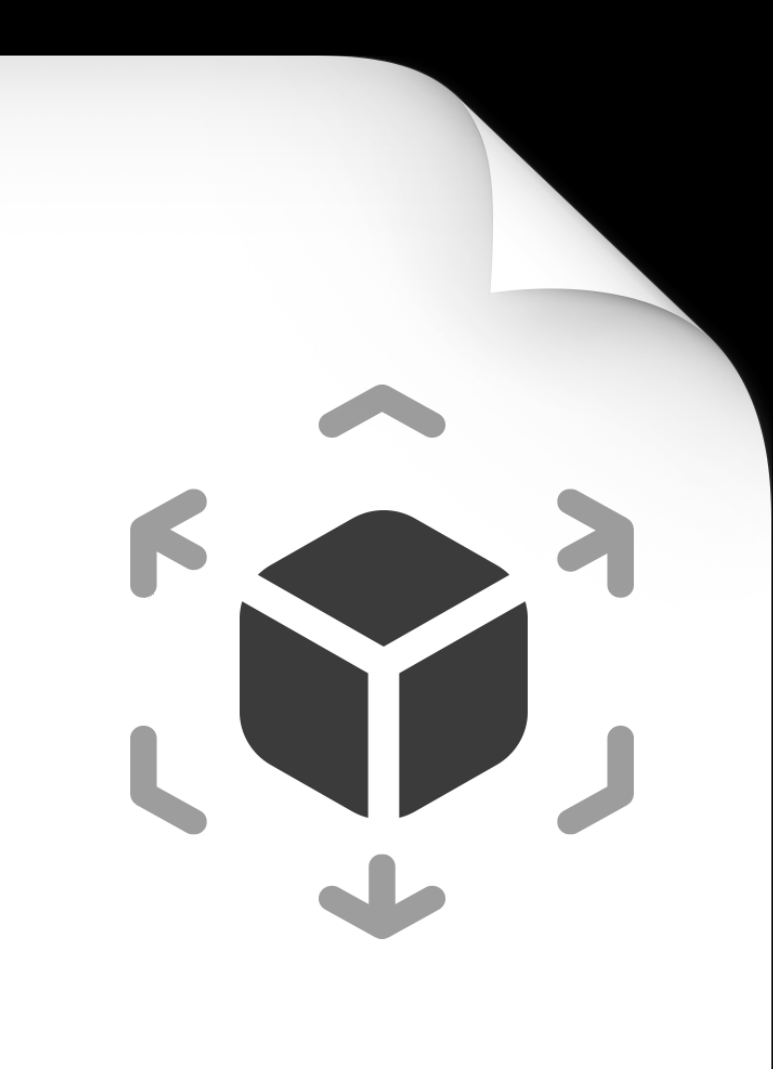

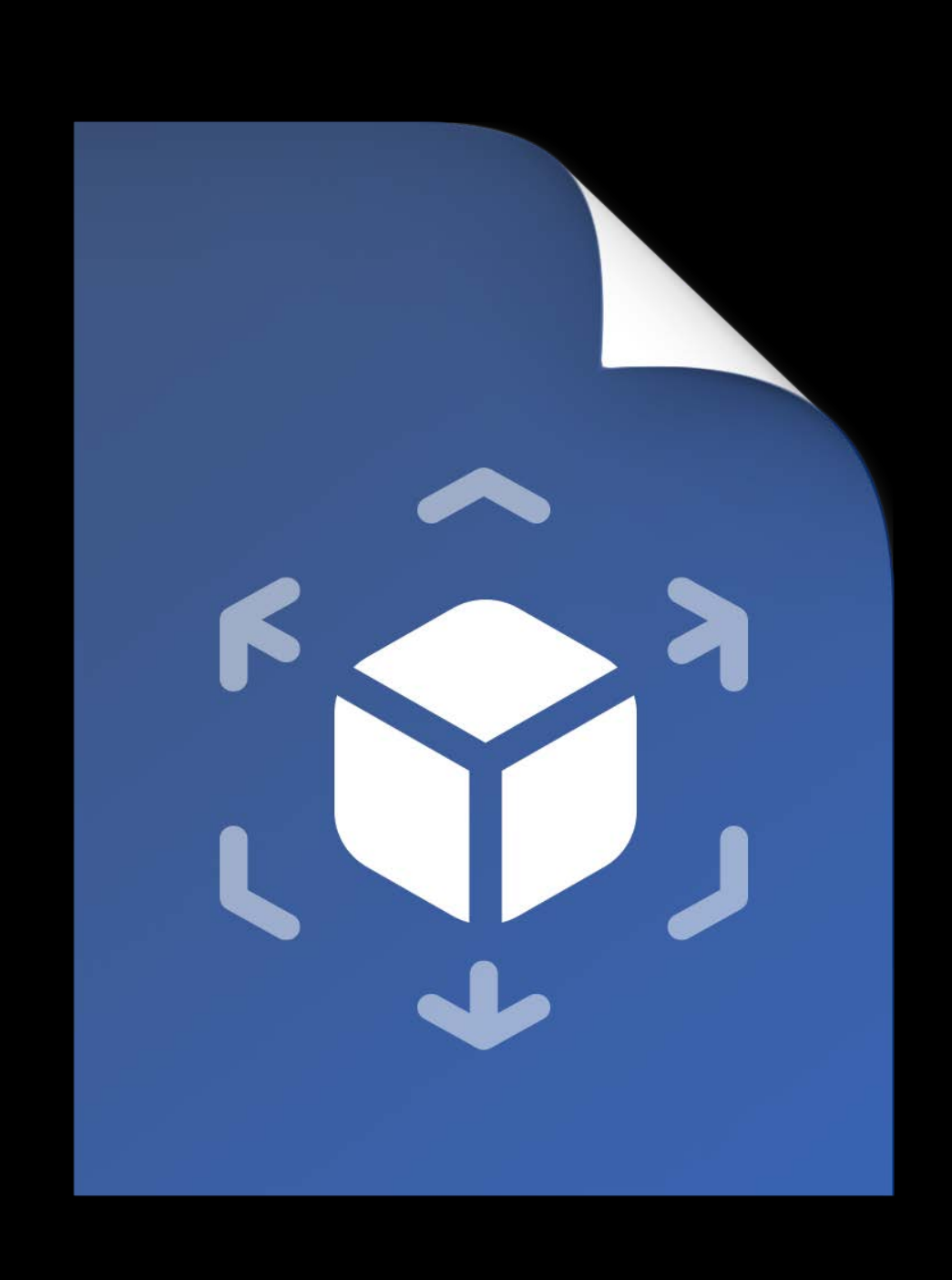

# Experience.rcproject Xcode

# Code Generation

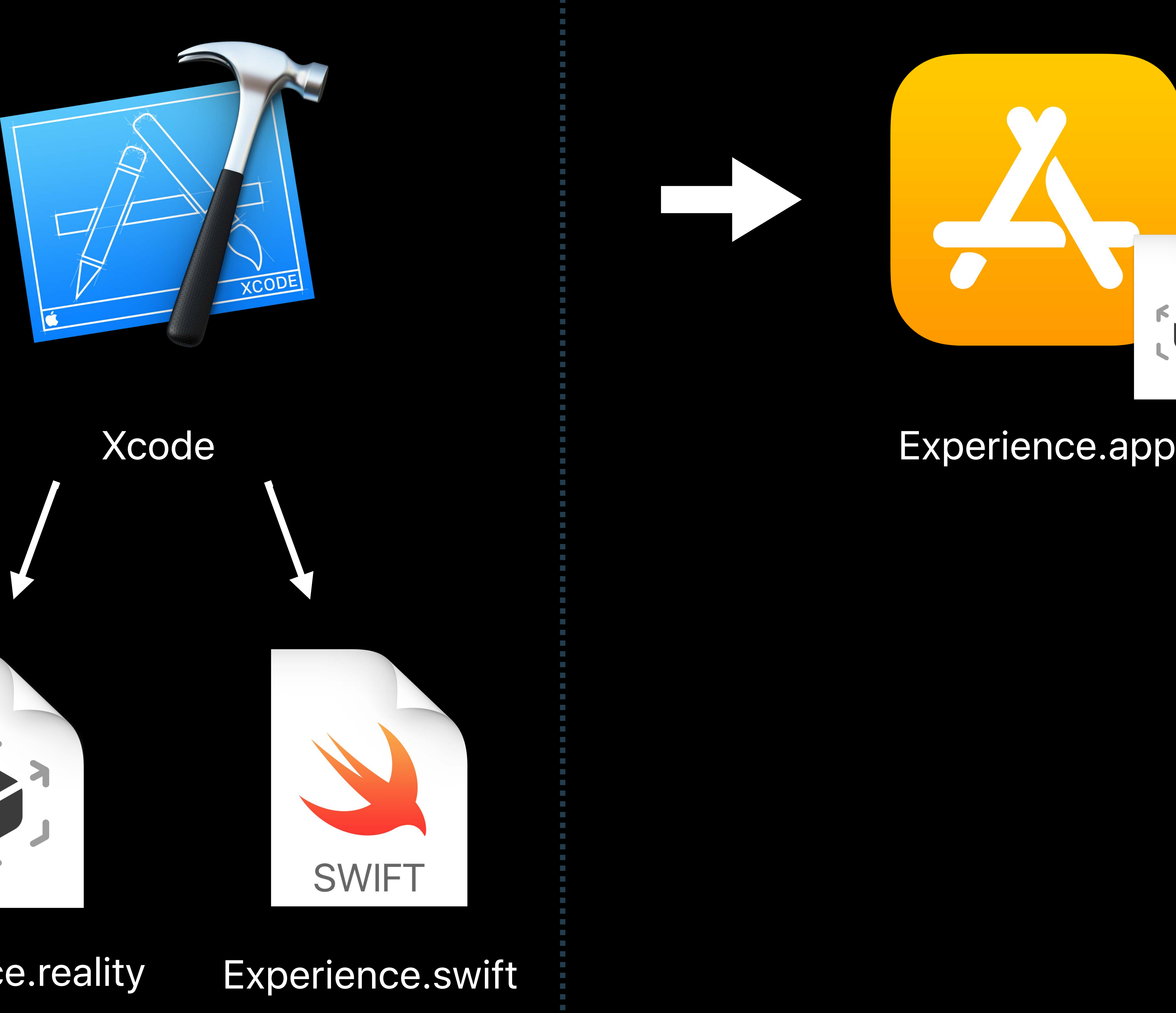

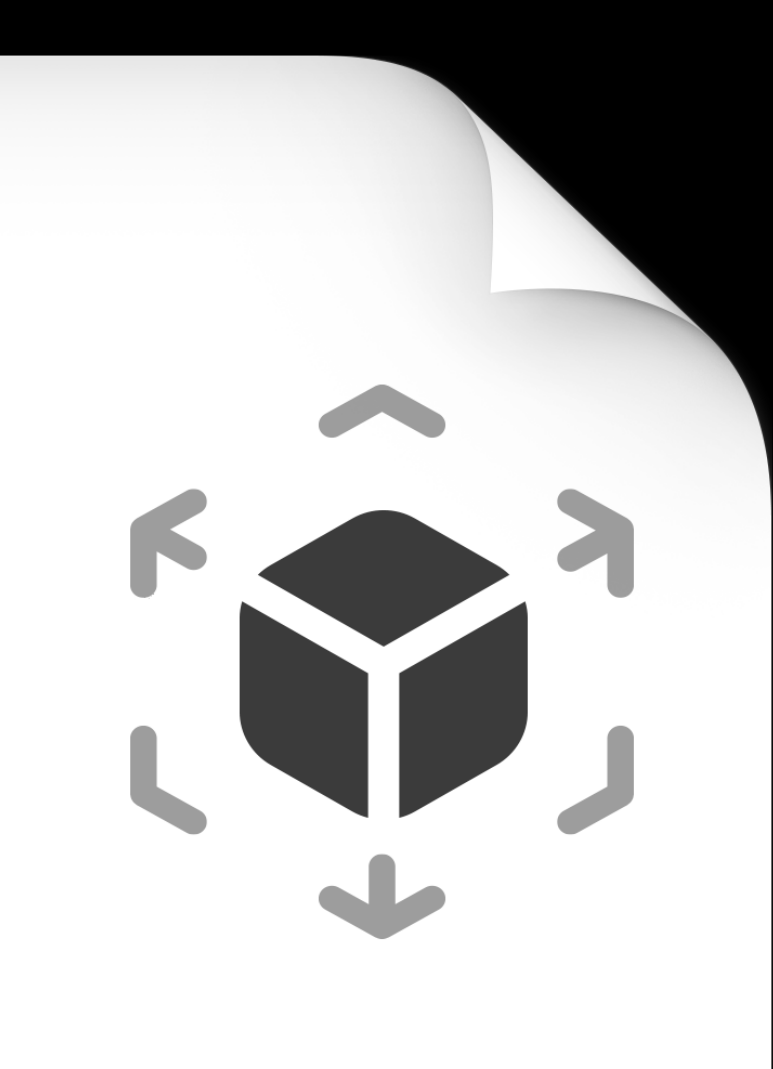

Experience.reality

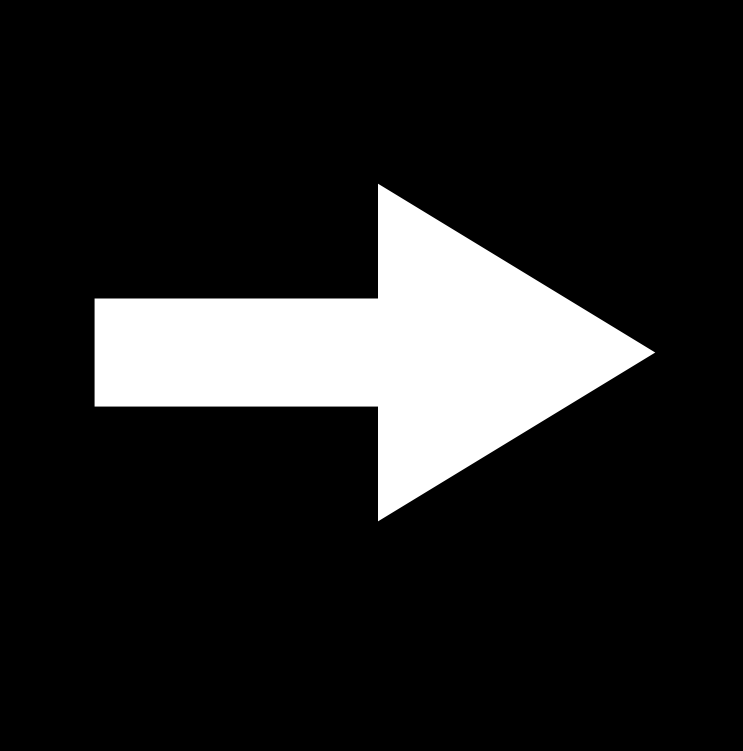

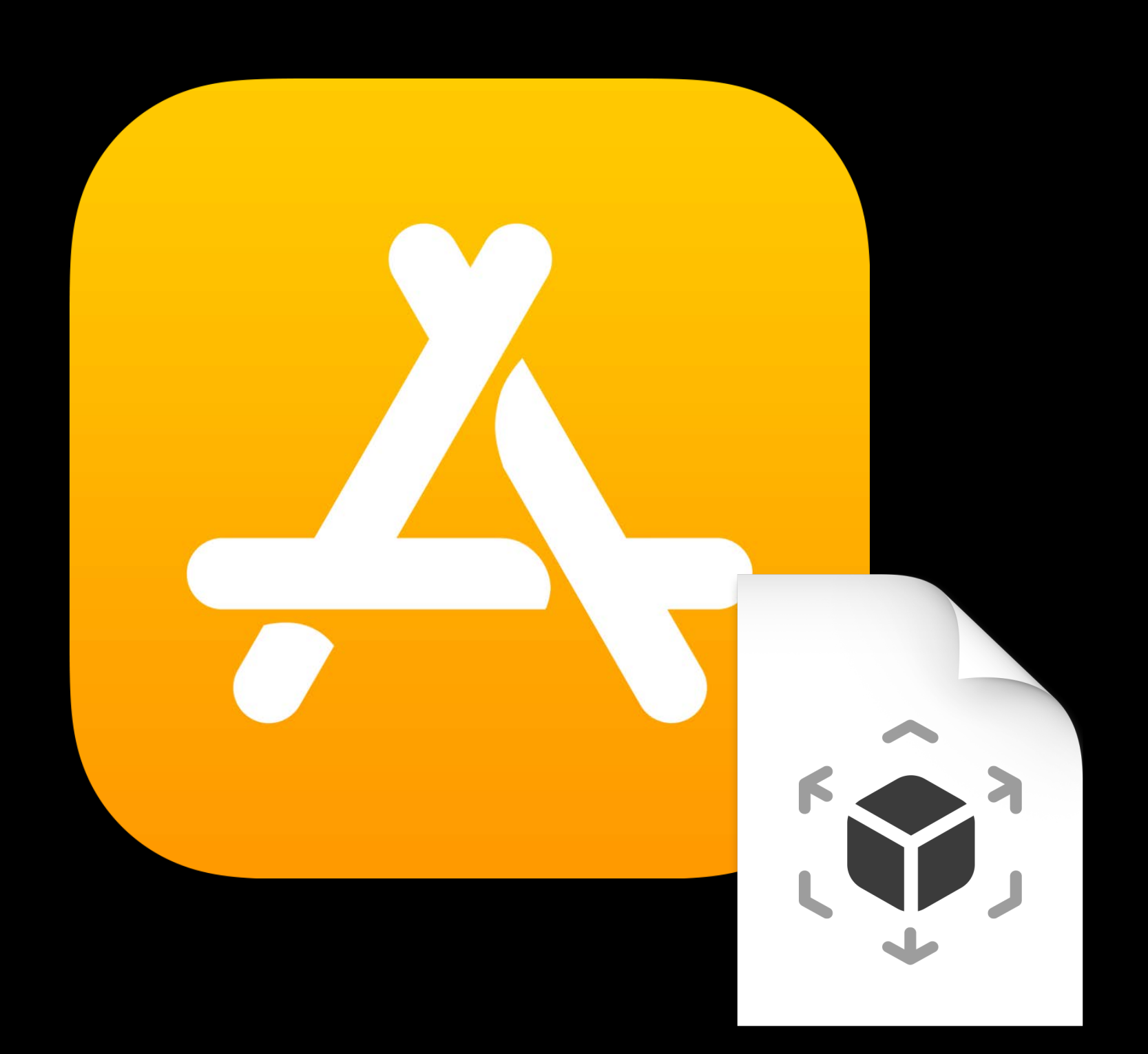

# **Code Generation**

Generated by Xcode Strongly-typed access Customize behaviors

- 
- 
- 

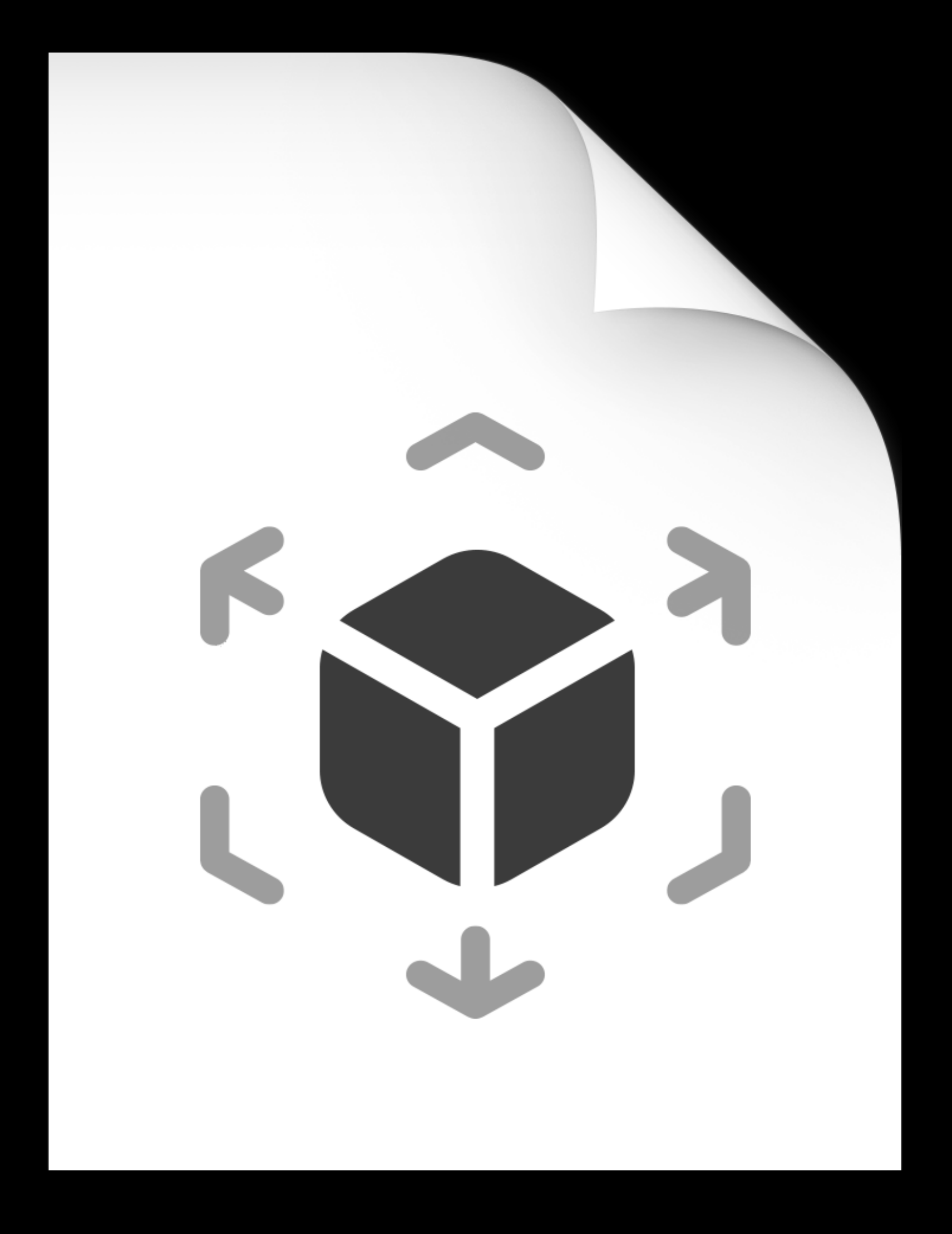

+

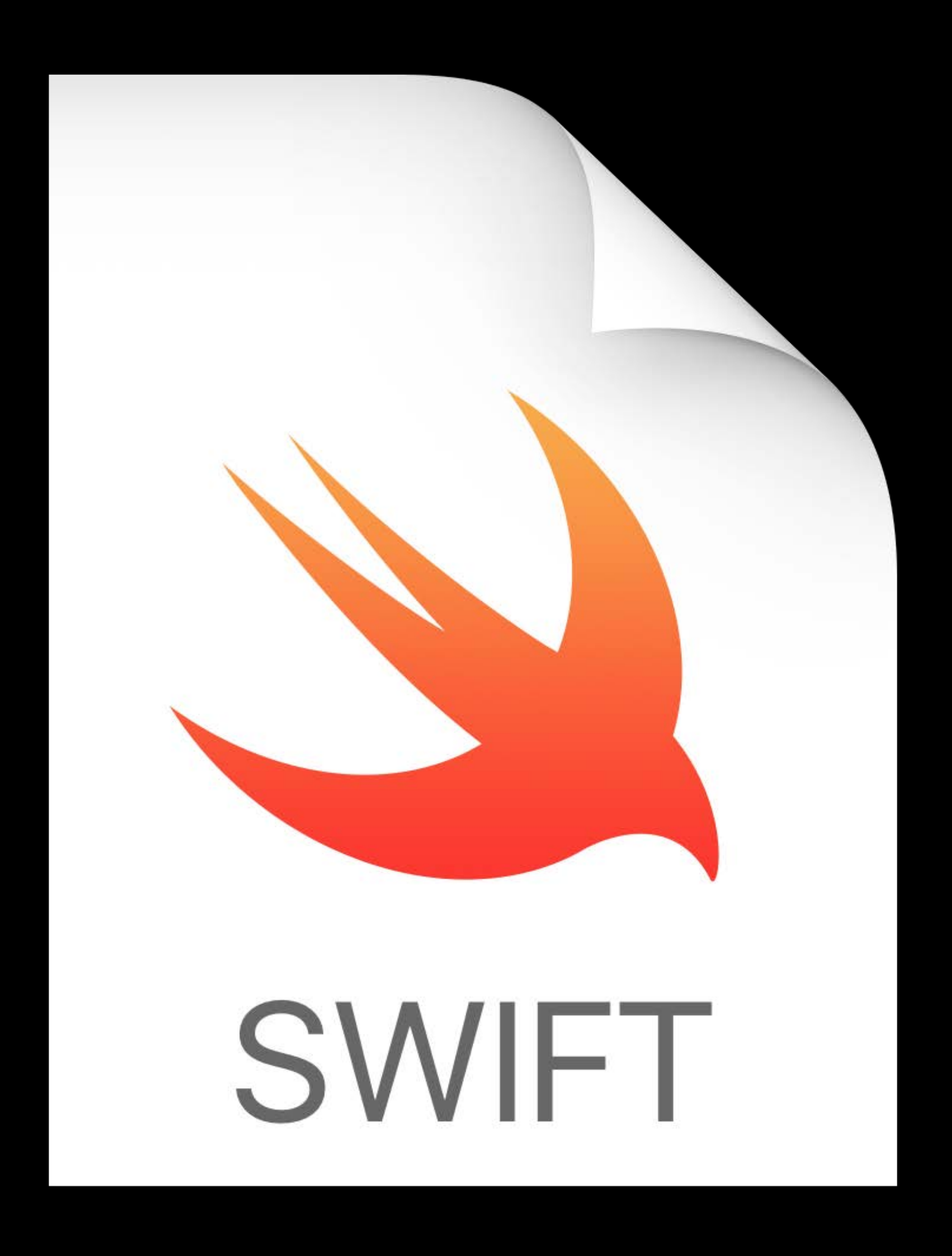

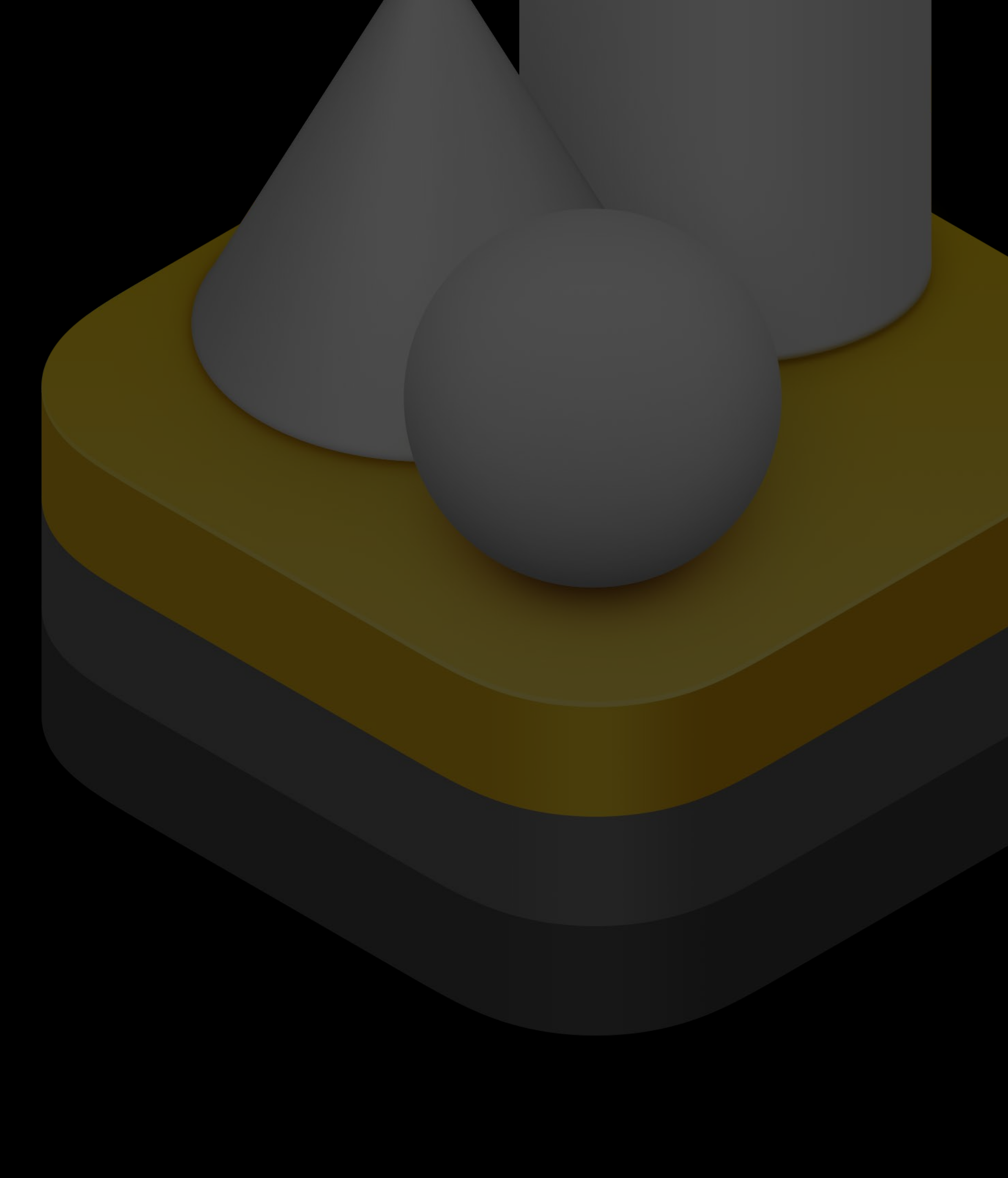

# RealityKit Reality Composer

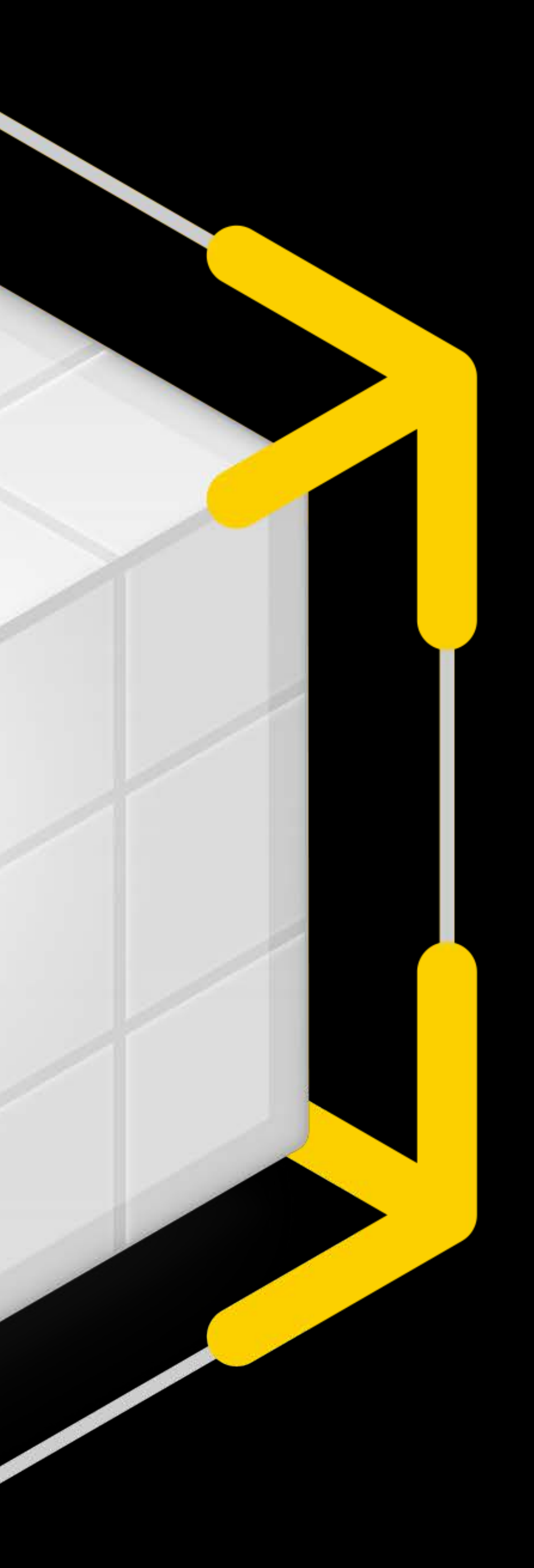

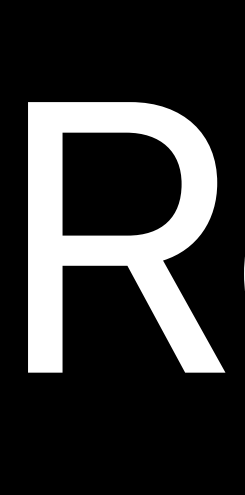

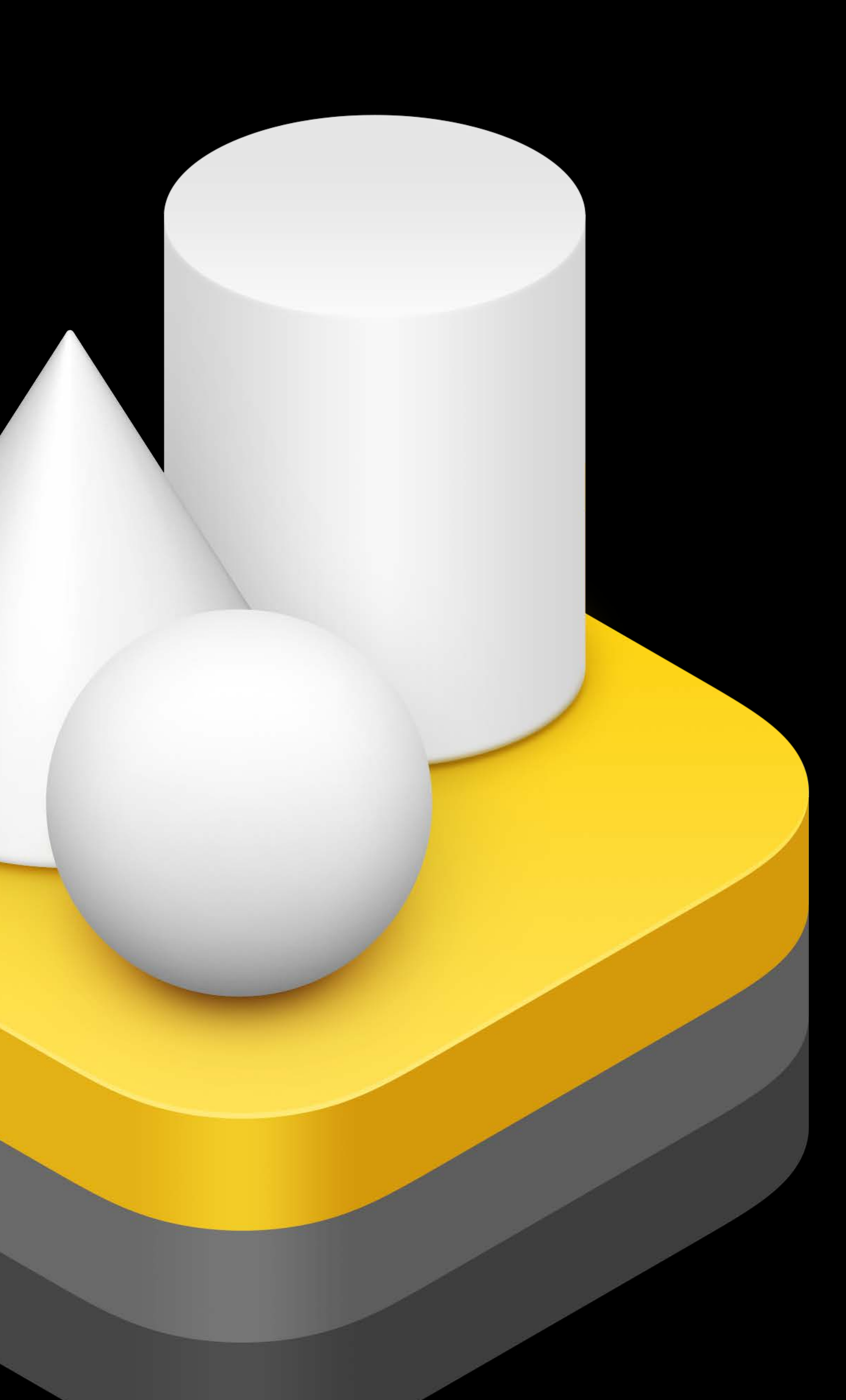

# RealityKit Reality Composer

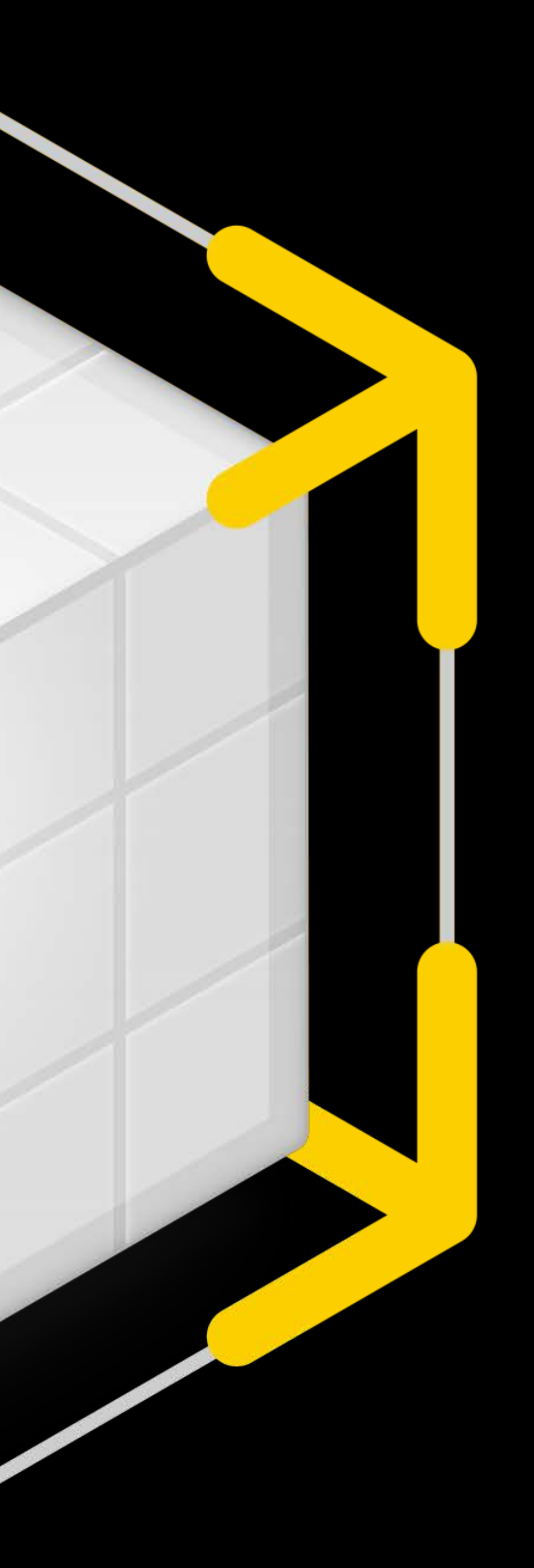

# Transform

# Motion Capture **People Occlusion Object Capture**

# Easing

# Physics Rigid Body

# Hit Testing Traits Collision Detection Hit Testing Anchoring

# Rendering

# Audio

# Animation Skeletal Depth of Field

# Shapes

# Components

# Physically Based

Materials

# Tools Behaviors Codegen

Reverb Audio Multipeer Materials Ownership

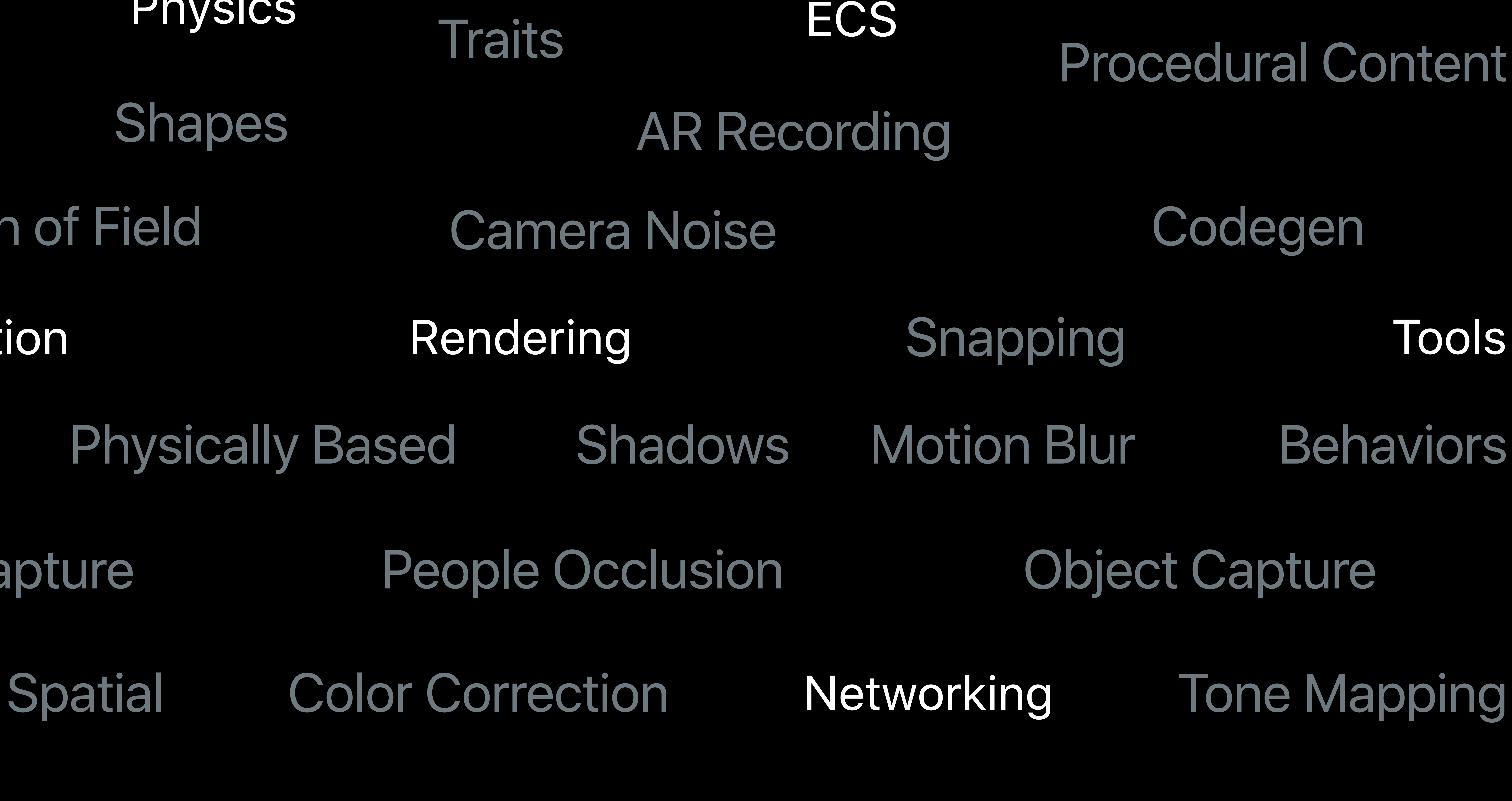

# Procedural Content

# RealityKit and Reality Composer Lab Wednesday, 12:00

# **More Information** developer.apple.com/wwdc19/603

Building AR Experiences with Reality Composer Thursday, 11:00

Building Apps with RealityKit Wednesday, 10:00

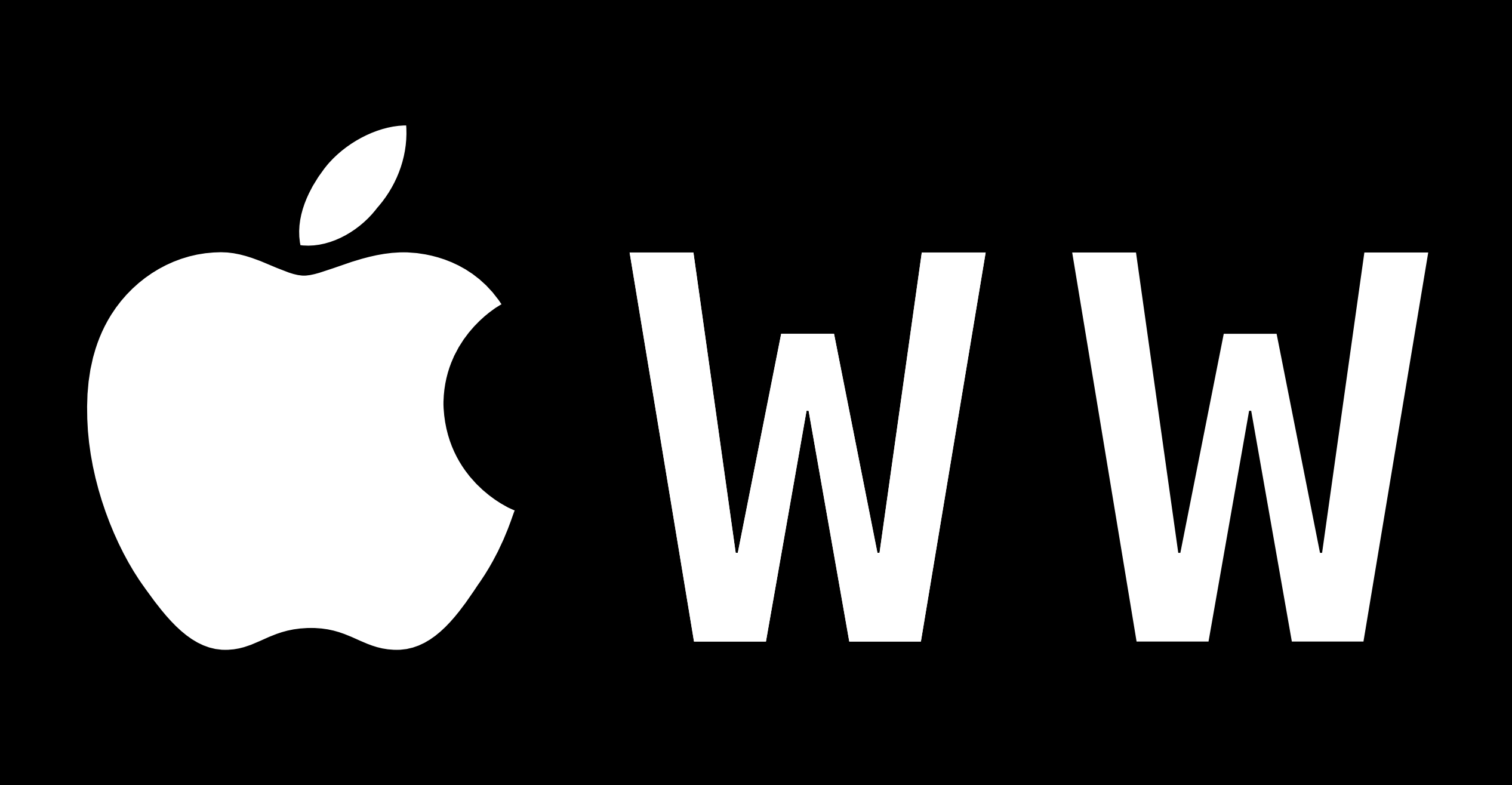

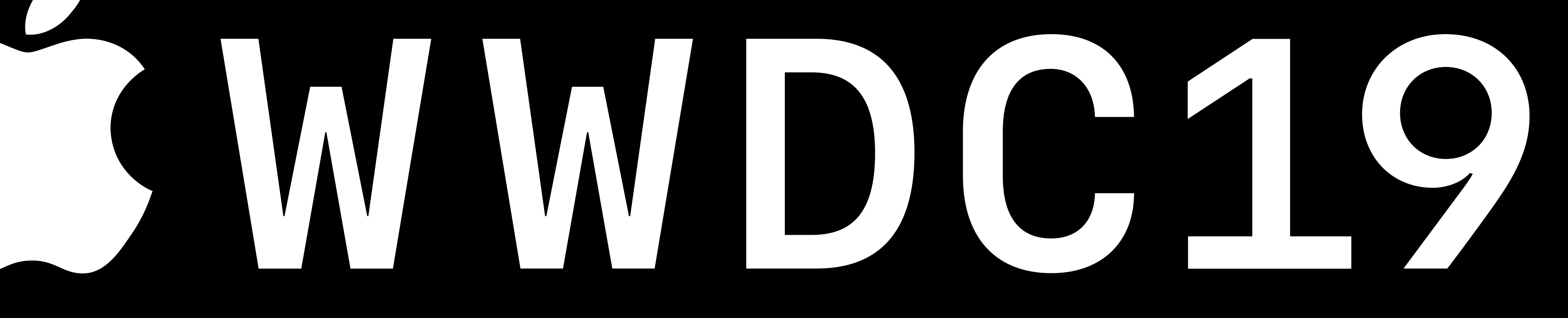